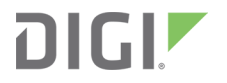

# Digi XBee® XR 900 RF Module

User Guide

# Revision history—90002474

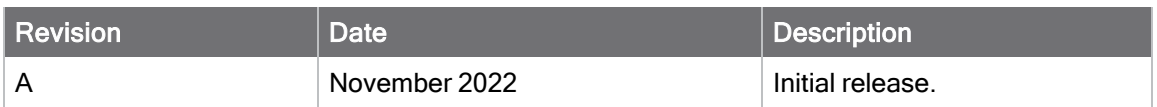

### Trademarks and copyright

Digi, Digi International, and the Digi logo are trademarks or registered trademarks in the United States and other countries worldwide. All other trademarks mentioned in this document are the property of their respective owners.

© 2022-2023 Digi International Inc. All rights reserved.

### **Disclaimers**

Information in this document is subject to change without notice and does not represent a commitment on the part of Digi International. Digi provides this document "as is," without warranty of any kind, expressed or implied, including, but not limited to, the implied warranties of fitness or merchantability for a particular purpose. Digi may make improvements and/or changes in this manual or in the product(s) and/or the program(s) described in this manual at any time.

### **Warranty**

To view product warranty information, go to the following website:

[www.digi.com/howtobuy/terms](http://www.digi.com/howtobuy/terms)

### Customer support

Gather support information: Before contacting Digi technical support for help, gather the following information:

- Product name and model
- Product serial number (s)

Firmware version

Operating system/browser (if applicable)

Logs (from time of reported issue)

Trace (if possible)

Description of issue

Steps to reproduce

Contact Digi technical support: Digi offers multiple technical support plans and service packages. Contact us at +1 952.912.3444 or visit us at [www.digi.com/support.](http://www.digi.com/support)

# Feedback

To provide feedback on this document, email your comments to

[techcomm@digi.com](mailto:techcomm@digi.com)

Include the document title and part number (Digi XBee® XR 900 RF Module User Guide, 90002474 A) in the subject line of your email.

# **Contents**

### [About the XBee XR 900 RF Module](#page-14-0)

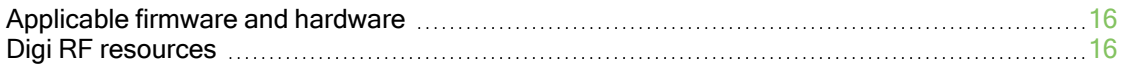

### [Safety instructions](#page-16-0)

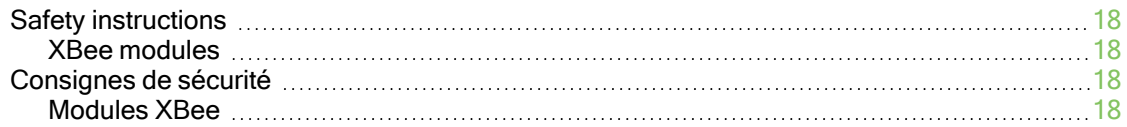

## [Configure the XBee XR 900 RF Module](#page-19-0)

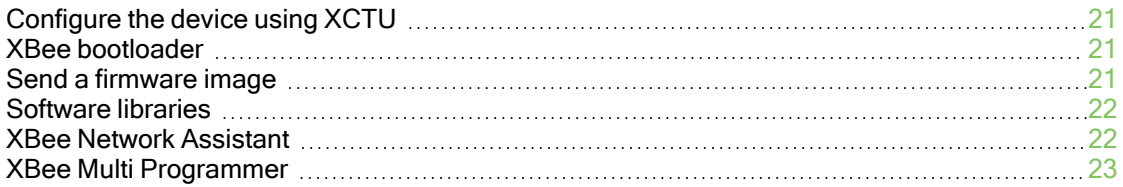

### **[Specifications](#page-23-0)**

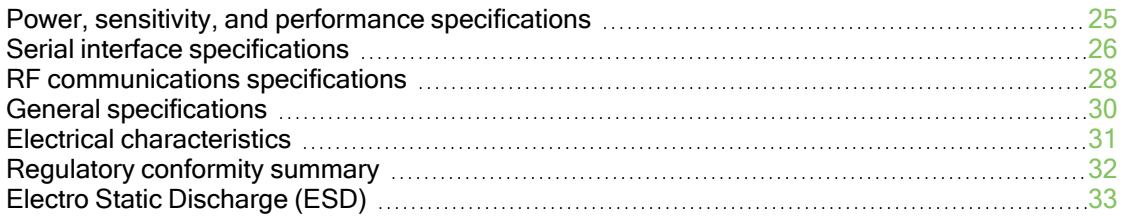

### [Secure access](#page-33-0)

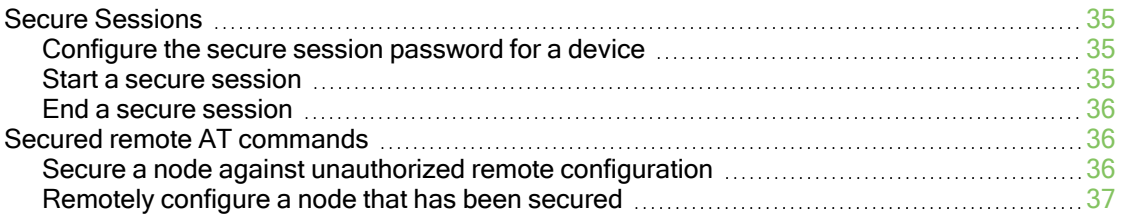

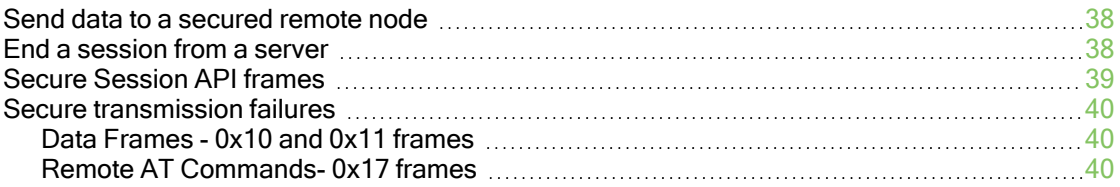

## [XBIB-C development boards](#page-40-0)

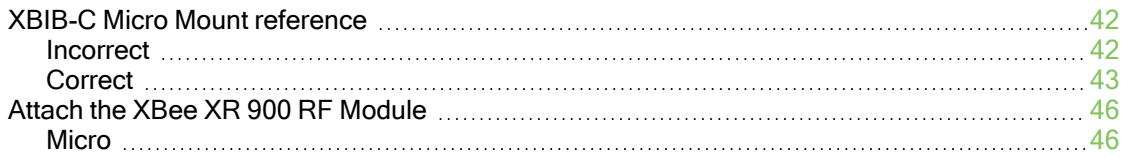

# [Design notes](#page-46-0)

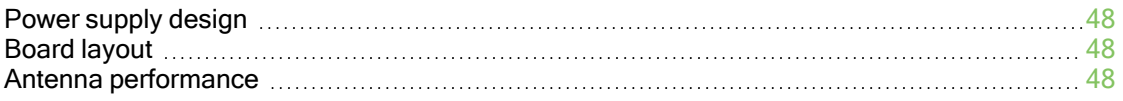

## [Pin signals](#page-49-0)

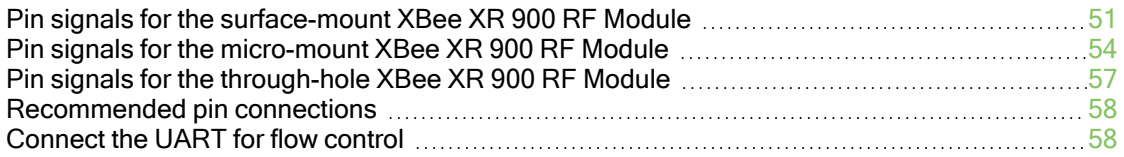

# [Mechanical drawings](#page-62-0)

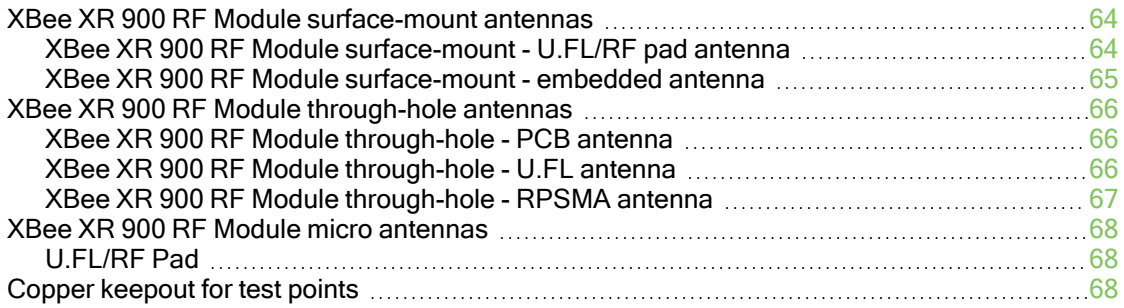

### [Modes](#page-69-0)

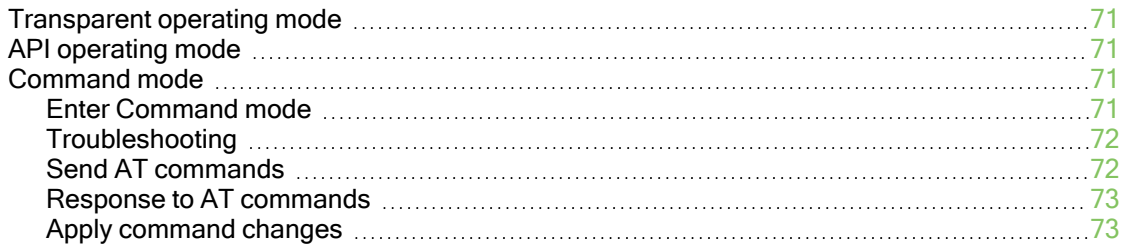

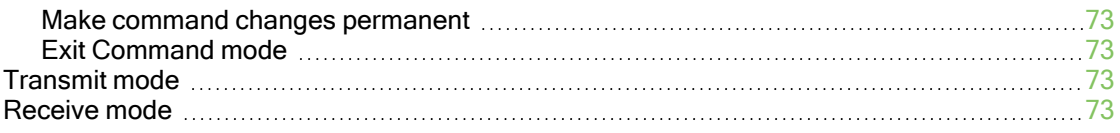

# [I/O support](#page-73-0)

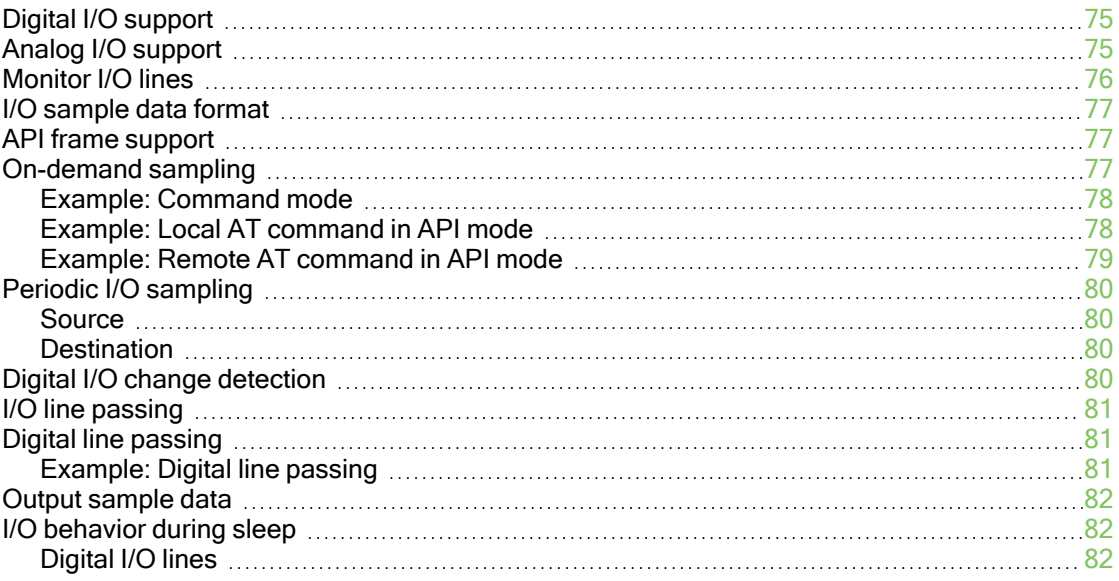

## [Serial communication](#page-82-0)

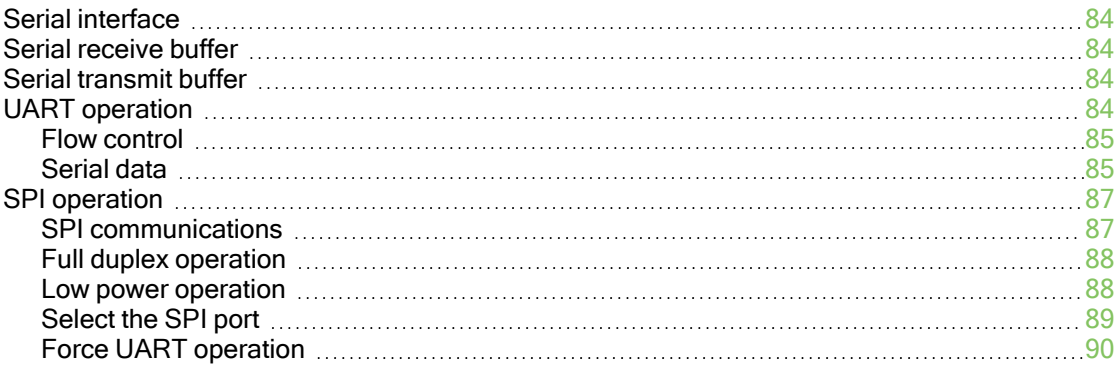

# **[Networking](#page-90-0)**

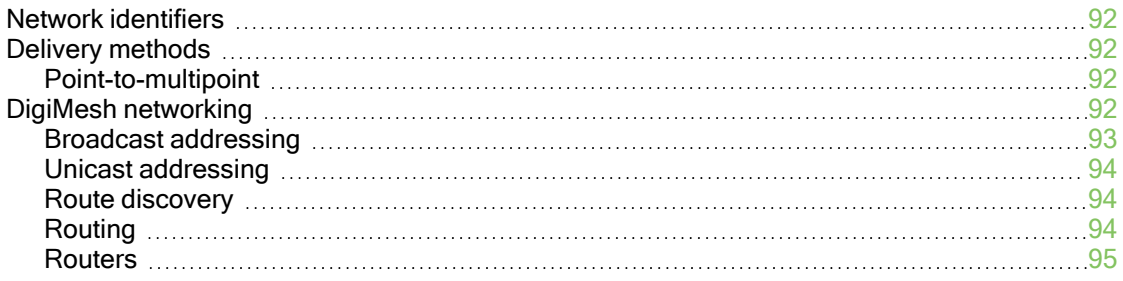

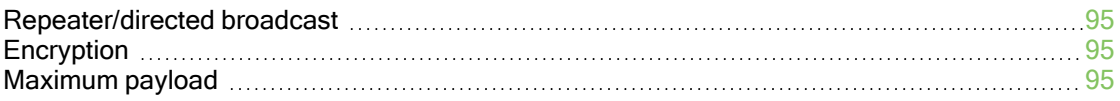

# [Network commissioning and diagnostics](#page-95-0)

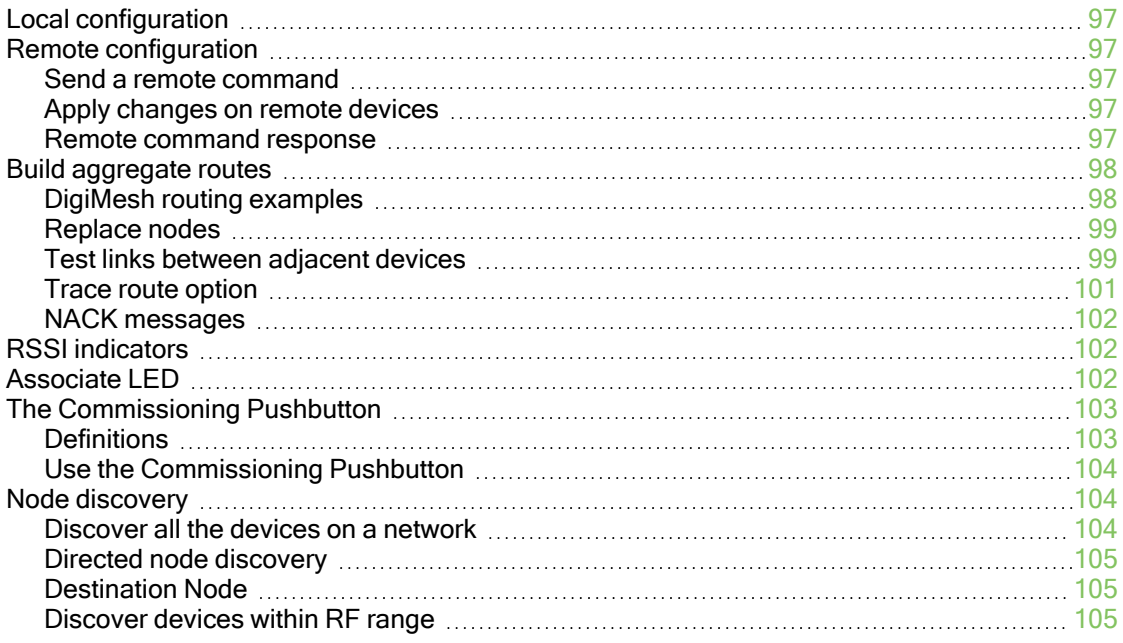

# [Sleep support](#page-106-0)

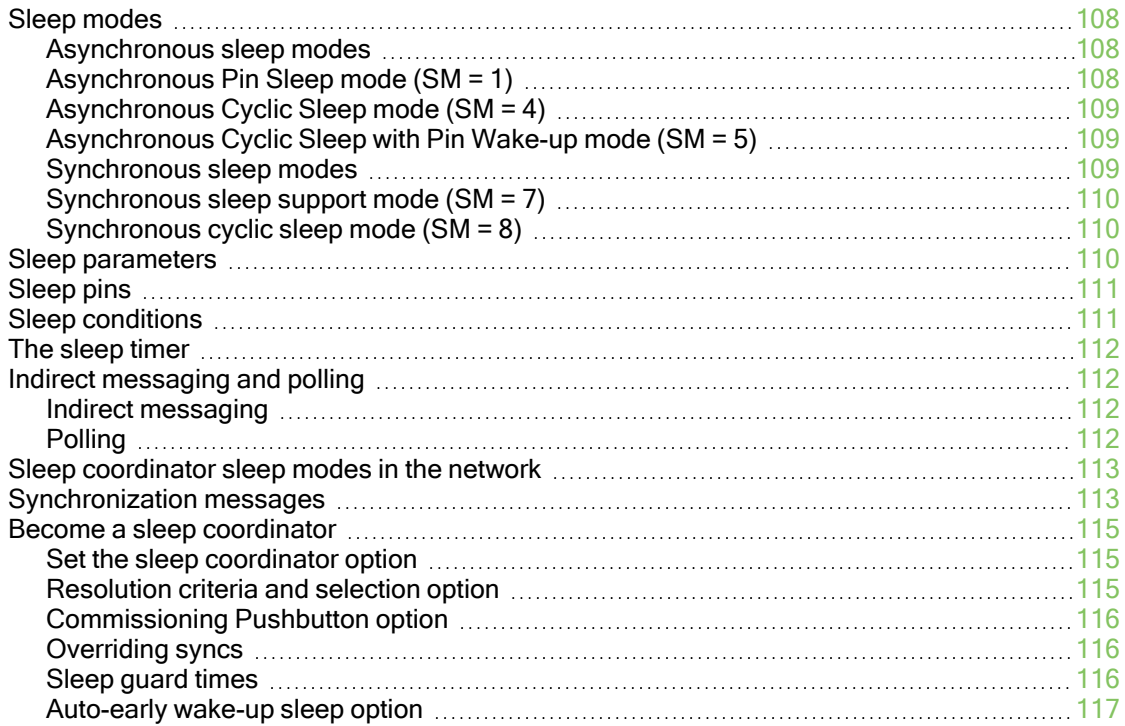

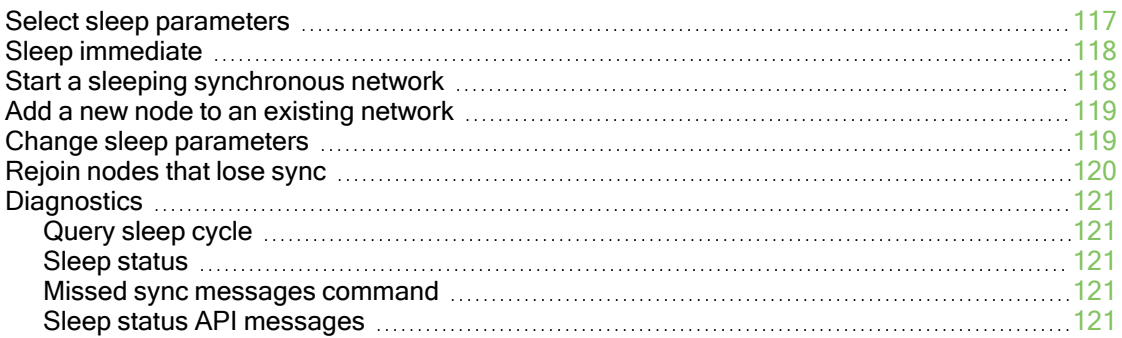

# [AT commands](#page-121-0)

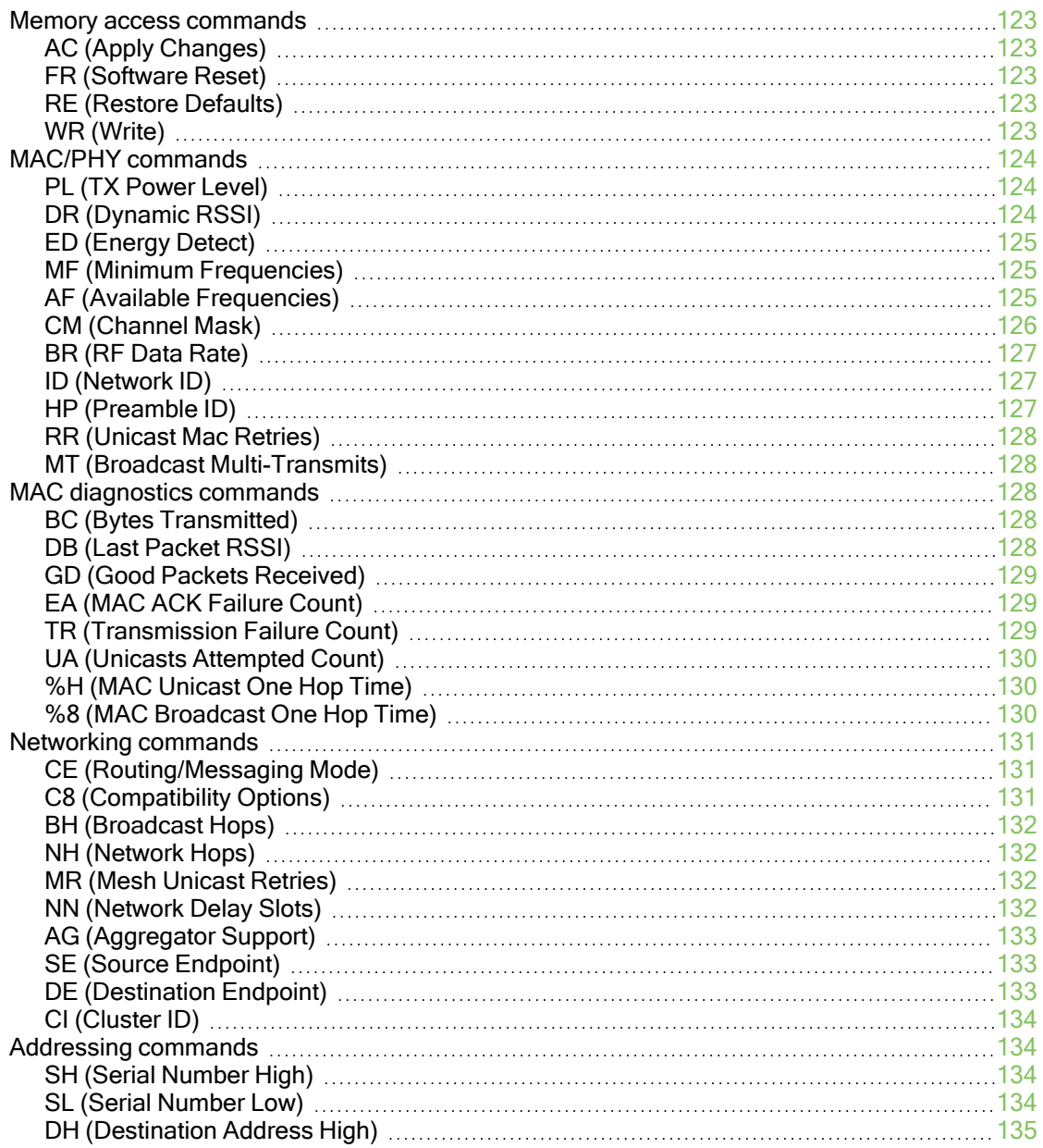

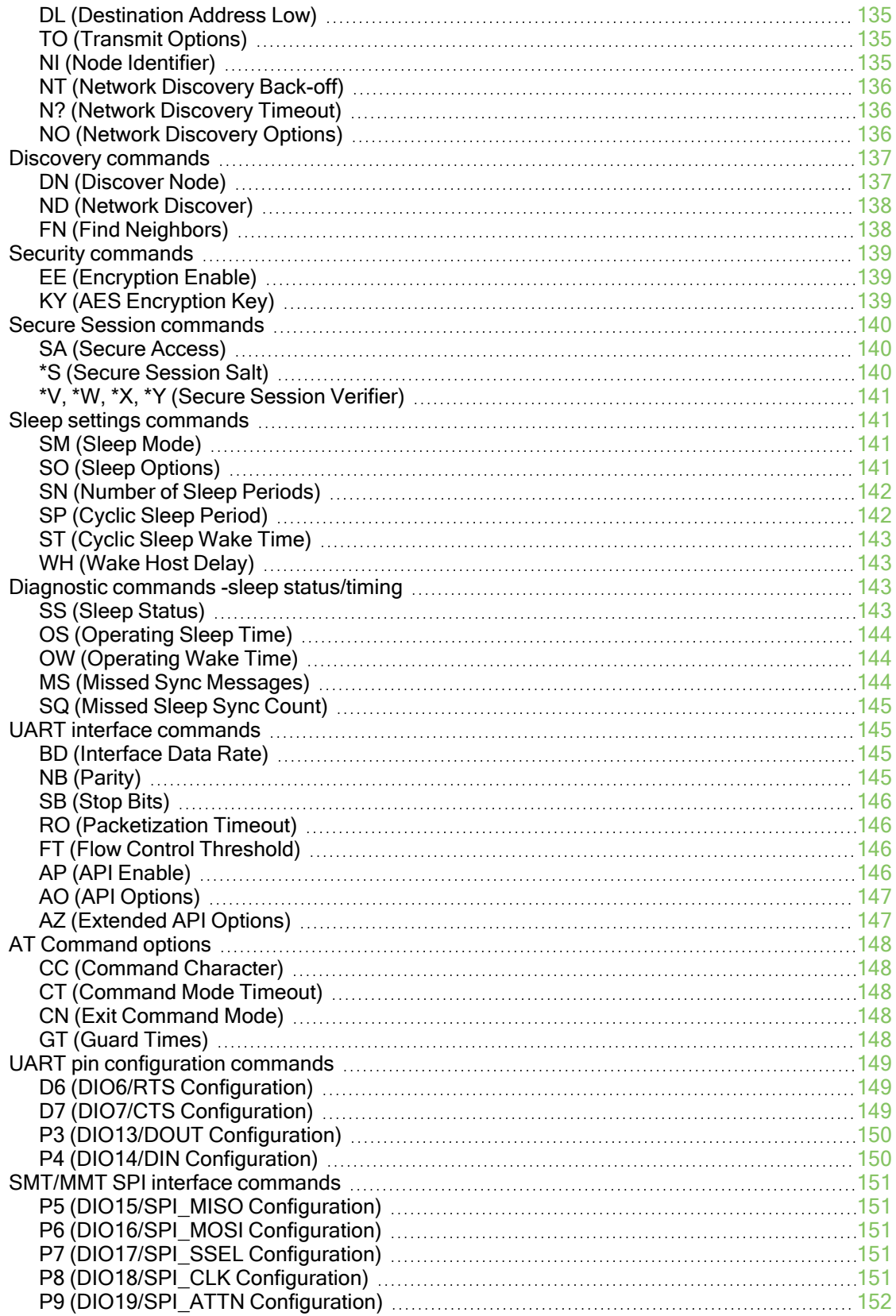

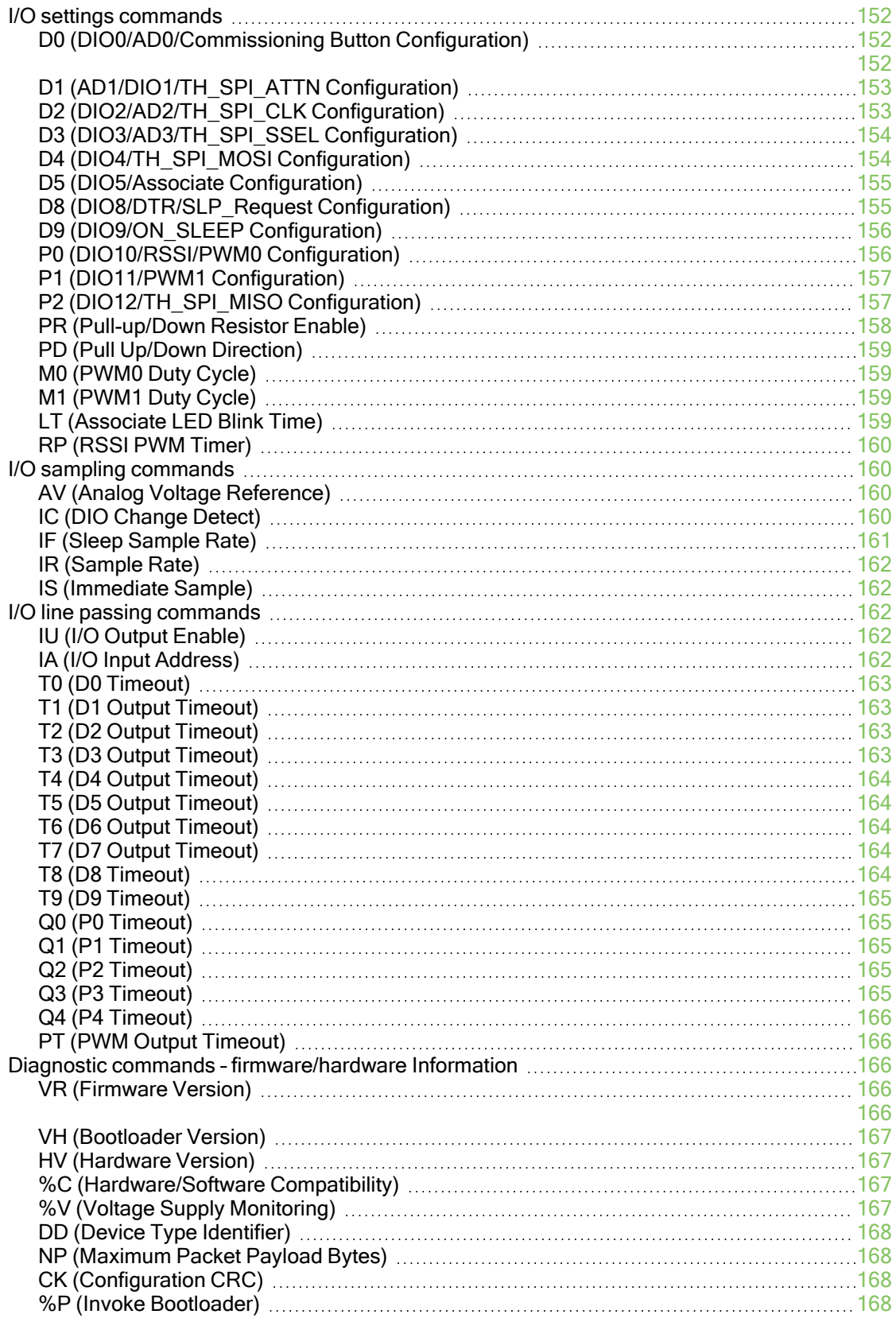

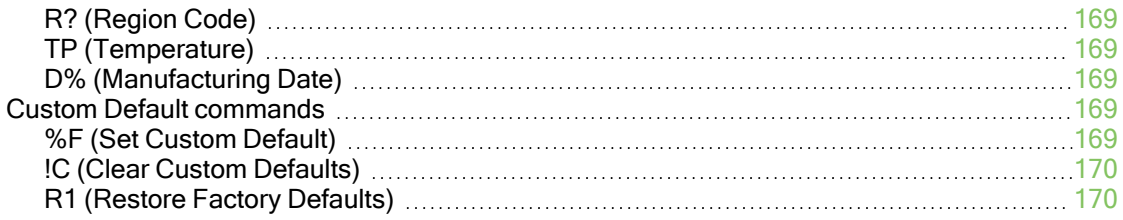

# [Operate in API mode](#page-170-0)

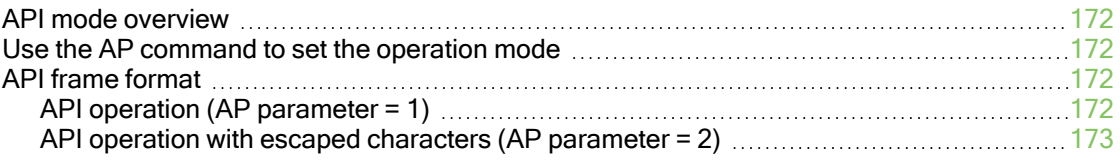

# [Frame descriptions](#page-175-0)

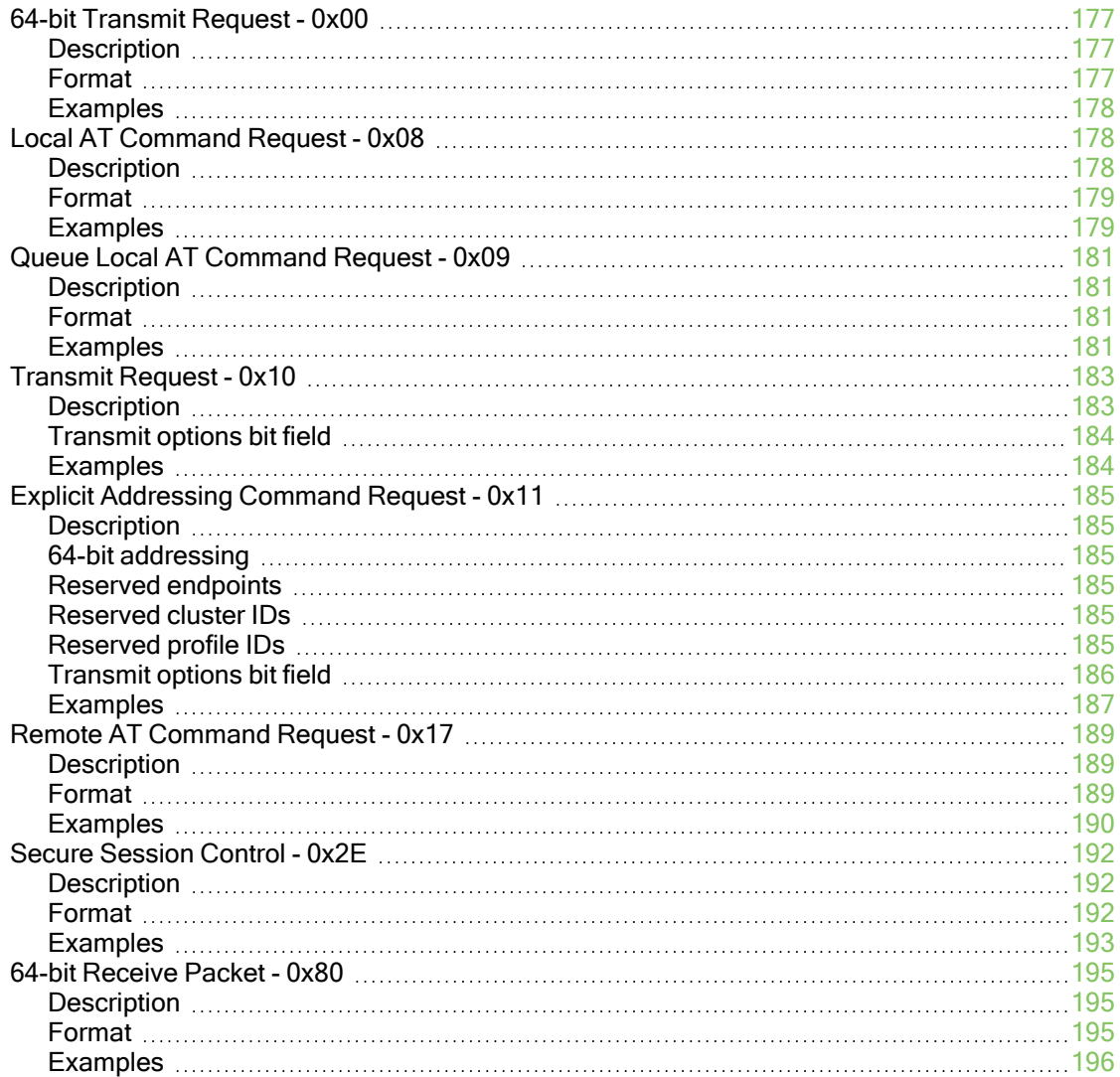

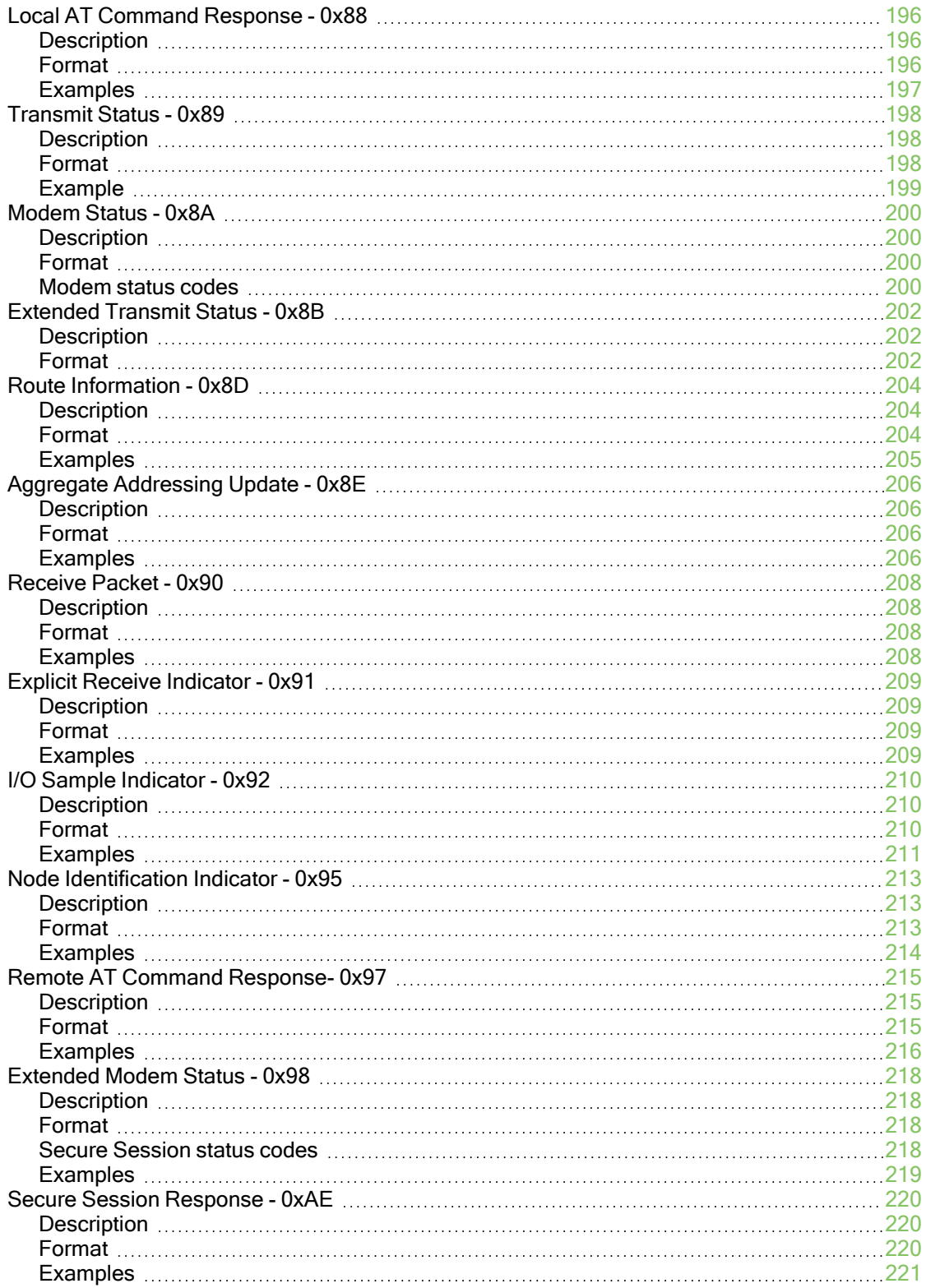

## [General Purpose Flash Memory](#page-221-0)

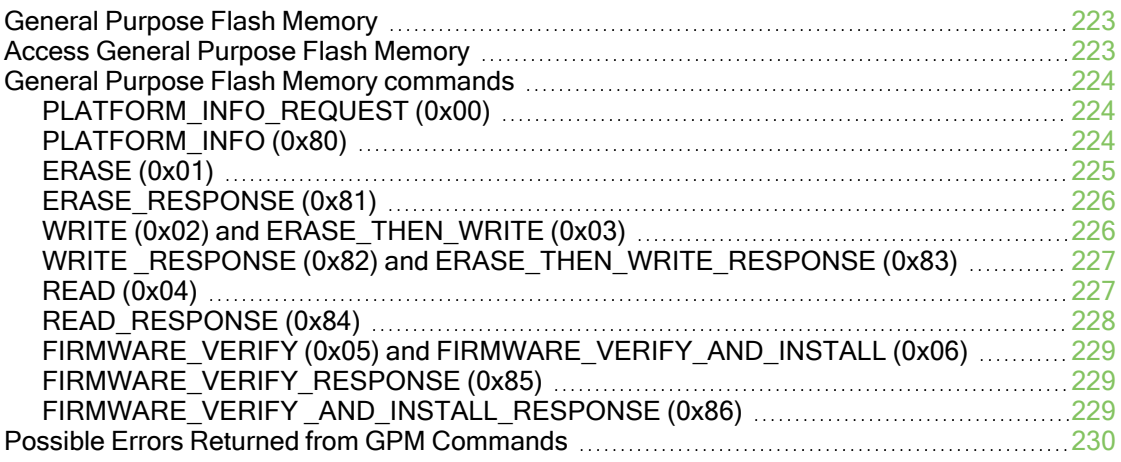

## [Update the firmware over-the-air](#page-231-0)

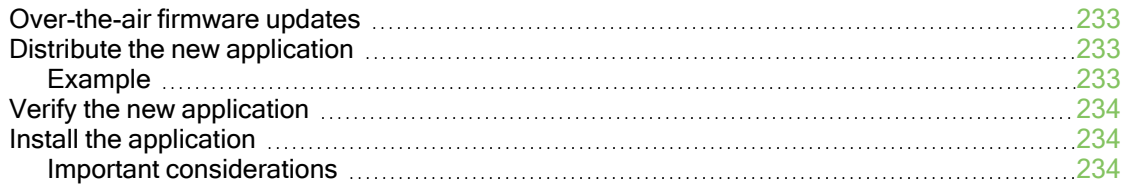

## [Regulatory information](#page-234-0)

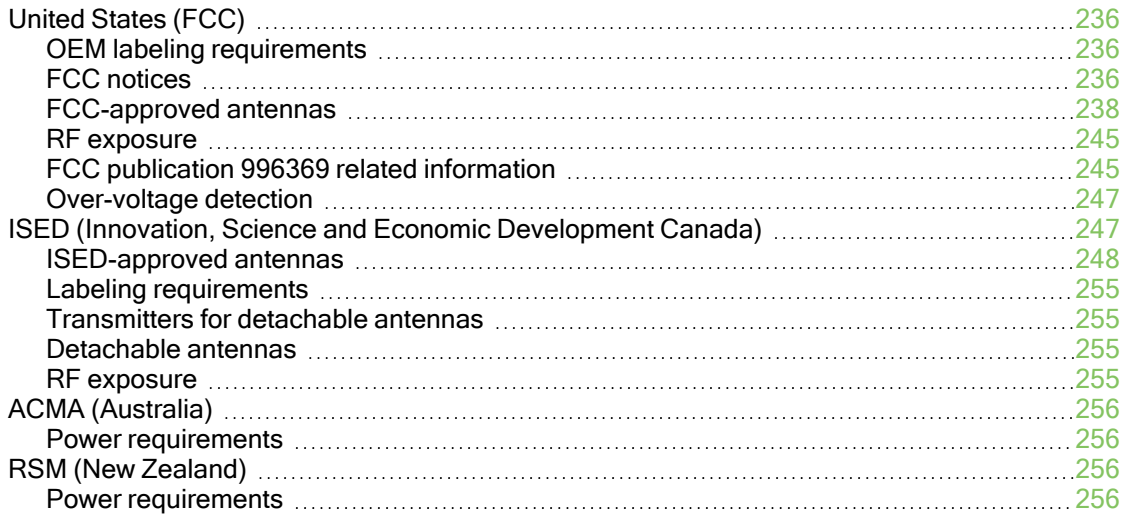

## [Module support](#page-256-0)

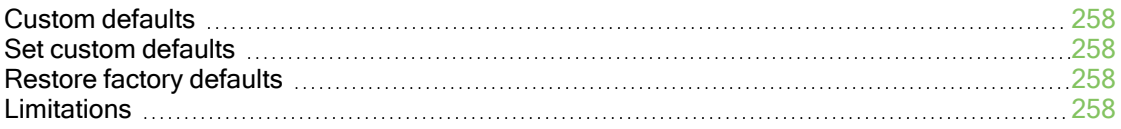

# [Manufacturing information](#page-258-0)

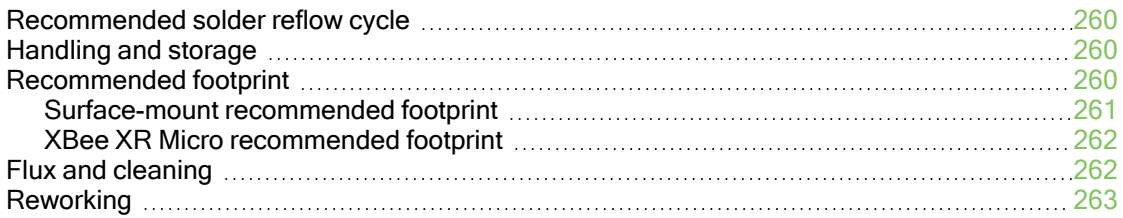

# <span id="page-14-0"></span>About the XBee XR 900 RF Module

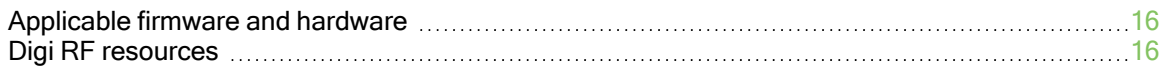

### <span id="page-15-0"></span>Applicable firmware and hardware

This user guide supports the following firmware:

 $\blacksquare$  v.90xx

It supports the following hardware:

■ XBee XR 900

### <span id="page-15-1"></span>Digi RF resources

There are many resources to further your understanding of Digi's RF devices. You can:

- Read the [XBee Buying Guide.](https://www.digi.com/blog/post/xbee-buying-guide)
- Ask questions on the [Digi Support Forum.](http://cms.digi.com/support/forum/)
- Search the [Knowledge Base.](https://www.digi.com/support/knowledge-base)
- Search the [Resource Library.](https://www.digi.com/resources/library)
- Read XBee-related posts on the [Digi Blog](https://www.digi.com/blog/search?searchtext=xbee).
- Explore hardware [certifications.](https://www.digi.com/resources/certifications)

One way to communicate with the XBee device is by using a software library. The libraries available for use with the XBee XR 900 RF Module include:

- [XBee Java library](http://www.digi.com/resources/documentation/digidocs/90001438/Default.htm)
- [XBee Python library](https://github.com/digidotcom/python-xbee)
- **No. [XBee ANSI C library](https://github.com/digidotcom/xbee_ansic_library)**
- **N** [XBee mbed library](https://developer.mbed.org/teams/Digi-International-Inc/code/XBeeLib/)

The XBee Java Library is a Java API. The package includes the XBee library, its source code and a collection of samples that help you develop Java applications to communicate with your XBee devices.

The XBee Python Library is a Python API that dramatically reduces the time to market of XBee projects developed in Python and facilitates the development of these types of applications, making it an easy process.

The XBee ANSI C Library project is a collection of portable ANSI C code for communicating with the devices in API mode.

The XBee mbed library is a ready-to-import mbed extension that dramatically reduces development time for XBee projects on mbed platforms.

# <span id="page-16-0"></span>Safety instructions

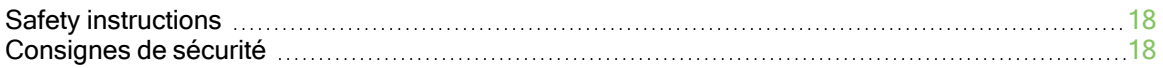

## <span id="page-17-0"></span>Safety instructions

#### <span id="page-17-1"></span>XBee modules

- The XBee radio module cannot be quaranteed operation due to the radio link and so should not be used for interlocks in safety critical devices such as machines or automotive applications.
- $\blacksquare$  The XBee radio module has not been approved for use in (this list is not exhaustive):
	- medical devices
	- nuclear applications
	- explosive or flammable atmospheres
- There are no user serviceable components inside the XBee radio module. Do not remove the shield or modify the XBee in any way. Modifications may exclude the module from any warranty and can cause the XBee radio to operate outside of regulatory compliance for a given country, leading to the possible illegal operation of the radio.
- Use industry standard ESD protection when handling the XBee module.
- Take care while handling to avoid electrical damage to the PCB and components.
- Do not expose XBee radio modules to water or moisture.
- Use this product with the antennas specified in the XBee module user guides.
- The end user must be told how to remove power from the XBee radio module or to locate the antennas 26 cm from humans or animals.

### <span id="page-17-2"></span>Consignes de sécurité

#### <span id="page-17-3"></span>Modules XBee

- Le fonctionnement du module radio XBee ne peut pas être garanti en raison de la liaison radio et ne doit donc pas être utilisé pour les verrouillages dans des dispositifs critiques pour la sécurité tels que des machines ou des applications automobiles.
- Le module radio XBee n'a pas été approuvé pour une utilisation dans (cette liste n'est pas exhaustive) :
	- **·** dispositifs médicaux
	- applications nucléaires
	- atmosphères explosives ou inflammables
- Il n'y a aucun composant réparable par l'utilisateur à l'intérieur du module radio XBee. Ne retirez pas la protection et ne modifiez en aucune façon le XBee. Les modifications peuvent exclure le module de toute garantie et peuvent entraîner le fonctionnement de la radio XBee en dehors de la conformité réglementaire pour un pays donné, ce qui peut entraîner un fonctionnement illégal de la radio.
- Utilisez la protection ESD standard de l'industrie lors de la manipulation du module XBee.
- <sup>n</sup> Soyez prudent lors de la manipulation afin d'éviter des dommages électriques au circuit imprimé et aux composants.
- <sup>n</sup> N'exposez pas les modules radio XBee à l'eau ou à l'humidité.
- <sup>n</sup> Utilisez ce produit avec les antennes spécifiées dans les guides d'utilisation du module XBee.
- <sup>n</sup> L'utilisateur final doit savoir comment couper l'alimentation du module radio XBee ou placer les antennes à 26 cm des humains ou des animaux.

# <span id="page-19-0"></span>Configure the XBee XR 900 RF Module

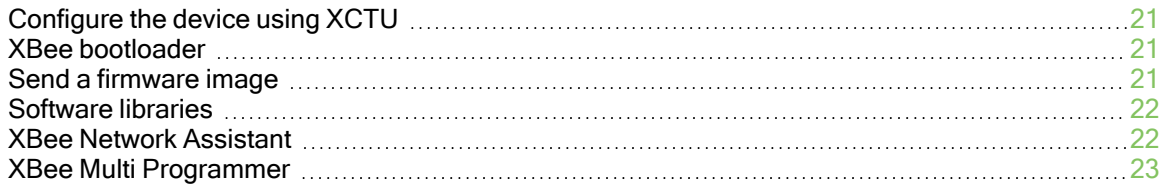

### <span id="page-20-0"></span>Configure the device using XCTU

XBeeConfiguration and Test Utility  $(XCTU)$  $(XCTU)$  is a multi-platform program that enables users to interact with Digi radio frequency (RF) devices through a graphical interface. The application includes built-in tools that make it easy to set up, configure, and test Digi RF devices.

For instructions on downloading and using [XCTU](http://www.digi.com/resources/documentation/digidocs/90001458-13/default.htm), see the XCTU User Guide.

### <span id="page-20-1"></span>XBee bootloader

You can update firmware on the XBee XR 900 RF Module serially. This is done by invoking the XBee bootloader and transferring the firmware image using XMODEM.

This process is also used for updating a local device's firmware using XCTU.

XBee devices use a modified version of Silicon Labs' Gecko bootloader. This bootloader version supports a custom entry mechanism that uses module pins DIN, DTR/SLEEP\_RQ, and RTS.

To invoke the bootloader using hardware flow control lines, do the following:

- 1. Set DTR/SLEEP\_RQ low (CMOS0V) and RTS high.
- 2. Send a serial break to the DIN pin and power cycle or reset the module.
- 3. When the device powers up, set DTR/SLEEP\_RQ and DIN to low (CMOS0V) and RTS should be high.
- 4. Terminate the serial break and send a carriage return at 115200 baud to the device.
- 5. If successful, the device sends the Silicon Labs' Gecko bootloader menu out the DOUT pin at 115200 baud.
- 6. You can send commands to the bootloader at 115200 baud.

Note Disable hardware flow control when entering and communicating with the bootloader.

All serial communications with the module use 8 data bits, no parity bit, and 1 stop bit. You can also invoke the bootloader from the XBee application by sending [%P \(Invoke Bootloader\).](#page-167-3)

### <span id="page-20-2"></span>Send a firmware image

After invoking the bootloader, a menu is sent out the UART at 115200 baud. To upload a firmware image through the UART interface:

- 1. Look for the bootloader prompt BL > to ensure the bootloader is active.
- 2. Send an ASCII 1 character to initiate a firmware update.
- 3. After sending a 1, the device waits for an XModem CRC upload of a .gbl image over the serial line at 115200 baud. Send the .gbl file to the device using standard XMODEM-CRC.

If the firmware image is successfully loaded, the bootloader outputs a "complete" string. Invoke the newly loaded firmware by sending a 2 to the device.

If the firmware image is not successfully loaded, the bootloader outputs an "aborted string". It returns to the main bootloader menu. Some causes for failure are:

- Over 1 minute passes after the command to send the firmware image and the first block of the image has not yet been sent.
- A power cycle or reset event occurs during the firmware load.

■ A file error or a flash error occurs during the firmware load. The following table contains errors that could occur during the XMODEM transfer.

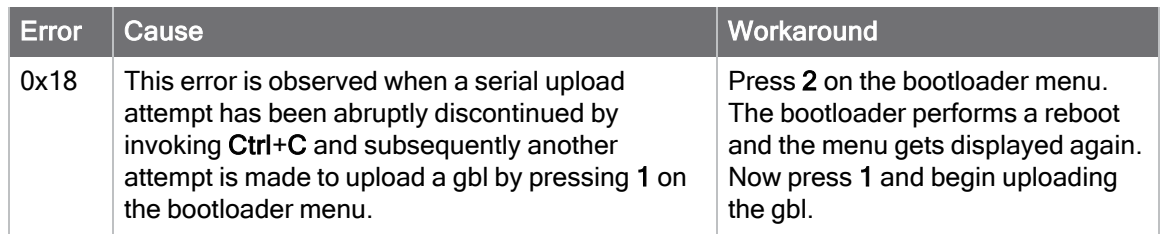

### <span id="page-21-0"></span>Software libraries

One way to communicate with the XBee XR 900 RF Module is by using a software library. The libraries available for use with the XBee XR 900 RF Module include:

- **No. [XBee Java library](http://www.digi.com/resources/documentation/digidocs/90001438/Default.htm)**
- [XBee Python library](http://xbplib.readthedocs.io/en/latest/)

The XBee Java Library is a Java API. The package includes the XBee library, its source code and a collection of samples that help you develop Java applications to communicate with your XBee devices.

The XBee Python Library is a Python API that dramatically reduces the time to market of XBee projects developed in Python and facilitates the development of these types of applications, making it an easy process.

## <span id="page-21-1"></span>XBee Network Assistant

The XBee Network Assistant is an application designed to inspect and manage RF networks created by Digi XBee devices. Features include:

- Join and inspect any nearby XBee network to get detailed information about all the nodes it contains.
- $\blacksquare$  Update the configuration of all the nodes of the network, specific groups, or single devices based on configuration profiles.
- Geo-locate your network devices or place them in custom maps and get information about the connections between them.
- Export the network you are inspecting and import it later to continue working or work offline.
- Use automatic application updates to keep you up to date with the latest version of the tool.

See the *XBee Network [Assistant](https://www.digi.com/resources/documentation/digidocs/90002288/Default.htm) User Guide* for more information.

To install the XBee Network Assistant:

- 1. Navigate to [digi.com/xbeenetworkassistant.](https://www.digi.com/support/productdetail?pid=5642)
- 2. Click General Diagnostics, Utilities and MIBs.
- 3. Click the XBee Network Assistant Windows x86 link.
- 4. When the file finishes downloading, run the executable file and follow the steps in the XBee Network Assistant Setup Wizard.

### <span id="page-22-0"></span>XBee Multi Programmer

The XBee Multi Programmer is a combination of hardware and software that enables partners and distributors to program multiple Digi Radio frequency (RF) devices simultaneously. It provides a fast and easy way to prepare devices for distribution or large networks deployment.

The XBee Multi Programmer board is an enclosed hardware component that allows you to program up to six RF modules thanks to its six external XBee sockets. The XBee Multi Programmer application communicates with the boards and allows you to set up and execute programming sessions. Some of the features include:

- Each XBee Multi Programmer board allows you to program up to six devices simultaneously. Connect more boards to increase the programming concurrency.
- Different board variants cover all the XBee form factors to program almost any Digi RF device.

Download the XBee Multi Programmer application from: [digi.com/support/productdetail?pid=5641](https://www.digi.com/support/productdetail?pid=5641) See the XBee Multi [Programmer](https://www.digi.com/resources/documentation/digidocs/90002263/default.htm) User Guide for more information.

# <span id="page-23-0"></span>**Specifications**

The following tables provide general specifications for the hardware.

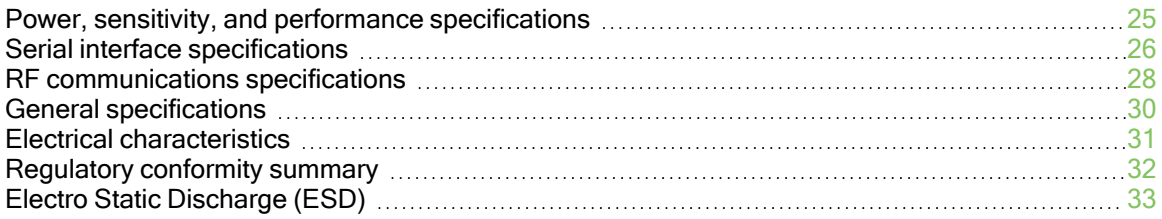

## <span id="page-24-0"></span>Power, sensitivity, and performance specifications

The following table describes the power, sensitivity, and performance specifications for the XBee XR 900 RF Module.

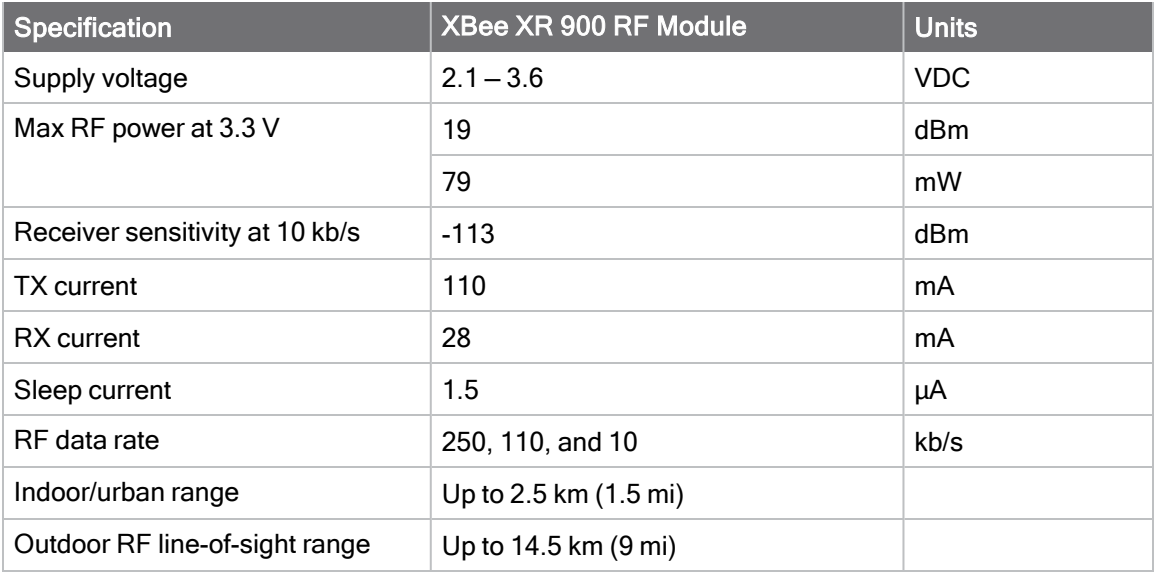

Note Range figure estimates are based on free-air terrain with limited sources of interference. Actual range will vary based on transmitting power, orientation of transmitter and receiver, height of transmitting antenna, height of receiving antenna, weather conditions, interference sources in the area, and terrain between receiver and transmitter, including indoor and outdoor structures such as walls, trees, buildings, hills, and mountains.

# <span id="page-25-0"></span>Serial interface specifications

This product supports two serial interfaces:

- UART (Universal Asynchronous Receiver Transmitter)
- SPI (Serial Peripheral Interface)

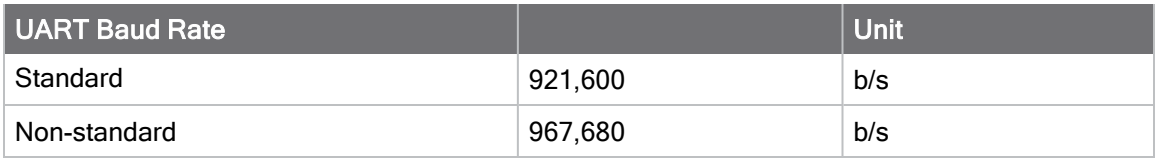

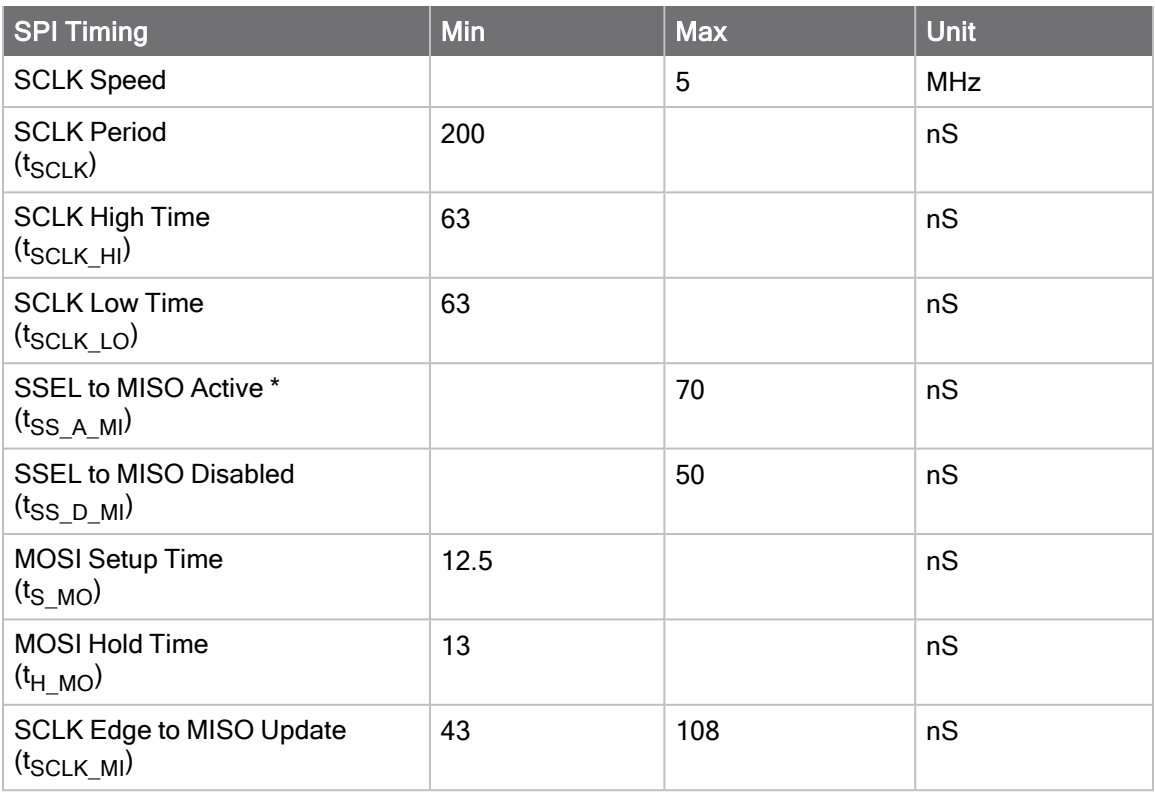

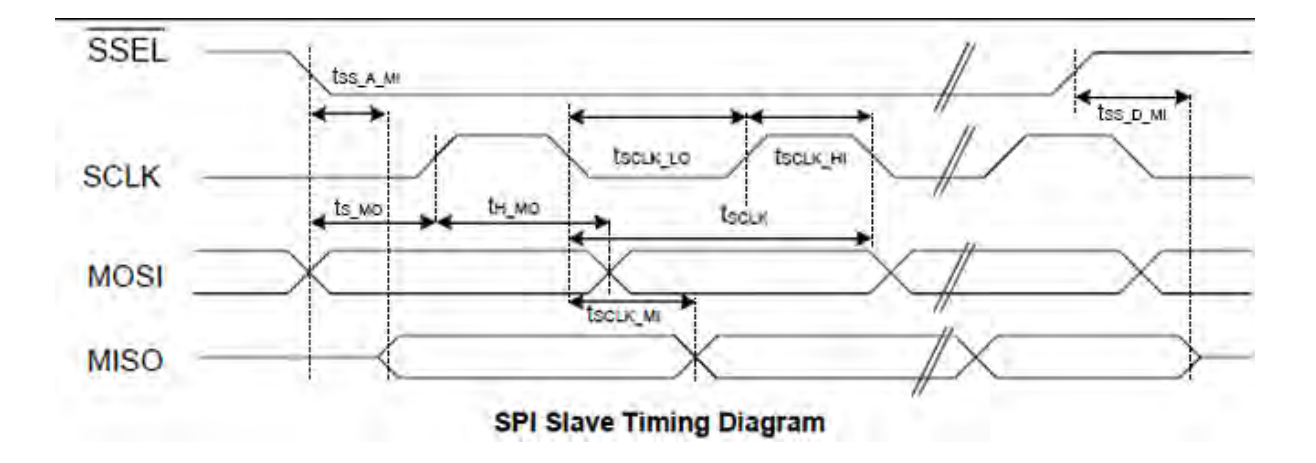

# <span id="page-27-0"></span>RF communications specifications

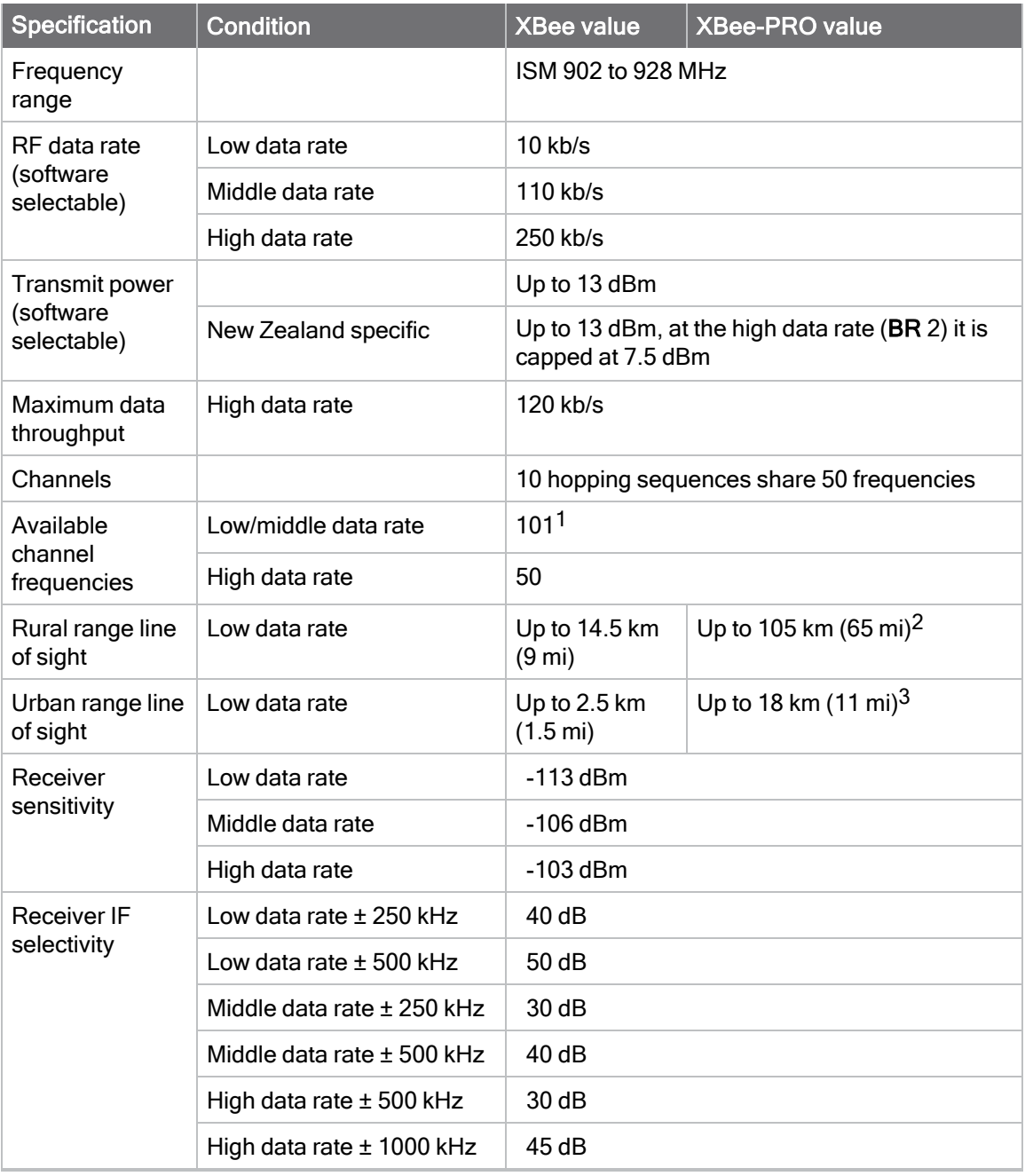

<sup>&</sup>lt;sup>1</sup>The device hops on 50 channels selected using the CM command, from 101 available frequencies. For more details, see [CM \(Channel Mask\)](#page-125-0).

<sup>2</sup>We estimate rural ranges based on a 14.5 km (9 mi) range test with dipole antennas.

<sup>3</sup>Range estimated assuming that the urban noise floor is approximately 15 dB higher than rural. The actual range depends on the setup and level of interference in your location.

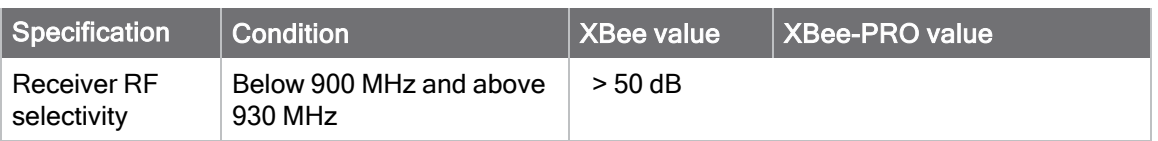

# <span id="page-29-0"></span>General specifications

The following table describes the general specifications for the devices.

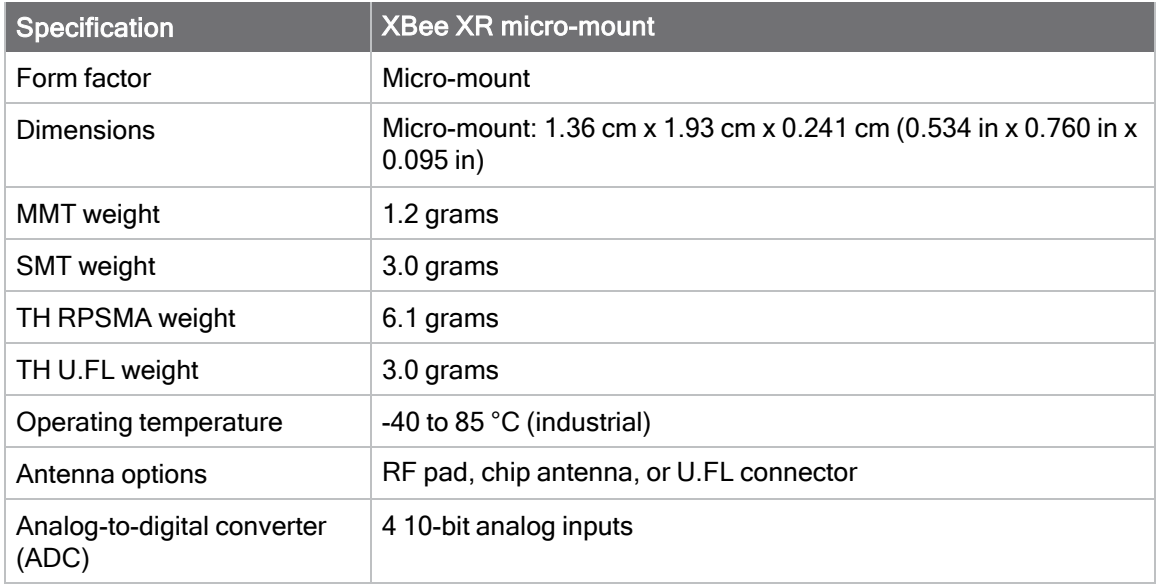

## <span id="page-30-0"></span>Electrical characteristics

The following table lists the electrical characteristics for the XBee XR 900 RF Module. XBee XR 900 RF Modules have 15 General Purpose Input / Output (GPIO) ports available. The exact list depends on the device configuration as some GPIO pads are used for purposes such as serial communication.

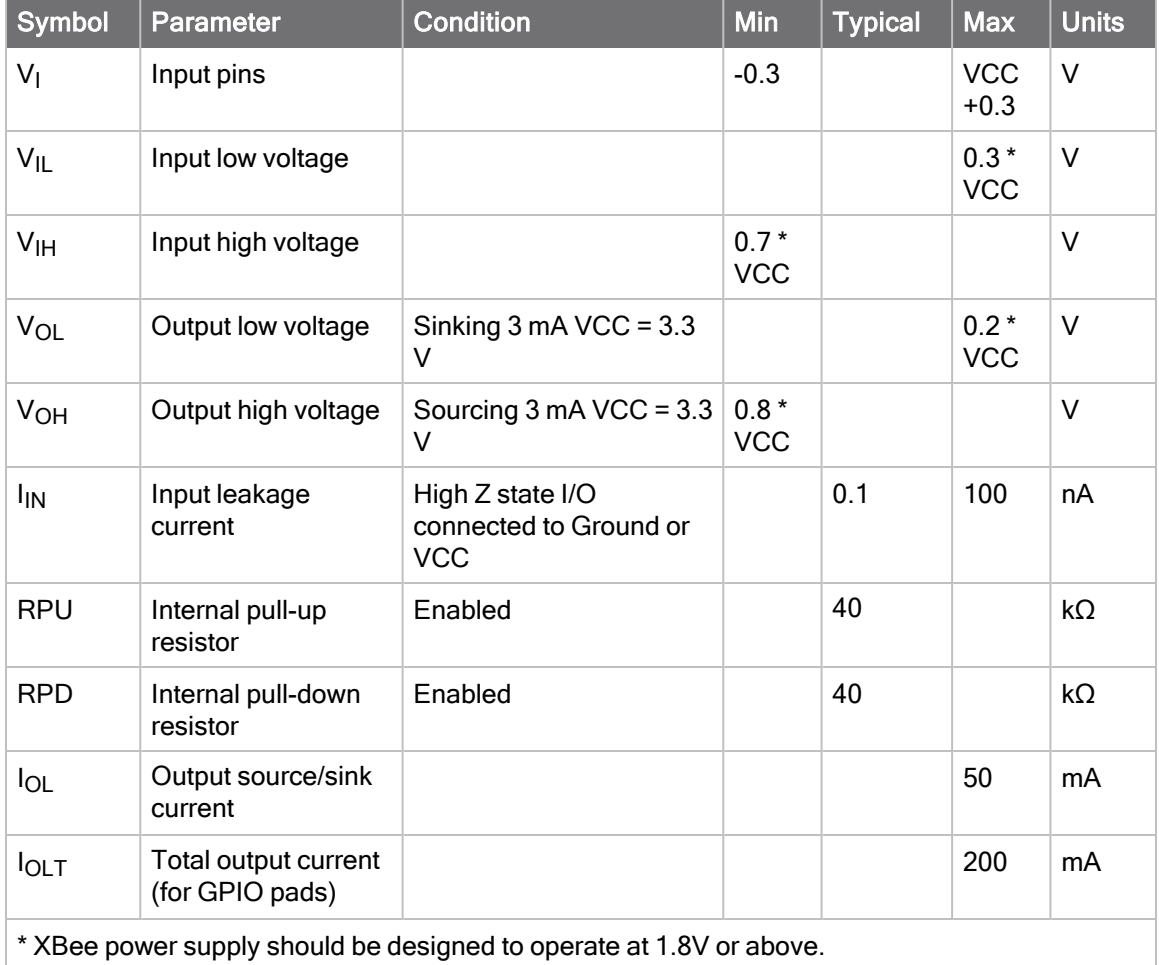

# <span id="page-31-0"></span>Regulatory conformity summary

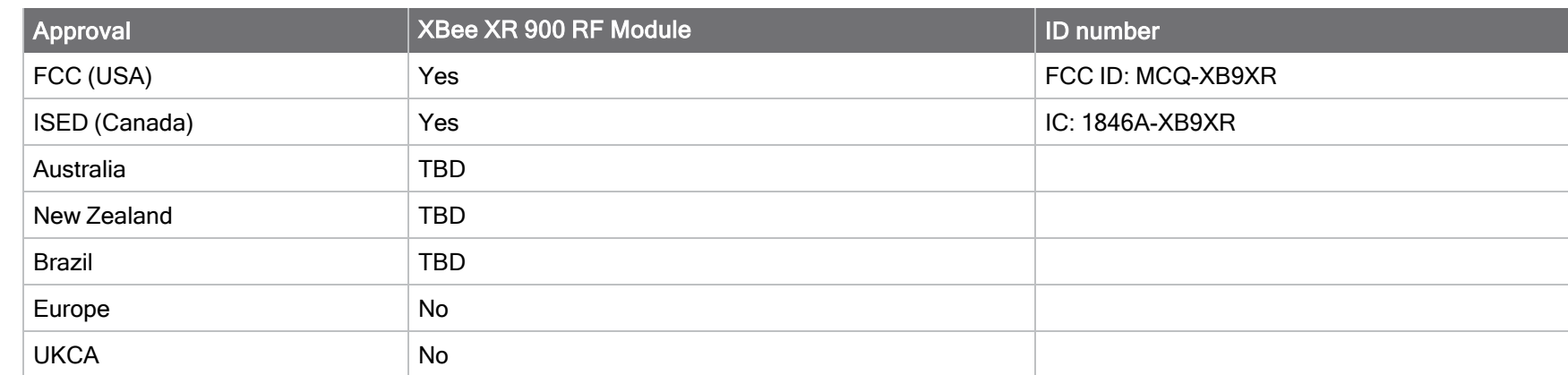

Specifications

Specifications

# <span id="page-32-0"></span>Electro Static Discharge (ESD)

XBee XR 900 RF Module pins are tolerant to human-body model ± 1.0 kV.

Note Take care to limit all electrostatic discharges to the device.

# <span id="page-33-0"></span>Secure access

By default, the XBee XR 900 RF Module is easy to configure and allows for rapid prototyping. For deployment, you can encrypt networks to prevent unauthorized access. This can prevent entities outside of the network from accessing data on that network. Some customers may also desire a way to restrict communication between nodes from inside the same network.

There are two ways to secure your device against unauthorized access:

- Secure remote session
- **Disable functionality**

Secure session protects against external man-in-the middle attacks by requiring remote devices to authenticate before they are allowed to make configuration changes.

You can also disable device functionality in order to prevent unexpected malicious use of the product.

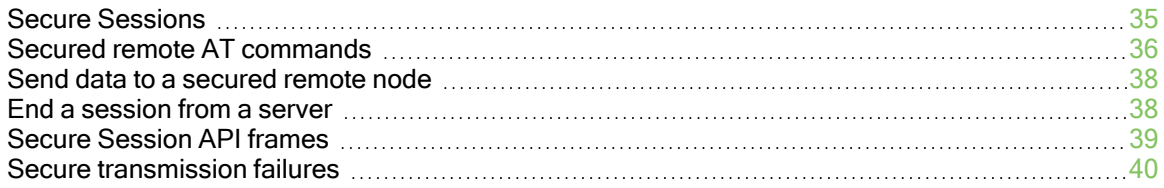

### <span id="page-34-0"></span>Secure Sessions

Secure Sessions provide a way to password-protect communication between two nodes on a network above and beyond the security of the network itself. With secure sessions, a device can 'log in', or create a session with another device that is encrypted and only readable by the two nodes involved. By restricting certain actions—such as remote AT commands or FOTA updates—to only be allowed over one of these secure sessions, you can make it so access to the network does not allow network configuration. A password must be set and the proper bits of [SA \(Secure Access\)](#page-139-1) must be set to enable this feature.

The following definitions relate to secure Sessions:

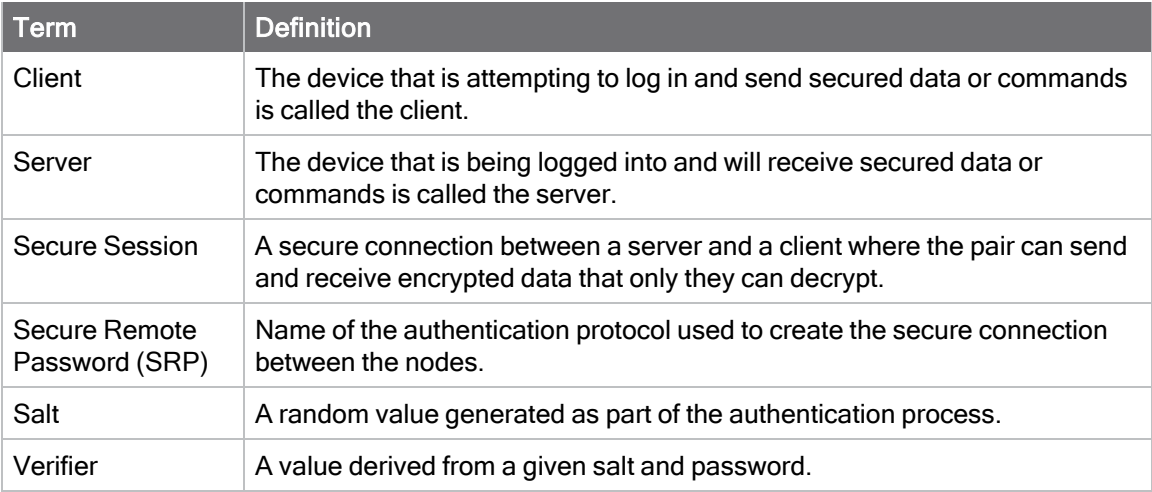

#### <span id="page-34-1"></span>Configure the secure session password for a device

For a device to act as a secure session server it needs to have a password configured. The password is configured on the server in the form of a salt and verifier used for the SRP authentication process. The salt and verifier can be configured in XCTU by selecting the **Secure** Session Authentication option.

We recommend using XCTU to set a password which will then generate the salt and verifier parameters, although the salt and verifier values can also be set manually. See [\\*S \(Secure Session](#page-139-2) [Salt\)](#page-139-2) and [\\*V, \\*W, \\*X, \\*Y \(Secure Session Verifier\)](#page-140-0) for more information.

Note There is not an enforced password length. We recommend a minimum length of at least eight characters. The password should not exceed 64 characters, as it will exceed the maximum length of an API frame.

#### <span id="page-34-2"></span>Start a secure session

A secure session can only be started in API mode. Once you have been authenticated you may send data in API mode or Transparent mode, but API mode is the recommended way to communicate.

To start a secure session:

1. Send a type [Secure Session Control - 0x2E](#page-191-0) to your local client device with the address of the server device (not a broadcast address), the options bit field set to 0x00, the timeout for the session, and the password that was previously set on the server.

- 2. The client and server devices will send/exchange several packets to authenticate the session.
- 3. When authentication is complete, the client device will output a [Secure Session Response -](#page-219-0) [0xAE](#page-219-0) to indicate whether the login was a success or failure.

At this point if authentication was successful, the secure session is established and the client can send secured data to the server until the session times out.

Note A device can have one outgoing session—a session in which the node is a client—at a time. Attempting to start a new session while a session is already in progress automatically ends the previous session.

Note A device can have up to four incoming sessions—sessions in which the device is a server—at a time. Once that number has been reached, additional authentication requests are rejected until one of the active sessions ends.

### <span id="page-35-0"></span>End a secure session

A client can end a session by either waiting for the timeout to expire or by ending it manually. To end a session, send a Secure Session Control -  $0x2E$  to the local client device with bit 0 of the options field set and with no password.

The device ends the outgoing secure session with the node whose address is specified in the type 0x2E frame. This frame can be sent even if the node does not have a session with the specified address—the device will send a message to the specified server prompting it to clear out any incoming session data related to the client (this can be used if the server and client fall out of sync. For example, if the client device unexpectedly loses power during a session.

Sending a type 0x2E frame with the logout option bit set, and the address field set to the broadcast address will end whatever outgoing session is currently active on the client and broadcast a request to all servers to clear any incoming session data related to that client.

## <span id="page-35-1"></span>Secured remote AT commands

#### <span id="page-35-2"></span>Secure a node against unauthorized remote configuration

Secured Access is enabled by setting bits of [SA \(Secure Access\)](#page-139-1).Additionally, an SRP Salt ([\\*S\)](#page-139-2) andverifier ([\\*V,](#page-140-0) [\\*W,](#page-140-0) \*X, \*Y) must be set. You can use XCTU to generate the salt and verifier based on a password.

#### Configure <sup>a</sup> node with <sup>a</sup> salt and verifier

In this example, the password is pickle.

1. The salt is randomly generated and the verifier is derived from the salt and password as follows:

```
*S = 0x1938438E
*V =0x0771F57C397AE4019347D36FD1B9D91FA05B2E5D7365A161318E46F72942A45D
*w =0xD4E44C664B5609C6D2BE3258211A7A20374FA65FC7C82895C6FD0B3399E7377
0
```
#### $*x =$

0x63018D3FEA59439A9EFAE3CD658873F475EAC94ADF7DC6C2C005b930042A0B 74  $*Y =$ 

0xAEE84E7A00B74DD2E19E257192EDE6B1D4ED993947DF2996CAE0D644C28E83 07

Note The salt and verifier will not always be the same even if the same password is used to generate them.

2. Enforce secure access for Remote AT Commands by setting Bit 1 of the SA command:

 $SA = 0x02$ 

3. Write the configuration to flash using [WR \(Write\).](#page-122-0)

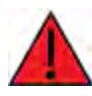

WARNING! Make sure that this step is completed. If your device resets for any reason and \*S, \*V, \*W, \*X, \*Y and SA are not written to flash they will revert to defaults, rendering the node open to insecure access.

4. From now on, any attempt to issue a Remote AT Command Request -  $0x17$  to this device will be rejected with a  $0x0B$  status unless a secure session is established first.

#### Remotely configure a node that has been secured

In the example above a node is secured against unauthorized remote configuration. In this instance, the secured node acts as a Secure Session Server (remote). The sequence below describes how a Secure Session Client (local) can authenticate and securely configure the server remotely.

#### Establish <sup>a</sup> secure session using the password that was set on the server node

- 1. Generate a [Secure Session Control 0x2E.](#page-191-0)
- $\blacksquare$  The destination address must match the 64-bit address (SH + SL) of the remote server.
- Since you are logging in, leave the options field as  $0x00$ .
- $\blacksquare$  Set a five minute timeout, which should give sufficient time for ad hoc configuration. The units are in tenths of a second, so 0x0BB8 gives you five minutes.
- The options are set for a fixed duration, so after the five minutes expire, both the server and client emit a modem status indicating the session ended.
- Enter the original password used to generate the verifier from the random salt above.
- 2. Pass the type 0x2E Control frame into the serial interface of the local client:
- For example, to log into a Secure Session server at address 0013A200 417B2162 for a five minute duration using the password pickle, use the following frame: 7E 00 12 2E 00 13 A2 00 41 7B 21 62 00 0B B8 70 69 63 6B 6C 65 A2
- 3. Wait for a [Secure Session Response 0xAE](#page-219-0) to indicate the session establishment succeeded or failed with the reason.
- $\blacksquare$  The address of the remote that is responding and the status is included in the response.
- For example, the response to the request above is as follows: 7E 00 0B AE 00 00 13 A2 00 41 7B 21 62 00 5D. The 0x00 status indicates success.
- 4. Send remote AT Commands to the remote server using the [Remote AT Command Request](#page-188-0) [- 0x17](#page-188-0) with bit 4 of the Command Options field set. Bit 4 indicates the AT command should be sent securely.

### Send data to a secured remote node

The process to send secured data is very similar to remotely configuring a node. The following steps show how a client node can authenticate with a server node and send data securely.

- 1. Send a [Secure Session Control 0x2E](#page-191-0) to the client node with:
	- The server's 64-bit address.
	- The desired timeout.
	- The options field set to 0x00 for fixed timeout login or to 0x04 for inter-packet timeout refresh login.
	- The password of the server node.
- 2. Wait for the [Secure Session Response 0xAE](#page-219-0) to determine if the the authentication was successful.
- 3. Data can now be sent securely with [Transmit Request 0x10](#page-182-0) and [Explicit Addressing](#page-184-0) [Command Request - 0x11](#page-184-0) provided that:
	- $\blacksquare$  Bit 4 in the transmit options field is set to indicate that the data should be sent encrypted.
- 4. The returned [Receive Packet 0x90](#page-207-0) and [Explicit Receive Indicator 0x91](#page-208-0) receive options fields should also have bit 4 set.

Note The maximum payload per transmission size is reduced by four bytes due to the additional encryption overhead. [NP \(Maximum Packet Payload Bytes\)](#page-167-0) will not reflect this change when the session is going on.

A node can be secured against emitting data out the serial port that was received insecurely via the SA command. This means that a remote node will not emit any serial data if it was received insecurely([TO \(Transmit Options\)](#page-134-0) bit 4 was not set). This includes any data in Transparent mode, 0x80, 0x90 and 0x91 frames.

### End a session from a server

If bit 3 of [AZ \(Extended API Options\)](#page-146-0) is set, the server emits an extended modem status (whenever a client establishes a session with it) that includes the 64-bit address of the client. Using these statuses the MCU connected to the server can keep track of sessions established with the server. To end a session from the server do the following:

- 1. Send a [Secure Session Control 0x2E](#page-191-0) to the server node with:
	- The client's 64-bit address
	- The options field set to 0x02 for server side session termination.
	- Set the timeout to 0x0000.
- 2. Wait for the [Secure Session Response 0xAE](#page-219-0) to determine if the termination was successful.
	- The client will emit a modem status 0x3C (Session Ended).
	- The server will also emit a modem status (or an extended modem status depending on AZ) of 0x3C (Session Ended).

Note The 64-bit address can be set to the broadcast address to end all incoming sessions.

Note This functionality can be used to end orphaned client-side sessions—in case the server unexpectedly reset for some reason.

## Secure Session API frames

Secure Session can only be established from a node that is operating in API mode. The server-side can be in Transparent mode, but the client must be in API mode. Once a session has been established between a client and server node, the client can be transitioned to Transparent mode; and if bit 4 of TO is set, the client will encrypt data sent in Transparent mode for the duration of session.

There are four frames that are used for controlling and observing a secure session.

- **Example 3** Secure Session Control  $0x2E$ : This frame is passed to the client that wishes to log into or out of a server. Any attempt to use the Control frame will generate a response frame.
- [Secure Session Response 0xAE:](#page-219-0) This frame returns the status of the previously sent 0x2E frame indicating whether it was successful or not.
- $\blacksquare$  [Modem Status 0x8A:](#page-199-0) The server will also emit a modem status whenever an attempt succeeds, fails, or was terminated. The client will also emit modem statuses if the session times out.
- Extended Modem Status  $0x98$ : If bit 3 of AZ is set then modem statuses will be replaced with extended modem statuses. These frames will contain the status that caused them to be emitted as well as the address of the node that initiated the session, the session options, and the timeout value.

Frame exchanges:

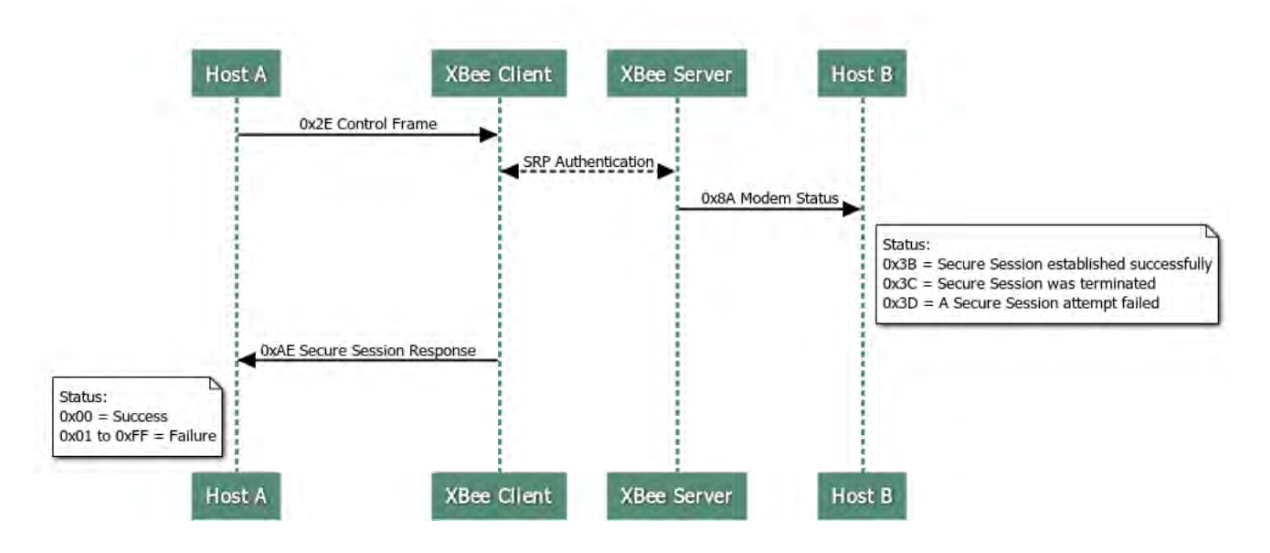

## Secure transmission failures

This section describes the error messages you can see when trying to send a secure packet.

### Data Frames - 0x10 and 0x11 frames

■ Response frame type: [Extended Transmit Status - 0x8B](#page-201-0)

Possible error statuses:

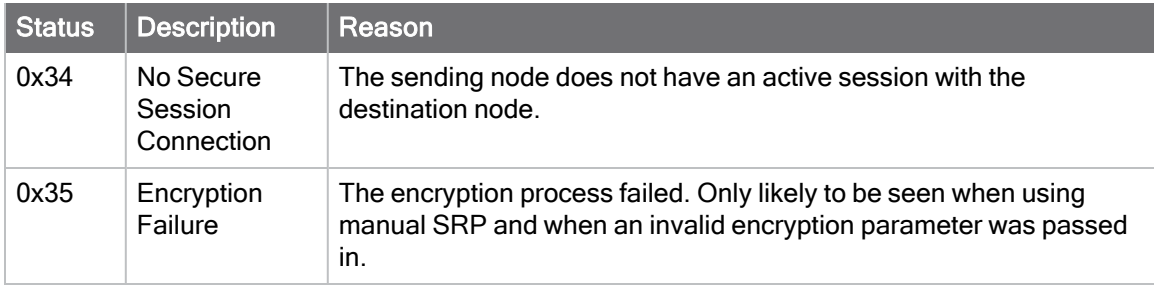

### Remote AT Commands- 0x17 frames

■ Response frame type: Remote AT Command Response-0x97

Possible error statuses:

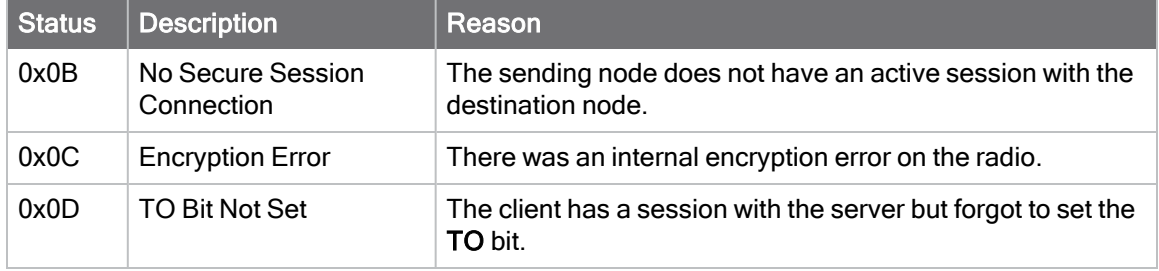

# XBIB-C development boards

This section describes the XBIB-C development boards and how to interact with them.

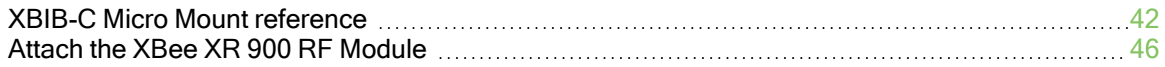

## <span id="page-41-0"></span>XBIB-C Micro Mount reference

This picture shows the XBee-C Micro Mount development board and the table that follows explains the callouts in the picture.

Note This board is sold separately.

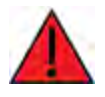

WARNING! Connecting one pin off will destroy the unit under test! Always disconnect USB and power before changing one unit for another. See the following images for examples.

### **Incorrect**

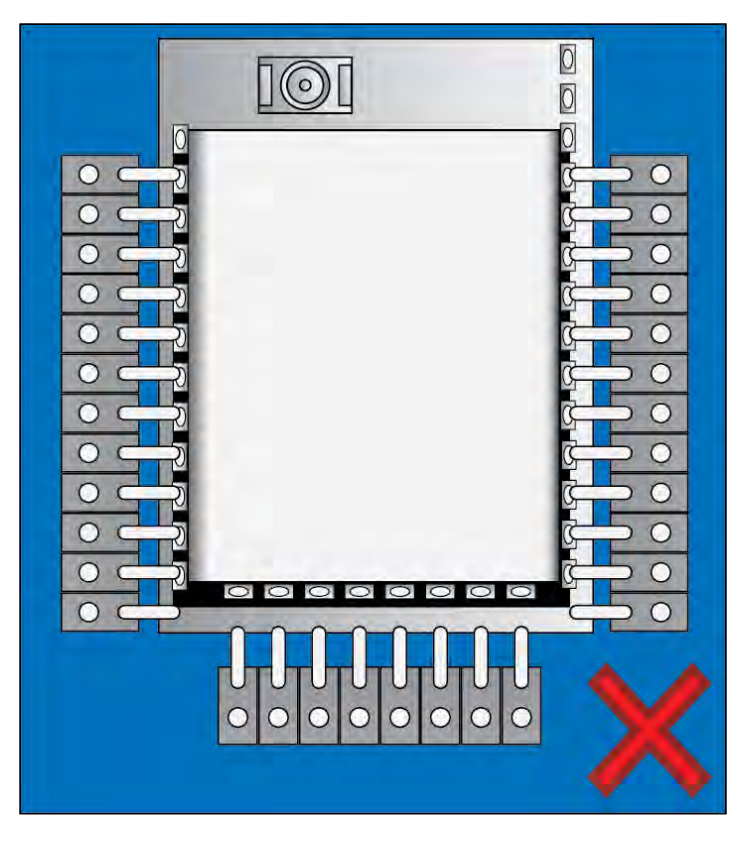

## **Correct**

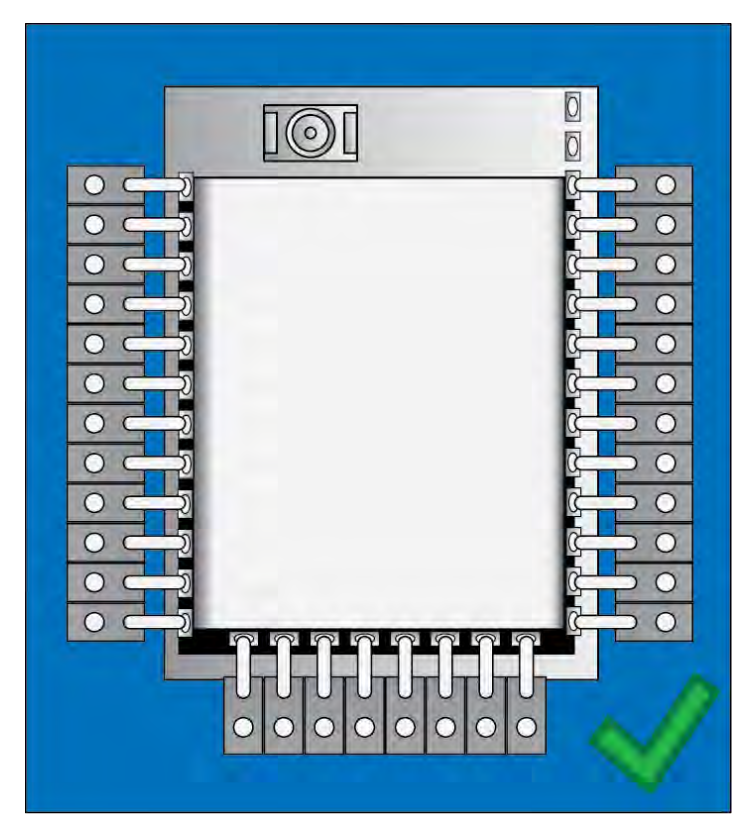

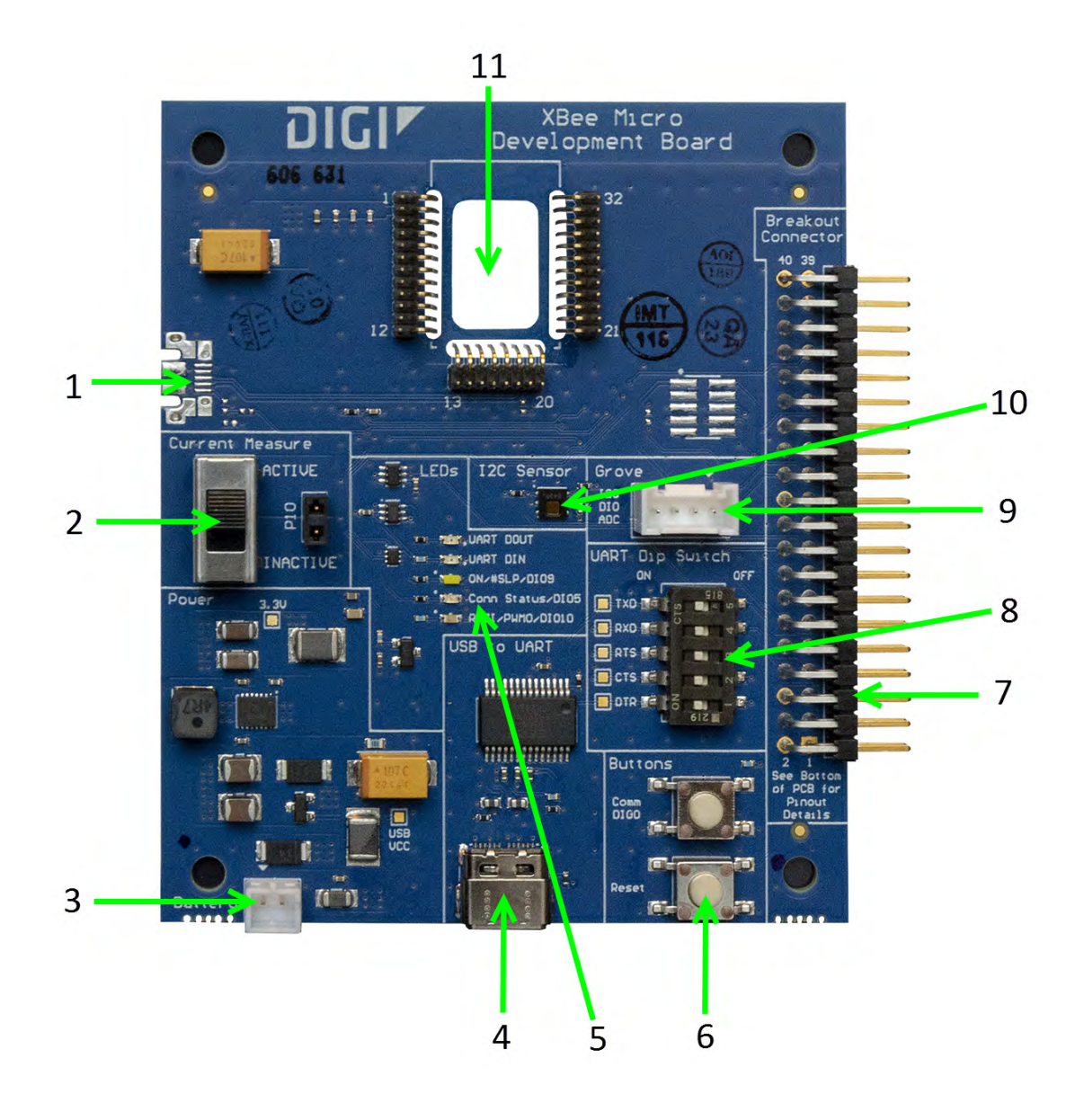

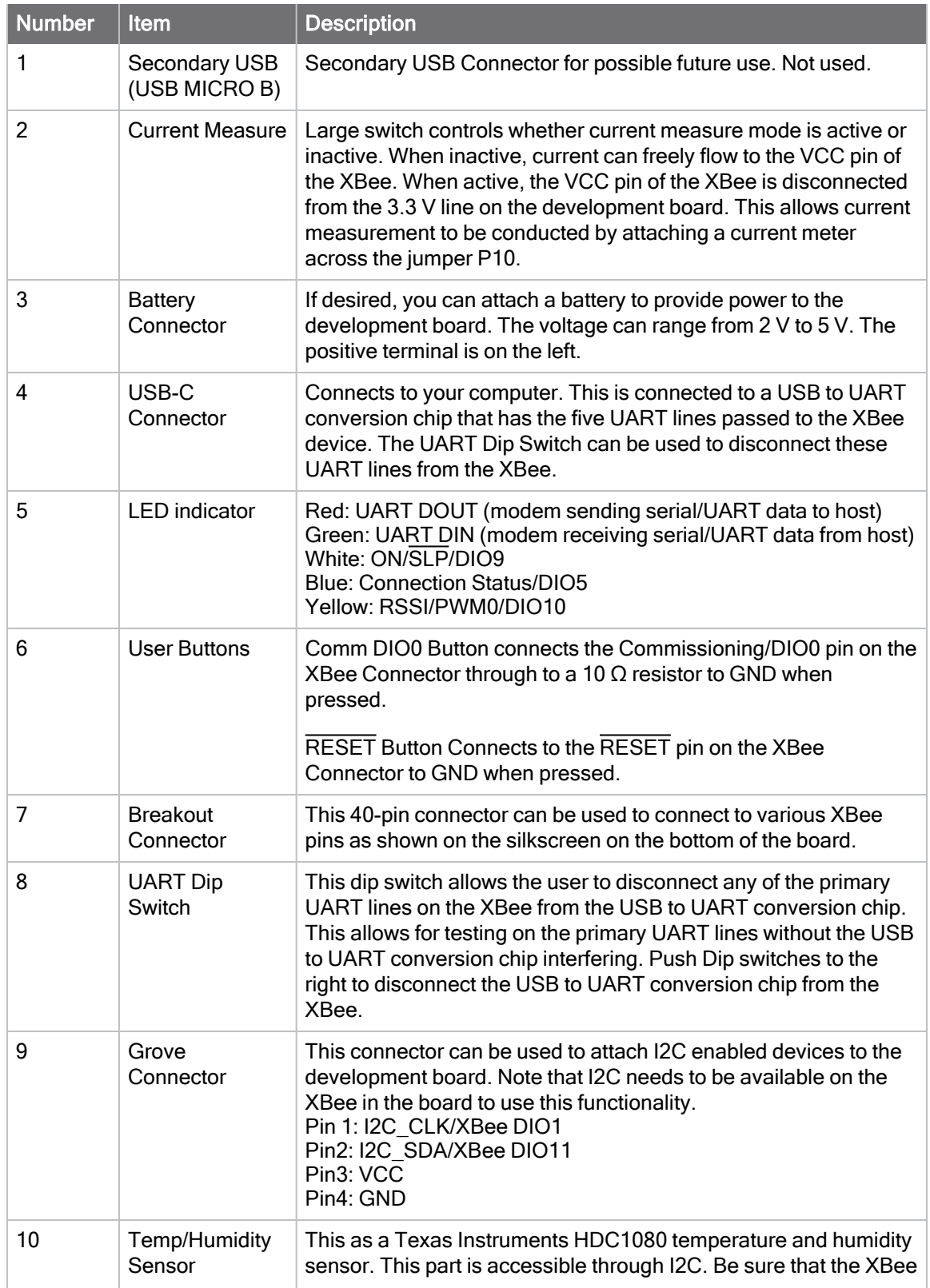

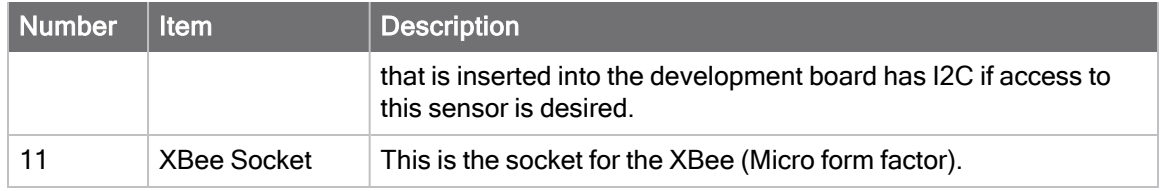

## <span id="page-45-0"></span>Attach the XBee XR 900 RF Module

It is important to attach the device to the board correctly.

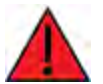

WARNING! Make sure the board is NOT powered when you plug in the XBee XR 900 RF Module. Never insert or remove the XBee XR 900 RF Module while the power is on!

Make sure the XBee XR 900 RF Module is oriented correctly and not upside down when you attach it to the board.

### Micro

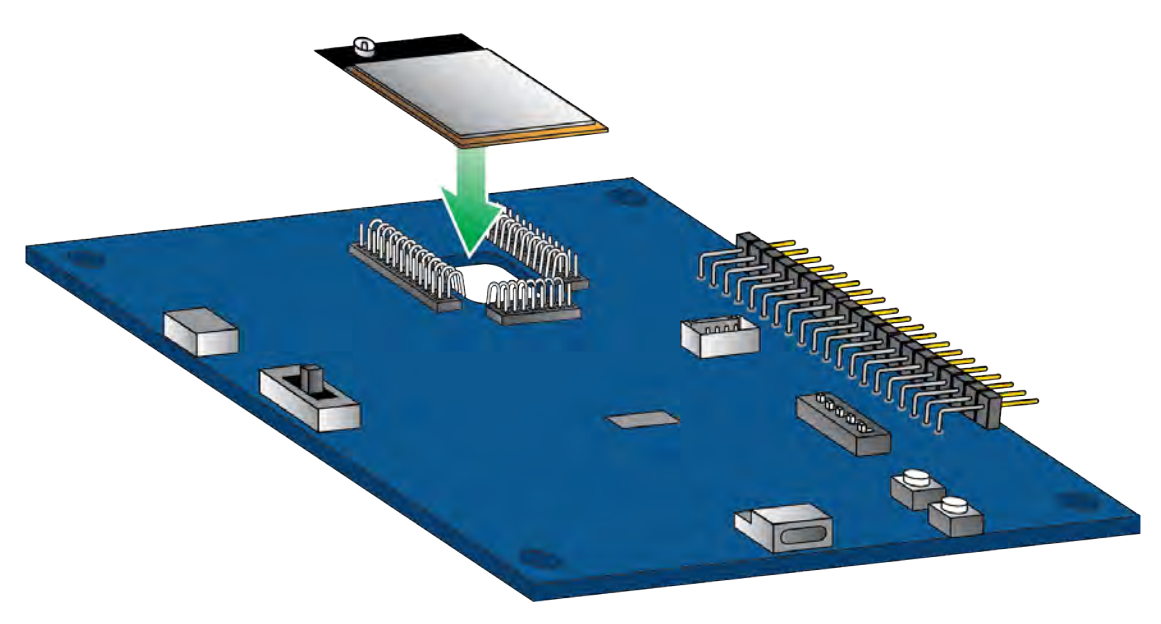

# <span id="page-46-0"></span>Design notes

XBee XR 900 RF Modules do not require any external circuitry or specific connections for proper operation. However, there are some general design guidelines that we recommend to build and troubleshoot a robust design.

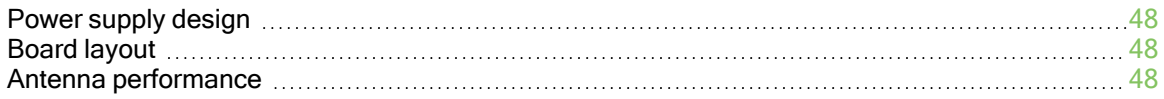

### <span id="page-47-0"></span>Power supply design

A poor power supply can lead to poor device performance, especially if you do not keep the supply voltage within tolerance or if it is excessively noisy. To help reduce noise, place a 1.0  $\mu$ F and 47 pF capacitor as near as possible to the VCC connection on the XBee XR 900 RF Module (pad 2 for micro and surface-mount, and pin 1 for through-hole). Adding a 10 µF decoupling capacitor is also recommended. If you are using a switching regulator for the power supply, switch the frequencies above 500 kHz. Limit the power supply ripple to a maximum 50 mV peak to peak. For best results, place the lower capacitance capacitors closest to the XBee XR 900 RF Module.

## <span id="page-47-1"></span>Board layout

We design XBee XR 900 RF Modules to be self-sufficient and have minimal sensitivity to nearby processors, crystals or other printed circuit board (PCB) components. Keep power and ground traces thicker than signal traces and make sure that they are able to comfortably support the maximum current specifications. There are no other special PCB design considerations to integrate XBee XR 900 RF Modules, with the exception of antennas.

### <span id="page-47-2"></span>Antenna performance

Antenna location is important for optimal performance. The following suggestions help you achieve optimal antenna performance. Point the antenna up vertically (upright). Antennas radiate and receive the best signal perpendicular to the direction they point, so a vertical antenna's omnidirectional radiation pattern is strongest across the horizon.

Position the antennas away from metal objects whenever possible. Metal objects between the transmitter and receiver can block the radiation path or reduce the transmission distance. Objects that are often overlooked include:

- Metal poles
- Metal studs
- $\blacksquare$  Structure beams
- Concrete, which is usually reinforced with metal rods
- Batteries
- Tall electrolytic capacitors

If you place the device inside a metal enclosure, use an external antenna. Common objects that have metal enclosures include:

- **n** Vehicles
- **Elevators**
- Ventilation ducts
- Refrigerators
- $\blacksquare$  Microwave ovens

Use the following additional guidelines for optimal antenna performance:

- Do not place XBee XR 900 RF Modules with the chip antenna or the embedded antenna inside a metal enclosure.
- Do not place any ground planes or metal objects above or below the antenna.

■ For the best results, mount the device at the edge of the host PCB. Ensure that the ground, power, and signal planes are vacant immediately below the antenna section.

# Pin signals

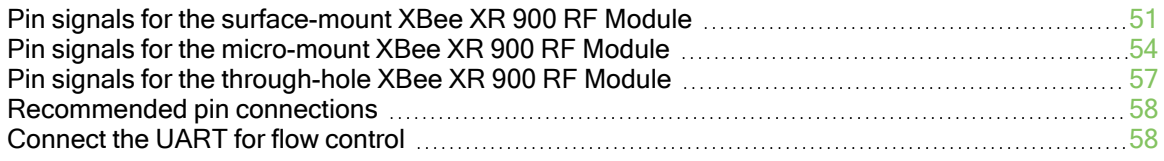

## <span id="page-50-0"></span>Pin signals for the surface-mount XBee XR 900 RF Module

The following drawing shows the surface-mount (SMT) pin locations.

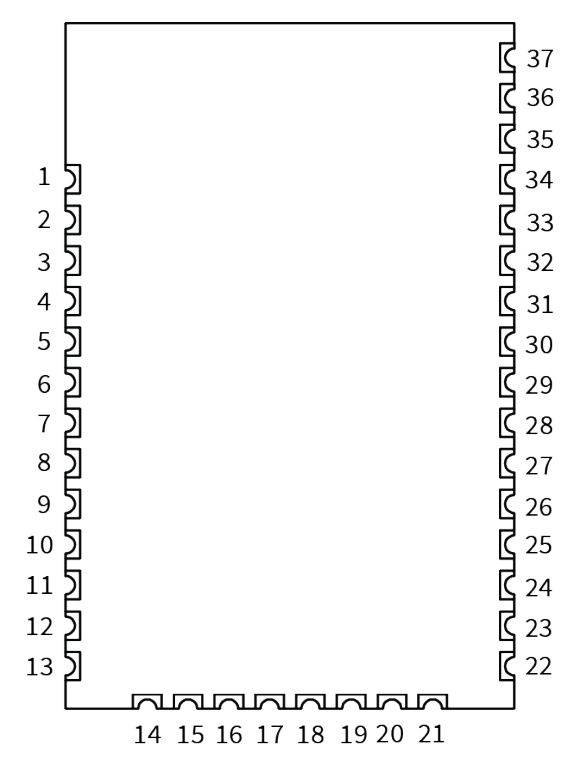

The following table shows the pin signals and their descriptions for the surface-mount device.

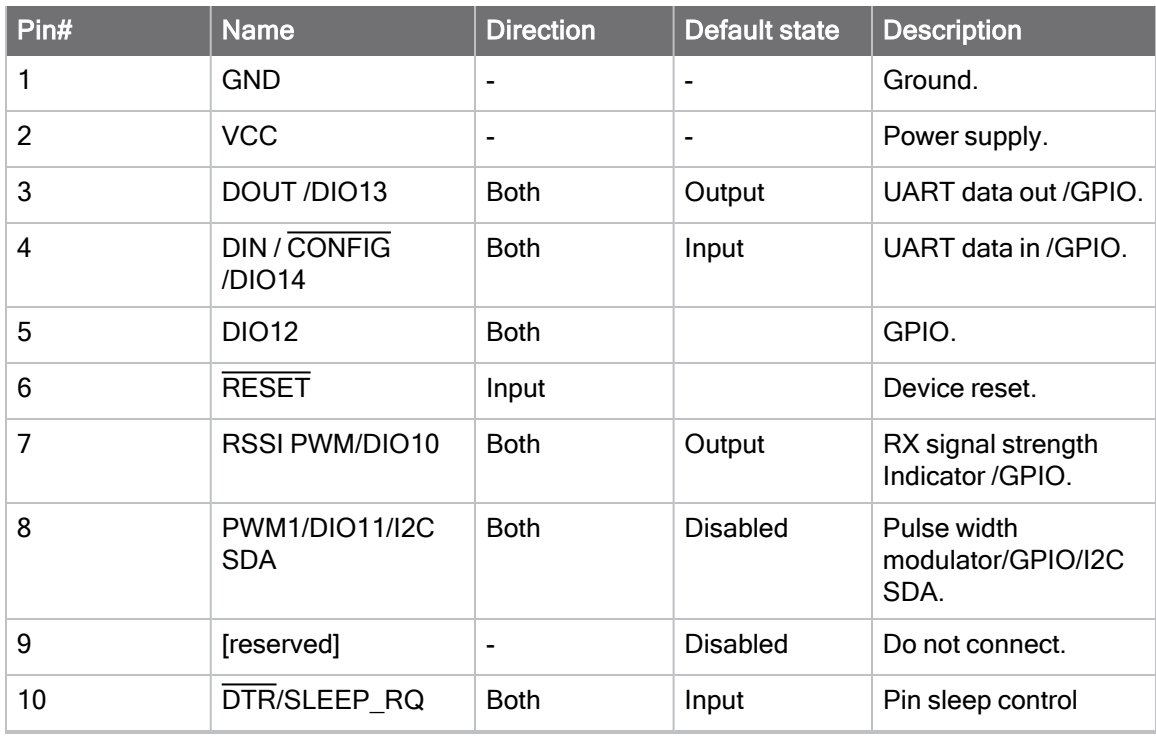

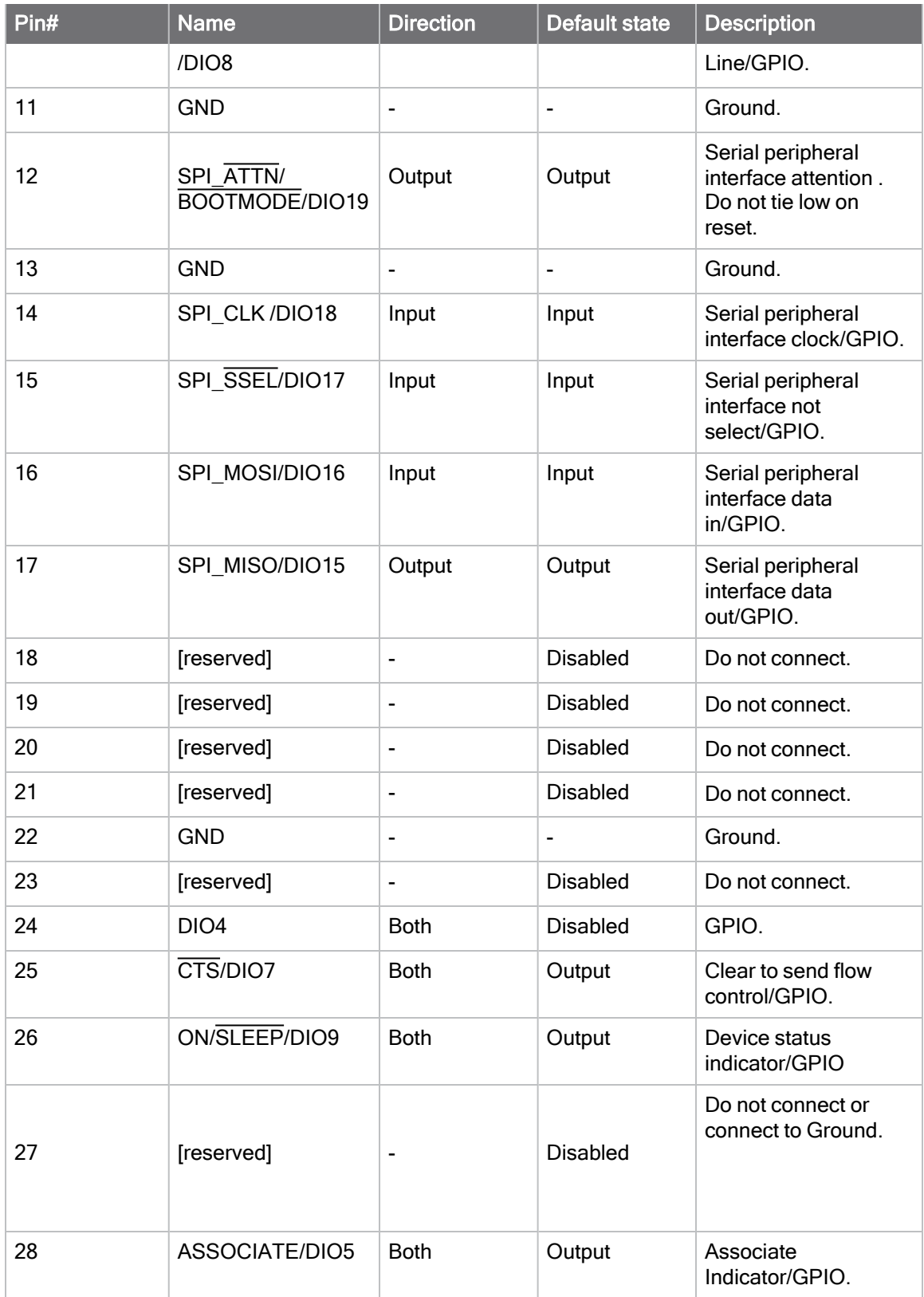

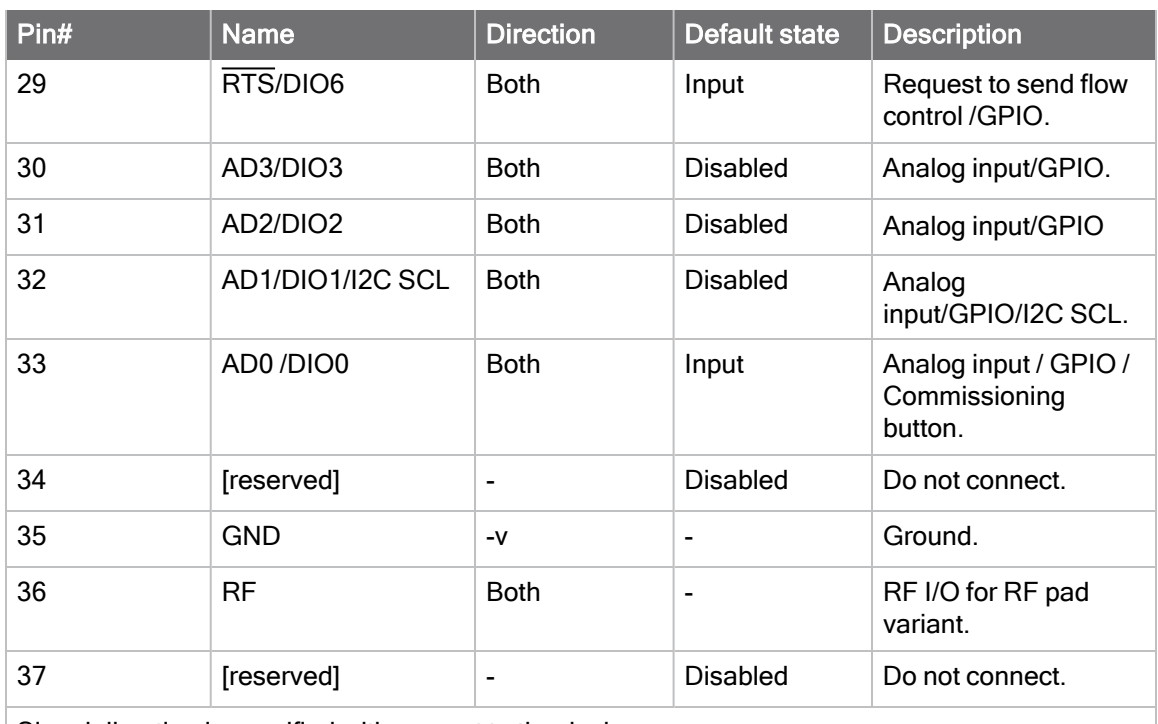

Signal direction is specified with respect to the device. This is a complete list of functionalities. See the applicable software manual for available functionalities.

Note There are a possible three RF test points located on the bottom of the device. Do not connect these test points. For more information, see [Recommended footprint](#page-259-0).

See [Design notes](#page-46-0) for details on pin connections.

## <span id="page-53-0"></span>Pin signals for the micro-mount XBee XR 900 RF Module

The following drawing shows the micro pin locations.

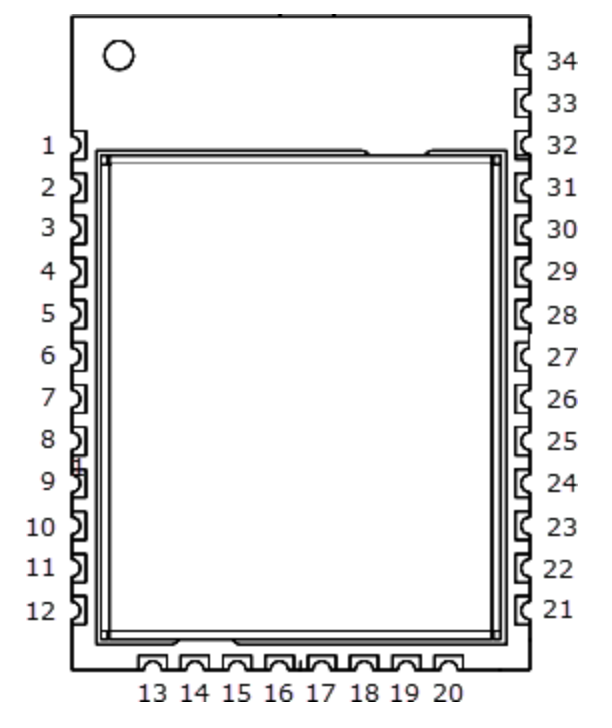

The following table shows the pin signals and their descriptions for the XBee XR 900 RF Module device.

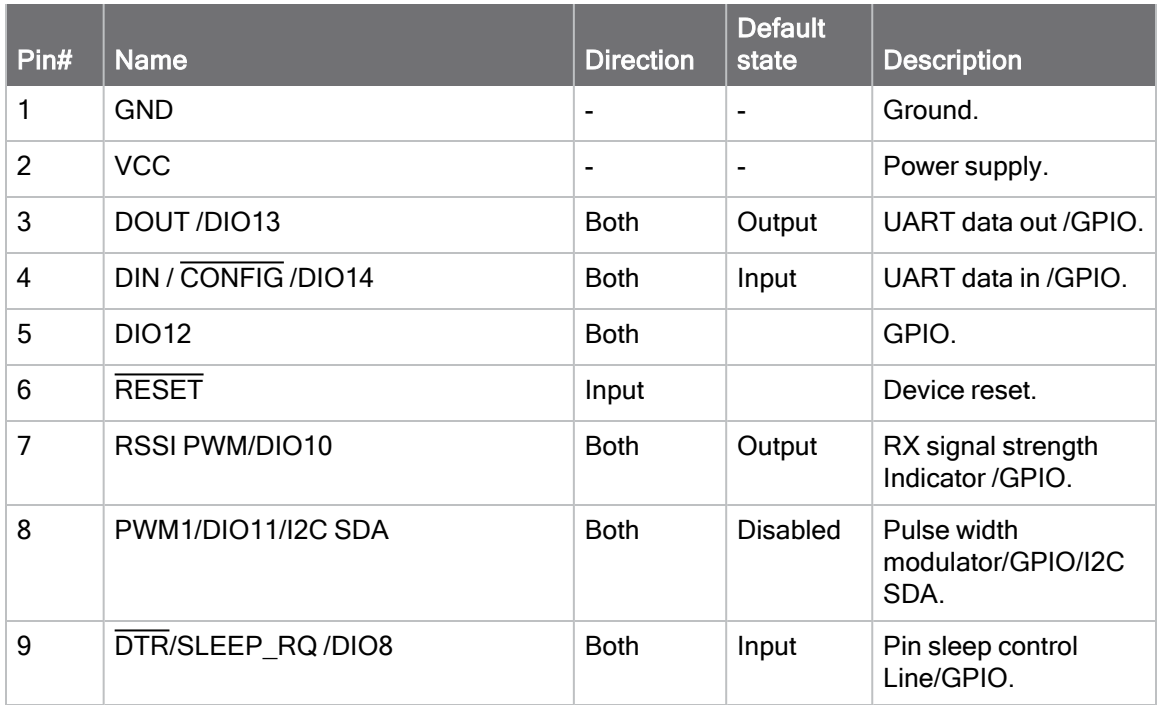

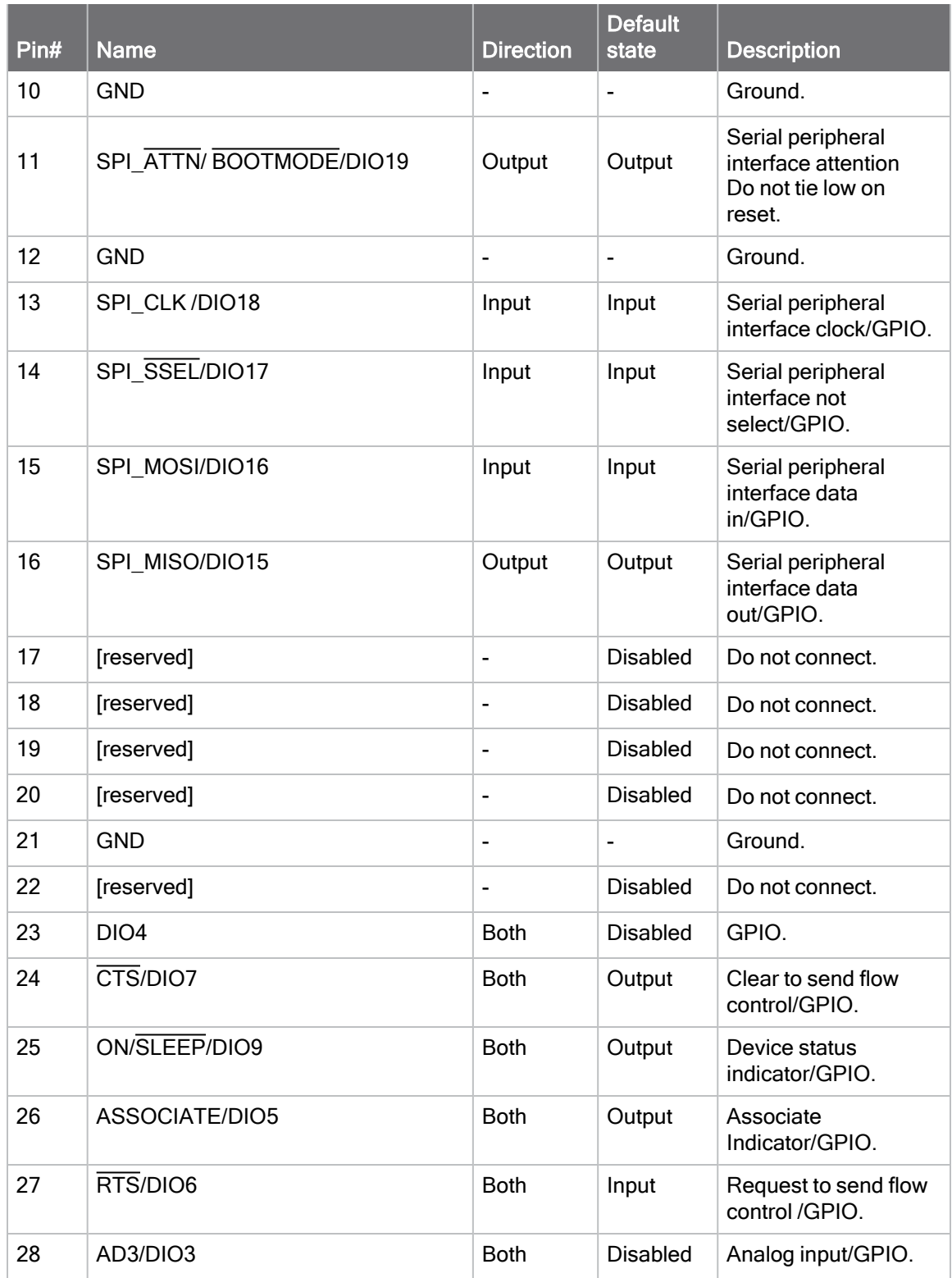

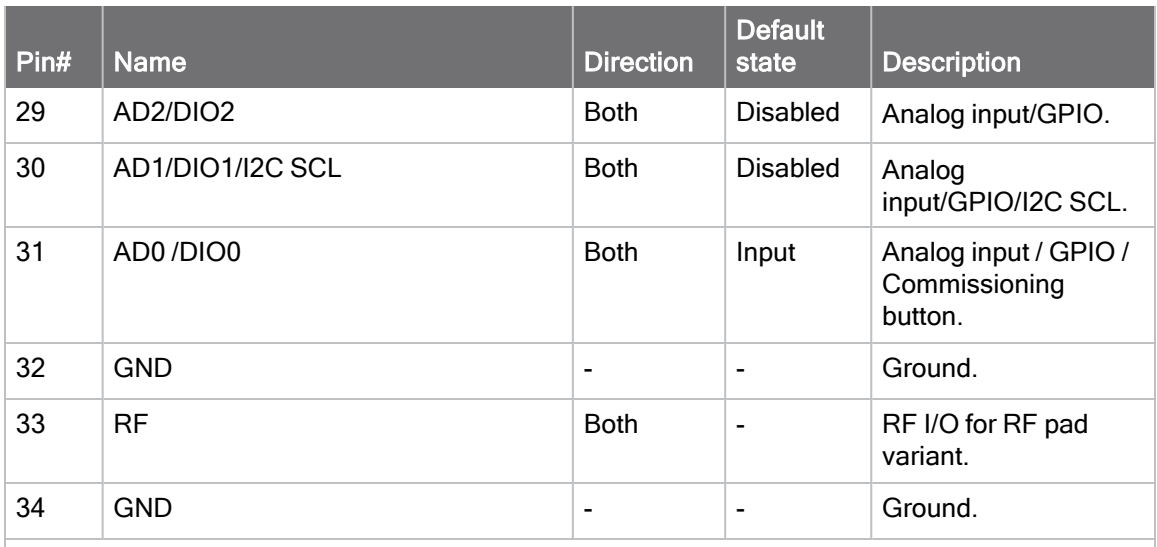

Signal direction is specified with respect to the device.

This is a complete list of functionalities. See the applicable software manual for available functionalities.

Note There are three RF test points located on the bottom of the device. Do not connect these test points. For more information, see [Recommended footprint](#page-259-0).

See [Design notes](#page-46-0) for details on pin connections.

## <span id="page-56-0"></span>Pin signals for the through-hole XBee XR 900 RF Module

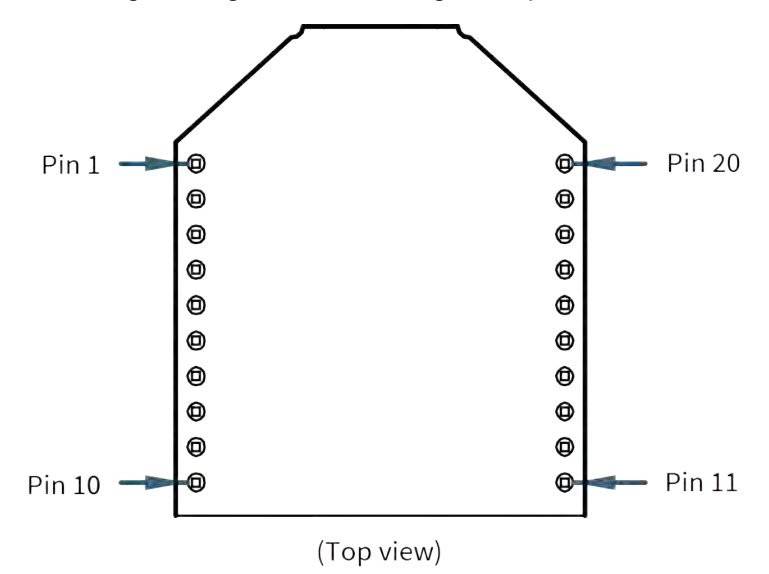

The following drawing shows the through-hole pin locations.

The following table shows the pin signals and their descriptions for the XBee XR 900 RF Module though-hole device.

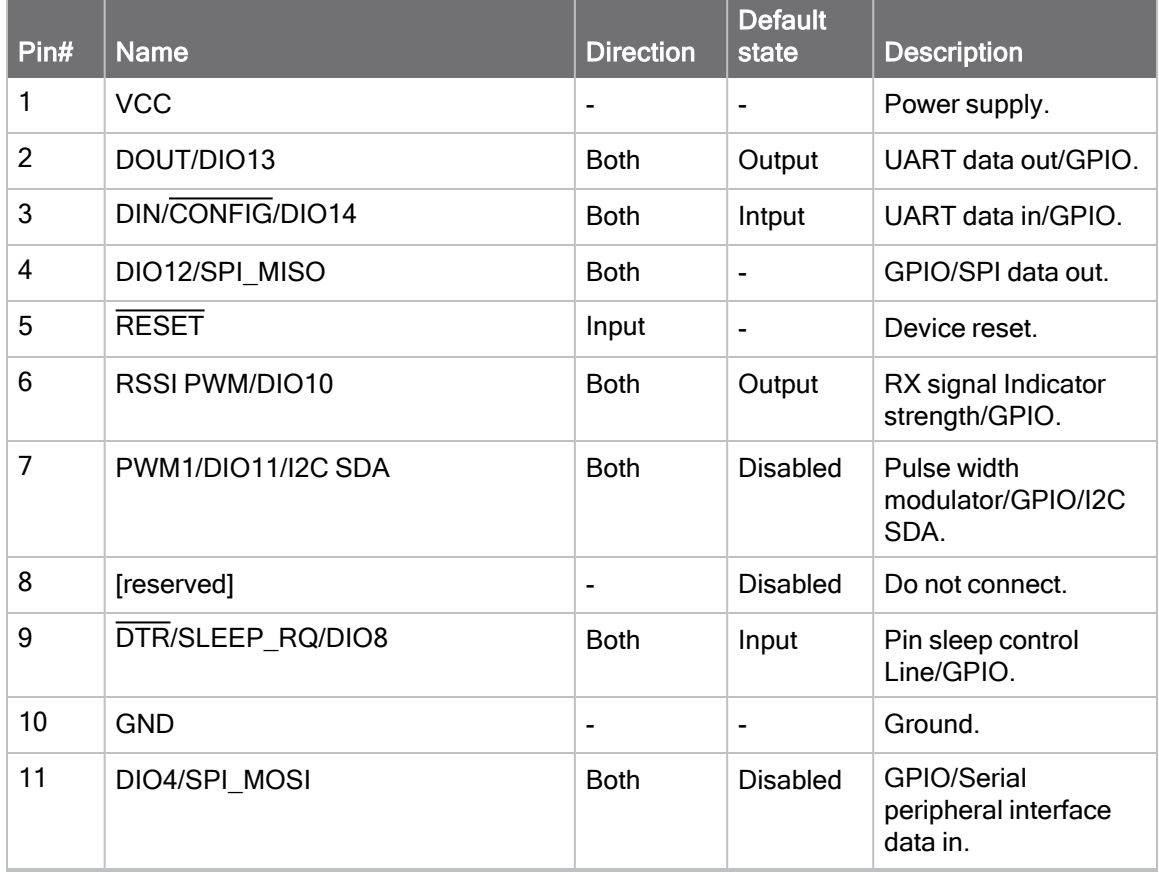

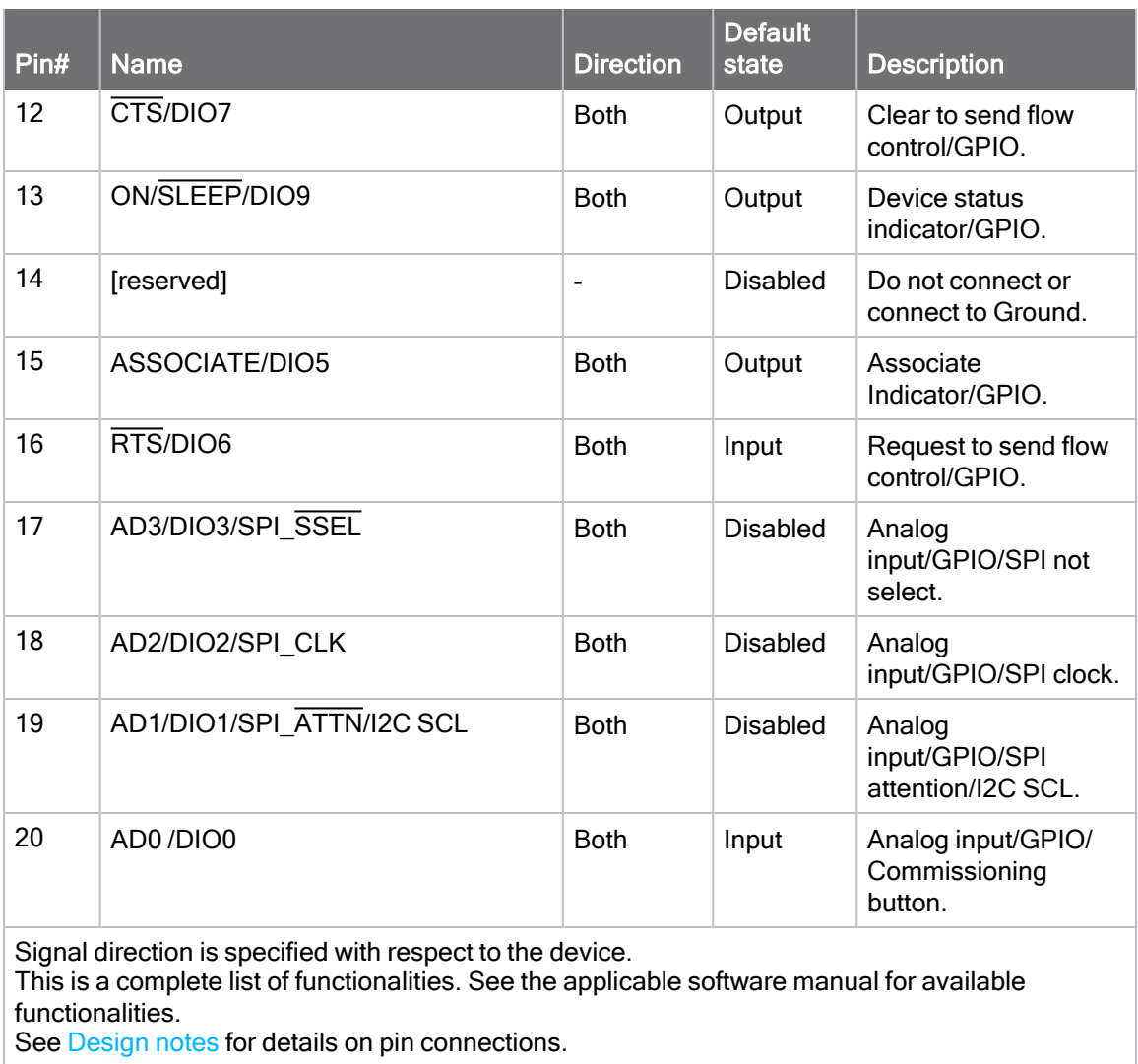

\* The I2C functionality will be software enabled in a future release.

## <span id="page-57-0"></span>Recommended pin connections

The only required pin connections for two-way communication are VCC, GND, DOUT and DIN. To support serial firmware updates and recovery, you must connect VCC, GND, DOUT, DIN, RTS, and DTR.

For applications that need to ensure the lowest sleep current, never leave unconnected inputs floating. Use internal or external pull-up or pull-down resistors, or set the unused I/O lines to outputs.

## <span id="page-57-1"></span>Connect the UART for flow control

The RS-232 and UART specification has been around for a long time. Despite its longevity, confusion remains about how to connect pinouts. There are two different types of communication devices:

- Data Communications Equipment (DCE)
- Data Terminal Equipment (DTE)

The majority of products such as microprocessors and computers are DTE, and they function as the local master of a system. Modems or other communication devices are DCE. In a schematic, each line receives a single name and is usually named from the DTE perspective with the name of the DCE/modem device.

SPI naming was a significant improvement with Master Input and Slave Output (MISO) and Master Output and Slave Input (MOSI). These names help remind us that the device must be hooked up differently depending on if it is a master or slave. One must be the master and the other the slave. If applying the same thinking of the SPI to UART we would get Computer or Microprocessor DTE = Master and DCE or Modem = Slave device. If we were to take SPI naming and UART naming and mix the two, we would get this result:

- $\blacksquare$  TXD = MTSR where the master transmits and the slave receives like MOSI.
- $\blacksquare$  RXD = MRST where the master receives and the slave transmits like MISO.
- RTS = MRSC where the master indicates it is ready to receive data and the slave receives that it is clear to send.
- CTS = MCSR where the master receives it is clear to send and slave indicates it is ready to receive data.

This is not a real naming convention. It is just a fun way to clear up some of the confusion. The problem with the abbreviations above is that it is still confusing and hard to remember which is and input and which is an output. R stands for receive in the top two lines, an input. R in MRSC is for RTS, an output, in the bottom two for RTS and CTS. We could switch the R and C so that R would always be an input and T/C would always be an output, but that would mix DTE and DCE.

Never mix DTE and DCE conventions on a single component. Either choose:

- [TXD, RTS, DTR are outputs and RXD, CTS, DSR are inputs (DTE)] or
- [TXD, RTS, DCD are inputs and RXD, CTS, DSR are outputs (DCE)]

Not knowing if the format is DCE or DTE allows a 50% chance of successfully connecting the wires for the first try. Mixing the signals changes it to a 100% guarantee if the directions are assumed to be one or the other.

XBee UART lines are in DCE format, where CTS is an output and RTS, DTR are inputs. Signals DIN and DOUT are not the normal name of TXD or RXD. Knowing the direction of the data lines increases the chance of correct hookup on these critical lines to near 100%. However, there has still been ample confusion on RTS and CTS. Below are some diagrams on how to connect RS-232/UARTs in general as well as with Digi XBee products.

There are other signal lines, like DTR, DSR and DCD which have loose definitions of the original use, but these often are used as other signals and are not uniform across the market. As such, we will mention them but not cover them in detail.

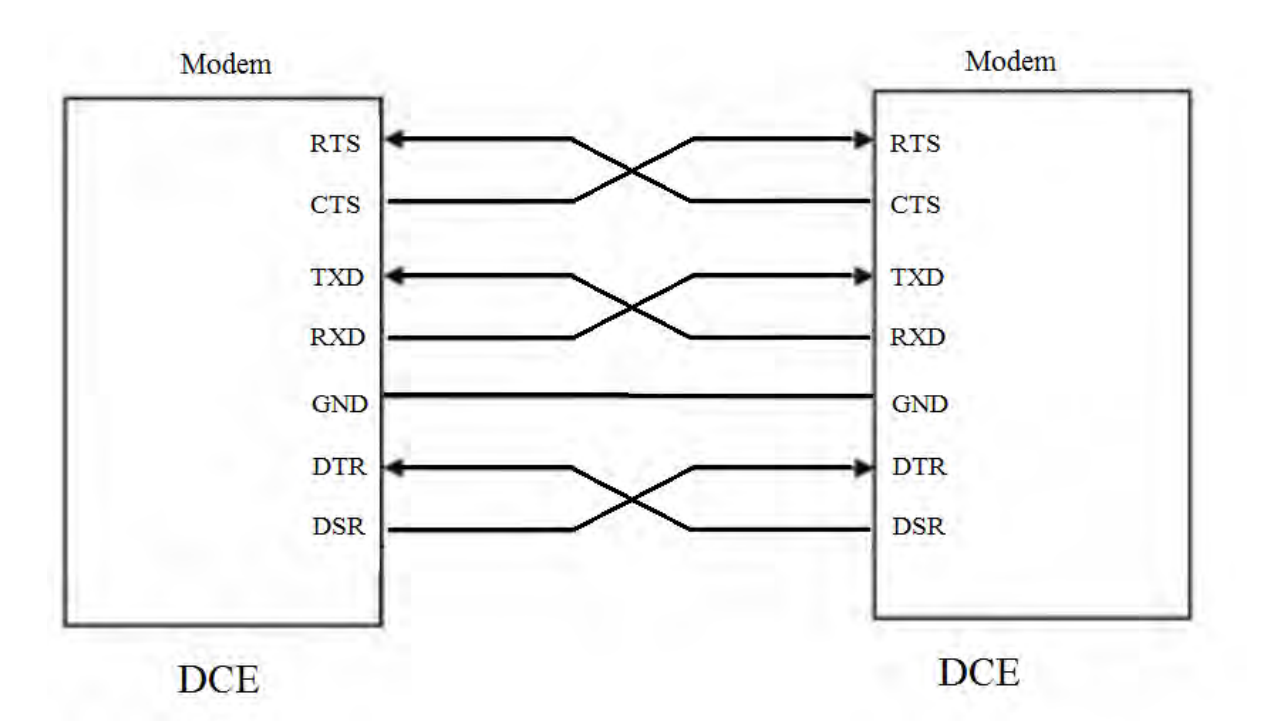

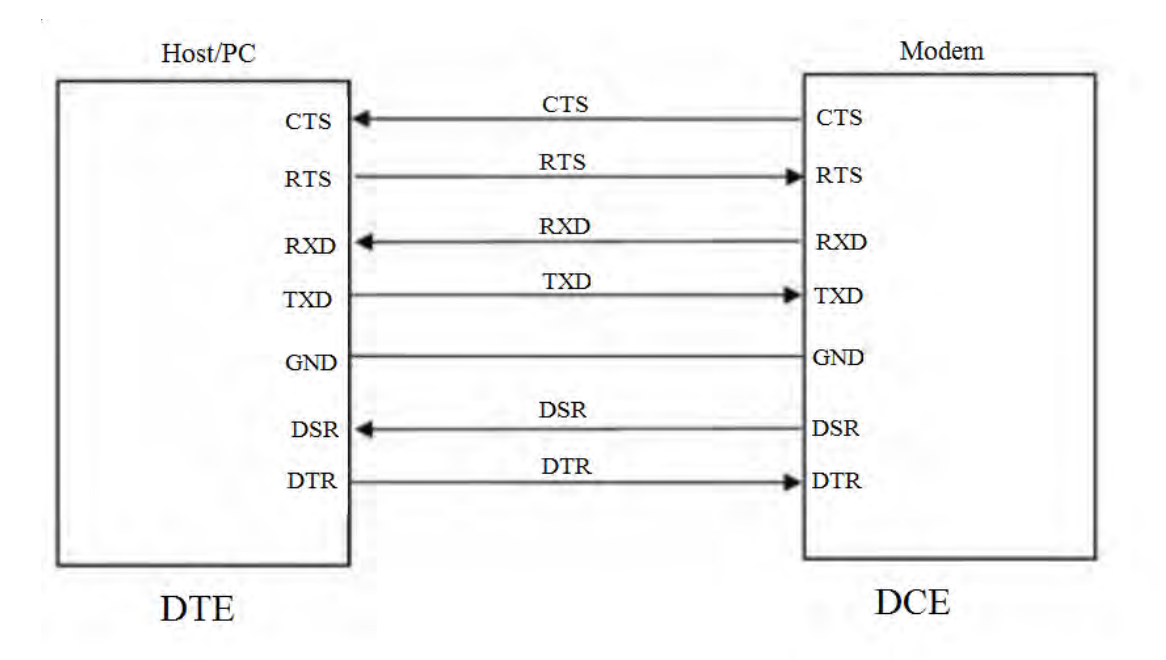

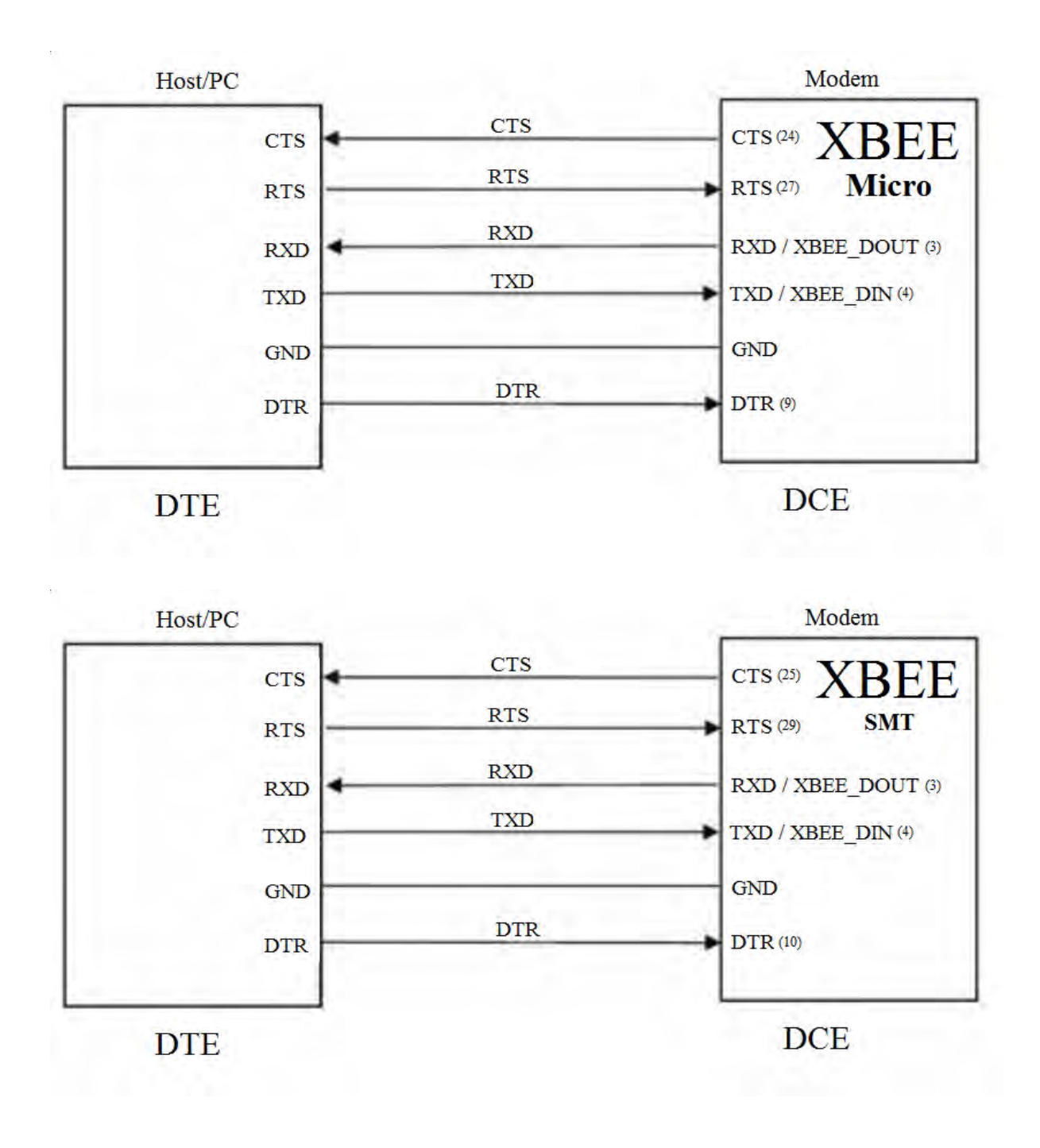

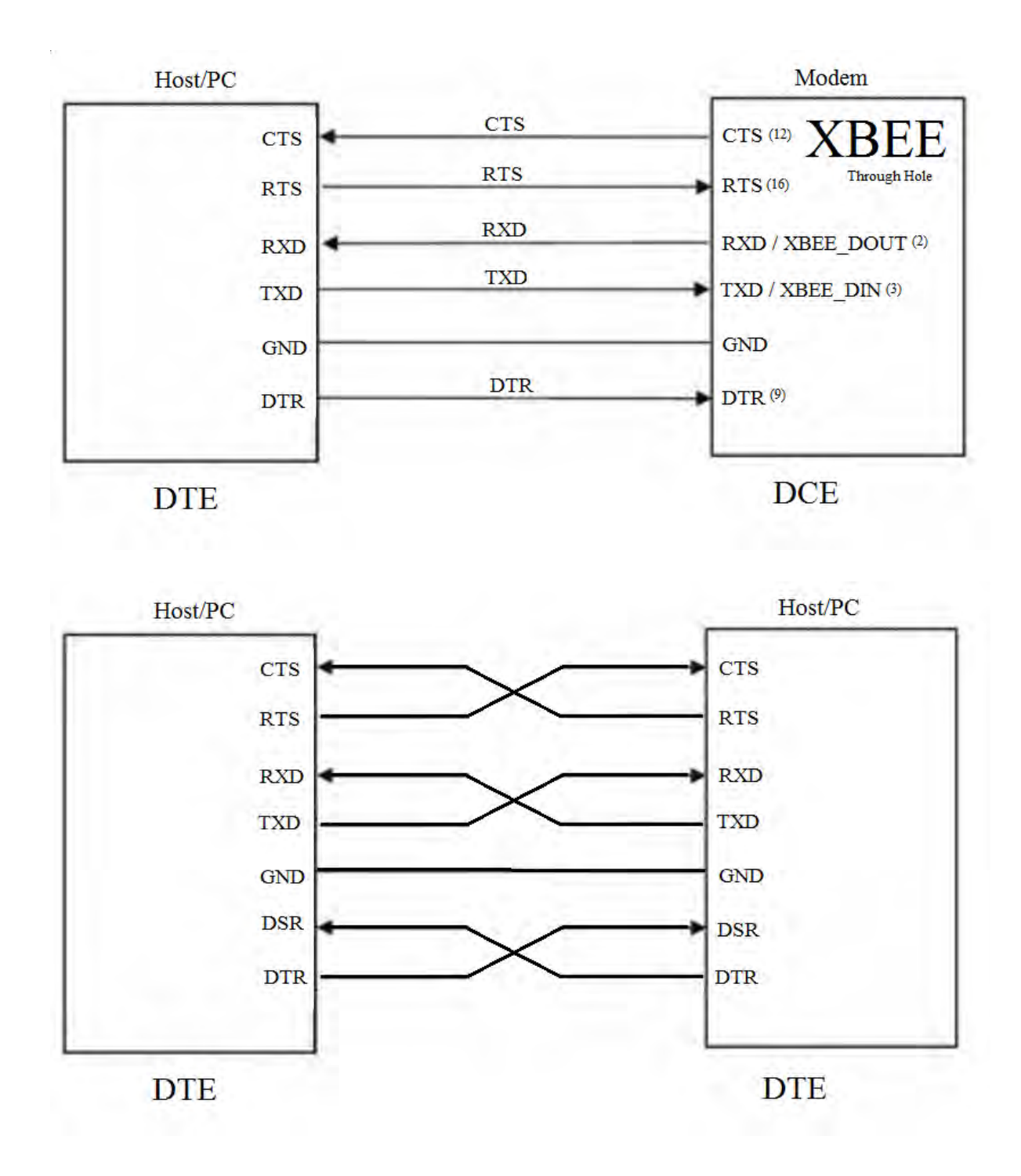

# Mechanical drawings

The following mechanical drawings of the XBee XR 900 RF Modules show all dimensions in inches.

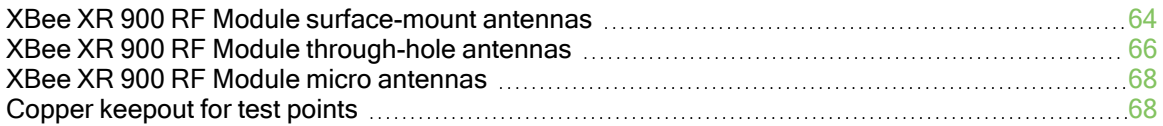

## <span id="page-63-0"></span>XBee XR 900 RF Module surface-mount antennas

The following mechanical drawings are for the XBee XR 900 RF Module surface-mount antennas.

## XBee XR 900 RF Module surface-mount - U.FL/RF pad antenna

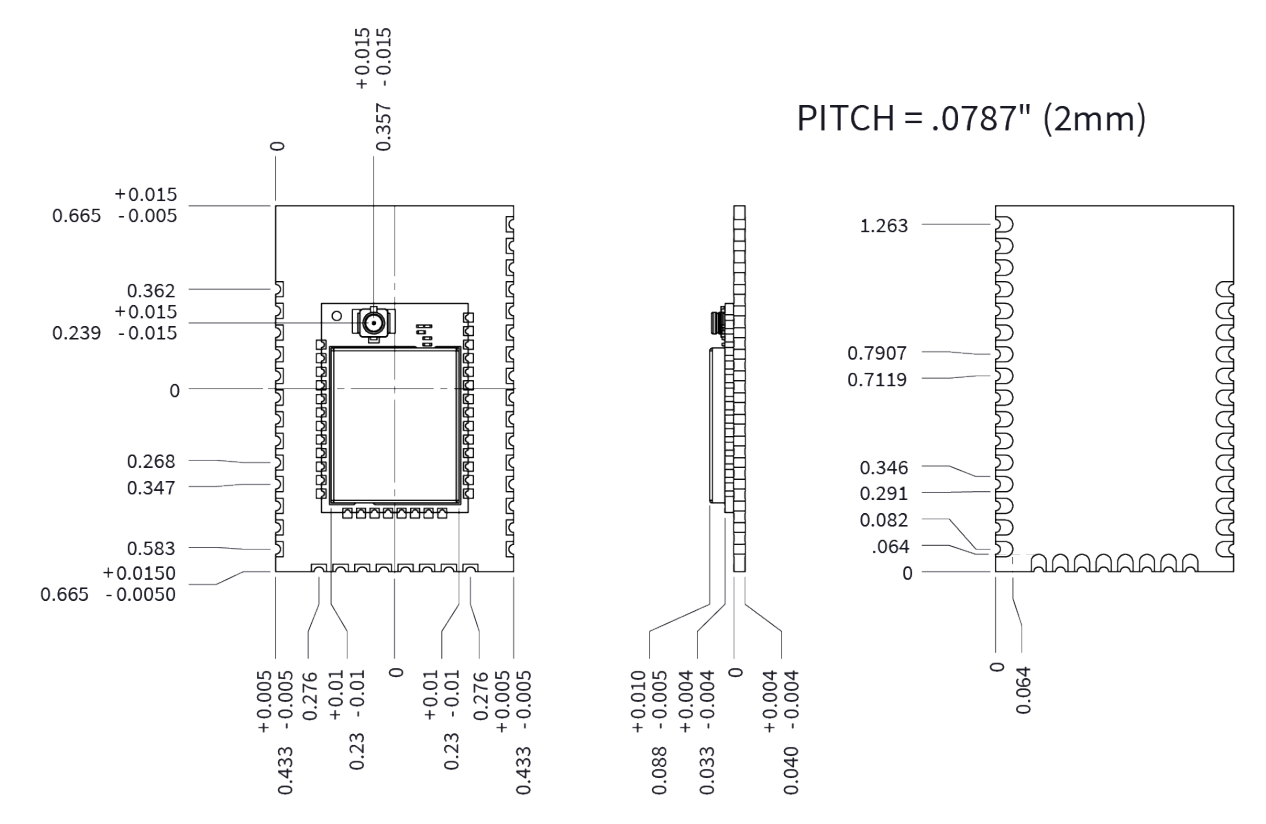

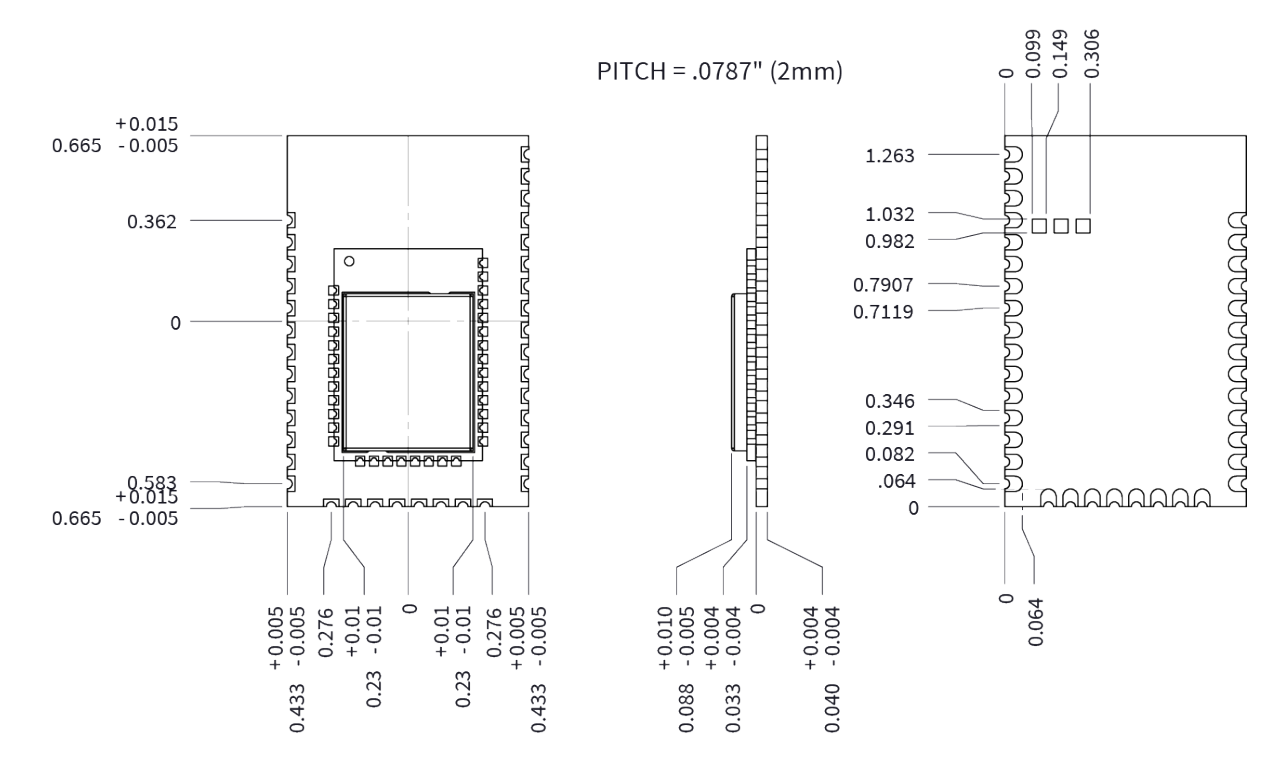

### XBee XR 900 RF Module surface-mount - embedded antenna

## <span id="page-65-0"></span>XBee XR 900 RF Module through-hole antennas

The following mechanical drawings are for the XBee XR 900 RF Module through-hole antennas.

### XBee XR 900 RF Module through-hole - PCB antenna

### XBee XR 900 RF Module through-hole - U.FL antenna

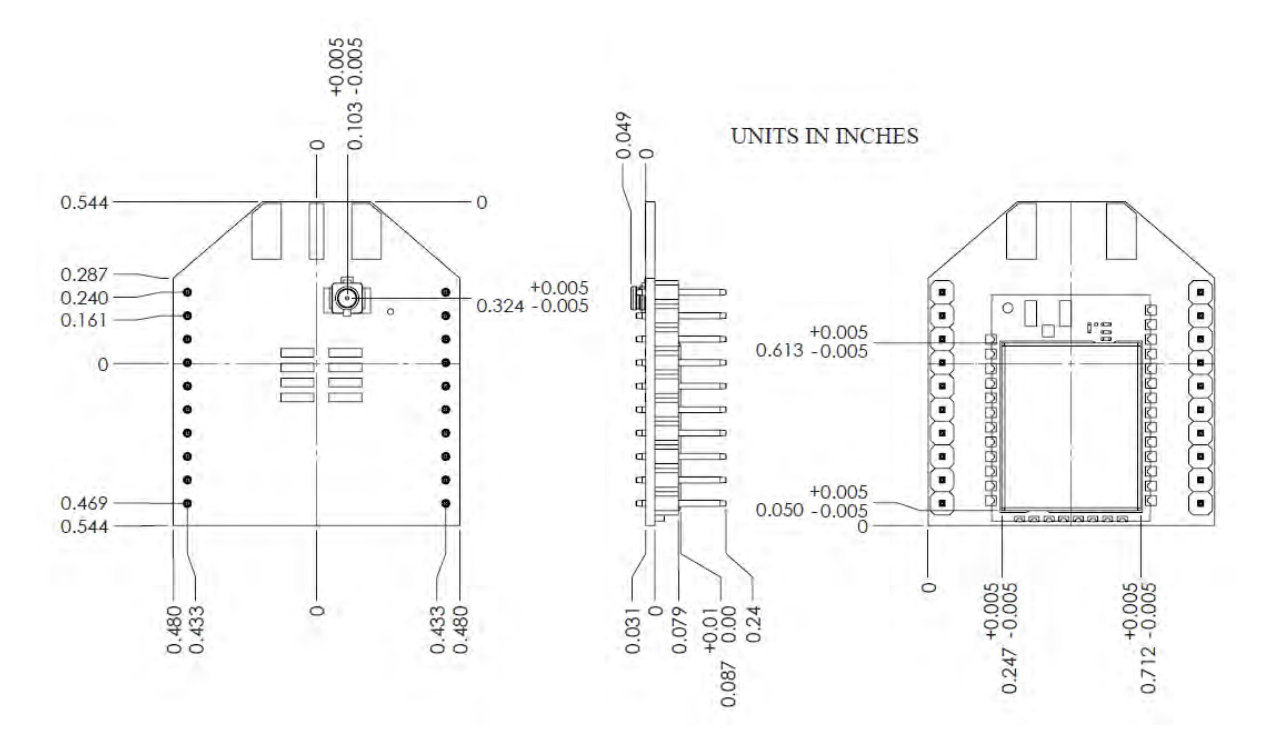

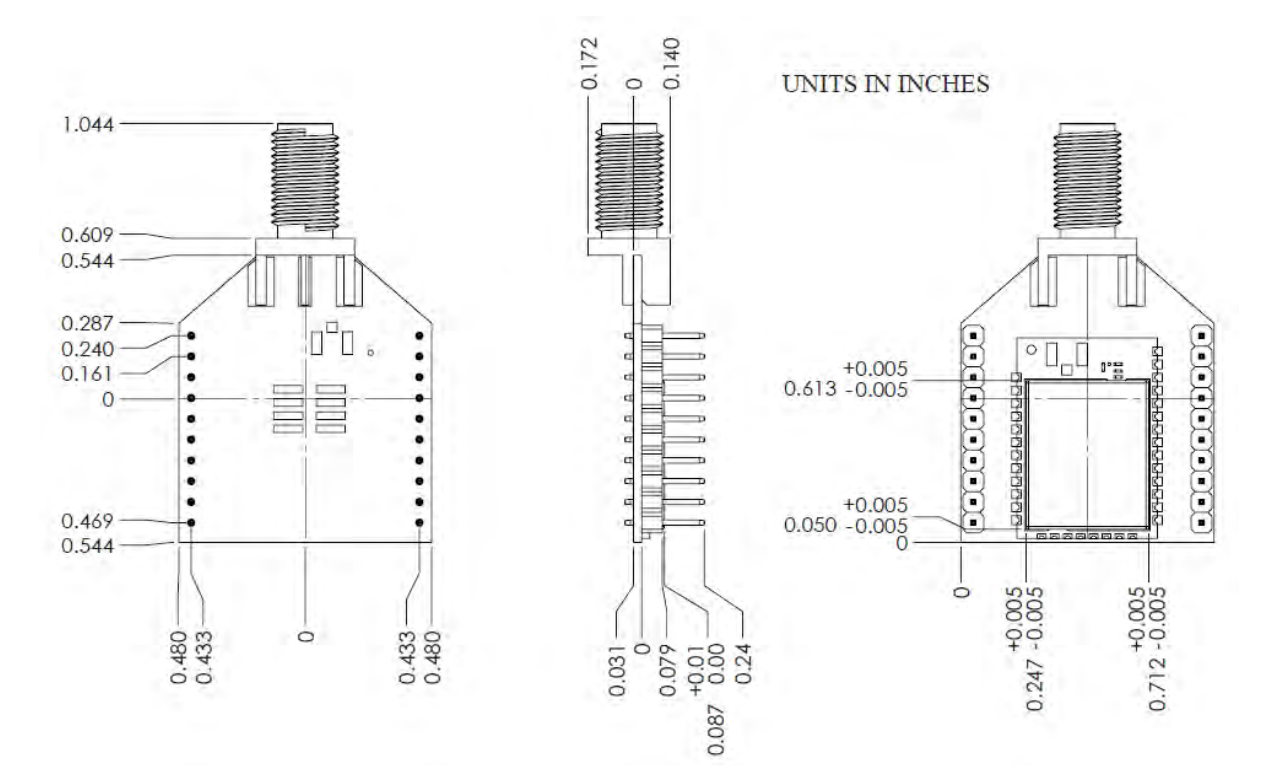

## XBee XR 900 RF Module through-hole - RPSMA antenna

## <span id="page-67-0"></span>XBee XR 900 RF Module micro antennas

The following mechanical drawing is for theXBee XR 900 RF Module micro antennas.

## U.FL/RF Pad

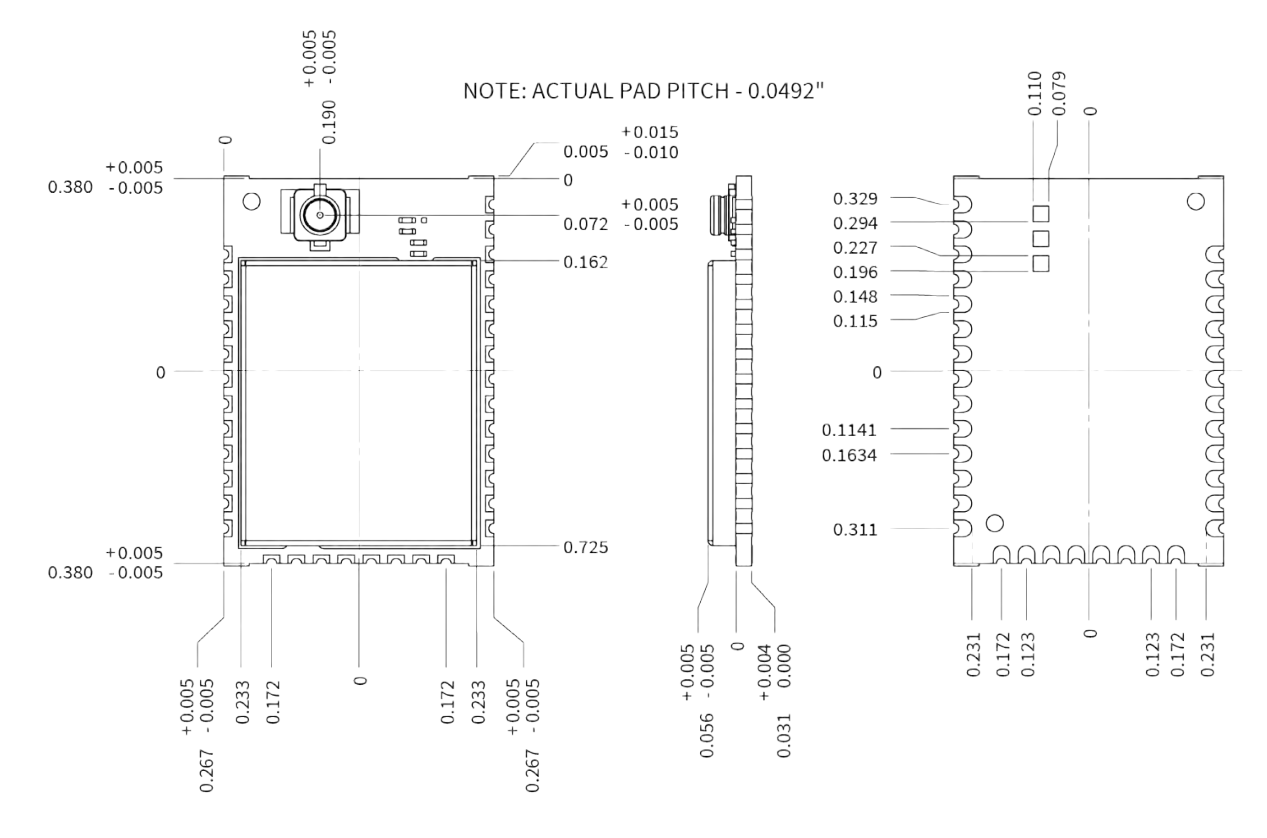

## <span id="page-67-1"></span>Copper keepout for test points

The following keepouts are required for all surface-mount or micro-mount devices. These keepouts are in addition to the other keepouts if using a PCB or chip antenna.

While the underside of the device is mostly coated with solder resist, we recommended the copper layer directly below the device be left open to avoid unintended contacts. Copper or vias must not interfere with the three exposed RF test points on the bottom of the device as shown in the following diagrams. These devices have a ground plane in the middle on the back side for shielding purposes, which can be affected by copper traces directly below the device.

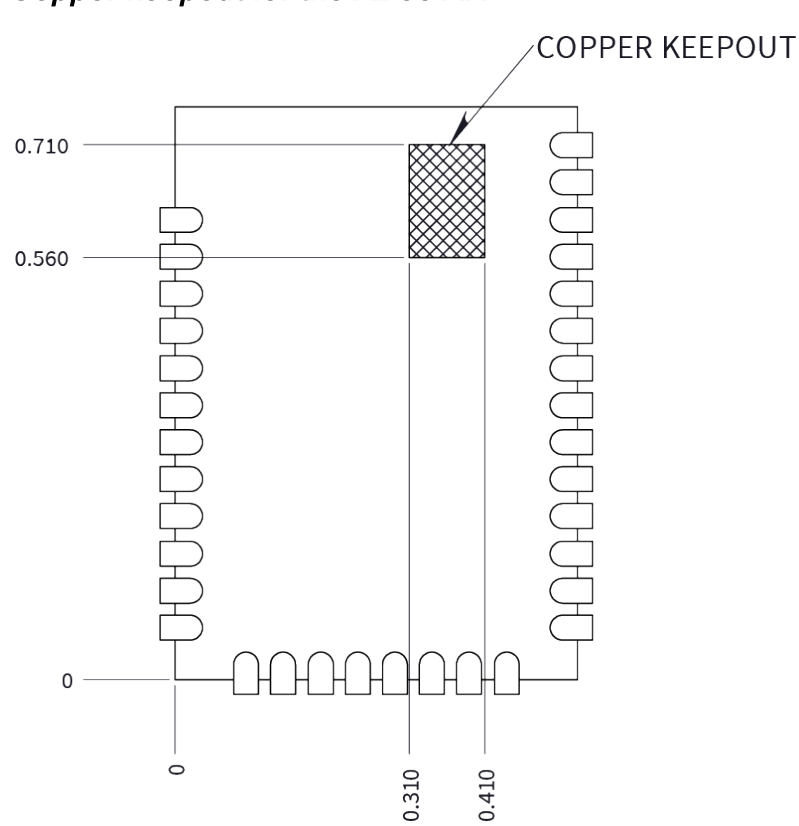

# Copper keepout for the XBee XR

## Modes

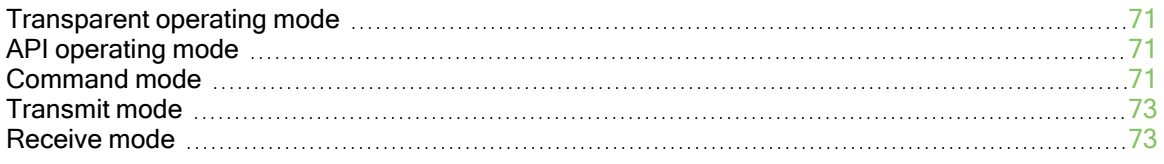

## <span id="page-70-0"></span>Transparent operating mode

Devices operate in this mode by default. The device acts as a serial line replacement when it is in Transparent operating mode. The device queues all UART data it receives through the DIN pin for RF transmission. When a device receives RF data, it sends the data out through the DOUT pin.

## <span id="page-70-1"></span>API operating mode

API operating mode is an alternative to Transparent operating mode. API mode is a frame-based protocol that allows you to direct data on a packet basis. The device transmits and receives UART or SPI data in packets, also known as API frames. This mode allows for structured communications with computers and microcontrollers.

The advantages of API operating mode include:

## <span id="page-70-2"></span>Command mode

Command mode is a state in which the firmware interprets incoming characters as commands. It allows you to modify the device's configuration using parameters you can set using AT commands. When you want to read or set any parameter of the XBee XR 900 RF Module using this mode, you have to send an AT command. Every AT command starts with the letters AT followed by the two characters that identify the command and then by some optional configuration values.

The operating modes of the XBee XR 900 RF Module are controlled by the [AP \(API Enable\)](#page-145-0) setting, but Command mode is always available as a mode the device can enter while configured for any of the operating modes.

Command mode is available on the UART interface for all operating modes.

You cannot use the SPI interface to enter Command mode.

### Enter Command mode

When using the default configuration values for [GT \(Guard Times\)](#page-147-0) and [CT \(Command Mode](#page-147-1) [Timeout\),](#page-147-1) you must enter +++ preceded and followed by one second of silence—no input—to enter Command mode. However, both GT and CC are configurable. This means that the silence before and after the escape sequence—GT—and the escape characters themselves—CC—can be changed. For example, if GT is 5DC and CC is 31, then Command mode can be entered by typing 111 preceded and followed by 1.5 seconds of silence. When the entrance criteria are met the device responds with OK\r on UART signifying that it has entered Command mode successfully and is ready to start processing AT commands.

If configured to operate in [Transparent operating mode](#page-70-0), when entering Command mode the XBee XR 900 RF Module knows to stop sending data and start accepting commands locally.

Note Do not press Return or Enter after typing  $+++$  because it interrupts the guard time silence and prevents you from entering Command mode.

When the device is in Command mode, it listens for user input and is able to receive AT commands on the UART. If CT time (default is 10 seconds) passes without any user input, the device drops out of Command mode and returns to the previous operating mode. You can force the device to leave Command mode by sending [CN \(Exit Command Mode\).](#page-147-2)

You can customize the command character, the guard times and the timeout in the device's configuration settings. For more information, see [CC \(Command Character\)](#page-147-3), [CT \(Command Mode](#page-147-1) [Timeout\)](#page-147-1) and [GT \(Guard Times\).](#page-147-0)

## Troubleshooting

Failure to enter Command mode is often due to baud rate mismatch. Ensure that the baud rate of the connection matches the baud rate of the device. By default,  $BD$  (Interface Data Rate) = 3 (9600  $b/s$ ).

There are two alternative ways to enter Command mode:

- A serial break for six seconds enters Command mode. You can issue the "break" command from a serial console, it is often a button or menu item.
- Asserting DIN (serial break) upon power up or reset enters Command mode. XCTU guides you through a reset and automatically issues the break when needed.

Note You must assert RTS for both of these methods, otherwise the device enters the bootloader.

Both of these methods temporarily set the device's baud rate to 9600 and return an OK on the UART to indicate that Command mode is active. When Command mode exits, the device returns to normal operation at the baud rate that BD is set to.

## Send AT commands

Once the device enters Command mode, use the syntax in the following figure to send AT commands. Every AT command starts with the letters AT, which stands for "attention." The AT is followed by two characters that indicate which command is being issued, then by some optional configuration values.

To read a parameter value stored in the device's register, omit the parameter field.

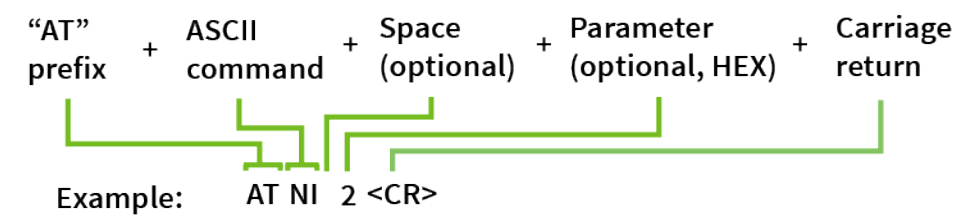

The preceding example changes [NI \(Node Identifier\)](#page-134-1) to 2.

#### Multiple AT commands

You can send multiple AT commands at a time when they are separated by a comma in Command mode; for example, ATNIMy XBee, AC<cr>.

Note The behavior of the comma is the same as the behavior of the  $\langle CR \rangle$  in the previous example except that the next command following the comma is not preceded by AT. The only real purpose of the comma is to reduce keystrokes.

The preceding example changes the NI (Node Identifier) to My XBee and makes the setting active through [AC \(Apply Changes\)](#page-122-1).

#### Parameter format

Refer to the list of [AT commands](#page-121-0) for the format of individual AT command parameters. Valid formats for hexidecimal values include with or without a leading 0x for example FFFF or 0xFFFF.
#### Response to AT commands

When using AT commands to set parameters the XBee XR 900 RF Module responds with OK<cr> if successful and ERROR<cr> if not.

## Apply command changes

Any changes you make to the configuration command registers using AT commands do not take effect until you apply the changes. For example, if you send the **BD** command to change the baud rate, the actual baud rate does not change until you apply the changes. To apply changes:

- 1. Send [AC \(Apply Changes\).](#page-122-0)
- 2. Send [WR \(Write\).](#page-122-1) In this case, changes are only applied following a reset. The WR command by itself does not apply changes. or:
- 3. [Exit Command mode](#page-72-0). You can exit Command mode in two ways: Either enter the CN command or wait for Command mode to timeout as specified by the CT parameter.

#### Make command changes permanent

Send a [WR \(Write\)](#page-122-1) command to save the changes. WR writes parameter values to non-volatile memory so that parameter modifications persist through subsequent resets.

Send an [RE \(Restore Defaults\)](#page-122-2) followed by WR to restore parameters back to their factory defaults. The next time the device is reset the default settings are applied.

# <span id="page-72-0"></span>Exit Command mode

- 1. Send [CN \(Exit Command Mode\)](#page-147-0) followed by a carriage return. or:
- 2.If the device does not receive any valid AT commands within the time specified by [CT](#page-147-1) [\(Command Mode Timeout\),](#page-147-1) it returns to Transparent or API mode. The default Command mode timeout is 10 seconds.

For an example of programming the device using AT Commands and descriptions of each configurable parameter, see [AT commands.](#page-121-0)

# Transmit mode

Transmit mode is the mode in which the device is transmitting data. This typically happens after data is received from the serial port.

# Receive mode

This is the default mode for the XBee XR 900 RF Module. The device is in Receive mode when it is neither transmitting data nor sleeping. If a destination node receives a valid RF data packet, the destination node transfers the data to its serial transmit buffer.

# I/O support

The following topics describe analog and digital I/O line support, line passing and output control.

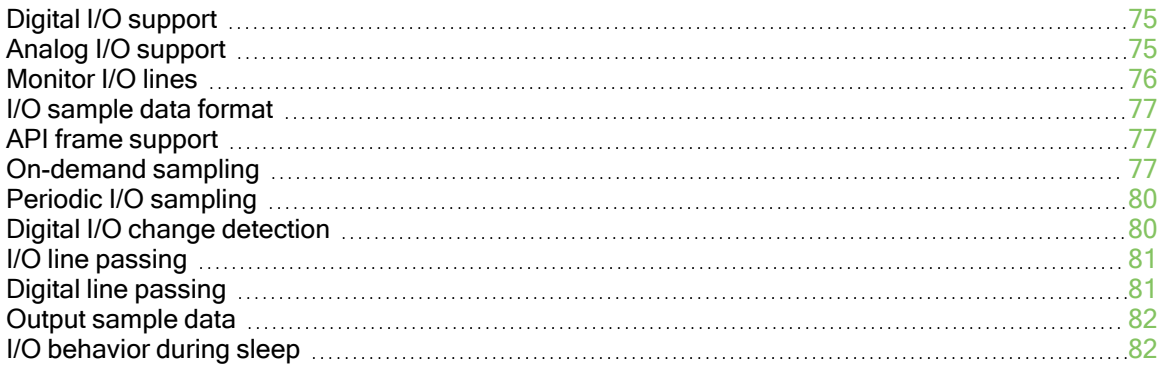

# <span id="page-74-0"></span>Digital I/O support

Digital I/O is available on lines DIO0 through DIO9 [\(D0 \(DIO0/AD0/Commissioning Button](#page-151-0) [Configuration\)](#page-151-0) - [D9 \(DIO9/ON\\_SLEEP Configuration\)](#page-155-0)) and DIO12 through DIO19([P2 \(DIO12/TH\\_](#page-156-0) [SPI\\_MISO Configuration\)](#page-156-0) - [P9 \(DIO19/SPI\\_ATTN Configuration\)\)](#page-151-1).

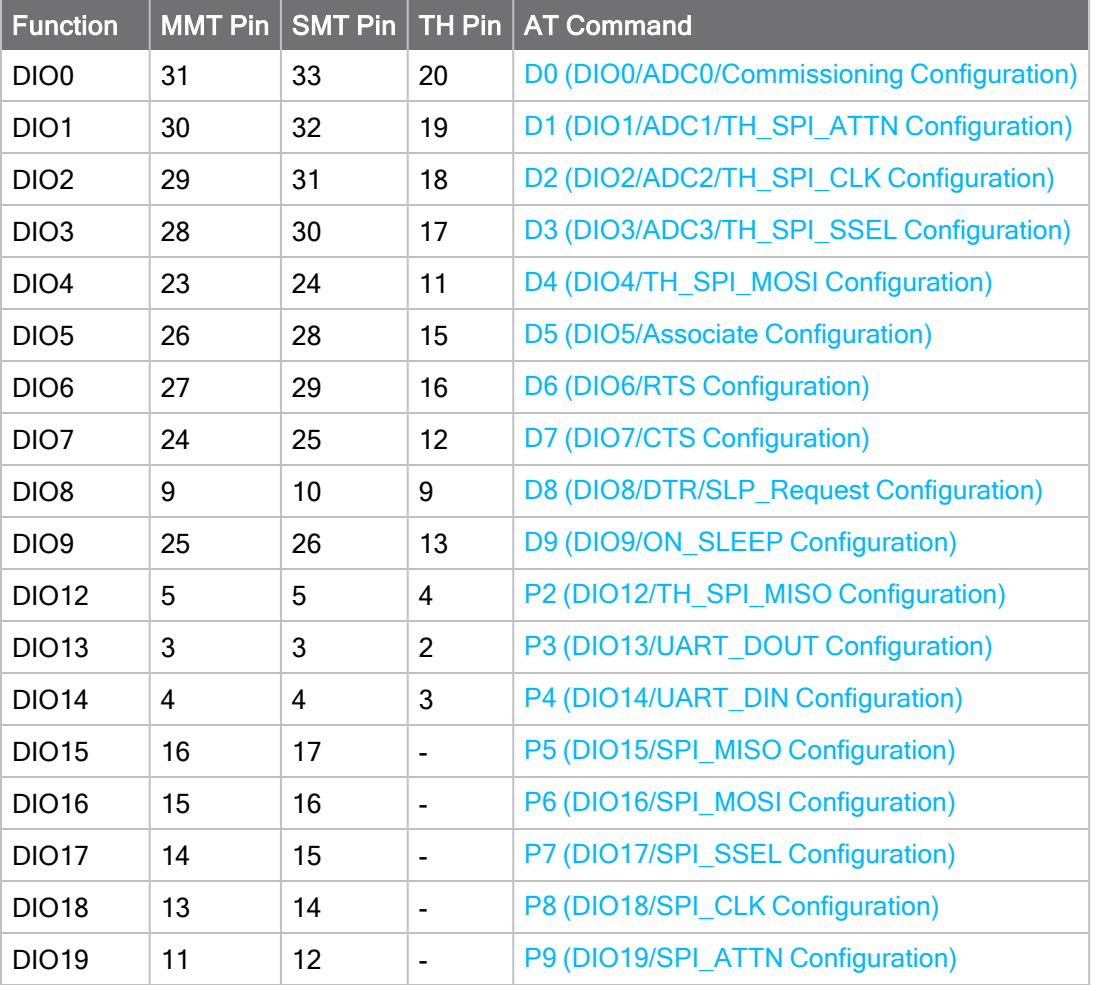

Digital sampling is enabled on these pins if configured as 3, 4, or 5 with the following meanings:

- $\blacksquare$  3 is digital input.
	- Use [PR \(Pull-up/Down Resistor Enable\)](#page-157-0) to enable internal pull up/down resistors for each digital input. Use [PD \(Pull Up/Down Direction\)](#page-158-0) to determine the direction of the internal pull up/down resistor. All disabled and digital input pins are pulled up by default.
- $\blacksquare$  4 is digital output low.
- $\blacksquare$  5 is digital output high.

# <span id="page-74-1"></span>Analog I/O support

Analog input is available on D0 through D3. Configure these pins to 2 (ADC) to enable analog sampling.

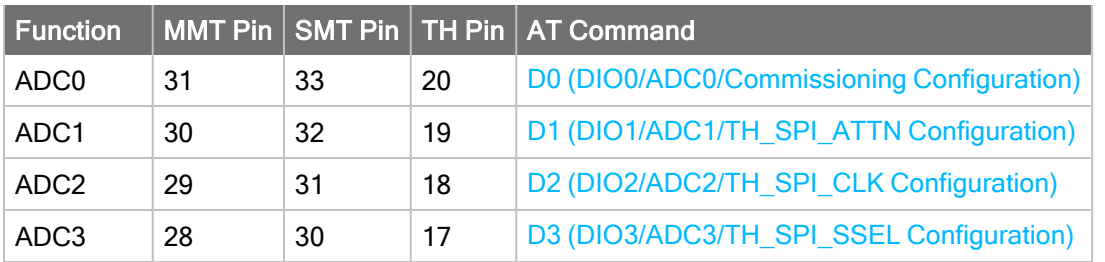

[AV \(Analog Voltage Reference\)](#page-159-0) specifies the analog reference voltage used for the 10-bit ADCs. Analog sample data is represented as a 2-byte value. For a 10-bit ADC, the acceptable range is from 0x0000 to 0x03FF. To convert this value to a useful voltage level, apply the following formula:

ADC / 1023 (vREF) = Voltage

### Example

An ADC value received is 0x01AE; to convert this into a voltage the hexadecimal value is first converted to decimal (0x01AE = 430). Using the default AV reference of 1.25 V, apply the formula as follows:

430 / 1023 (1.25 V) = 525 mV

# <span id="page-75-0"></span>Monitor I/O lines

You can monitor pins you configure as digital input, digital output, or analog input and generate I/O sample data. If you do not define inputs or outputs, no sample data is generated.

Typically, I/O samples are generated by configuring the device to sample I/O pins periodically (based on a timer) or when a change is detected on one or more digital pins. These samples are always sent over the air to the destination address specified by [DH \(Destination Address](#page-134-0) [High\)](#page-134-0) and [DL \(Destination Address Low\).](#page-134-1)

You can also gather sample data using on-demand sampling, which allows you to collect the state of the device's I/O pins by issuing an AT command. You can do this on either a local or remote device via an AT command request.

The three methods to generate sample data are:

- Periodic sample  $(|R|$  (Sample Rate))
	- Periodic sampling based on a timer
	- Samples are taken immediately upon wake (excluding pin sleep)
	- Sample data is sent to DH+DL destination address
	- $\cdot$  Can be used with line passing
	- Requires API mode on receiver
- Change detect [\(IC \(DIO Change Detect\)](#page-159-1))
	- Samples are generated when the state of specified digital input pin(s) change
	- Sample data is sent to DH+DL destination address
	- $\cdot$  Can be used with line passing
	- Requires API mode on receiver
- ■On-demand sample ([IS \(Immediate Sample\)](#page-161-1))
	- Immediately query the device's I/O lines
	- Can be issued locally in Command Mode
	- Can be issued locally or remotely in API mode

These methods are not mutually exclusive and you can use them in combination with each other.

# <span id="page-76-0"></span>I/O sample data format

Regardless of how I/O data is generated, the format of the sample data is always represented as a series of bytes in the following format:

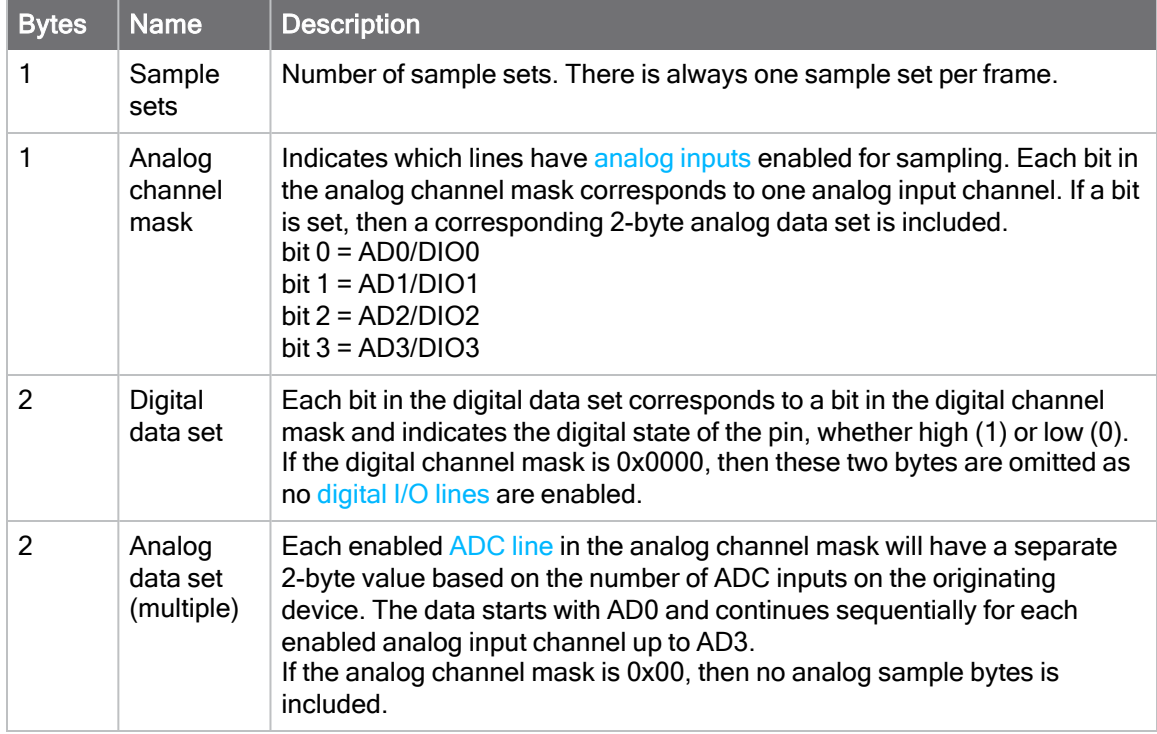

# <span id="page-76-1"></span>API frame support

I/O samples generated using [Periodic I/O sampling](#page-79-0) (IR) and [Digital I/O change detection](#page-79-1) (IC) are transmitted to the destination address specified by DH and DL. In order to display the sample data, the receiver must operate in API mode  $(AP = 1$  or 2). The sample data is represented as an I/O sample API frame.

See [I/O Sample Indicator - 0x92](#page-209-0) for more information on the frame's format and an example.

# <span id="page-76-2"></span>On-demand sampling

You can use [IS \(Immediate Sample\)](#page-161-1) to query the current state of all digital I/O and ADC lines on the device and return the sample data as an AT command response. If no inputs or outputs are defined, the command returns an ERROR.

On-demand sampling can be useful when performing initial deployment, as you can send IS locally to verify that the device and connected sensors are correctly configured. The format of the sample

data matches what is periodically sent using other sampling methods. You can also send IS remotely using a remote AT command. When sent remotely from a gateway or server to each sensor node on the network, on-demand sampling can improve battery life and network performance as the remote node transmits sample data only when requested.

If you send IS using [Command mode](#page-70-0), then the device returns a carriage return delimited list containing the I/O sample data. If IS is sent either locally or remotely via an API frame, the I/O sampledata is presented as the parameter value in the AT command response frame ([Local AT](#page-195-0) [Command Response - 0x88](#page-195-0) or [Remote AT Command Response- 0x97\)](#page-214-0).

#### Example: Command mode

An IS command sent in Command mode returns the following sample data:

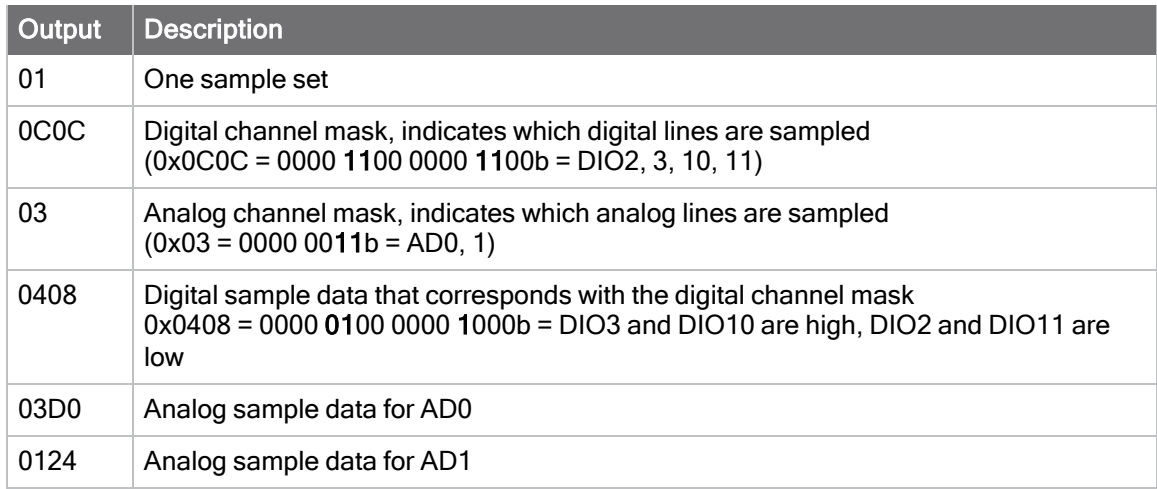

### Example: Local AT command in API mode

TheIS command sent to a local device in API mode would use a [Local AT Command Request -](#page-177-0) [0x08](#page-177-0) or [Queue Local AT Command Request - 0x09](#page-180-0) frame:

#### 7E 00 04 08 53 49 53 08

The device responds witha [Local AT Command Response - 0x88](#page-195-0) that contains the sample data:

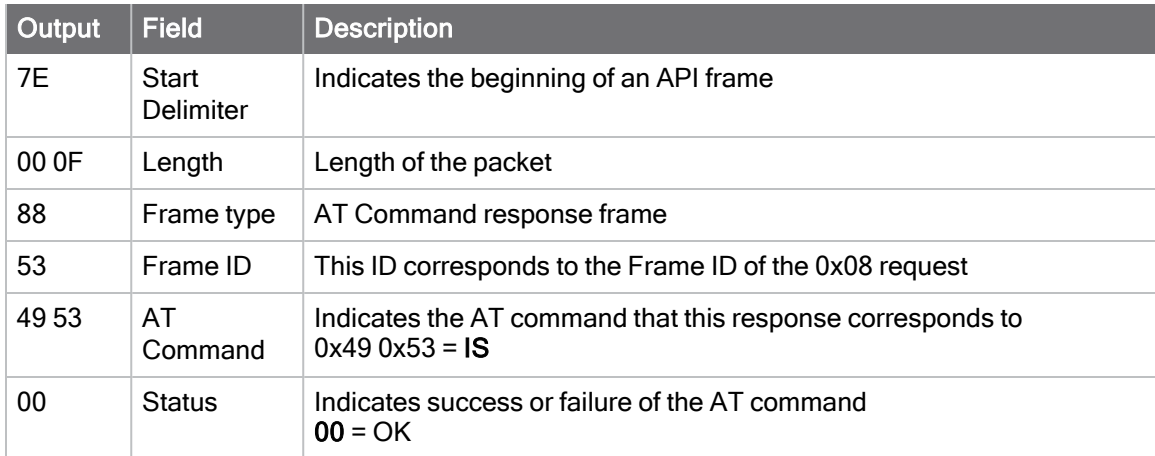

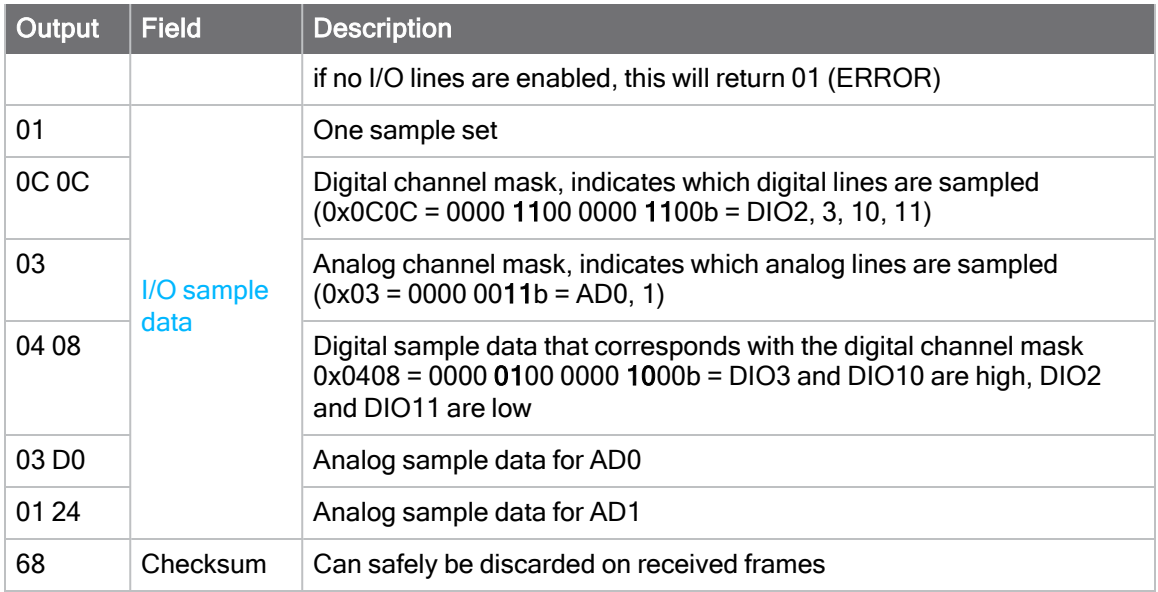

### Example: Remote AT command in API mode

TheIS command sent to a remote device with an address of 0013A200 12345678 uses a [Remote](#page-188-0) [AT Command Request - 0x17](#page-188-0):

#### 7E 00 0F 17 87 00 13 A2 00 12 34 56 78 FF FE 00 49 53 FF

Thesample data from the device is returned in a [Remote AT Command Response- 0x97](#page-214-0) frame with the sample data as the parameter value:

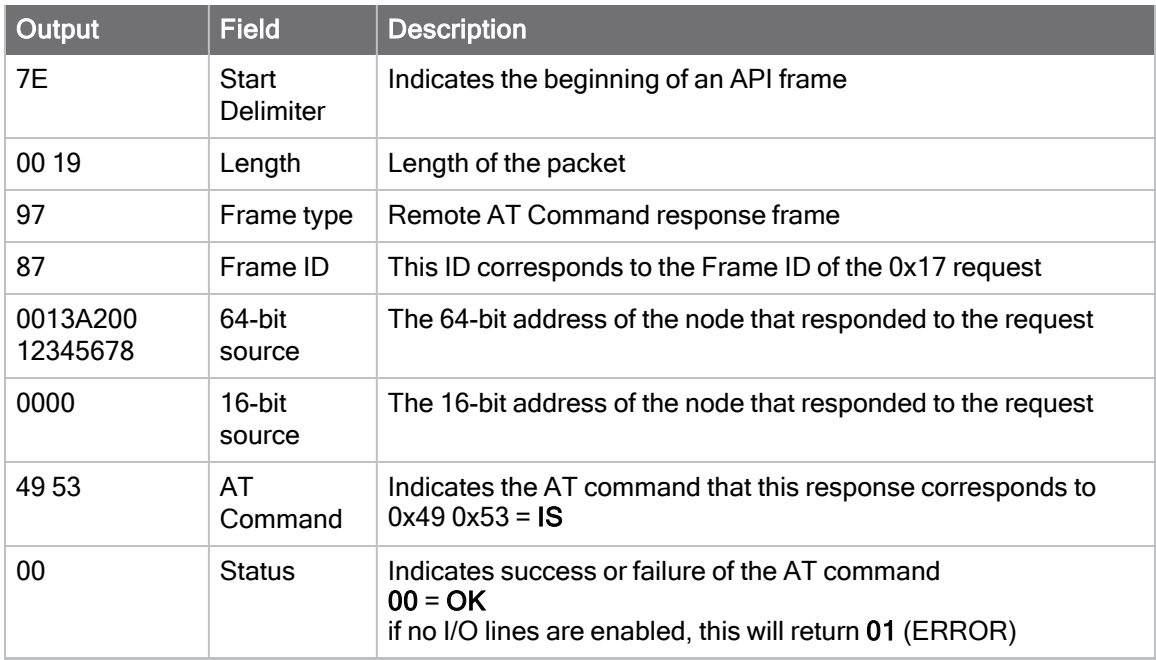

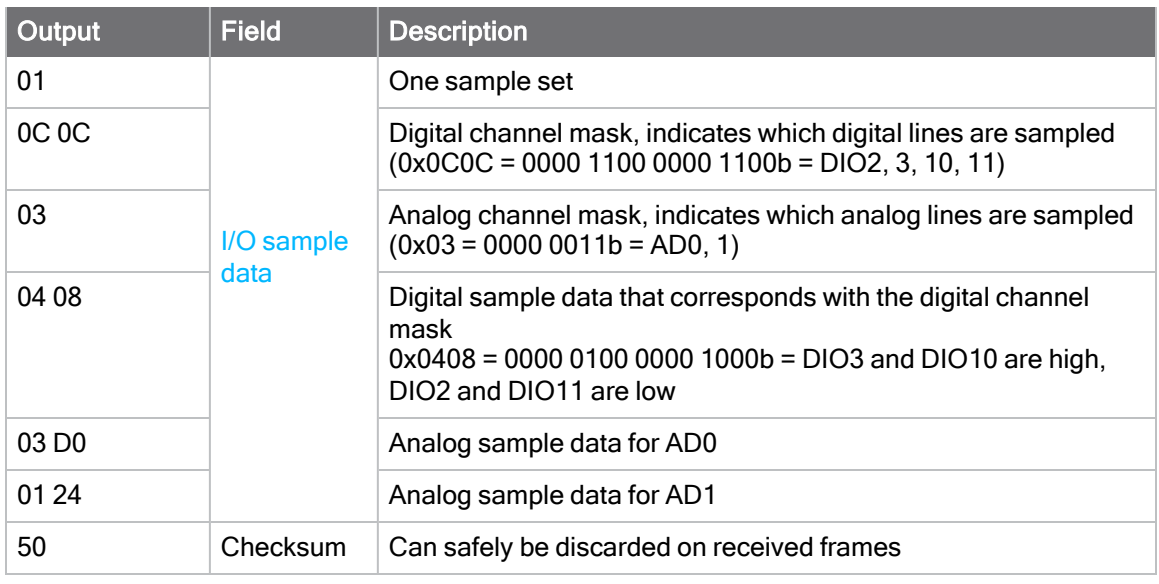

# <span id="page-79-0"></span>Periodic I/O sampling

Periodic sampling allows a device to take an I/O sample and transmit it to a remote device at a periodic rate.

#### Source

Use [IR \(Sample Rate\)](#page-161-0) to set the periodic sample rate for enabled I/O lines.

- $\blacksquare$  To disable periodic sampling, set IR to 0.
- $\blacksquare$  For all other IR values, the device samples data when IR milliseconds elapse and transmits the sampled data to the destination address.

#### **Destination**

If the receiving device is operating in [API operating mode](#page-70-1) the I/O sample data format is emitted out of the serial port. Devices that are in [Transparent operating mode](#page-70-2) discard the I/O data samples they receive unless you enable line passing.

# <span id="page-79-1"></span>Digital I/O change detection

You can configure devices to transmit a data sample immediately whenever a monitored digital I/O pin changes state. [IC \(DIO Change Detect\)](#page-159-1) is a bitmask that determines which digital I/O lines to monitor for a state change. If you set one or more bits in IC, the device transmits an I/O sample as soon as it observes a state change on the monitored digital I/O line(s) using edge detection.

The figure below shows how I/O change detection can work in combination with [Periodic I/O](#page-79-0) [sampling](#page-79-0) to improve sampling accuracy. In the figure, the gray dashed lines with a dot on top represent samples taken from the monitored DIO line. The top graph shows only [periodic IR samples,](#page-79-0) the bottom graph shows a combination of IR periodic samples and IC detected changes. In the top graph, the humps indicate that the sample was not taken at that exact moment and needed to wait for the next IR sample period.

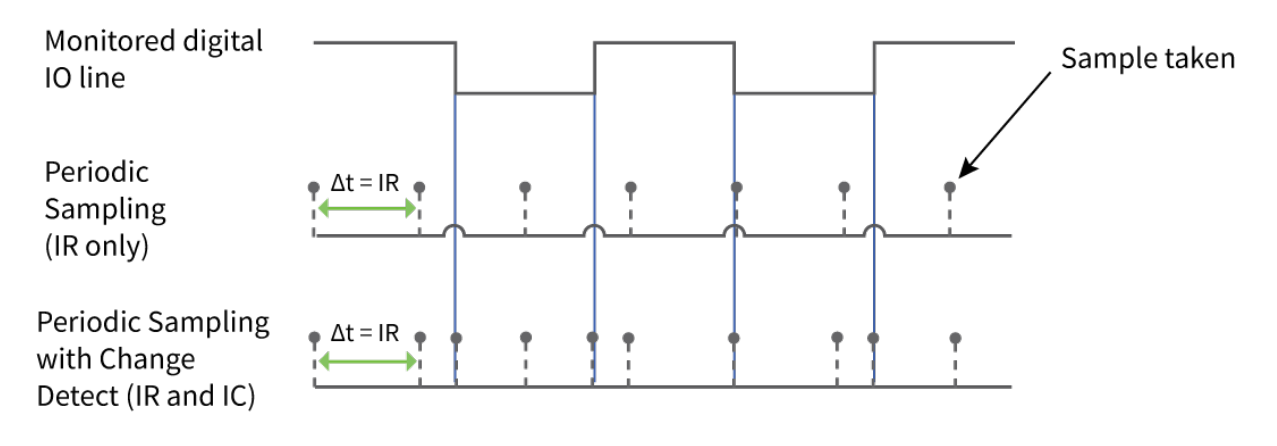

Note Use caution when combining change detect sampling with [sleep modes.](#page-107-0) IC only causes a sample to be generated if a state change occurs during a wake period. If the device is sleeping when the digital transition occurs, then no change is detected and an I/O sample is not generated. Use periodic sampling with IR in conjunction with IC in this instance, since IR generates an I/O sample upon wakeup and ensures that the change is properly observed.

# <span id="page-80-0"></span>I/O line passing

Line passing allows you to affect the output pins of one device by sampling the I/O pins of another. To support line passing, you must configure a device to generate I/O sample data using periodic sampling([IR \(Sample Rate\)](#page-161-0)) and/or change detection ([IC \(DIO Change Detect\)\)](#page-159-1).

On the device that receives I/O samples, enable line passing setting [IA \(I/O Input Address\)](#page-161-2) with the address of the device that has the appropriate inputs enabled. This effectively binds the outputs to a particular device's input. This does not affect the ability of the device to receive I/O line data from other devices—only its ability to update enabled outputs. Set IA to 0xFFFF (broadcast address) to affect the output using input data from any device on the network.

# <span id="page-80-1"></span>Digital line passing

Each digital pin has an associated timeout value. When an I/O sample is received that affects a digital output pin, the pin returns to its configured state after the timeout period expires. For pins D0 through D9, the associated timeout commands are [T0 \(D0 Timeout\)](#page-162-0) through [T9 \(D9](#page-164-0) [Timeout\).](#page-164-0) For pins P0 through P2, the associated timeout commands are [Q0 \(P0](#page-164-1) [Timeout\)](#page-164-1) through [Q2 \(P2 Timeout\).](#page-164-2)

Digital line passing is only available on pins D0 through P2. You cannot use UART and SPI pins for line passing.

#### Example: Digital line passing

A sampling XBee XR 900 RF Module is configured with the following settings (where DH/DL specifies the address of the node that outputs the the inputs from the sampling node):

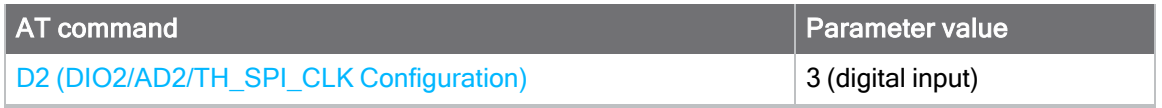

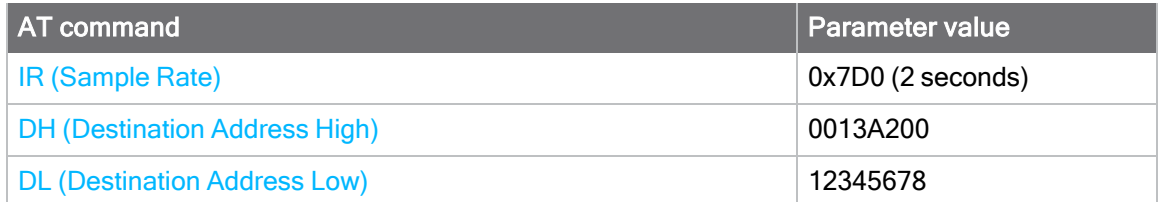

Every two seconds, an I/O sample is generated and sent to the address specified by DH and DL. The receiver is configured with the following settings:

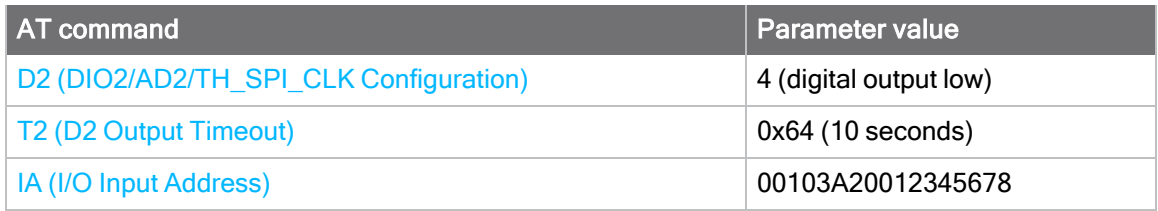

When this device receives an incoming I/O sample, if the source address matches the one set by IA, the device sets the output of D2 to match the input of D2 of the receiver. This output level holds for ten seconds before the pin returns to a digital output low state.

# <span id="page-81-0"></span>Output sample data

Ifa device receives an I/O sample whose address matches that set by [IA \(I/O Input Address\),](#page-161-2) it triggers line passing. Line passing operates whether the receiving device is operating in API or Transparent mode.

By default, if the receiver is configured for API mode, it outputs the I/O sample frame in addition to affecting output pins. You can suppress the I/O sample frame output by setting [IU \(I/O Output](#page-161-3) [Enable\)](#page-161-3) to 0. This only suppresses I/O samples that trigger line passing, a sample generated from a device whose address does not match the IA address is sent regardless of IU.

# <span id="page-81-1"></span>I/O behavior during sleep

When the device sleeps  $(SM != 0)$  the I/O lines are optimized for a minimal sleep current.

### Digital I/O lines

Digital I/O lines set as digital output high or low maintain those values during sleep. Disabled or input pins continue to be controlled by the PR/PD settings. Peripheral pins (with the exception of CTS) are set low during sleep and SPI pins are set high. Peripheral and SPI pins resume normal operation upon wake.

Digital I/O lines that have been set using I/O line passing hold their values during sleep, however the digital timeout timer (T0 through T9, and Q0 through Q2) are suspended during sleep and resume upon wake.

# Serial communication

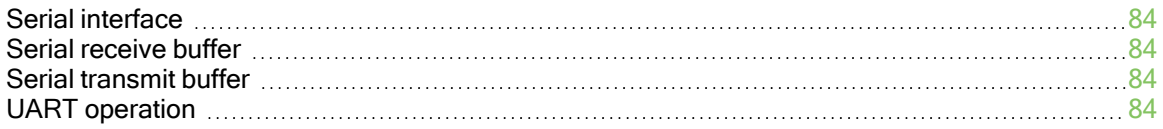

# <span id="page-83-0"></span>Serial interface

The XBee XR 900 RF Module interfaces to a host device through a serial port. The device can communicate through its serial port:

- Through logic and voltage compatible universal asynchronous receiver/transmitter (UART).
- Through a level translator to any serial device, for example through an RS-232 or USB interface board.
- Through SPI, as described in [SPI communications](#page-86-0).

### <span id="page-83-1"></span>Serial receive buffer

When serial data enters the XBee XR 900 RF Module through the serial port, the device stores the data in the serial receive buffer until it can be processed.

When the XBee runs out of space to store incoming data, new data coming in is discarded. This is unlikely to happen unless the serial port is much faster than the RF data rate for a long period of time.

Other operations that may slow down transmissions—and increase the likelihood of dropping data are flash write operations, route discoveries, retransmissions, and processing RF receptions.

Hardware flow control can prevent data from being discarded. When the XBee de-asserts CTS, that tells the host to stop sending data because it is almost out of space to store it. As long as the host honors CTS, no data will be lost.

# <span id="page-83-2"></span>Serial transmit buffer

When the device receives RF data, it moves the data into the serial transmit buffer and sends it out the serial port. If the serial transmit buffer becomes full and the system buffers are also full, then it drops the entire RF data packet. Whenever the device receives data faster than it can process and transmit the data out the serial port, there is a potential of dropping data.

# <span id="page-83-3"></span>UART operation

Devices that have a UART interface connect directly to the pins of the XBee XR 900 RF Module as shown in the following figure. The figure shows system data flow in a UART-interfaced environment. Low-asserted signals have a horizontal line over the signal name.

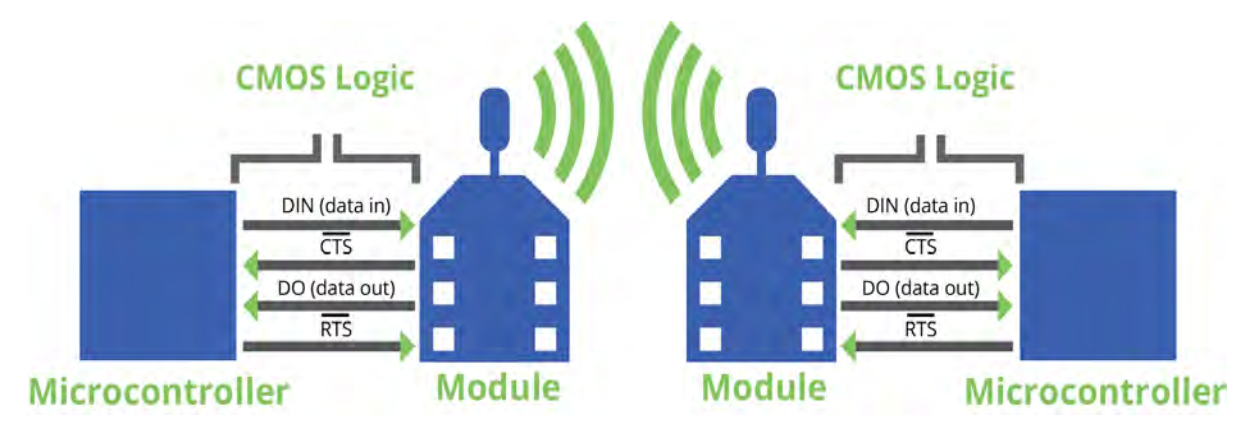

#### Flow control

The XBee XR 900 RF Module maintains buffers to collect serial and RF data that it receives. The serial receive buffer collects incoming serial characters and holds them until the device can process them. The serial transmit buffer collects the data it receives via the RF link until it transmits that data out the serial port. The following figure shows the process of device buffers collecting received serial data.

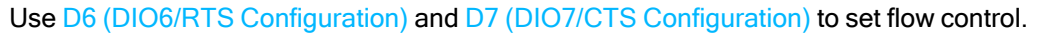

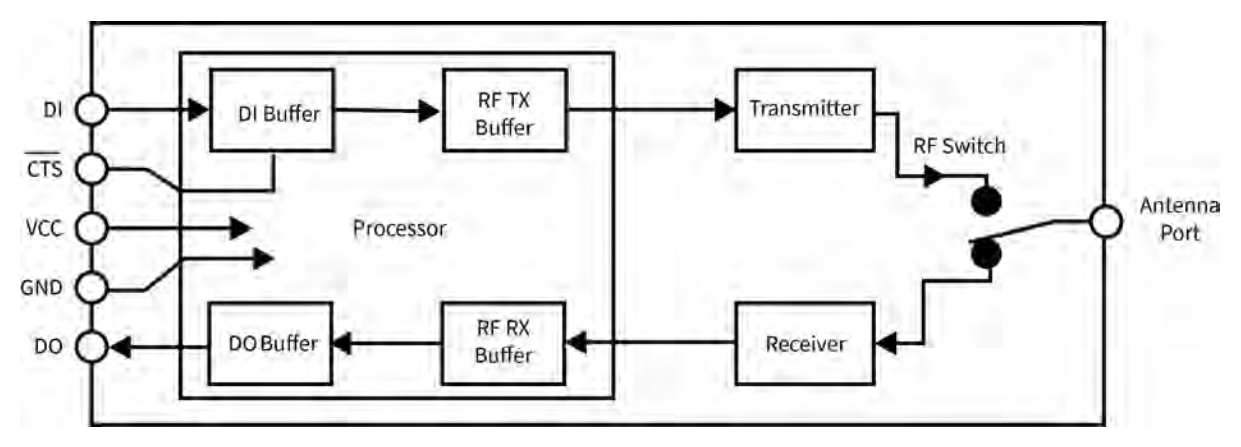

#### Clear-to-send  $(\overline{CTS})$  flow control

Ifyou enable CTS flow control ([D7 \(DIO7/CTS Configuration\)](#page-148-1)), when the serial receive buffer is more than FT bytes full, the device de-asserts CTS (sets it high) to signal to the host device to stop sending serial data. The device reasserts CTS after the serial receive buffer has less than FT bytes in it. See [FT \(Flow Control Threshold\)](#page-145-0) to configure and read this threshold.

#### RTS flow control

If you set [D6 \(DIO6/RTS Configuration\)](#page-148-0) to enable RTS flow control, the device does not send data in the serial transmit buffer out the DOUT pin as long as RTS is de-asserted (set high). Do not deassert RTS for long periods of time or the serial transmit buffer will fill. If the device receives an RF data packet and the serial transmit buffer does not have enough space for all of the data bytes, it discards the entire RF data packet.

If the device sends data out the UART when  $\overline{RTS}$  is de-asserted (set high) the device could send up to five characters out the UART port after RTS is de-asserted.

### Serial data

A device sends data to the XBee XR 900 RF Module's UART as an asynchronous serial signal. When the device is not transmitting data, the signals should idle high.

For serial communication to occur, you must configure the UART of both devices (the microcontroller and the XBee XR 900 RF Module) with compatible settings for the baud rate, parity, start bits, stop bits, and data bits.

Each data byte consists of a start bit (low), 8 data bits (least significant bit first) and a stop bit (high). The following diagram illustrates the serial bit pattern of data passing through the device. The diagram shows UART data packet 0x1F (decimal number 31) as transmitted through the device.

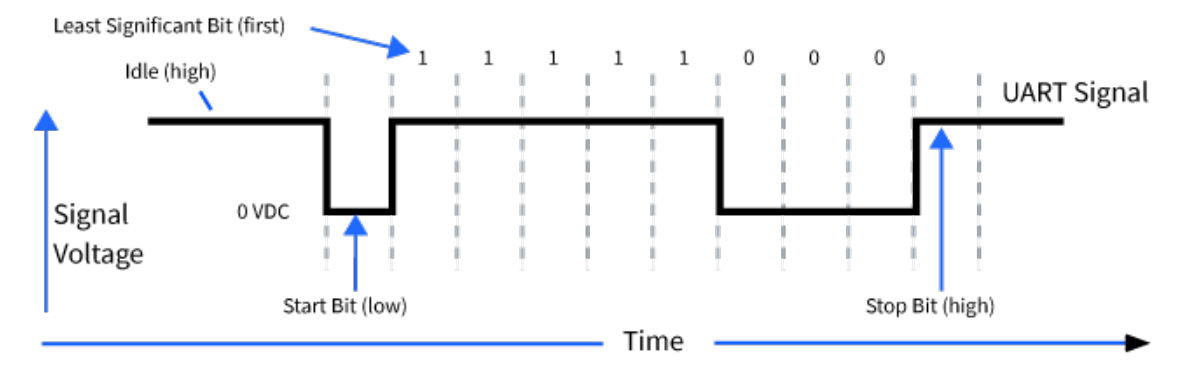

You can configure the UART baud rate, parity, and stop bits settings on the device with the BD, NB, and SB commands respectively. For more information, see [UART interface commands.](#page-144-0)

# SPI operation

This section specifies how SPI is implemented on the device, what the SPI signals are, and how full duplex operations work.

#### <span id="page-86-0"></span>SPI communications

The XBee XR 900 RF Module supports SPI communications in slave mode. Slave mode receives the clock signal and data from the master and returns data to the master. The following table shows the signals that the SPI port uses on the device.

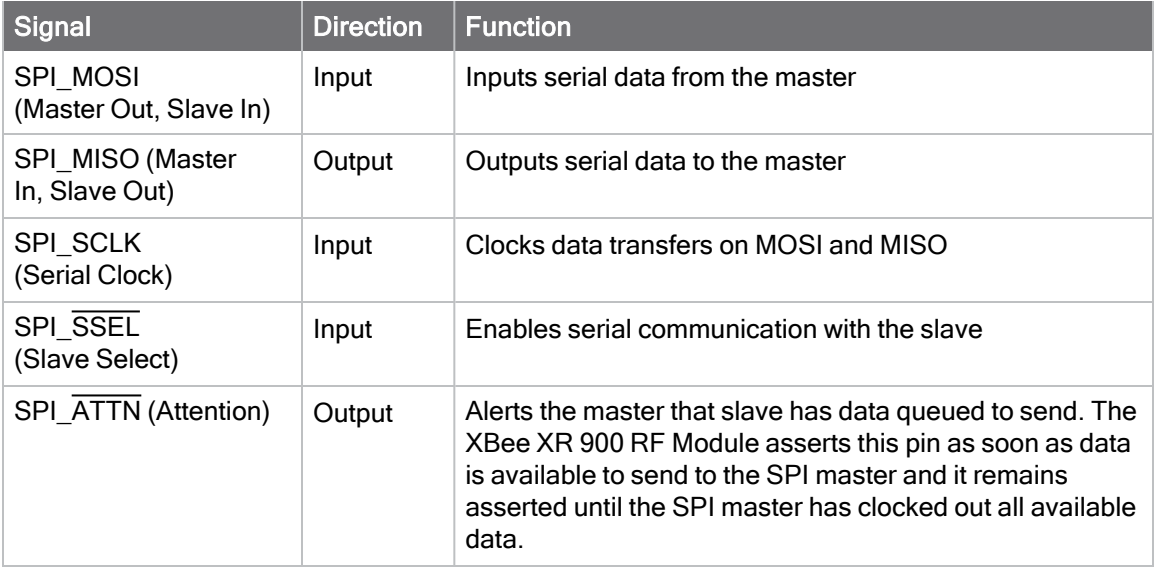

In this mode:

- SPI clock rates up to 5 MHz (burst) are possible.
- Data transmission format is most significant bit (MSB) first; bit 7 is the first bit of a byte sent over the interface.
- Frame Format mode 0 is used. This means CPOL=  $0$  (idle clock is low) and CPHA = 0 (data is sampled on the clock's leading edge).
- The SPI port only supports API Mode  $AP = 1$ ).

The following diagram shows frame format mode 0 for SPI communications.

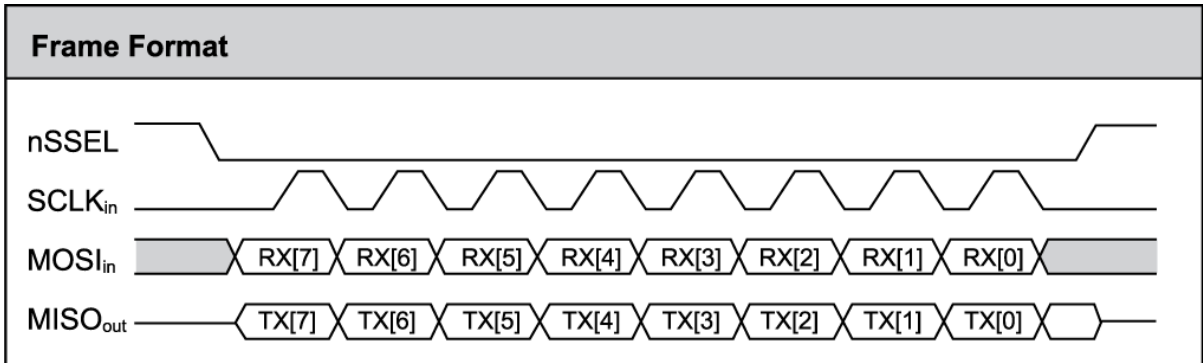

SPI mode is chip to chip communication. We do not supply a SPI communication interface on the XBee development evaluation boards included in the development kit.

#### Full duplex operation

When using SPI on the XBee XR 900 RF Module the device uses API operation without escaped characters to packetize data. The device ignores AP configuration because SPI does not operate in any other mode. SPI is a full duplex protocol, even when data is only available in one direction. This means that whenever a device receives data, it also transmits, and that data is normally invalid. Likewise, whenever a device transmits data, invalid data is probably received. To determine whether or not received data is invalid, the firmware places the data in API packets.

SPI allows for valid data from the slave to begin before, at the same time, or after valid data begins from the master. When the master sends data to the slave and the slave has valid data to send in the middle of receiving data from the master, a full duplex operation occurs, where data is valid in both directions for a period of time. Not only must the master and the slave both be able to keep up with the full duplex operation, but both sides must honor the protocol.

The following figure illustrates the SPI interface while valid data is being sent in both directions.

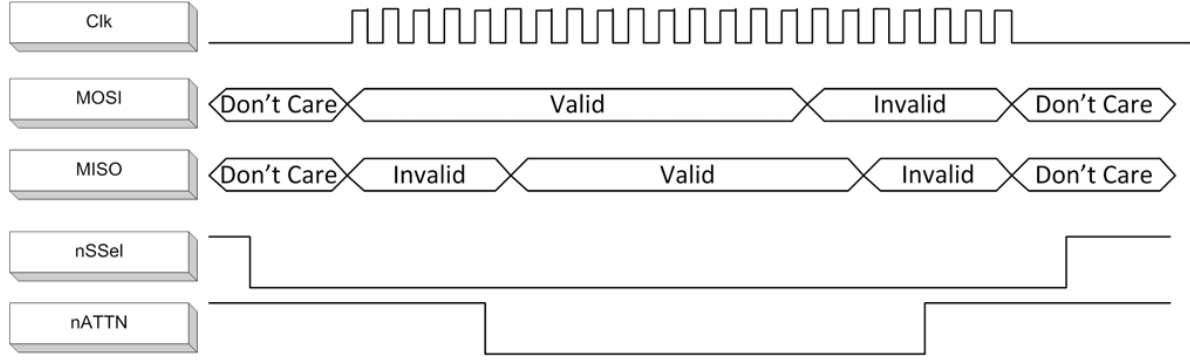

#### <span id="page-87-0"></span>Low power operation

Sleep modes generally work the same on SPI as they do on UART. However, the addition of SPI mode provides an option to configure another pin as a sleep pin.

By default, Digi configures DIO8 (SLEEP\_REQUEST) as a peripheral and during pin sleep it wakes the device and puts it to sleep. This applies to both the UART and SPI serial interfaces.

If SLEEP\_REQUEST is not configured as a peripheral and SPI\_SSEL is configured as a peripheral, then pin sleep is controlled by SPI\_SSEL rather than by SLEEP\_REQUEST. Asserting SPI\_SSEL by driving it low either wakes the device or keeps it awake. Negating SPI\_SSEL by driving it high puts the device to sleep.

SPI\_SSEL can be configured to both control sleep and to indicate that the SPI master has selected a particular slave device. This configuration provides an advantage where the pin sleep implementation on SPI mode requires one less physical pin. It does have the disadvantage that it puts the device to sleep whenever the SPI master unintentionally negates SPI\_SSEL.

To effectively use the pin sharing configuration, the user/design must have control of the SPI\_ SSELpin to the extent that it can control pin sleep. This makes the SLEEP\_REQUEST pin available for a different purpose. Without control of SPI\_SSEL while using it for sleep request, the device may go to sleep at inopportune times.

If the device is one of multiple slaves on the SPI, then the device sleeps while the SPI master talks to the other slave, but this is acceptable in most cases.

If you do not configure either pin as a peripheral, then the device stays awake, being unable to sleep in SM1 mode.

#### Select the SPI port

To force SPI mode on through-hole devices, hold DOUT/DIO13 low while resetting the device until SPI\_ATTN asserts. This causes the device to disable the UART and go straight into SPI communication mode. Once configuration is complete, the device queues a modem status frame to the SPI port, which causes the SPI\_ATTN line to assert. The host can use this to determine that the SPI port is configured properly.

On surface-mount devices, forcing DOUT low at the time of reset has no effect. To use SPI mode on the SMT modules, assert the SPI\_SSEL low after reset and before any UART data is input.

Forcing DOUT low on TH devices forces the device to enable SPI support by setting the following configuration values to 1 (peripheral):

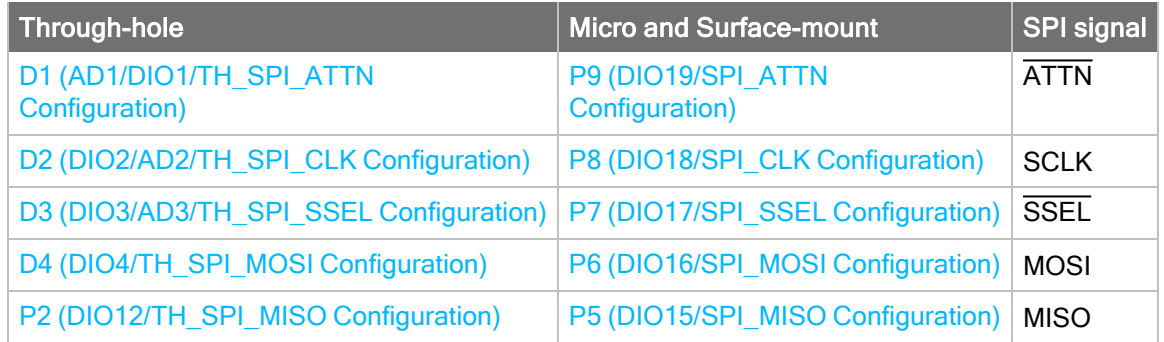

Note The ATTN signal is optional–you can still use SPI mode if you disable the SPI\_ATTN pin (D1 on through-hole or P9 on surface-mount devices).

As long as the host does not issue a WR command, these configuration values revert to previous values after a power-on reset. If the host issues a WR command while in SPI mode, these same parameters are written to flash, and after a reset the device continues to operate in SPI mode. If the UART is disabled and the SPI is enabled in the written configuration, then the device comes up in SPI mode without forcing it by holding DOUT low. If both the UART and the SPI are configured [\(P3 \(DIO13/DOUT Configuration\)](#page-149-0) through [P9 \(DIO19/SPI\\_ATTN Configuration\)](#page-151-1) are set to 1) at the time of reset, then output goes to the UART until the host sends the first input to the SPI interface. As soon as the first input comes on the SPI port, then all subsequent output goes to the SPI port and the UART is disabled.

After the first input arrives on the SPI port, all subsequent output goes to the SPI port and the UART is disabled.

When the master asserts the slave select (SPI\_SSEL) signal, SPI transmit data is driven to the output pin SPI\_MISO, and SPI data is received from the input pin SPI\_MOSI. The SPI\_SSEL pin has to be asserted to enable the transmit serializer to drive data to the output signal SPI\_MISO. A rising edge on SPI\_SSEL causes the SPI\_MISO line to be tri-stated such that another slave device can drive it, if so desired.

If the output buffer is empty, the SPI serializer transmits the last valid bit repeatedly, which may be either high or low. Otherwise, the device formats all output in API mode 1 format, as described in [Operate in API mode.](#page-170-0) The attached host is expected to ignore all data that is not part of a formatted API frame.

#### Force UART operation

If you configure a device with only the SPI enabled and no SPI master is available to access the SPI slave port, you can recover the device to UART operation by holding DIN / CONFIG low at reset time. DIN/CONFIG forces a default configuration on the UART at 9600 baud and brings up the device in Command mode on the UART port. You can then send the appropriate commands to the device to configure it for UART operation. If you write those parameters, the device comes up with the UART enabled on the next reset.

# **Networking**

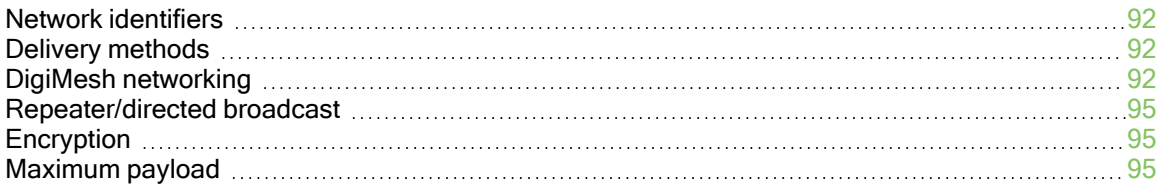

# <span id="page-91-0"></span>Network identifiers

You define DigiMesh networks with a unique network identifier. Use the [ID \(Network ID\)](#page-126-0) command to set this identifier. For devices to communicate, you must configure them with the same network identifier. For devices to communicate, the [HP \(Preamble ID\)](#page-126-1) and ID commands must be equal on all devices in the network.

The ID command directs the devices to talk to each other by establishing that they are all part of the same network. The **ID** and HP parameters allow multiple DigiMesh networks to co-exist within RF range of each other.

# <span id="page-91-1"></span>Delivery methods

The [TO \(Transmit Options\)](#page-134-2) command sets the default delivery method that the device uses when in Transparent mode. In API mode, the TxOptions field of the API frame overrides the TO command, if non-zero.

The XBee XR 900 RF Module supports three delivery methods:

- Point-to-multipoint  $(TO = 0x40)$ .
- Repeater (directed broadcast) ( $TO = 0x80$ ).
- DigiMesh  $(TO = 0 \times C0)$ .

#### Point-to-multipoint

To select point-to-multipoint, set the transmit options to 0x40.

In Transparent mode, use the TO (Transmit Options) command to set the transmit options.

In API mode, use the Transmit Request (0x10) and Explicit Addressing Command (0x11) frames to set the transmit options. However, if the transmit options in the API frame are zero, then the transmit options in the TO command apply.

Point-to-multipoint transmissions occur between two adjacent nodes within RF range. No route discovery and no routing occur for these types of transmissions. The networking layer is entirely skipped.

Point-to-multipoint has an advantage over DigiMesh for two adjacent devices due to less overhead. However, it cannot work over multiple hops.

### <span id="page-91-2"></span>DigiMesh networking

A mesh network is a topology in which each node in the network is connected to other nodes around it. Each node cooperates in transmitting information. Mesh networking provides these important benefits:

- Routing. With this technique, the message is propagated along a path by hopping from node to node until it reaches its final destination.
- Ad-hoc network creation. This is an automated process that creates an entire network of nodes on the fly, without any human intervention (other than initiating a transmission to discover a route to the designated destination).
- Self-healing. This process automatically figures out if one or more nodes on the network is broken, impeded by the environment, or powered off and repairs any broken routes.
- **Peer-to-peer architecture**. No hierarchy and no parent-child relationships are needed.
- Quiet protocol. Routing overhead will be reduced by using a reactive protocol similar to AODV. (This means there are no polls, beacons, or keep-alives to keep nodes connected.)
- Route discovery. Rather than maintaining a network map, routes will be discovered and created only when needed.
- $\blacksquare$  Selective acknowledgments. Only the destination node will reply to route requests.
- Reliable delivery. Reliable delivery of data is accomplished by means of acknowledgments and retries as needed.

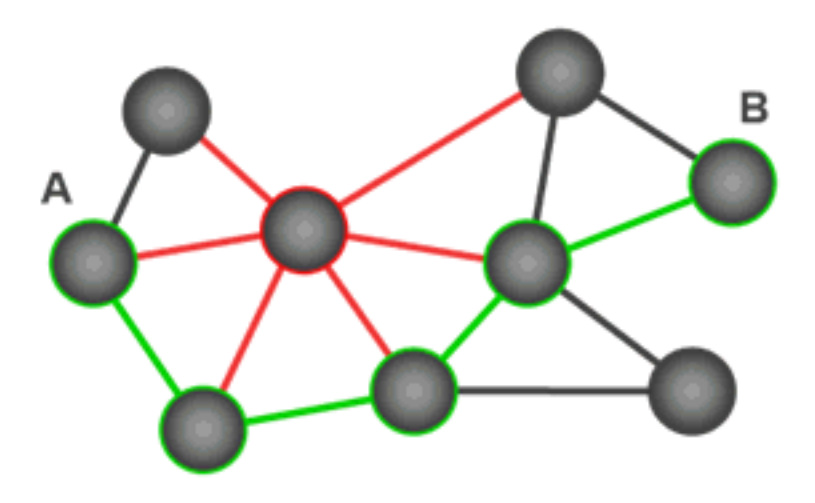

With mesh networking, the distance between two nodes does not matter as long as there are enough nodes in between to pass the message along. When one node wants to communicate with another, the network automatically calculates the best path.

A mesh network is also reliable and offers redundancy. For example, If a node can no longer operate because it has been removed from the network or because a barrier blocks its ability to communicate, the rest of the nodes can still communicate with each other, either directly or through intermediate nodes.

#### Broadcast addressing

All of the routers in a network receive and repeat broadcast transmissions. Broadcast transmissions do not use ACKs, so the sending device sends the broadcast multiple times. By default, the sending device sends a broadcast transmission four times. The transmissions become automatic retries without acknowledgments. This results in all nodes repeating the transmission four times as well.

In order to avoid RF packet collisions, the network inserts a random delay before each router relays the broadcast message. You can change this random delay time with the NN parameter.

Sending frequent broadcast transmissions can quickly reduce the available network bandwidth. Use broadcast transmissions sparingly.

The broadcast address is a 64 bit address with the lowest 16 bits set to 1. The upper bits are set to 0. To send a broadcast transmission:

- Set DH to 0.
- Set DL to 0xFFFF.

In API operating mode, this sets the destination address to 0x000000000000FFFF.

#### Unicast addressing

When devices transmit using DigiMesh unicast, the network uses retries and acknowledgments (ACKs) for reliable data delivery. In a retry and acknowledgment scheme, for every data packet that a device sends, the receiving device must send an acknowledgment back to the transmitting device to let the sender know that the data packet arrived at the receiver. If the transmitting device does not receive an acknowledgment then it re-sends the packet. It sends the packet a finite number of times before the system times out.

Packet tracking keeps the receiving device from handling a given packet multiple times. However, even for duplicate packets, the receiving node sends an ACK if it is requested. This is done because the sending node may not have received the ACK for the same packet previously sent.

The MR (Mesh Network Retries) parameter determines the number of mesh network retries. The sender device transmits RF data packets up to  $MR + 1$  times across the network route, and the receiver transmits ACKs when it receives the packet. If the sender does not receive a network ACK within the time it takes for a packet to traverse the network twice, the sender retransmits the packet.

If a device sends a unicast that uses both MAC and NWK retries and acknowledgments:

- Use MAC retries and acknowledgments for transmissions between adjacent devices in the route.
- Use NWK retries and acknowledgments across the entire route.

To send unicast messages while in Transparent operating mode, set the DH and DL on the transmitting device to match the corresponding SH and SL parameter values on the receiving device.

#### Route discovery

Route discovery is a process that occurs when:

- 1. The source node does not have a route to the requested destination.
- 2. A route fails. This happens when the source node uses up its network retries without receiving an ACK.

Route discovery begins by the source node broadcasting a route request (RREQ). We call any router that receives the RREQ and is not the ultimate destination, an intermediate node.

Intermediate nodes may either drop or forward a RREQ, depending on whether the new RREQ has a better route back to the source node. If so, the node saves, updates and broadcasts the RREQ.

When the ultimate destination receives the RREQ, it unicasts a route reply (RREP) back to the source node along the path of the RREQ. It does this regardless of route quality and regardless of how many times it has seen an RREQ before.

This allows the source node to receive multiple route replies. The source node selects the route with the best round trip route quality, which it uses for the queued packet and for subsequent packets with the same destination address.

#### Routing

A device within a mesh network determines reliable routes using a routing algorithm and table. The routing algorithm uses a reactive method derived from Ad-hoc On-demand Distance Vector (AODV). The firmware uses an associative routing table to map a destination node address with its next hop. A device sends a message to the next hop address, and the message either reaches its destination or forwards to an intermediate router that routes the message on to its destination.

If a message has a broadcast address, it is broadcast to all neighbors, then all routers that receive the message rebroadcast the message  $MT+1$  times. Eventually, the message reaches the entire network.

Packet tracking prevents a node from resending a broadcast message more than MT+1 times. This means that a node that relays a broadcast will only relay it after it receives it the first time and it will discard repeated instances of the same packet.

#### Routers

You can use the CE command to configure devices in a DigiMesh network to act as routers or end devices. All devices in a DigiMesh network act as routers by default. Any devices that you configure as routers actively relay network unicast and broadcast traffic.

#### <span id="page-94-0"></span>Repeater/directed broadcast

A directed broadcast is most useful in an environment where an aggregator needs to send messages to more than 128 nodes in a round robin fashion. Since the routing table only holds 128 entries, every unicast will result in a route discovery, which is a broadcast and multiple unicasts back to the aggregator. Then the aggregator has extra wait time to ensure that the best route is selected for unicasts.

In such an environment, we recommend a directed broadcast because it is less traffic and faster than route discovery.

The MAC layer is the building block that is used to build repeater capability. To implement Repeater mode, we use a network layer header that comes after the MAC layer header in each packet. In this network layer there is additional packet tracking to eliminate duplicate broadcasts.

Each node that receives a directed broadcast does one of the following actions:

- 1. Rebroadcasts the packet
- 2. Sends the packet out the serial port
- 3. Discards the packet

If the receiving node has already seen the packet, it is discarded.

Otherwise, If the receiving node is the ultimate destination, the message is sent out the serial port. Otherwise, if the receiving node is configured as a router—which is the default—and the maximum number of hops is not reached, the message is sent-repeated- $MT + 1$  times.

#### <span id="page-94-1"></span>Encryption

The XBee XR 900 RF Module supports 256-bit keys and AES encryption. CTR mode encryption is the default. You can use the C8 command to specify ECB encryption with a 128-bit key for compatibility with older products.

Unlike DigiMesh 2.4, the entire frame, including the MAC and NWK layers are encrypted.

#### <span id="page-94-2"></span>Maximum payload

In addition to the MAC, NWK, and APP headers, the XR product supports up to 256 bytes of payload.

If more than that is sent in API mode, a transmit status frame will be sent to indicate that the frame is too large.

If more than that is sent in transparent mode, the firmware will break it up into chunks <= 256 bytes.

# Network commissioning and diagnostics

We call the process of discovering and configuring devices in a network for operation, "network commissioning." Devices include several device discovery and configuration features. In addition to configuring devices, you must develop a strategy to place devices to ensure reliable routes. To accommodate these requirements, modules include features to aid in placing devices, configuring devices, and network diagnostics.

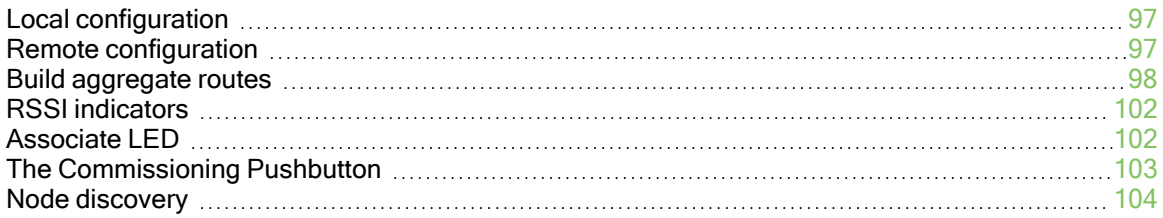

### <span id="page-96-0"></span>Local configuration

You can configure devices locally using serial commands in Command mode or API mode, or remotely using remote AT commands. Devices that are in API mode can send configuration commands to set or read the configuration settings of any device in the network.

# <span id="page-96-1"></span>Remote configuration

When you do not have access to the device's serial port, you can use a separate device in API mode to remotely configure it. To remotely configure devices, use the following steps.

#### Send a remote command

To send a remote command, populate the Remote AT Command Request -  $0x17$  with:

- 1. The 64-bit address of the remote device.
- 2. The correct command options value.
- 3. Optionally, the command and parameter data.
- 4. If you want a command response, set the Frame ID field to a non-zero value.
	- a. To distinguish which remote command response is associated with a given remote command request, use a different non-zero value Frame ID for each request.

XCTU has a Frames Generator tool that can assist you with building and sending a remote AT frame; see [Frames generator tool](http://www.digi.com/resources/documentation/digidocs/90001458-13/default.htm#reference/r_frames_generator_tool.htm) in the XCTU User Guide.

#### Apply changes on remote devices

When you use remote commands to change the command parameter settings on a remote device, you must apply the parameter changes or they do not take effect. For example, if you change the BD parameter, the actual serial interface rate does not change on the remote device until you apply the changes. You can apply the changes using remote commands in one of three ways:

- 1. Set the apply changes option bit in the API frame.
- 2. Send an AC command to the remote device.
- 3. Send the WR command followed by the FR command to the remote device to save the changes and reset the device.

#### Remote command response

If a local device sends a command request to a remote device, and the API frame ID is non-zero, the remote device sends a remote command response transmission back to the local device.

When the local device receives a remote command response transmission, it sends a remote command response API frame out its UART. The remote command response indicates:

- 1. The status of the command, which is either success or the reason for failure.
- 2. In the case of a command query, it includes the register value.

The device that sends a remote command does not receive a remote command response frame if:

- 1. It could not reach the destination device.
- 2. You set the frame ID to 0 in the remote command request.

### <span id="page-97-0"></span>Build aggregate routes

In many applications, many or all of the nodes in the network must transmit data to a central aggregator node. In a new DigiMesh network, the overhead of these nodes discovering routes to the aggregator node can be extensive and taxing on the network. To eliminate this overhead, you can use the AG command to automatically build routes to an aggregate node in a DigiMesh network.

To send a unicast, devices configured for Transparent mode  $(AP = 0)$  must set their DH/DL registers to the MAC address of the node that they need to transmit to. This is normally the MAC address of the aggregator node. This can be a tedious process. A simple and effective method of setting DH/DL to the address of the aggregator is to use the AG command.

Upon deploying a DigiMesh network, you can issue the AG command on the desired aggregator node to cause all nodes in the network to build routes to the aggregator node.

The AG command requires a 64-bit parameter, which is the current DH/DL of the device(s) that needs their DH/DL updated. However, if you do not want to update the DH/DL of the device receiving the AG broadcast you can use the invalid address of 0xFFFE. The receiving nodes that are configured in API mode output an Aggregator Update API frame (0x8E) if they update their DH/DL address; for a description of the frame, see [Aggregate Addressing Update - 0x8E.](#page-205-0)

All devices that receive an AG broadcast update their routing table information to build a route to the sending device, regardless of whether or not their DH/DL address is updated. The devices use this routing information for future DigiMesh unicast transmissions.

#### DigiMesh routing examples

#### Example one

In a scenario where you deploy a network, and then you want to update the DH and DL registers of all the devices in the network so that they use the MAC address of the aggregator node, which has the MAC address 0x0013A200 4052C507, you could use the following technique.

- 1. Deploy all devices in the network with the default DH/DL of 0xFFFF.
- 2. Serially, send an ATAGFFFF command to the aggregator node so it sends the broadcast transmission to the rest of the nodes.

All the nodes in the network that receive the AG broadcast set their DH to 0x0013A200 and their DL to 0x4052C507 because their DH/DL values match 0xFFFF. These nodes also automatically build a route to the aggregator node.

#### Example two

If you want all of the nodes in the network to build routes to an aggregator node with a MAC address of 0x0013A200 4052C507 without affecting the DH and DL registers of any nodes in the network:

1. Send the ATAGFFFE command to the aggregator node. This sends an AG broadcast to all of the nodes in the network. None of the nodes in the network will update DH/DL because none of the will have DH/DL set to 0xFFFE.

- 2. All of the nodes internally update only their routing table information to contain a route to the aggregator node.
- 3. None of the nodes update their DH and DL registers because none of the registers are set to the 0xFFFE address.

#### Replace nodes

You can use the AG command to update the routing table and DH/DL registers in the network after you replace a device. To update only the routing table information without affecting the DH and DL registers, use the process in example two, above.

To update the DH and DL registers of the network, use the following example.

#### Example

This example shows how to cause all devices to update their **DH** and **DL** registers to the MAC address of the sending device. In this case, assume you are using a device with a serial number of 0x0013A200 4052C507 as a network aggregator, and the sending device has a MAC address of 0x0013A200 F5E4D3B2 To update the DH and DL registers to the sending device's MAC address:

- 1. Replace the aggregator with 0x0013A200 F5E4D3B2.
- 2. Send the ATAG0013A200 4052C507 command to the new device.

#### Test links between adjacent devices

It often helps to test the quality of a link between two adjacent modules in a network. You can use the Test Link Request Cluster ID to send a number of test packets between any two devices in a network. To clarify the example, we refer to "device A" and "device B" in this section.

To request that device B perform a link test against device A:

- 1. Use device A in API mode  $(AP = 1)$  to send an Explicit Addressing Command (0x11) frame to device B.
- 2. Address the frame to the Test Link Request Cluster ID (0x0014) and destination endpoint:  $0xF6$
- 3. Include a 12-byte payload in the Explicit Addressing Command frame with the following format:

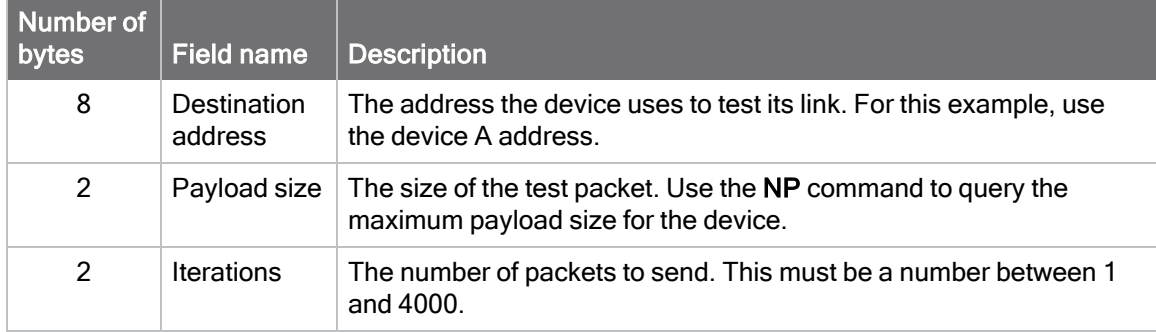

- 4. Device B should transmit test link packets.
- 5. When device B completes transmitting the test link packets, it sends the following data

packet to device A's Test Link Result Cluster (0x0094) on endpoint (0xE6).

6. Device A outputs the following information as an API Explicit RX Indicator (0x91) frame:

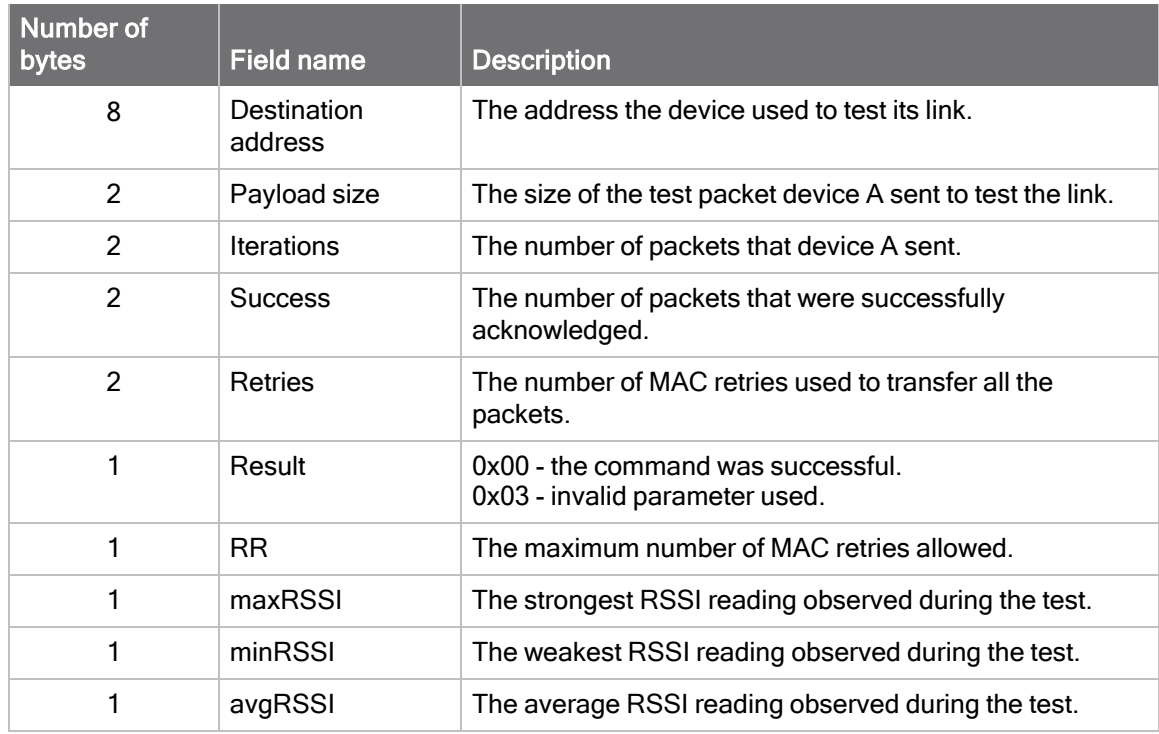

#### Example

Suppose that you want to test the link between device A (SH/SL = 0x0013A200 40521234) and device B (SH/SL=0x0013A 200 4052ABCD) by transmitting 1000 40-byte packets:

Send the following API packet to the serial interface of device A.

In the following example packet, whitespace marks fields, bold text is the payload portion of the packet:

7E 0020 11 01 0013A20040521234 FFFE E6 E6 0014 C105 00 00 0013A2004052ABCD 0028 03E8 EB

When the test is finished, the following API frame may be received:

7E 0027 91 0013A20040521234 FFFE E6 E6 0094 C105 00 0013A2004052ABCD 0028 03E8 03E7 0064 00 0A 50 53 52 9F

This means:

- 999 out of 1000 packets were successful.
- The device made 100 retries.
- $R = 10$ .
- $maxRSS1 = -80$  dBm.
- $minRSS1 = -83$  dBm.
- $\blacksquare$  avgRSSI = -82 dBm.

If the Result field does not equal zero, an error has occurred. Ignore the other fields in the packet. If the Success field equals zero, ignore the RSSI fields.

The device that sends the request for initiating the Test link and outputs the result does not need to be the sender or receiver of the test. It is possible for a third node, "device C", to request device A to perform a test link against device B and send the results back to device C to be output. It is also possible for device B to request device A to perform the previously mentioned test. In other words, the frames can be sent by either device A, device B or device C and in all cases the test is the same: device A sends data to device B and reports the results.

#### Trace route option

In many networks, it is useful to determine the route that a DigiMesh unicast takes to its destination, particularly when you set up a network or want to diagnose problems within a network.

Note Because of the large number of Route Information Packet frames that a unicast with trace route enabled can generate, we suggest you only use the trace route option for occasional diagnostic purposes and not for normal operations.

The Transmit Request (0x10 and 0x11) frames contain a trace route option, which transmits routing information packets to the originator of the unicast using the intermediate nodes.

When a device sends a unicast with the trace route option enabled, the unicast transmits to its destination devices, which forward the unicast to its eventual destination. The destination device transmits a Route Information Packet (0x8D) frame back along the route to the unicast originator.

The Route Information Packet frame contains:

- Addressing information for the unicast
- Addressing information for the intermediate hop
- Timestamp
- Other link quality information

For a full description of the Route Information Packet frame, see [Route Information - 0x8D](#page-203-0).

#### Trace route example

Suppose that you successfully unicast a data packet with trace route enabled from device A to device E, through devices B, C, and D. The following sequence would occur:

- $\blacksquare$  After the data packet makes a successful MAC transmission from device A to device B, device A outputs a Route Information Packet frame indicating that the transmission of the data packet from device A to device E was successful in forwarding one hop from device A to device B.
- $\blacksquare$  After the data packet makes a successful MAC transmission from device B to device C, device B transmits a Route Information Packet frame to device A. When device A receives the Route Information packet, it outputs it over its serial interface.
- $\blacksquare$  After the data packet makes a successful MAC transmission from device C to device D, device C transmits a Route Information Packet frame to device A (through device B). When device A receives the Route Information packet, it outputs it over its serial interface.
- $\blacksquare$  After the data packet makes a successful MAC transmission from device D to device E, device D transmits a Route Information Packet frame to device A (through device C and device B). When device A receives the Route Information packet, it outputs it over its serial interface.

There is no guarantee that Route Information Packet frames will arrive in the same order as the route taken by the unicast packet. On a weak route, it is also possible for the transmission of Route Information Packet frames to fail before arriving at the unicast originator.

#### NACK messages

Transmit Request (0x10 and 0x11) frames contain a negative-acknowledge character (NACK) API option (Bit 2 of the Transmit Options field).

If you use this option when transmitting data, when a MAC acknowledgment failure occurs on one of the hops to the destination device, the device generates a Route Information Packet (0x8D) frame and sends it to the originator of the unicast.

This information is useful because it allows you to identify and repair marginal links.

#### <span id="page-101-0"></span>RSSI indicators

The received signal strength indicator (RSSI) measures the amount of power present in a radio signal. It is an approximate value for signal strength received on an antenna.

You can use the DB command to measure the RSSI on a device. DB returns the RSSI value measured in -dBm of the last packet the device received. This number can be misleading in multihop DigiMesh networks. The DB value only indicates the received signal strength of the last hop. If a transmission spans multiple hops, the DB value provides no indication of the overall transmission path, or the quality of the worst link, it only indicates the quality of the last link.

To determine the DB value in hardware:

- 1. Set PO to 1 to enable the RSSI pulse-width modulation (PWM) functionality.
- 2. Use the DIO10/RSSI/PWM0 module pin (pin 7). When the device receives data, it sets the RSSI PWM duty cycle to a value based on the RSSI of the packet it receives.

This value only indicates the quality of the last hop of a multi-hop transmission. You could connect this pin to an LED to indicate if the link is stable or not.

### <span id="page-101-1"></span>Associate LED

The Associate pin (pin 26) provides an indication of the device's status. To take advantage of these indications, connect an LED to the Associate pin.

To enable the Associate LED functionality, set the D5 command to 1; it is enabled by default. If enabled, the Associate pin is configured as an output. This section describes the behavior of the pin.

The pin functions as a power indicator.

Use the LT command to override the blink rate of the Associate pin. If you set LT to 0, the device uses the default blink time of 250 ms.

The following table describes the Associate LED functionality.

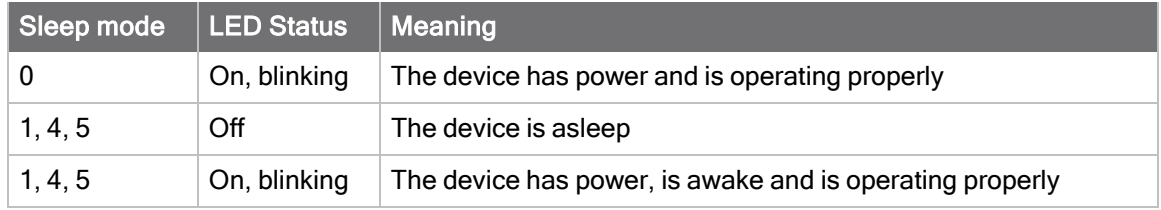

# <span id="page-102-0"></span>The Commissioning Pushbutton

The XBee XR 900 RF Module supports a set of commissioning and LED functions to help you deploy and commission devices. These functions include the Commissioning Pushbutton definitions and the associated LED functions. The following diagram shows how the hardware can support these features.

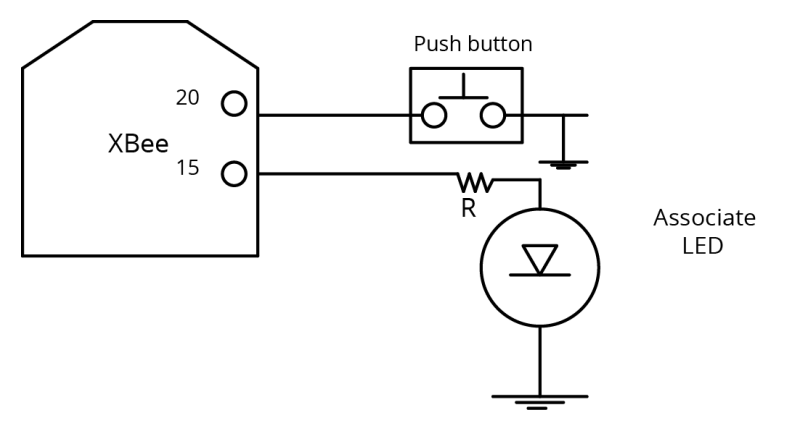

To support the Commissioning Pushbutton and its associated LED functions, connect a pushbutton and an LED to device pins 20 and 15 respectively.

#### **Definitions**

To enable the Commissioning Pushbutton functionality on pin 20, set the D0 command to 1. The functionality is enabled by default.

You must perform the designated number of button presses within two seconds. If any number of commissioning button presses occur while the device is asleep, it will wake up until the sleep cycle is finished or for 30 seconds, whichever occurs first.

The following table provides the pushbutton definitions.

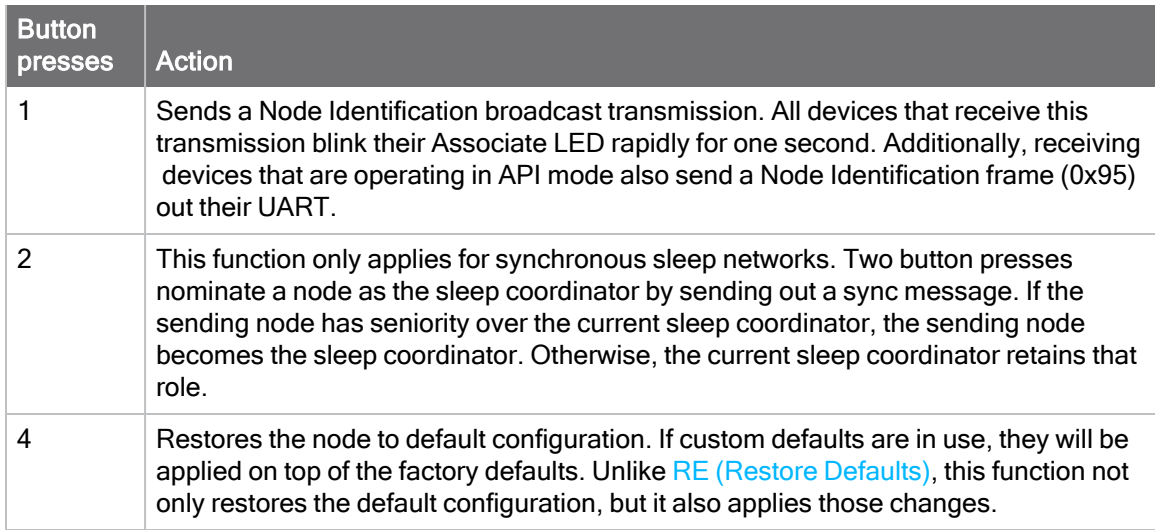

### Use the Commissioning Pushbutton

Use the CB command to simulate button presses in software. Send CB with a parameter set to the number of button presses to perform. For example, if you send ATCB1, the device performs the action(s) associated with a single button press.

[Node Identification Indicator - 0x95](#page-212-0) is similar to [Remote AT Command Response- 0x97](#page-214-0) – it contains the device's address, node identifier string (NI command), and other relevant data. All devices in API operating mode that receive the Node Identification Indicator frame send it out their UART as a Node Identification Indicator frame.

## <span id="page-103-0"></span>Node discovery

Node discovery has three variations as shown in the following table:

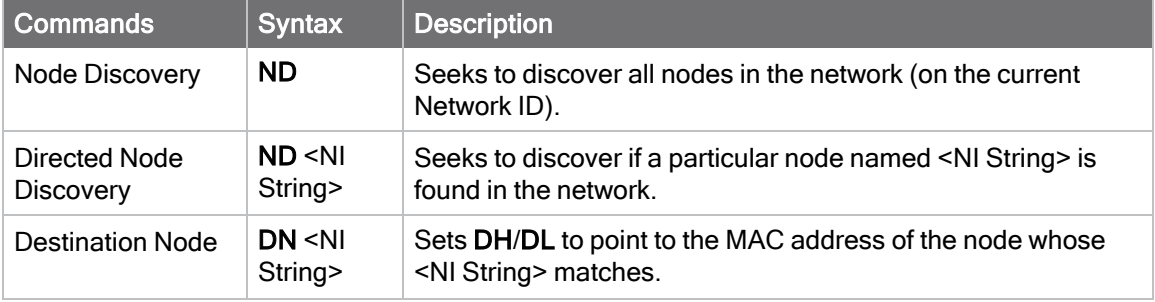

The node discovery command (without an NI string designated) sends out a broadcast to every node in the Network ID. Each node in the network sends a response back to the requesting node.

When the node discovery command is issued in Command mode, all other AT commands are inhibited until the node discovery command times out, as determined by the N? parameter. After the timeout, an extra CR is output to the terminal window, indicating that new AT commands can be entered. This is the behavior whether or not there were any nodes that responded to the broadcast.

When the node discovery command is issued in API mode, the behavior is the same except that other commands may be executed while waiting for the pending command to complete and the

response is output in API mode. If no nodes respond, there will be no responses at all to the node discover command.

#### Discover all the devices on a network

You can use the ND (Network Discovery) command to discover all devices on a network. When you send the ND command:

- 1. The device sends a broadcast ND command through the network.
- 2. All devices that receive the command send a response that includes their addressing information, node identifier string and other relevant information. For more information on the node identifier string, see [NI \(Node Identifier\).](#page-134-3)

ND is useful for generating a list of all device addresses in a network.

When a device receives the network discovery command, it waits a random time before sending its own response. You can use the NT command to set the maximum time delay on the device that you use to send the ND command.

- $\blacksquare$  The device that sends the ND includes its NT setting in the transmission to provide a random delay window for all devices in the network. When devices respond at random intervals during the NT window, fewer collisions occur and more responses can be obtained.
- $\blacksquare$  The default NT value is 0x82 (13 seconds).

#### Directed node discovery

The directed node discovery command (ND with an NI string parameter) sends out a broadcast to find a node in the network with a matching NI string. If such a node exists, it sends a response with its information back to the requesting node.

In Transparent mode, the requesting node outputs an extra carriage return following the response from the designated node and the command terminates; it is then ready to accept a new AT command. In the event that the requested node does not exist or is too slow to respond, the requesting node outputs an ERROR response after N? expires.

In API mode, the response from the requesting node will be output in API mode and the command will terminate immediately. If no response comes from the requested node, the requesting node outputs an error response in API mode after N? expires. The device's software assumes that each node has a unique NI string.

The directed node discovery command terminates after the first node with a matching NI string responds. If that NI string is duplicated in multiple nodes, the first responding node may not always be the same node or the desired node.

#### Destination Node

The Destination Node command (DN with an NI string parameter) sends out a broadcast containing the NI string being requested. The responding node with a matching NI string sends its information back to the requesting node. The local node then sets DH/DL to match the address of the responding node. As soon as this response occurs, the command terminates successfully. If the device is in AT Command mode, an OK string is output and Command mode exits. In API mode, you may enter another AT command.

If an NI string parameter is not provided, the DN command terminates immediately with an error. If a node with the given NI string does not respond, the DN command terminates with an error after N? times out.

In Transparent mode, unlike ND (with or without an NI string), DN does not cause the information from the responding node to be output; rather it simply sets **DH/DL** to the address of the responding node.

In API mode, the response from the requesting node outputs in API mode and the command terminates immediately. If no response comes from the requested node, the requesting node outputs an error response in API mode after N? expires.

The device's software assumes that each node has a unique NI string. The directed destination node command terminates after the first node with a matching NI string responds. If that NI string is duplicated in multiple nodes, DH/DL may not be set to the desired value.

#### Discover devices within RF range

The FN (Find Neighbor) command works the same as the ND (Node Discovery) except that it is limited to neighboring devices (devices that are only one hop away). See [FN \(Find Neighbors\)](#page-137-0) for details.

- You can use the FN (Find Neighbors) command to discover the devices that are immediate neighbors (within RF range) of a particular device.
- FN is useful in determining network topology and determining possible routes.

You can send FN locally on a device in Command mode or you can use a local [Local AT Command](#page-177-0) [Request - 0x08.](#page-177-0)

To use FN remotely, send the target node a Remote AT Command Request -  $0x17$  using FN as the name of the AT command.

The device you use to send FN transmits a zero-hop broadcast to all of its immediate neighbors. All of the devices that receive this broadcast send an RF packet to the device that transmitted the FN command. If you sent FN remotely, the target devices respond directly to the device that sent the FN command. The device that sends FN outputs a response packet in the same format as an [Local](#page-195-0) [AT Command Response - 0x88](#page-195-0).

# Sleep support

Sleep is implemented to support installations where a mains power source is not available and a battery is required. In order to increase battery life, the device sleeps, which means it stops operating. It can be woken by a timer expiration or a pin.

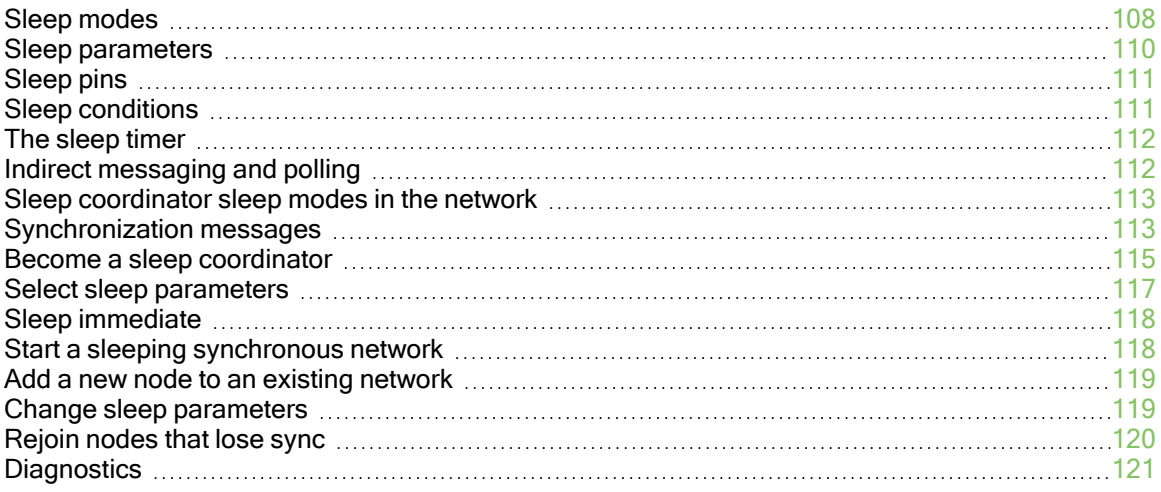

# <span id="page-107-0"></span>Sleep modes

A number of low-power modes exist to enable devices to operate for extended periods of time on battery power. Use [SM \(Sleep Mode\)](#page-140-0) to enable these sleep modes. The sleep modes are characterized as either:

- Asynchronous  $(SM = 1, 4, 5)$ .
- Synchronous  $(SM = 7, 8)$ .

In Synchronous sleep networks, a device functions in one of three roles:

- 1. A sleep coordinator.
- 2. A potential coordinator.
- 3. A non-coordinator.

The difference between a potential coordinator and a non-coordinator is that a non-coordinator node has its [SO \(Sleep Options\)](#page-140-1) parameter set so that it will not participate in coordinator nomination and election and cannot ever be a sleep coordinator.

Note Synchronous and asynchronous sleep modes are incompatible. Synchronous and asynchronous sleep nodes should not be configured in the same network. Asynchronous sleep does not apply in a mesh network. It can only operate over one hop where a designated node holds messages for the sleeping node.

Transmissions sent to an asynchronously sleeping device are not buffered and will be lost if the receiving device is not actively awake when the transmission occurred. If you require two-way communication, you can use Indirect Messaging for P2MP unicast messages. For more information, see [Indirect messaging and polling.](#page-111-1)

### Asynchronous sleep modes

Use the asynchronous sleep modes to control the sleep state on a device by device basis.

Do not use devices operating in asynchronous sleep mode to route data.

We strongly encourage you to set asynchronous sleeping devices as end-devices using [CE](#page-130-0) [\(Routing/Messaging Mode\).](#page-130-0) This prevents the node from attempting to route data.

### Asynchronous Pin Sleep mode (SM = 1)

Pin Sleep mode minimizes quiescent power (power consumed when in a state of rest or inactivity). In order to use Pin Sleep mode, configure [SM \(Sleep Mode\)](#page-140-0) to 1 and configure [D8](#page-154-1) [\(DIO8/DTR/SLP\\_Request Configuration\)](#page-154-1) (pin 9) for DTR/SLEEP\_RQ input (D8 = 1). This mode is voltage level-activated; when SLEEP\_RQ is asserted, the device finishes any transmit or receive

activities, enters Idle mode, and then enters a state of sleep. The device does not respond to either serial or RF activity while in pin sleep.

To wake a sleeping device operating in Pin Sleep mode, de-assert DTR/SLEEP\_RQ. The device wakes when SLEEP\_RQ is de-asserted and is ready to transmit or receive when the CTS line is low.

Devices with SPI functionality can use the SPI\_SSEL pin instead of D8 for pin sleep control. If D8 = 0 and P7 = 1, SPI\_SSEL takes the place of DTR/SLEEP\_RQ and functions as described above. In order to use SPI\_SSEL for sleep control while communicating on the UART, SPI pins—P5, P6, and **P8—must not be set to 1 (peripheral). See [Low power operation](#page-87-0) for information on using SPI\_SSEL** for sleep control while communicating over SPI.
### Asynchronous Cyclic Sleep mode (SM = 4)

The Cyclic Sleep modes allow devices to periodically check for RF data. When the SM parameter is set to 4, the XBee XR 900 RF Module is configured to sleep, then wakes once per cycle to check for data from a coordinator. The Cyclic Sleep Remote sends a poll request to the coordinator at a specific interval set by [SP \(Cyclic Sleep Period\)](#page-141-0). The coordinator transmits any queued data addressed to that specific remote upon receiving the poll request.

If no data is queued for the remote, the messaging coordinator does not transmit and the remote returns to sleep for another cycle. If queued data is transmitted back to the remote, it stays awake to allow for back and forth communication until the [ST \(Cyclic Sleep Wake Time\)](#page-142-0) timer expires. You can also set [SO \(Sleep Options\)](#page-140-0) bit 8 to force the device to always wake for the full ST time.

To configure a node to act as a coordinator CE must be set to 1. A sleeping node also needs to be configured to know which node is its coordinator. This is done by setting the DH and DL of the sleeper to the SH and SL of the coordinator node. CE on the sleeper node must also be set to 4. In order for the coordinator to queue transmissions meant for the sleeping node any transmissions sent to the sleeping node must be sent using 0x40 (point-to-point) TO options.

If configured, CTS goes low each time the remote wakes, allowing for communication initiated by the remote host if desired. If ON SLEEP is configured it goes high (ON) after [SN \(Number of Sleep](#page-141-1) [Periods\)](#page-141-1) sleep periods. Change SN to allow external circuitry to sleep for longer periods if no data is received.

# Asynchronous Cyclic Sleep with Pin Wake-up mode (SM = 5)

Use this mode to wake a sleeping remote device through either the RF interface or by asserting (low) DTR/SLEEP\_RQ for event-driven communications. The cyclic sleep mode works as described previously with the addition of a pin-controlled wake-up at the remote device.

The DTR/SLEEP\_RQ pin is level-triggered. The device wakes when a low is detected then sets CTS low as soon as it is ready to transmit or receive. The device stays awake as long as DTR/SLEEP\_RQ is low; once DTR/SLEEP\_RQ goes high the device returns to cyclic sleep operation. If DTR/SLEEP\_RQ is momentarily pulsed low, the minimum wake time is [ST \(Cyclic](#page-142-0) [Sleep Wake Time\)](#page-142-0) even if DTR/SLEEP\_RQ is low for less time.

Once awake, any activity resets the [ST \(Cyclic Sleep Wake Time\)](#page-142-0) timer, so the device goes back to sleep only after there is no RF activity for the duration of the timer.

# Synchronous sleep modes

Synchronous sleep makes it possible for all nodes in the network to synchronize their sleep and wake times. All synchronized cyclic sleep nodes enter and exit a low power state at the same time. This allows all or most devices in a network to use low power because, unlike Zigbee, low power devices do not need to be adjacent to mains powered devices.

Synchronous sleep forms a cyclic sleeping network with these features:

- A device acting as a sleep coordinator sends a special RF packet called a sync message to synchronize nodes.
- $\blacksquare$  To make a device in the network a coordinator, a node uses several resolution criteria.
- The sleep coordinator sends one sync message at the beginning of each wake period. The coordinator sends the sync message as a broadcast and every routing node in the network repeats it.
- You can change the sleep and wake times for the entire network by locally changing the settings on an individual device. The network uses the most recently set sleep settings.

### Synchronous sleep support mode (SM = 7)

Note Synchronous sleep is not available at the lowest baud rate–BR 0.

Note Sleep support nodes should be mains powered because they do not sleep.

Set SM to 7 to enter synchronous sleep support mode.

A device in synchronous sleep support mode synchronizes itself with a sleeping network but will not itself sleep. At any time, the device responds to new devices that are attempting to join the sleeping network with a sync message. A sleep support device only transmits normal data when the other devices in the sleeping network are awake. You can use sleep support devices as sleep coordinator devices and as aids in adding new devices to a sleeping network.

## Synchronous cyclic sleep mode (SM = 8)

Set SM to 8 to enter synchronous cyclic sleep mode.

A device in synchronous cyclic sleep mode sleeps for a programmed time, wakes in unison with other nodes, exchanges data and sync messages, and then returns to sleep. While asleep, it cannot receive RF messages or receive data (including commands) from the UART port.

Generally, the network's sleep coordinator specifies the sleep and wake times based on its SP and ST settings. The device only uses these parameters at startup until the device synchronizes with the network.

When a device has synchronized with the network, you can query its sleep and wake times with the OS and OW commands respectively.

If D9 = 1 (ON\_SLEEP enabled) on a cyclic sleep node, the ON\_SLEEP line goes high when the device is awake and goes low when the device is asleep.

If D7 = 1, the device de-asserts CTS while asleep. This allows hardware flow control to be used to avoid losing data that is sent while the radio is asleep.

A newly-powered, unsynchronized, sleeping device polls for a synchronized message and then sleeps for the period that the SP command specifies, repeating this cycle until it synchronizes by receiving a sync message. Once it receives a sync message, the device synchronizes itself with the network.

Note Configure all nodes in a synchronous sleep network to operate in either synchronous sleep support mode or synchronous cyclic sleep mode. asynchronous sleeping nodes are not compatible with synchronous sleeping nodes.

# Sleep parameters

The following AT commands are associated with the sleep modes. See the linked commands for the parameter's description, range and default values.

- [SM \(Sleep Mode\)](#page-140-1)
- [SN \(Number of Sleep Periods\)](#page-141-1)
- [SO \(Sleep Options\)](#page-140-0)
- [ST \(Cyclic Sleep Wake Time\)](#page-142-0)
- [SP \(Cyclic Sleep Period\)](#page-141-0)
- **No. [WH \(Wake Host Delay\)](#page-142-1)**

# Sleep pins

The following table describes the five external device pins associated with sleep.

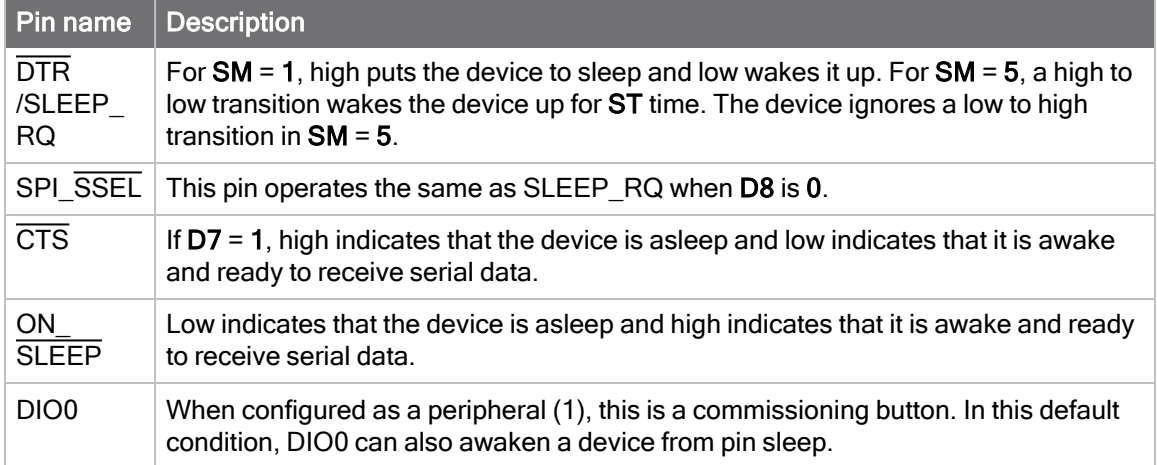

# Sleep conditions

Since instructions stop executing while the device is sleeping, it is important to avoid sleeping when the device has work to do. For example, the device will not sleep if any of the following are true:

- 1. The device is operating in Command mode, or in the process of getting into Command mode with the +++ sequence.
- 2. The device is processing AT commands from API mode
- 3. The device is processing remote AT commands
- 4. Something is queued to the serial port and that data is not blocked by  $\overline{RTS}$  flow control

If each of the above conditions are false, then sleep may still be blocked in these cases:

- 1. Enough time has not expired since the device has awakened.
	- a. If the device is operating in pin sleep, the amount of time needed for one character to be received on the UART is enough time.
	- b. If the device is operating in cyclic sleep, enough time is defined by a timer. The duration of that timer is:
		- i. defined by ST if in SM 5 mode and it is awakened by a pin
		- ii. defined by ST if SO bit 8 is set
		- iii. 30 ms if operating as a polling end device to allow enough time for a poll and a poll response
	- c. In addition, the wake time is extended by an additional ST time when new OTA data or serial data is received.
- 2. Sleep Request pin is not asserted when operating in pin sleep mode
- 3. Data is waiting to be sent OTA.

# The sleep timer

If the device receives serial or RF data in Asynchronous cyclic sleep mode and Asynchronous cyclic sleep with pin wake up modes  $(SM = 4 \text{ or } SM = 5)$ , it starts a sleep timer (time until sleep).

 $\blacksquare$  The duration of that timer is defined by ST if SO bit 8 is set.

# Indirect messaging and polling

To enable reliable communication with sleeping devices, you can use the CE (Routing/Messaging Mode) command to enable indirect messaging and polling. Indirect messaging only affects Pointto-Multipoint (P2MP) unicast transmissions.

# Indirect messaging

Indirect messaging is a communication mode designed for communicating with asynchronous sleeping devices. A device can enable indirect messaging by making itself an indirect messaging coordinator with the CE command. An indirect messaging coordinator does not immediately transmit a P2MP unicast when it is received over the serial port. Instead the device holds onto the data until it is requested via a poll. On receiving a poll, the indirect messaging coordinator sends a queued data packet—if available—to the requestor.

Because it is possible for a polling device to be eliminated, a mechanism is in place to purge unrequested data packets. If the coordinator holds an indirect data packet for an indirect messaging poller for more than 2.5 times its SP value, then the packet is purged. We suggest setting the SP of the coordinator to the same value as the highest SP time that exists among the pollers in the network. If the coordinator is in API mode, a TxStatus message is generated for a purged data packet with a status of 0x75 (INDIRECT\_MESSAGE\_UNREQUESTED).

An indirect messaging coordinator queues up as many data packets as it has buffers available. After the coordinator uses all of its available buffers, it holds transmission requests unprocessed on the serial input queue. After the serial input queue is full, the device de-asserts CTS—if hardware flow control is enabled. After receiving a poll or purging data from the indirect messaging queue the buffers become available again.

Indirect messaging only functions with P2MP unicast messages. Indirect messaging has no effect on P2MP broadcasts, directed broadcasts, repeater packets, or DigiMesh packets. These messages are sent immediately when received over the serial port and are not put on the indirect messaging queue.

# Polling

Polling is the automatic process by which a node can request data from an indirect messaging coordinator. To enable polling on a device, configure it as an indirect messaging poller with the CE command and set its DH:DL registers to match the SH:SL registers of the device that will function as the Indirect Messaging Coordinator. When you enable polling, the device sends a P2MP poll request regularly to the address specified by the DH:DL registers. When the device sends a P2MP unicast to the destination specified by the DH:DL of a polling device, the data also functions as a poll.

When a polling device is also an asynchronous sleeping device, that device sends a poll shortly after waking from sleep. After that first poll is sent, the device sends polls in the normal manner described previously until it returns to sleep.

# Sleep coordinator sleep modes in the network

In a synchronized sleeping network, one node acts as the sleep coordinator. During normal operations, at the beginning of a wake cycle the sleep coordinator sends a sync message as a broadcast to all nodes in the network. This message contains synchronization information and the wake and sleep times for the current cycle. All cyclic sleep nodes that receive a sync message remain awake for the wake time and then sleep for the specified sleep period.

The sleep coordinator sends one sync message at the beginning of each cycle with the current wake and sleep times. All router nodes that receive this sync message relay the message to the rest of the network. If the sleep coordinator does not hear a rebroadcast of the sync message by one of its immediate neighbors, then it re-sends the message one additional time.

If you change the SP or ST parameters, the network does not apply the new settings until the beginning of the next wake time. For more information, see [Change sleep parameters.](#page-118-0)

A sleeping router network is robust enough that an individual node can go several cycles without receiving a sync message, due to RF interference, for example. As a node misses sync messages, the time available for transmitting messages during the wake time reduces to maintain synchronization accuracy. By default, a device reduces its active sleep time progressively as it misses consecutive sync messages.

# Synchronization messages

A sleep coordinator regularly sends sync messages to keep the network in sync. Unsynchronized nodes also send messages requesting sync information.

Sleep compatible nodes use Deployment mode when they first power up and the sync message has not been relayed. A sleep coordinator in Deployment mode rapidly sends sync messages until it receives a relay of one of those messages. Deployment mode:

- Allows you to effectively deploy a network.
- Allows a sleep coordinator that resets to rapidly re-synchronize with the rest of the network.

If a node exits deployment mode and then receives a sync message from a sleep coordinator that is in Deployment mode, it rejects the sync message and sends a corrective sync to the sleep coordinator.

Use the SO (sleep options) command to disable deployment mode. This option is enabled by default.

A sleep coordinator that is not in deployment mode sends a sync message at the beginning of the wake cycle. The sleep coordinator listens for a neighboring node to relay the sync. If it does not hear the relay, the sleep coordinator sends the sync one additional time.

A node that is not a sleep coordinator and has never been synchronized sends a message requesting sync information at the beginning of its wake cycle. Synchronized nodes which receive one of these messages respond with a synchronization packet.

If you use the SO command to configure nodes as non-coordinators, and if the non-coordinators go six or more sleep cycles without hearing a sync, they send a message requesting sync at the beginning of their wake period.

The following diagram illustrates the synchronization behavior of sleep compatible devices.

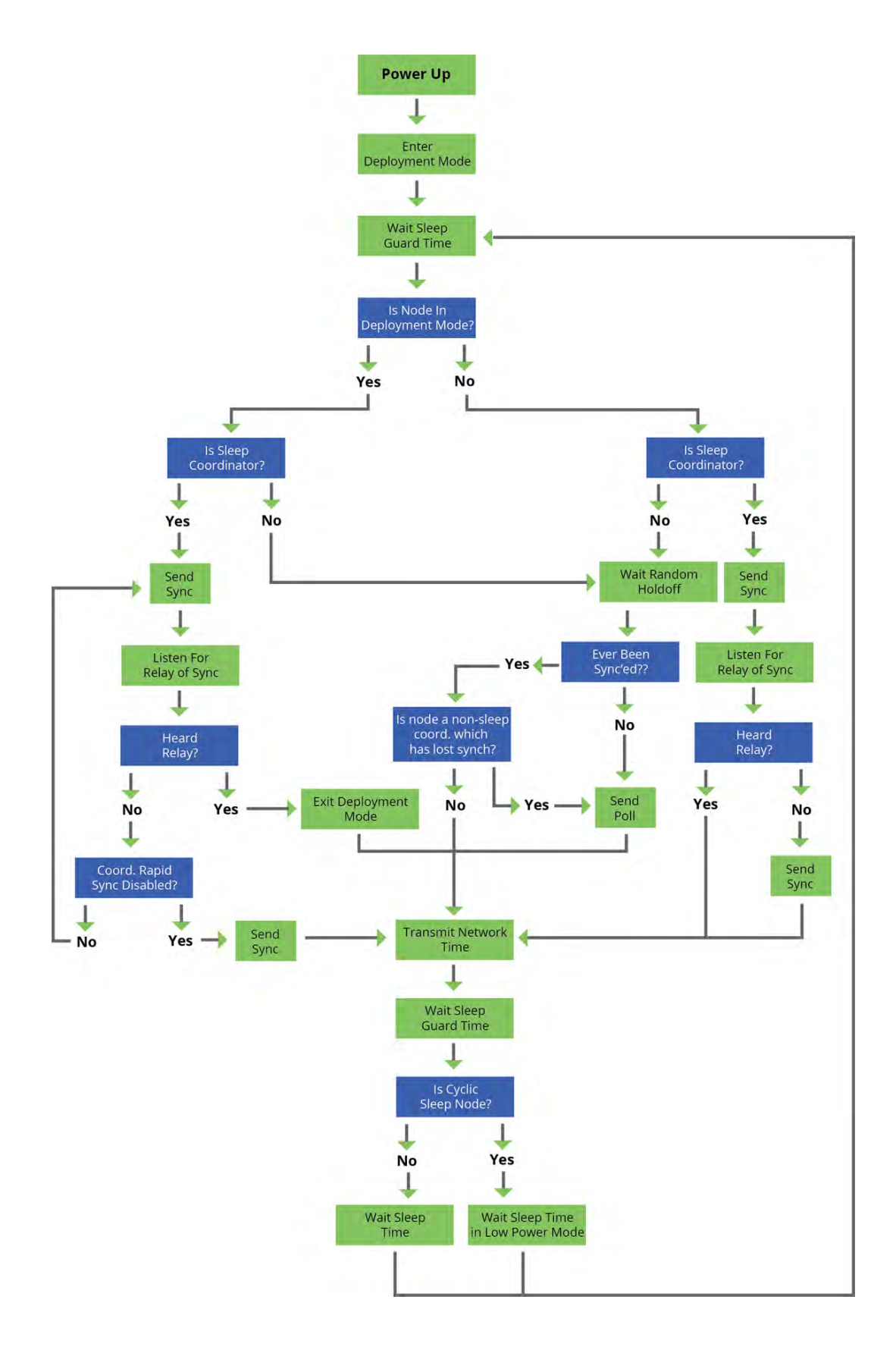

# Become a sleep coordinator

In DigiMesh networks, a device can become a sleep coordinator in one of four ways:

- Define a sleep coordinator
- A potential sleep coordinator misses three or more sync messages
- Press the Commissioning Pushbutton twice on a potential sleep coordinator
- Change the sleep timing values on a potential sleep coordinator

### Set the sleep coordinator option

You can specify that a node will always act as a sleep coordinator. To do this, set the sleep coordinator bit (bit 0) in the SO command to 1.

A node with the sleep coordinator bit set always sends a sync message at the beginning of a wake cycle. To avoid network congestion and synchronization conflicts, do not set this bit on more than one node in the network.

A node that is centrally located in the network can serve as a good sleep coordinator, because it minimizes the number of hops a sync message takes to get across the network.

A sleep support node and/or a node that is mains powered is a good candidate to be a sleep coordinator.

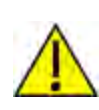

CAUTION! Use the sleep coordinator bit with caution. The advantages of using the option become weaknesses if you use it on a node that is not in the proper position or configuration. Also, it is not valid to have the sleep coordinator option bit set on more than one node at a time.

You can also use the sleep coordinator option when you set up a network for the first time. When you start a network, you can configure a node as a sleep coordinator so it will begin sending sleep messages. After you set up the network, we recommend that you disable the sleep coordinator bit.

## Resolution criteria and selection option

There is an automatic selection process with resolution criteria that occurs on a node if it loses contact with the network sleep coordinator.

A sleep compatible node may become a sleep coordinator if it:

- Misses three or more sync messages and it:
- Is not configured as a non-coordinator by setting bit 1 of SO.

If such a node wins out on the selection process, it becomes the new network sleep coordinator. It is possible for multiple nodes to declare themselves as the sleep coordinator. If this occurs, the firmware uses the following resolution criteria to identify the sleep coordinator from among the nodes using the selection process:

1. Newer sleep parameters: the network considers a node using newer sleep parameters (SP and ST) as higher priority than a node using older sleep parameters. See [Commissioning](#page-115-0) [Pushbutton option](#page-115-0). Note that when SP and/or ST is changed, it increments the sequence number such that it sends the newest sync message and it has priority to become the sleep coordinator.

- 2. Sleep coordinator: a node configured as the sleep coordinator is higher priority than other nodes.
- 3. Sleep support node: sleep support nodes are higher priority than cyclic sleep nodes. You can modify this behavior using the SO parameter.
- 4. Serial number: If the previous factors do not resolve the priority, the network considers the node with the higher serial number to be higher priority.

## <span id="page-115-0"></span>Commissioning Pushbutton option

If you enable the Commissioning Pushbutton functionality, you can immediately select a device as a sleep coordinator by pressing the Commissioning Pushbutton twice or by issuing the CB2 command. The device you select in this manner is still subject to the resolution criteria process.

Only sleep coordinator nodes honor Commissioning Pushbutton nomination requests. A node configured as a non-sleep coordinator ignores commissioning button nomination requests.

# Overriding syncs

Any sleep compatible node in the network that does not have the non-coordinator sleep option set can send an overriding sync and become the network sleep coordinator. An overriding sync effectively changes the synchronization of all nodes in the network to the ST and SP values of the node sending the overriding sync. It also selects the node sending the overriding sync as the network sleep coordinator. While this is a powerful operation, it may be an undesired side effect because the current sleep coordinator may have been carefully selected and it is not desired to change it. Additionally the current wake and sleep cycles may be desired rather than the parameters on the node sending the overriding sync. For this reason, it is important to know what kicks off an overriding sync.

An overriding sync occurs whenever ST or SP is changed to a value greater than 2% different than OW or OS respectively. For example no overriding sync will occur if SP is changed from 190 to C8 if the network was already operating with OS at C8. On the other hand, if SP is changed from 190 to 190 (meaning no change), and OS is C8, than an overriding sync will occur because the network parameters are being written.

Even parameters that seem unrelated to sleep can kick off an overriding sync. These are NH, NN, RN, and MT. When any of these parameters are changed, they can affect network traversal time. If such changes cause the configured value of ST to be smaller than the value needed for network traversal, then ST is increased and if that increased value is greater than 2% different than OW, then an overriding sync will occur.

For most applications, we recommend configuring the NH, NN, RN, and MT network parameters during initial deployment only. The default values of NH and NN are optimized to work for most deployments. Additionally, it would be best to set ST and SP the same on all nodes in the network while keeping ST sufficiently large so that it won't be affected by an inadvertent change of NH, NN, RN, or MT.

## Sleep guard times

To compensate for variations in the timekeeping hardware of the various devices in a sleeping router network, the network allocates sleep guard times at the beginning and end of the wake period. The size of the sleep guard time varies based on the sleep and wake times you select and the number of sleep cycles that elapse since receiving the last sync message. The sleep guard time guarantees that a destination module will be awake when the source device sends a transmission. As a node misses more and more consecutive sync messages, the sleep guard time increases in duration and decreases the available transmission time.

### Auto-early wake-up sleep option

If you have nodes that are missing sync messages and could be going out of sync with the rest of the network, enabling an early wake gives the device a better chance to hear the sync messages that are being broadcast.

Similar to the sleep guard time, the auto early wake-up option decreases the sleep period based on the number of sync messages a node misses. This option comes at the expense of battery life.

Use bit 3 of the SO command to disable auto-early wake-up sleep.

# Select sleep parameters

Choosing proper sleep parameters is vital to creating a robust sleep-enabled network with a desirable battery life. To select sleep parameters that will be good for most applications, follow these steps:

1. Choose NN and NH.

Based on the placement of the nodes in your network, select the appropriate values for the NH (Network Hops) and NN (Network Delay Slots) parameters.

We optimize the default values of **NH** and **NN** to work for the majority of deployments. In most cases, we suggest that you do not modify these parameters from their default values. Decreasing these parameters for small networks can improve battery life, but take care to not make the values too small.

2. Calculate the Sync Message Propagation Time (SMPT).

This is the maximum amount of time it takes for a sleep synchronization message to propagate to every node in the network. You can estimate this number with the following formula:

 $SMPT = NH * %8 ms.$ 

Note The 4 msec constant applies to XBee DigiMesh, but it is different for every platform on which DigiMesh runs.

3. Select the duty cycle you want.

The ratio of sleep time to wake time is the factor that has the greatest effect on the device's power consumption. Battery life can be estimated based on the following factors:

- $\blacksquare$  sleep period
- $\blacksquare$  wake time
- $\blacksquare$  sleep current
- RX current
- TX current
- **n** battery capacity
- 4. Choose the sleep period and wake time.

The wake time must be long enough to transmit the desired data as well as the sync message. The ST parameter automatically adjusts upwards to its minimum value when you change other AT commands that affect it (SP, NN, and NH).

Use a value larger than this minimum. If a device misses successive sync messages, it reduces its available transmit time to compensate for possible clock drift. Budget a large enough ST time to allow for the device to miss a few sync messages and still have time for normal data transmissions.

# Sleep immediate

In order to ensure that the needed messages have time to traverse the network, **ST** must be sufficiently large. Additionally, your application is a factor in determining what ST should be. When **ST/SP** increases, the batteries burn out faster. Yet, **ST** must be large enough for a functional network.

To mitigate this problem, the Sleep Immediate command is available. The Sleep Immediate (SI) command can be sent by your application after it determines that all needed transmissions are completed. This not only puts the node that issues the command asleep, but it also sends a broadcast to put the whole network to sleep. The network will then remain asleep for the remainder of the wake time and the subsequent sleep time. Then the entire network will awaken again, resuming the same sleep cycle as before.

In the event that one or more nodes fail to receive the sleep immediate broadcast, they will not get the power savings, but they will still remain synchronized to the network because the sleep cycle would not have changed.

# Start a sleeping synchronous network

By default, all new nodes operate in normal (non-sleep) mode. To start a synchronous sleeping network, follow these steps:

- 1. Set SO to 1 to enable the sleep coordinator option on one of the nodes.
- 2. Set its SM to a synchronous sleep compatible mode  $(7 \text{ or } 8)$  with its SP and ST set to a quick cycle time. The purpose of a quick cycle time is to allow the network to send commands quickly through the network during commissioning.
- 3. Power on the new nodes within range of the sleep coordinator. The nodes quickly receive a sync message and synchronize themselves to the short cycle SP and ST set on the sleep coordinator.
- 4. Configure the new nodes to the sleep mode you want, either cyclic sleeping modes or sleep support modes.
- 5. Set the SP and ST values on the sleep coordinator to the values you want for the network.
- 6. In order to reduce the possibility of an unintended overriding sync, set SP and ST to the intended sleep/wake cycle on all nodes in the network. Be sure that ST is large enough to prevent it from being inadvertently increased by changing NN, NH, or MT.
- 7. Wait a sleep cycle for the sleeping nodes to sync themselves to the new SP and ST values.
- 8. Disable the sleep coordinator option bit on the sleep coordinator unless you want to force a particular sleep coordinator.
- 9. Deploy the nodes to their positions.

Alternatively, prior to deploying the network you can use the WR command to set up nodes with their sleep settings pre-configured and written to flash. If this is the case, you can use the Commissioning Pushbutton and associate LED to aid in deployment:

- 1. If you are going to use a sleep coordinator in the network, deploy it first.
- 2. If more than one node can be the sleep coordinator, select a node for deployment, power it on and press the Commissioning Pushbutton twice. This causes the node to begin emitting sync messages.
- 3. Verify that the first node is emitting sync messages by watching its associate LED. A slow blink indicates that the node is acting as a sleep coordinator.
- 4. Power on nodes in range of the sleep coordinator or other nodes that have synchronized with the network. If the synchronized node is asleep, you can wake it by pressing the Commissioning Pushbutton once.
- 5. Wait a sleep cycle for the new node to sync itself.
- 6. Verify that the node syncs with the network. The associate LED blinks when the device is awake and synchronized.
- 7. Continue this process until you deploy all of the nodes.

# Add a new node to an existing network

To add a new node to the network, the node must receive a sync message from a node already in the network. On power-up, an unsynchronized, sleep compatible node periodically sends a broadcast requesting a sync message and then sleeps for its SP period. Any node in the network that receives this message responds with a sync. Because the network can be asleep for extended periods of time, and cannot respond to requests for sync messages, there are methods you can use to sync a new node while the network is asleep.

- 1. Power the new node on within range of a sleep support node. Sleep support nodes are always awake and able to respond to sync requests promptly.
- 2. You can wake a sleeping cyclic sleep node in the network using the Commissioning Pushbutton. Place the new node in range of the existing cyclic sleep node. Wake the existing node by pressing the Commissioning Pushbutton once. The existing node stays awake for 30 seconds and responds to sync requests while it is awake.

If you do not use one of these two methods, you must wait for the network to wake up before adding the new node.

Place the new node in range of the network with a sleep/wake cycle that is shorter than the wake period of the network.

The new node periodically sends sync requests until the network wakes up and it receives a sync message.

# <span id="page-118-0"></span>Change sleep parameters

To change the sleep and wake cycle of the network, select any sleep coordinator capable node in the network and change the SP and/or ST of the node to values different than those the network currently uses.

- If you configure a particular sleep coordinator or if you know which node acts as the sleep coordinator, we suggest that you use this node to make changes to network settings.
- If you do not know the network sleep coordinator, you can use any node that does not have the non-sleep coordinator sleep option bit set. For details on the bit, see [SO \(Sleep](#page-140-0) [Options\).](#page-140-0)

When you make changes to a node's SP and/or ST parameters and that node does not have the non-sleep coordinator option set then:

- That node broadcasts an overriding sync to the network to advertise the new sleep cycle.
- That node nominates itself to become the sleep coordinator.
- That node will remain the sleep coordinator unless another node in the network designates

itself as the sleep coordinator.

■ The network will apply the new sleep parameters at the beginning of the next wake cycle.

Changing sleep parameters increases the chances that nodes will lose sync. If a node does not receive the sync message with the new sleep settings, it continues to operate on its old settings. To minimize the risk of a node losing sync and to facilitate the re-syncing of a node that does lose sync, take the following precautions:

- 1. Whenever possible, avoid changing sleep parameters.
- 2. Enable the missed sync early wake up sleep option in the SO command. This option is enabled by default. This command tells a node to wake up progressively earlier based on the number of cycles it goes without receiving a sync. This increases the probability that the un-synced node will be awake when the network wakes up and sends the sync message.

Note Using this sleep option increases reliability but may decrease battery life. Nodes using this sleep option that miss sync messages increase their wake time and decrease their sleep time during cycles where they miss the sync message. This increases power consumption.

When you are changing between two sets of sleep settings, choose settings so that the wake periods of the two sleep settings occur at the same time. In other words, try to satisfy the following equation:

 $(SP_1 + ST_1) = N * (SP_2 + ST_2)$ 

where  $\mathsf{SP}_1/\mathsf{ST}_1$  and  $\mathsf{SP}_2/\mathsf{ST}_2$  are the desired sleep settings and  $N$  is an integer.

## Rejoin nodes that lose sync

DigiMesh networks get their robustness from routing redundancies which may be available. We recommend architecting the network with redundant mesh nodes to increase robustness.

If a scenario exists where the only route connecting a subnet to the rest of the network depends on a single node, and that node fails or the wireless link fails due to changing environmental conditions (a catastrophic failure condition), then multiple subnets may arise using the same wake and sleep intervals. When this occurs the first task is to repair, replace, and strengthen the weak link with new and/or redundant devices to fix the problem and prevent it from occurring in the future.

If a network has multiple subnets that drift out of phase with each other, get the subnets back in phase with the following steps:

- 1. Place a sleep support node in range of both subnets.
- 2. Select a node in the subnet that you want the other subnet to sync with.
- 3. Use this node to slightly change the sleep cycle settings of the network, for example, increment ST.
- 4. Wait for the subnet's next wake cycle. During this cycle, the node you select to change the sleep cycle parameters sends the new settings to the entire subnet it is in range of, including the sleep support node that is in range of the other subnet.
- 5. Wait for the out of sync subnet to wake up and send a sync. When the sleep support node receives this sync, it rejects it and sends a sync to the subnet with the new sleep settings.
- 6. The subnets will now be in sync. You can remove the sleep support node.
- 7. You can also change the sleep cycle settings back to the previous settings.

If you only need to replace a few nodes, you can use this method:

- 1. Reset the out of sync node and set its sleep mode to Synchronous Cyclic Sleep mode (SM = 8).
- 2. Set up a short sleep cycle.
- 3. Place the node in range of a sleep support node or wake a sleeping node with the Commissioning Pushbutton.
- 4. The out of sync node receives a sync from the node that is synchronized to the network. It then syncs to the network sleep settings.

# **Diagnostics**

The following diagnostics are useful in applications that manage a sleeping router network:

### Query sleep cycle

Use the OS and OW commands to query the current operational sleep and wake times that a device uses.

### Sleep status

Use the SS command to query useful information regarding the sleep status of the device. Use this command to query if the node is currently acting as a network sleep coordinator.

### Missed sync messages command

Use the MS command to query the number of cycles that elapsed since the device received a sync message.

### Sleep status API messages

When you use the SO command to enable this option, a device that is in API operating mode outputs modem status frames immediately after it wakes up and prior to going to sleep.

# AT commands

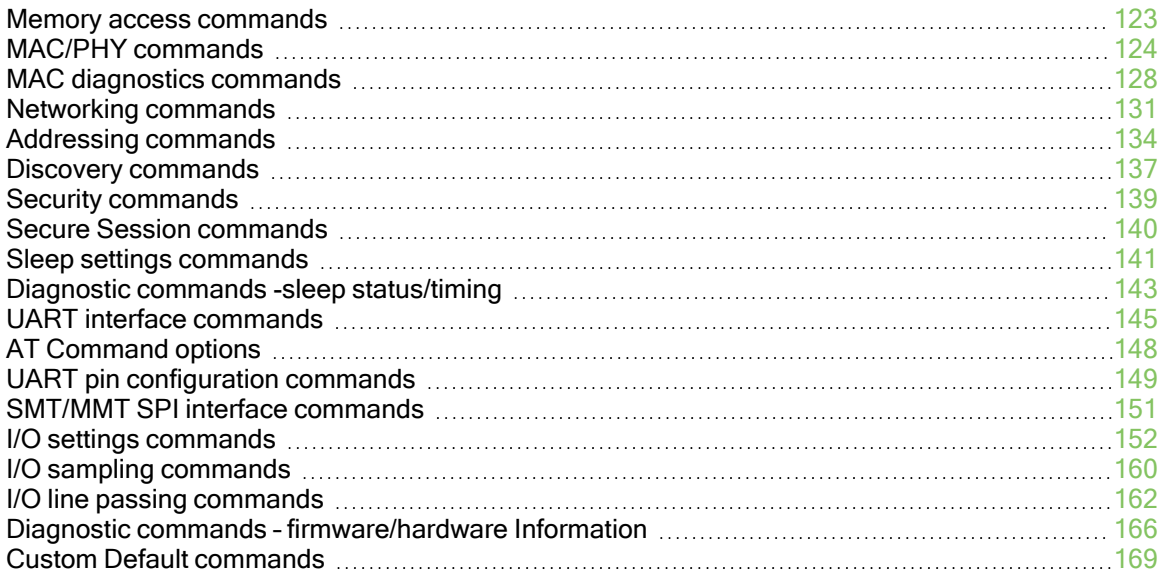

## <span id="page-122-0"></span>Memory access commands

This section details the executable commands that provide memory access to the device.

# AC (Apply Changes)

This command applies changes to all command parameters configured in Command mode. Any of the following also applies changes the same as issuing an AC command:

- Exiting Command mode with a  $CN$  command.
- Exiting Command mode via timeout.
- Receiving a 0x08 API command frame.
- Issuing a 0x08 Local AT Command API frame.
- Issuing a remote 0x17 AT Command API frame with option bit 1 set.

Example: Altering the UART baud rate with the BD command does not change the operating baud rate until after an AC command is received; at this point, the interface immediately changes baud rates.

#### Parameter range

N/A

### **Default**

N/A

### FR (Software Reset)

Resets the device. The device responds immediately with an OK and performs a reset 100 ms later.

If you issue FR while the device is in Command mode, the reset effectively exits Command mode.

### Parameter range

N/A

### **Default**

N/A

### RE (Restore Defaults)

### Parameter range

N/A

### **Default**

N/A

### WR (Write)

Immediately writes parameter values to non-volatile flash memory so they persist through a power cycle. Operating network parameters are persistent and do not require a WR command for the device to reattach to the network.

Note Once you issue a WR command, do not send any additional characters to the device until after you receive the OK response. Use the WR command sparingly; the device's flash only supports 10,000 erase/write cycles.

#### Parameter range

N/A

#### **Default**

N/A

# <span id="page-123-0"></span>MAC/PHY commands

The following commands are MAC/PHY commands.

## PL (TX Power Level)

Sets or displays the power level at which the device transmits conducted power. Power levels are approximate.

#### Parameter range

 $0 - 4$ 

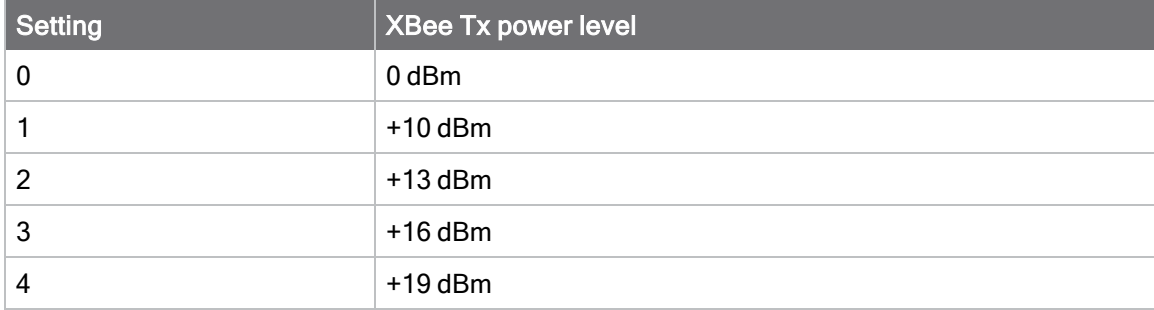

#### **Default**

4

# DR (Dynamic RSSI)

Sets or reads the mode of operation of the Low Noise Amplifier (LNA).

Note The dynamic LNA mode-option 2- is not implemented at this time and will keep the LNA enabled like option 1.

Note DR changes must be applied to be effective, whether for receiving data, doing an energy detect, or doing LBT before a transmission. Whatever DR does to the LNA applies in all cases until it is changed again.

### Parameter range

 $0 - 2$ 

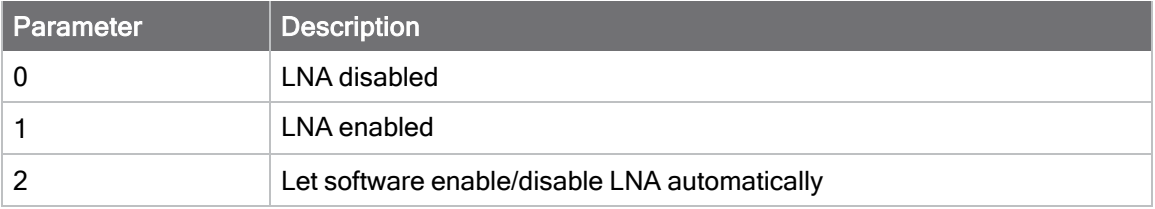

### **Default**

2

# ED (Energy Detect)

Starts an energy detect scan. The device loops through all the available channels and returns the maximal energy on each channel, a comma follows each value, and the list ends with a carriage return. The values returned reflect the energy level that ED detects in -dBm units.

Starts an energy detect scan. This command accepts an argument to specify the time in milliseconds to scan all channels. The device loops through all the available channels until the time elapses. It returns the maximal energy on each channel, a comma follows each value, and the list ends with a carriage return. The values returned reflect the energy level that ED detects in -dBm units.

Note DR affects energy detect–for example if DR turns the LNA on, then ED gets energy levels with LNA on and vice-versa. Also, if DR is set in Command mode prior to the ED command, then an AC command is needed in between to apply the changes made with the DR command.

### Parameter range

0 - 0xFF

### **Default**

0xA

## MF (Minimum Frequencies)

This read-only command returns the number of hopping channels that the device uses to comply with its region of operation. You can use this information to determine which available frequencies you want to enable with the CM command. MF may vary depending on the BR setting.

### Parameter range

read-only

### **Default**

United States/Canada: 0x32 (50 channels)

# AF (Available Frequencies)

You can query this read-only command to return a bitfield of the frequencies that are available in the device's region of operation. This command returns a bitfield. Each bit corresponds to a physical channel.

Note that the least significant bit in the bitmask selects the channel in the lowest frequency in the range.

Channels for BR0 and BR1 data rates are spaced 250 kHz apart. But, channels for the BR2 data rate are spaced 500 kHz apart.

### Parameter range

0x7FF - 0x1F FFFF FFFF FFFF FFFF FFFF FFFF

### **Default**

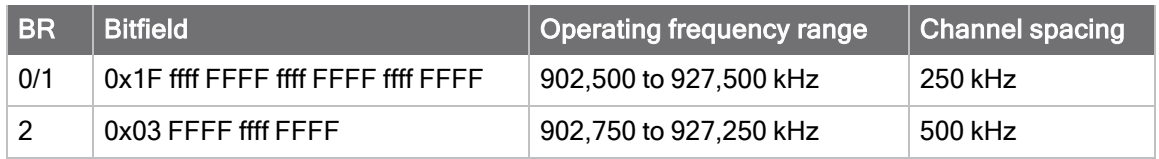

## CM (Channel Mask)

Allows you to selectively enable or disable channels used for RF communication. This is useful to avoid using frequencies that experience unacceptable levels of RF interference, or to operate two networks of radios on separate frequencies.

When CM is queried, it returns the operating channel mask based on what value BR is set to.

When BR is set to 2, a fixed channel mask is used–see the defaults below. A user-defined CM value is only used when BR is set to 0 or 1.

This command is a bitfield. Each bit in the bitfield corresponds to a frequency as defined in the AF (Available Frequencies) command. When you set a bit in CM and the corresponding bit in AF is 1, then the device can choose that channel as an active channel for communication.

Exactly MF (Minimum Frequencies) number of channels must be made available for the device to communicate on.

All devices in a network must use an identical set of active channels in order to communicate. Separate networks that are in physical range of each other should either be configured to use separate channels or to use different HP (Preamble ID) and/or ID (Network IDs) to avoid receiving data from the other network.

You may find the ED (Energy Detect) command useful when choosing what channels to enable or disable.

The default CM mask spaces the channels across the entire 900 MHz band.

### Parameter range

For BR2, CM is read-only and returns 0x3 FFFF FFFF FFFF.

For BR0 and BR1, exactly MF of the bits in 0x1F FFFF FFFF FFFF FFFF FFFFF FFFF must be set. MF bits must be set because MF is the number of hopping channels.

Note It does not matter which bits are set as long as it is the correct number of bits and all the other nodes in the same network have the same bits set.

### **Default**

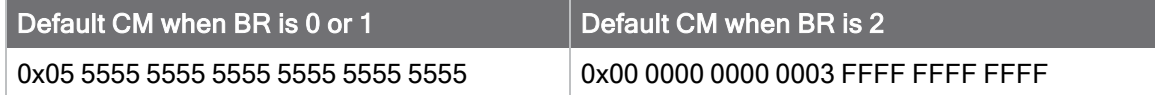

# <span id="page-126-0"></span>BR (RF Data Rate)

Sets and reads the device's RF data rate—the rate at which the device transmits and receives RF data over-the-air.

When  $BR = 0$  the RF data rate is 10 kb/s. This rate is too slow to support DigiMesh routing and synchronous sleep. Setting BR to 0 automatically disables these features and uses point to point communication for data routing.

All devices on the network must have the same BR value set in order to communicate. BR directly affects the range of the device. The higher the RF data rate, the lower the receive sensitivity.

### Parameter range

 $0 - 2$ 

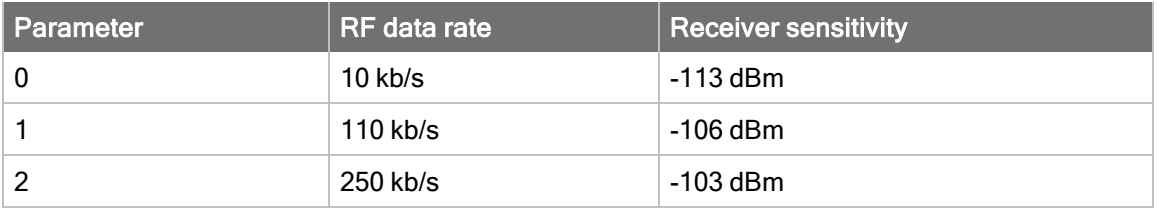

### **Default**

2

# ID (Network ID)

Set or read the user network identifier.

Devices must have the same network identifier to communicate with each other.

Devices can only communicate with other devices that have the same network identifier and channel configured.

When receiving a packet, the device check this after the preamble ID. If you are using Original equipment manufacturer (OEM) network IDs, 0xFFFF uses the factory value.

### Parameter range

0 - 0x7FFF

### **Default**

0x7FFF

# HP (Preamble ID)

The preamble ID for which the device communicates. Only devices with matching preamble IDs can communicate with each other. Different preamble IDs minimize interference between multiple sets of devices operating in the same vicinity. When receiving a packet, the device checks this before the network ID, as it is encoded in the preamble, and the network ID is encoded in the MAC header.

### Parameter range

- 0 9 (usually)
- 0 7 (For some regions and values of BR. See [BR \(RF Data Rate\)](#page-126-0) for details.)

### **Default**

0

# RR (Unicast Mac Retries)

Set or read the maximum number of MAC level packet delivery attempts for unicasts. If RR is nonzero, the sent unicast packets request an acknowledgment from the recipient. Unicast packets can be retransmitted up to RR times if the transmitting device does not receive a successful acknowledgment.

### Parameter range

0 - 0xF

### **Default**

0xA (10 retries)

# MT (Broadcast Multi-Transmits)

Set or read the number of additional MAC-level broadcast transmissions. All broadcast packets are transmitted MT+1 times to increase chances that they are received.

### Parameter range

 $0 - 5$ 

### **Default**

3

# <span id="page-127-0"></span>MAC diagnostics commands

The following commands provide Media Access Control diagnostic information.

## BC (Bytes Transmitted)

The number of RF bytes transmitted. The firmware counts every byte of every packet, including MAC/PHY headers and trailers.

You can reset the counter to any 32-bit value by appending a hexadecimal parameter to the command. This value is volatile (the value does not persist in the device's memory after a power-up sequence).

### Parameter range

0 - 0xFFFFFFFF

### **Default**

N/A (0 after reset)

# DB (Last Packet RSSI)

Reports the RSSI in -dBm of the last received RF data packet. DB returns a hexadecimal value for the

-dBm measurement.

For example, if DB returns 0x60, then the RSSI of the last packet received was -96 dBm.

DB only indicates the signal strength of the last hop. It does not provide an accurate quality measurement for a multihop link.

If the XBee XR 900 RF Module has been reset and has not yet received a packet, DB reports 0. This value is volatile (the value does not persist in the device's memory after a power-up sequence).

### Parameter range

0 - 0xFF [read-only]

### **Default**

## GD (Good Packets Received)

This count increments when a device receives a good frame with a valid MAC header on the RF interface. Received MAC ACK packets do not increment this counter. Once the number reaches 0xFFFF, it does not count further events.

To reset the counter to any 16-bit unsigned value, append a hexadecimal parameter to the command.

This value is volatile (the value does not persist in the device's memory after a power-up sequence).

### Parameter range

0 - 0xFFFF

### **Default**

N/A (0 after reset)

# EA (MAC ACK Failure Count)

The number of unicast transmissions that time out awaiting a MAC ACK. This can be up to RR  $+1$ timeouts per unicast when  $RR > 0$ .

This count increments whenever a MAC ACK timeout occurs on a MAC-level unicast. When the number reaches 0xFFFF, the firmware does not count further events.

To reset the counter to any 16-bit unsigned value, append a hexadecimal parameter to the command.

This value is volatile (the value does not persist in the device's memory after a power-up sequence).

### Parameter range

0 - 0xFFFF

### **Default**

0x0

### TR (Transmission Failure Count)

This count increments whenever a MAC transmission attempt exhausts all MAC retries without ever receiving a MAC acknowledgment message from the destination node. Once the number reaches 0xFFFF, it does not count further events.

To reset the counter to any 16-bit value, append a hexadecimal parameter to the command. This value is volatile (the value does not persist in the device's memory after a power-up sequence).

### Parameter range

0 - 0xFFFF

### **Default**

N/A (0 after reset)

## UA (Unicasts Attempted Count)

The number of unicast transmissions expecting an acknowledgment (when  $RR > 0$ ). To reset the counter to any 16-bit value, append a hexadecimal parameter to the command. This value is volatile (the value does not persist in the device's memory after a power-up sequence).

### Parameter range

0 - 0xFFFF

### **Default**

0

## %H (MAC Unicast One Hop Time)

The MAC unicast one hop time timeout in milliseconds. If you change the MAC parameters it can change this value.

The time to send a unicast between two nodes in the network should not exceed the product of the unicast one hop time (%H) and the number of hops between those two nodes.

### Parameter range

[read-only]

### **Default**

<span id="page-129-0"></span>N/A

# %8 (MAC Broadcast One Hop Time)

The MAC broadcast one hop time timeout in milliseconds. If you change MAC parameters, it can change this value.

The time to send a broadcast between two nodes in the network should not exceed the product of the broadcast one hop time (%8) and the number of hops between those two nodes.

### Parameter range

[read-only]

### **Default**

N/A

# <span id="page-130-0"></span>Networking commands

## CE (Routing/Messaging Mode)

The routing and messaging mode of the device.

A routing device repeats broadcasts. Indirect Messaging Coordinators do not transmit point-tomultipoint unicasts until an end device requests them. Setting a device as a poller causes it to regularly send polls to its Indirect Messaging Coordinator. Nodes can also be configured to route, or not route, multi-hop packets.

Sets or displays the behavior (End Device versus Coordinator) of the device.

### Parameter range

 $0 - 6$ 

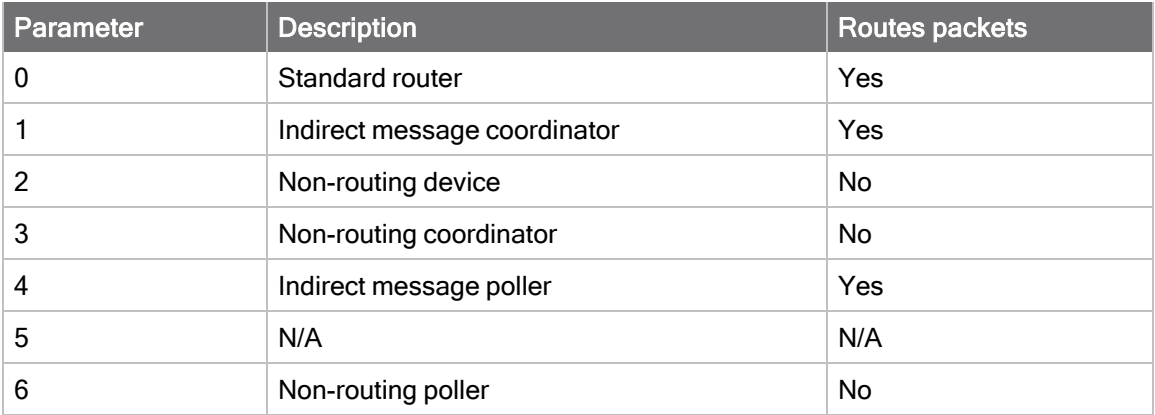

### **Default**

0

# C8 (Compatibility Options)

### Parameter range

### Bit field:

Bit 2 (0x04) allows compatibility with SX versions prior to 9009 when encryption is enabled. In that case AES CBC mode is used. This bit may be set in all circumstances, even when backwards compatibility is not needed, but it is not recommended because CTR mode is considered to be more secure.

If bit 2 is not set, then AES CTR mode is used instead. This type of encryption is considered more secure than CBC mode and should be used when backwards compatibility is not needed. All other bits should be 0 for future compatibility.

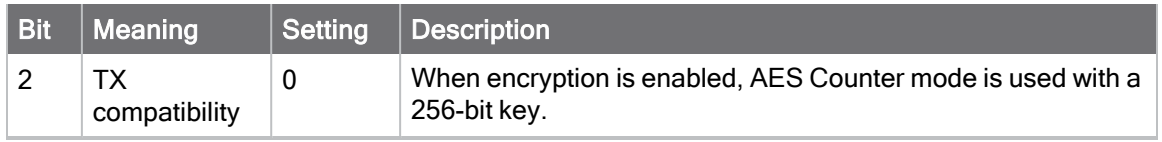

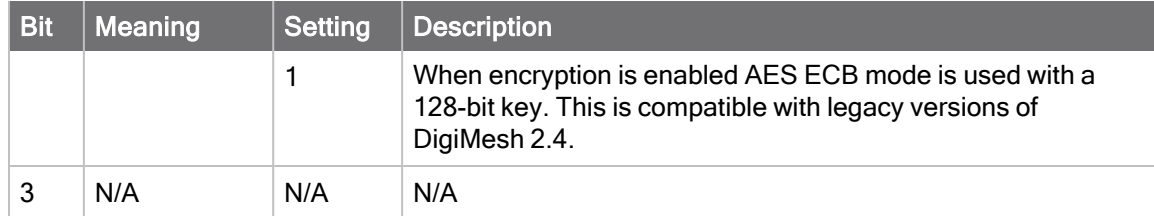

### **Default**

0x00

# BH (Broadcast Hops)

### Parameter range

**Default** 

0

# NH (Network Hops)

Parameter range

**Default** 

## MR (Mesh Unicast Retries)

Set or read the maximum number of network packet delivery attempts. If MR is non-zero, the packets a device sends request a network acknowledgment, and can be resent up to MR+1 times if the device does not receive an acknowledgment.

Changing this value dramatically changes how long a route request takes.

We recommend that you set this value to 1.

If you set this parameter to 0, it disables network ACKs. Initially, the device can find routes, but a route will never be repaired if it fails.

### Parameter range

0 - 7 mesh unicast retries

### **Default**

1

# NN (Network Delay Slots)

Set or read the maximum random number of network delay slots before rebroadcasting a network packet.

See [%8 \(MAC Broadcast One Hop Time\)](#page-129-0) to get the timing for a network delay slot.

### Parameter range

 $1 - 5$ 

### **Default**

3

# AG (Aggregator Support)

The AG command sends a broadcast through the network that has the following effects on nodes that receive the broadcast:

- The receiving node establishes a DigiMesh route back to the originating node, if there is space in the routing table.
- The DH and DL of the receiving node update to the address of the originating node if the AG parameter matches the current DH/DL of the receiving node.
- API-enabled devices with updated DH and DL send an Aggregate Addressing Update frame (0x8E) out the serial port.

### Parameter range

Any 64-bit address

### **Default**

N/A

# SE (Source Endpoint)

Sets or displays the application layer source endpoint value used for data transmissions. This command only affects outgoing transmissions in Transparent mode  $(AP = 0)$ .

Note Endpoints 0xDC - 0xEE are reserved for special use by Digi and should not be used in an application outside of the listed purpose.

The reserved Digi endpoints are:

- 0xE8 Digi data endpoint
- 0xE6 Digi device object endpoint
- 0xE5 Secure Session Server endpoint
- 0xE4 Secure Session Client endpoint
- 0xE3 Secure Session SRP authentication endpoint

### Parameter range

0 - 0xFF

### **Default**

0xE8

## DE (Destination Endpoint)

Sets or displays the application layer destination endpoint used for data transmissions. This command only affects outgoing transmissions in Transparent mode  $(AP = 0)$ .

Note Endpoints 0xDC - 0xEE are reserved for special use and should not be used in an application outside of the listed purpose.

The reserved Digi endpoints are:

- $\blacksquare$  0xE8 Digi data endpoint
- 0xE6 Digi device object endpoint
- 0xE5 Secure Session Server endpoint
- 0xE4 Secure Session Client endpoint
- 0xE3 Secure Session SRP authentication endpoint

#### Parameter range

0 - 0xFF

**Default** 

0xE8

### CI (Cluster ID)

#### Parameter range

0 - 0xFFFF

### **Default**

0x11 (Transparent data cluster ID)

## <span id="page-133-0"></span>Addressing commands

### SH (Serial Number High)

This value is read-only and it never changes.

#### Parameter range

0x0013A200 - 0x0013A2FF [read-only]

### **Default**

Set in the factory

### SL (Serial Number Low)

This value is read-only and it never changes.

### Parameter range

0 - 0xFFFFFFFF [read-only]

### **Default**

Set in the factory

## DH (Destination Address High)

Set or read the upper 32 bits of the 64-bit destination address.

### Parameter range

0 - 0xFFFFFFFF

### **Default**

0

# DL (Destination Address Low)

Set or read the lower 32 bits of the 64-bit destination address.

### Parameter range

```
0 - 0xFFFFFFFF
```
### **Default**

## TO (Transmit Options)

The bitfield that configures the transmit options for Transparent mode.

The device uses these options for all transparent transmissions. API transmissions can override this using the TxOptions field in the API frame.

DigiMesh is not supported if BR is set to 0, transmitted packets will be sent as point-topoint/multipoint in this case.

### Parameter range

0 - 0xFF

### Bit field:

Unused bits must be set to 0. These bits may be logically OR'ed together:

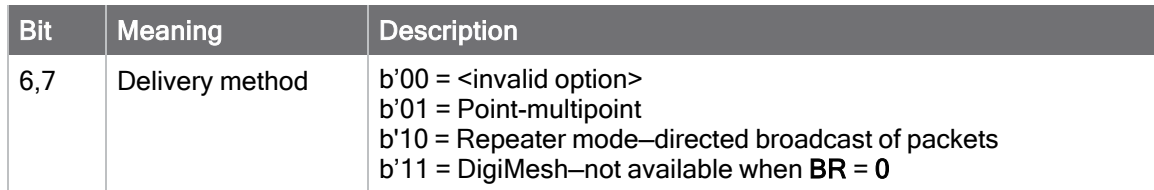

### **Default**

 $0x40$  When  $BR = 0$  $0xC0$  When  $BR = 1$ 

## <span id="page-134-0"></span>NI (Node Identifier)

The node identifier is a user-defined name or description of the device. Use this string with network discovery commands in order to easily identify devices on the network.

Use the [ND \(Network Discover\)](#page-137-0) command with this string as an argument to filter network discovery results.

Use the [DN \(Discover Node\)](#page-136-1) command with this string as an argument to resolve the 64-bit address of a node with a matching NI string.

#### Parameter range

A string of case-sensitive ASCII printable characters from 0 to 20 bytes in length. A carriage return or a comma automatically ends the command.

### **Default**

0x20 (an ASCII space character)

## NT (Network Discovery Back-off)

Sets the maximum amount of time that a node receiving an ND, DN, or FN command waits before transmitting the response. For example, if NT is 13 seconds, the response is sent in a random amount of time between 0 and 13 seconds.

When a discovery is performed, the broadcast transmission includes the NT value to provide all remote devices with a response timeout. Remote devices wait a random time, less than NT, before sending their response to avoid collisions.

The N? command should be used to determine how long the actual discovery timeout will be based on current device configuration.

#### Parameter range

Default

### N? (Network Discovery Timeout)

The maximum response time, in milliseconds, for ND (Network Discovery) DN (Discover Node) and FN (Find Neighbor) responses. The timeout is the sum of NT (Network Discovery Back-off Time) and the network propagation time.

### Parameter range

0x20 - 0xFFFF (x 100 ms) [read-only]

### **Default**

<span id="page-135-0"></span>N/A

### NO (Network Discovery Options)

Set or read the network discovery options value for the ND (Network Discovery) command on a particular device. The options bit field value changes the behavior of the ND command and what optional values the local device returns when it receives an ND command or API Node Identification Indicator (0x95) frame.

Use NO to suppress or include a self-response to ND (Node Discover) commands. When NO bit 1 = 1, a device performing a Node Discover includes a response entry for itself.

### Bit field:

0x0 - 0x7 (bit field)

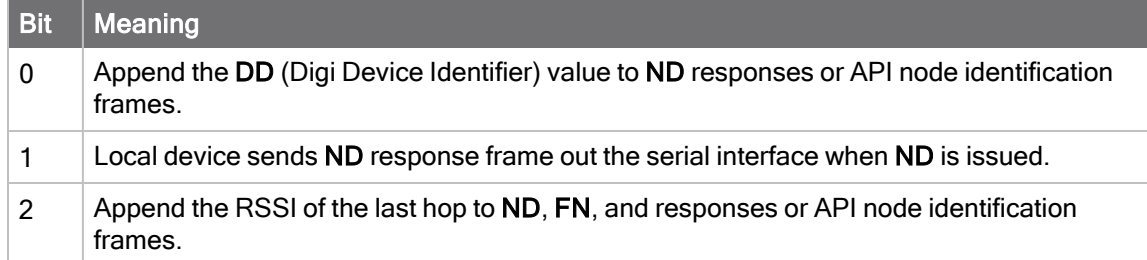

#### Parameter range

0x0 - 0x7 (bit field)

#### **Default**

0x0

## <span id="page-136-0"></span>Discovery commands

<span id="page-136-1"></span>Network Discovery and corresponding discovery options.

## DN (Discover Node)

Resolves an NI (Node identifier) string to a physical address (case sensitive).

The following events occur after DN discovers the destination node:

When DN is sent in Command mode:

- 1. The requesting node sets DL and DH to the address of the device with the matching NI string.
- 2. The requesting node returns OK (or ERROR).
- 3. If the requesting node returns OK (node found), it exits Command mode immediately with DH/DL set to the node that is found so that the next serial input is sent to the node designated by the DN parameter.
- 4. If the requesting node returns ERROR, (node not found), it remains in Command mode, allowing you to enter further commands.

When DN is sent as a local [Local AT Command Request - 0x08](#page-177-0):

- 1. The requesting node returns 0xFFFE followed by its 64-bit extended addresses in an [Local](#page-195-0) [AT Command Response - 0x88](#page-195-0).
- 2. If there is no response from a module within  $(N^*100)$  milliseconds or you do not specify a parameter (by leaving it blank), the requesting node returns an ERROR message.

### Parameter range

20-byte ASCII string

### **Default**

N/A

# <span id="page-137-0"></span>ND (Network Discover)

Discovers and reports all of the devices it finds on a network. If you send ND through a local or remote API frame, each network node returns a separate AT Command Response (0x88) or Remote Command Response (0x97) frame, respectively.

The command reports the following information after a jittered time delay.

SH<CR> (4 bytes) SL<CR> (4 bytes) DB<CR> (Contains the detected signal strength of the response in negative dBm units) NI <CR> (variable, 0-20 bytes plus 0x00 character) DEVICE\_TYPE<CR> (1 byte: 0 = Coordinator, 1 = Router, 2 = End Device) STATUS<CR> (1 byte: reserved) PROFILE\_ID<CR> (2 bytes) MANUFACTURER\_ID<CR> (2 bytes) DIGI DEVICE TYPE<CR> (4 bytes. Optionally included based on NO settings.) RSSI OF LAST HOP<CR> (1 byte. Optionally included based on NO settings.)

If you send the ND command in Command mode, after (NT<sup>\*100)</sup> ms + overhead time, the command ends by returning a carriage return, represented by <CR>.

The ND command accepts an NI (Node Identifier) as an argument. For more details, see [Directed](#page-104-0) [node discovery.](#page-104-0)

If the command includes an optional node identifier string parameter, only those devices with a matching NI string respond without a random offset delay. If the command does not include a node identifier string parameter, all devices respond with a random offset delay.

The NT setting determines the range of the random offset delay.

For more information about options that affect the behavior of the ND command Refer to [NO](#page-135-0) [\(Network Discovery Options\)](#page-135-0) for options which affect the behavior of the ND command.

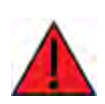

WARNING! If the NT setting is small relative to the number of devices on the network, responses may be lost due to channel congestion. Regardless of the NT setting, because the random offset only mitigates transmission collisions, getting responses from all devices in the network is not guaranteed.

### Parameter range

20-byte printable ASCII string (optional)

### **Default**

N/A

# FN (Find Neighbors)

Discovers and reports all devices found within immediate (1 hop) RF range. FN reports the following information for each device it discovers:

MY<CR> (always 0xFFFE) SH<CR> SL<CR> NI<CR> (Variable length)

PARENT\_NETWORK ADDRESS<CR> (2 Bytes) (always 0xFFFE) DEVICE\_TYPE<CR> (1 Byte: 0 = Coordinator, 1 = Router, 2 = End Device) STATUS<CR> (1 Byte: Reserved) PROFILE\_ID<CR> (2 Bytes) MANUFACTURER\_ID<CR> (2 Bytes) DIGI DEVICE TYPE<CR> (4 Bytes. Optionally included based on [NO \(Network Discovery](#page-135-0) [Options\)](#page-135-0) settings.) RSSI OF LAST HOP<CR> (1 Byte. Optionally included based on [NO \(Network Discovery](#page-135-0) [Options\)](#page-135-0) settings.)  $<$ CR $>$ 

If you send the FN command in Command mode, after  $(NT*100)$  ms + overhead time, the command ends by returning a carriage return, represented by <CR>.

If you send the FN command through a local AT Command ( $0x08$ ) or remote AT command ( $0x17$ ) API frame, each response returns as a separate AT Command Response (0x88) or Remote Command Response (0x97) frame, respectively. The data consists of the bytes in the previous list without the carriage return delimiters. The NI string ends in a 0x00 null character.

FN accepts a [NI \(Node Identifier\)](#page-134-0) as an argument.

### Parameter range

0 to 20 ASCII characters (optional)

### **Default**

N/A

## <span id="page-138-0"></span>Security commands

## EE (Encryption Enable)

#### Parameter range

 $0 - 1$ 

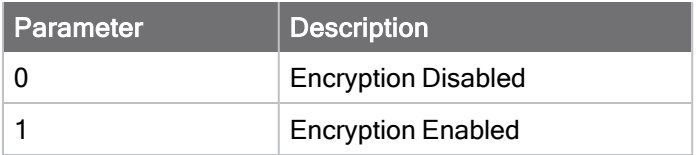

### **Default**

0

# KY (AES Encryption Key)

This command is write-only and cannot be read. If you attempt to read KY, the device returns an OK status.

Set this command parameter the same on all devices in a network.

### Parameter range

### **Default**

0

# <span id="page-139-0"></span>Secure Session commands

These are the AT commands that enable Secure Session.

## SA (Secure Access)

The Secure Access Options bit-field defines the feature set(s) intended to be secure against unauthorized access. The XBee XR 900 RF Module should establish a secure session in order to access functionality defined by the feature set(s) on the local device.

A password must be set using the Secure Session Salt and Verifier before access is secured.

### Parameter range

0 - 0x1F (up to 0xFFFF)

### Bit field

Unused bits must be set to 0. These bits may be logically OR'ed together:

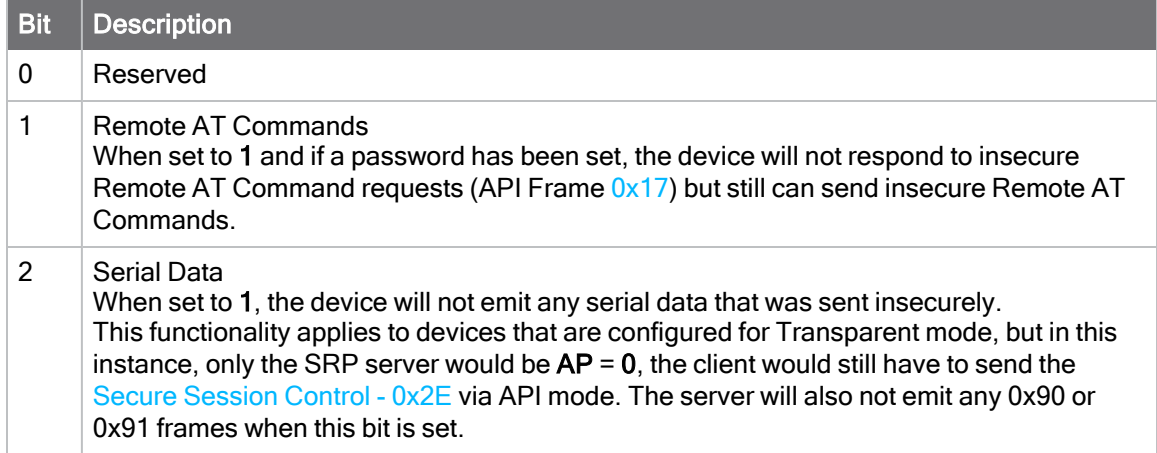

### **Default**

0

## <span id="page-139-1"></span>\*S (Secure Session Salt)

The Secure Remote Password (SRP) Salt is a 32-bit number used to create an encrypted password for the XBee XR 900 RF Module. The \*S command contains the salt value in the salt/verifier pair used for secure session authentication.

### Parameter range

0-FFFFFFFF

### **Default**

0

# \*V, \*W, \*X, \*Y (Secure Session Verifier)

The secure session verifier is a 128-byte value used together with [\\*S \(Secure Session Salt\)](#page-139-1) for secure session authentication. The \*V, \*W, \*X, and \*Y commands each contain 32 bytes of the secure session verifier: \*V contains bytes 0 - 31, \*W bytes 32 - 63, \*X bytes 54 - 95, and \*Y bytes 96 - 127.

### Parameter range

Each command can be any 32-byte value

### **Default**

0

# <span id="page-140-2"></span>Sleep settings commands

<span id="page-140-1"></span>The following commands enable and configure the low power sleep modes of the device.

# SM (Sleep Mode)

Sets or displays the sleep mode of the device.

### Parameter range

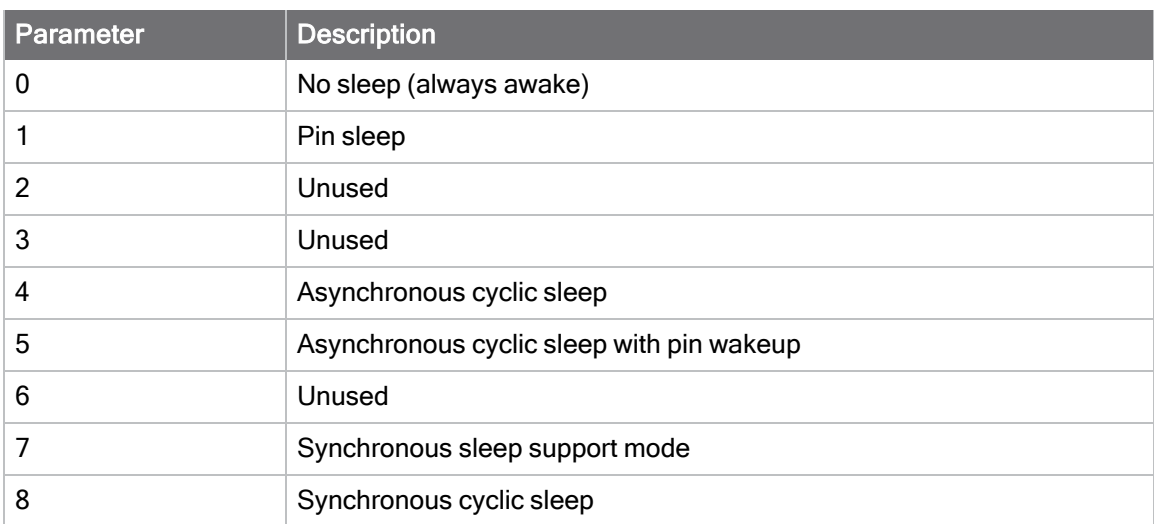

### **Default**

0

# <span id="page-140-0"></span>SO (Sleep Options)

A bitfield that contains advanced sleep options that do not have dedicated AT commands.

### Parameter range

0 - 0x53E

### Bit field:

Unused bits must be set to 0. These bits may be logically OR'ed together:

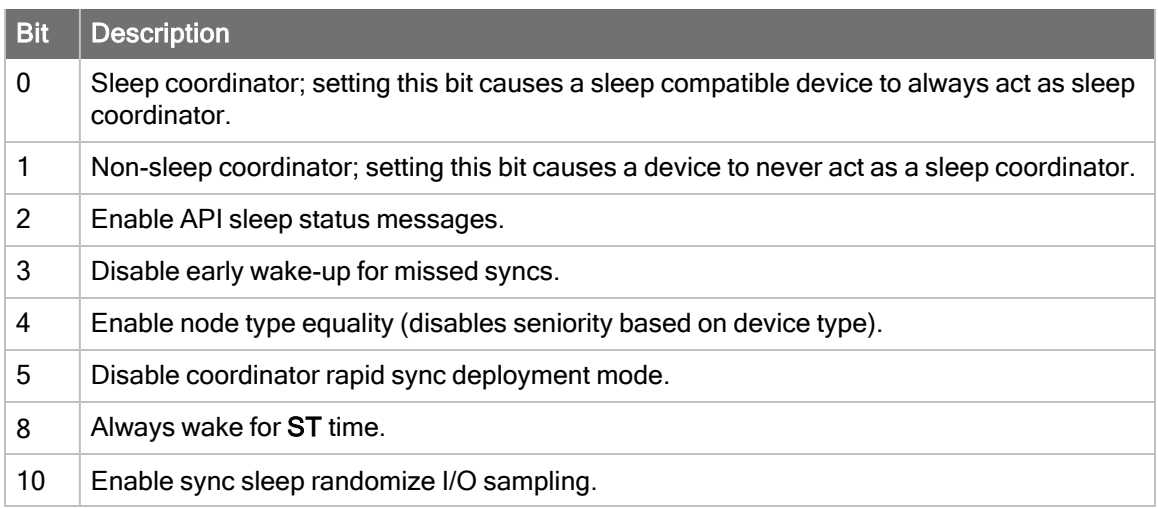

### **Default**

0x2

# <span id="page-141-1"></span>SN (Number of Sleep Periods)

### Parameter range

1 - 0xFFFF

### **Default**

1

# <span id="page-141-0"></span>SP (Cyclic Sleep Period)

Sets or displays the device's sleep time. This command defines the amount of time the device sleeps per cycle.

For a node operating as an Indirect Messaging Coordinator, this command defines the amount of time that it will hold an indirect message for an end device. The coordinator will hold the message for  $(2.5 * SP)$ .

### Parameter range

0x0 - 0x15F900 (x 10 ms) (4 hours)

### **Default**

0x12C (3 seconds)

# <span id="page-142-0"></span>ST (Cyclic Sleep Wake Time)

Sets or displays the wake time of the device.

For devices in asynchronous cyclic sleep, ST defines the amount of time that a device stays awake after it receives RF or serial data.

For devices in synchronous sleep, the minimum wake time is a function of MT, RN, NH, and NN. If you increase these values such that ST is no longer big enough to get a message through the network during a wake cycle, then ST will be increased appropriately.

### Parameter range

0x1 - 0x36EE80 (x 1 ms) (1 hour)

### **Default**

0xD08 (3.3 seconds)

# <span id="page-142-1"></span>WH (Wake Host Delay)

Sets or displays the wake host timer value. You can use WH to give a sleeping host processor sufficient time to power up after the device asserts the ON\_SLEEP line.

If you set WH to a non-zero value, this timer specifies a time in milliseconds that the device delays after waking from sleep before sending data out the UART or transmitting an I/O sample. If the device receives serial characters, the WH timer stops immediately.

### Parameter range

0 - 0xFFFF (x 1 ms)

### **Default**

0

# <span id="page-142-2"></span>Diagnostic commands -sleep status/timing

The following AT commands provide timing and status information for a synchronized cyclically sleeping network (SM = 7 or 8).

## SS (Sleep Status)

Queries a number of Boolean values that describe the device's status.

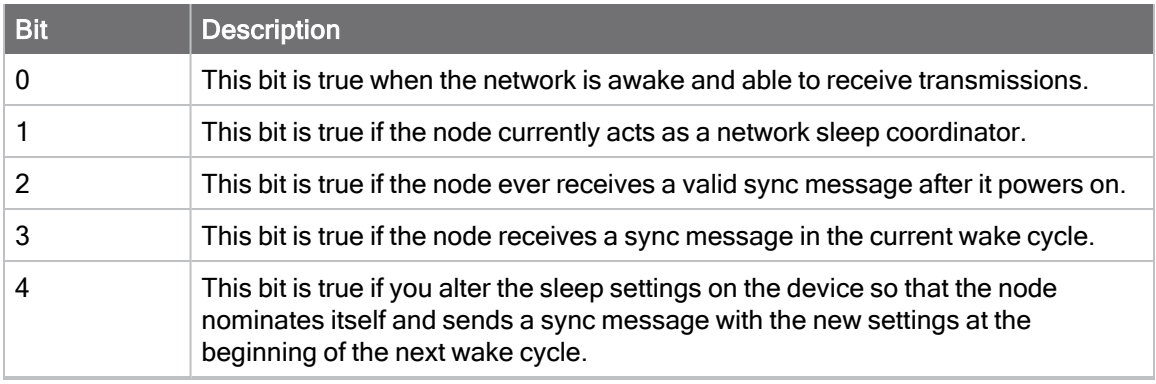

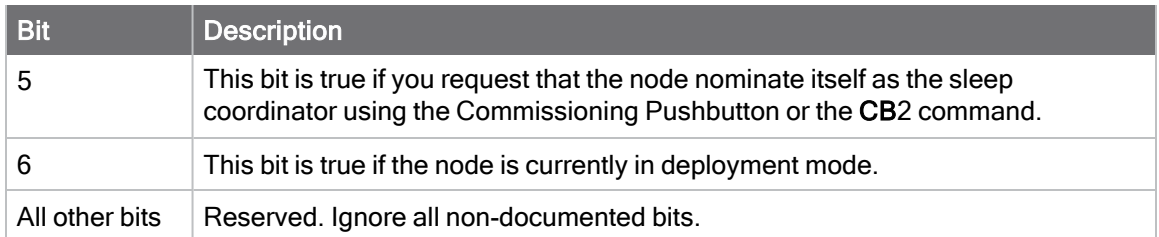

### Parameter range

N/A

### **Default**

N/A

## OS (Operating Sleep Time)

Reads the current network sleep time that the device is synchronized to, in units of 10 milliseconds. If the device has not been synchronized, then OS returns the value of SP.

If the device synchronizes with a sleeping router network, OS may differ from SP.

### Parameter range

N/A

### **Default**

N/A

# OW (Operating Wake Time)

Reads the current network wake time that a device is synchronized to, in 1 ms units. If the device has not been synchronized, then OW returns the value of ST. If the device synchronizes with a sleeping router network, OW may differ from ST.

### Parameter range

N/A

### **Default**

N/A

## MS (Missed Sync Messages)

Reads the number of sleep or wake cycles since the device received a sync message.

### Parameter range

N/A

### **Default**

N/A
# SQ (Missed Sleep Sync Count)

Counts the number of sleep cycles in which the device does not receive a sleep sync.

Set the value to 0 to reset this value.

When the value reaches 0xFFFF it does not increment anymore.

### Parameter range

0 - 0xFFFF

### **Default**

N/A

# UART interface commands

# BD (Interface Data Rate)

This command configures the serial interface baud rate for communication between the UART port of the device and the host.

The device interprets any value between 0x12C and 0x0EC400 as a custom baud rate. Custom baud rates are not guaranteed and the device attempts to find the closest achievable baud rate. After setting a non-standard baud rate, query BD to find the actual operating baud rate before applying changes.

### Parameter range

Standard baud rates: 0x0 - 0x0A Non-standard baud rates: 0x12C - 0x0EC400

### **Default**

# NB (Parity)

Set or read the serial parity settings for UART communications.

The device does not actually calculate and check the parity. It only interfaces with devices at the configured parity and stop bit settings for serial error detection.

### Parameter range

 $0 - 2$ 

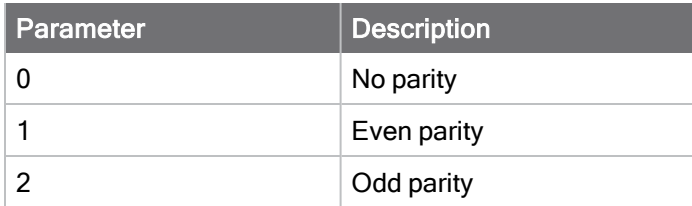

### **Default**

# SB (Stop Bits)

Sets or displays the number of stop bits for UART communications.

### Parameter range

 $0 - 1$ 

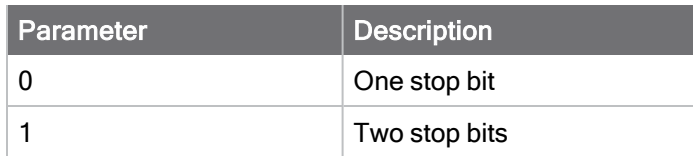

### **Default**

0

# RO (Packetization Timeout)

Set or read the number of character times of inter-character silence required before transmission begins when operating in Transparent mode. A "character time" is the amount of time it takes to send a single ASCII character at the operating baud rate (BD).

Set RO to 0 to transmit characters as they arrive instead of buffering them into one RF packet.

The RO command only applies to Transparent mode, it does not apply to API mode.

### Parameter range

0 - 0xFF (x character times)

### **Default**

3

# FT (Flow Control Threshold)

Set or display the flow control threshold.

The device de-asserts CTS when FT bytes are in the UART receive buffer. It re-asserts CTS when somewhat less than FT bytes are in the UART receive buffer. "Somewhat less than" allows for hysteresis so that CTS is not toggling rapidly when close to FT bytes are in the UART receive buffer.

### Parameter range

0x47 - 0x3B9 bytes

### **Default**

0x2F6

# <span id="page-145-0"></span>AP (API Enable)

### Parameter range

 $0 - 2$ 

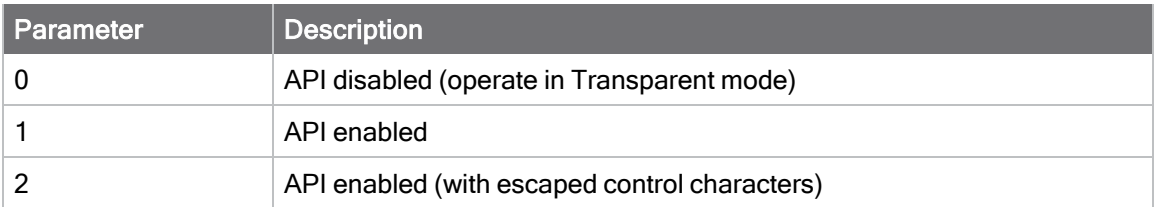

0

# AO (API Options)

Configure the serial output options for received API frames. This parameter is only applicable when the device is operating in API mode  $(AP = 1$  or 2).

### Parameter range

 $0 - 2$ 

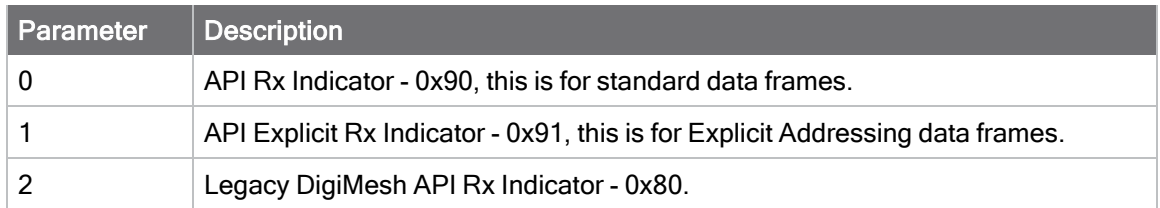

### **Default**

0

# AZ (Extended API Options)

Optionally output additional ZCL messages that would normally be masked by the XBee application.

Use this when debugging FOTA updates by enabling client-side messages to be sent out of the serial port.

### Parameter range

0x00 - 0x0A (bitfield)

Unused bits must be set to 0. These bits may be logically OR'ed together:

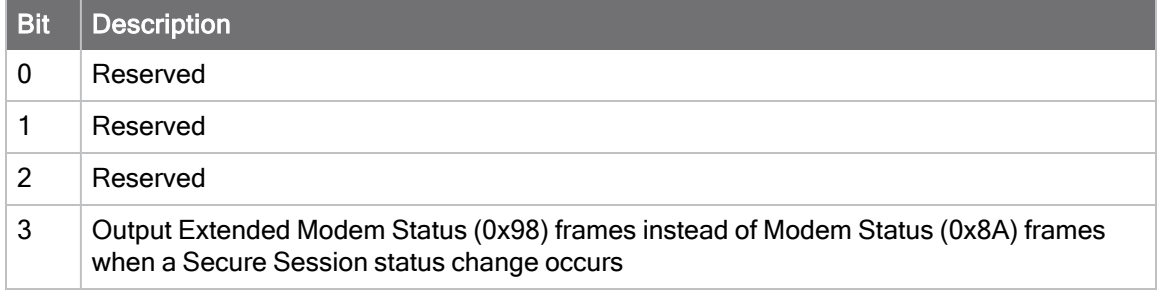

0

# AT Command options

The following commands affect how [Command mode](#page-70-0) operates.

# CC (Command Character)

Sets or displays the character value used to break from data mode to Command mode. The command character must be sent three times in succession while observing the minimum guard time (GT) of silence before and after this sequence.

The default value  $(0x2B)$  is the ASCII code for the plus  $(+)$  character. You must enter it three times within the guard time to enter Command mode. To enter Command mode, there is also a required period of silence before and after the command sequence characters of the Command mode sequence  $(GT + CC + GT)$ . The period of silence prevents inadvertently entering Command mode. For more information, see [Enter Command mode.](#page-70-1)

#### Parameter range

0 - 0xFF Recommended: 0x20 - 0x7F (ASCII)

### **Default**

0x2B (the ASCII plus character: +)

# CT (Command Mode Timeout)

Sets or displays the Command mode timeout parameter. If the local device enters Command mode and does not receive any valid AT commands within this time period, Command mode silently exits.

#### Parameter range

#### **Default**

0x64 (10 seconds)

### CN (Exit Command Mode)

Executable command. CN immediately exits Command mode and applies pending changes.

#### Parameter range

N/A

#### **Default**

N/A

### GT (Guard Times)

Set the required period of silence before and after the command sequence characters of the Command mode sequence,  $GT + CC + GT$ . The period of silence prevents inadvertently entering Command mode if a data stream in Transparent mode includes the CC character. For more information, see [Enter Command mode.](#page-70-1)

#### Parameter range

0x2 - 0x68D (x 1 ms)

#### **Default**

0x3E8 (one second)

# UART pin configuration commands

<span id="page-148-0"></span>The following commands are related to pin configuration for the UART interface.

# D6 (DIO6/RTS Configuration)

Sets or displays the DIO6/RTS configuration.

#### Parameter range

0, 1, 3 - 5

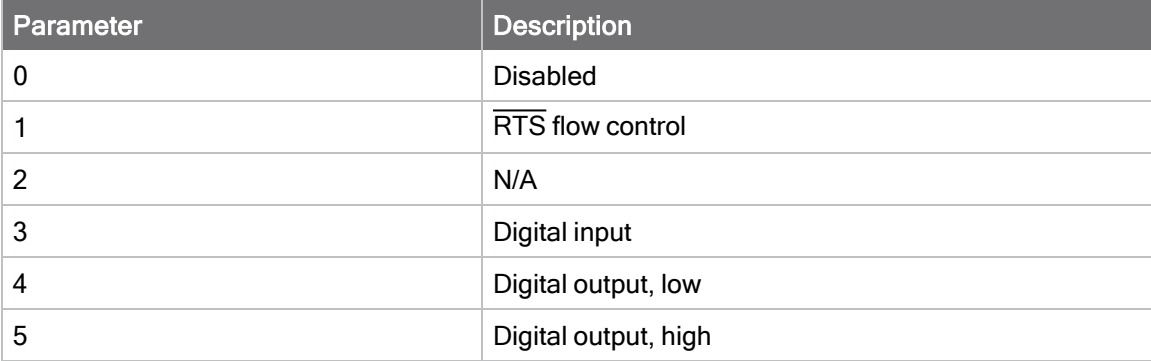

#### **Default**

<span id="page-148-1"></span>0

### D7 (DIO7/CTS Configuration)

Sets or displays the DIO7/CTS configuration.

### Parameter range

 $0, 1, 3 - 7$ 

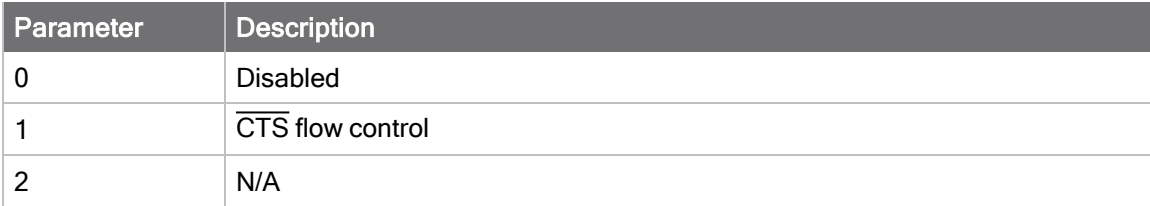

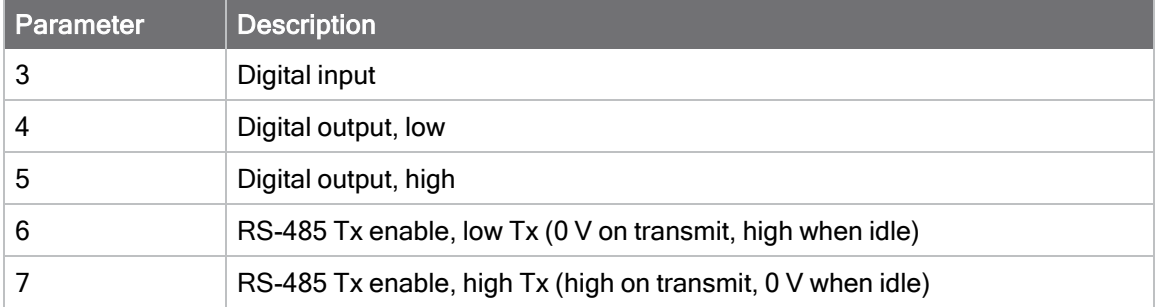

<span id="page-149-1"></span>1

# P3 (DIO13/DOUT Configuration)

Sets or displays the DIO13/UART\_DOUT configuration.

### Parameter range

0, 1, 3 - 5

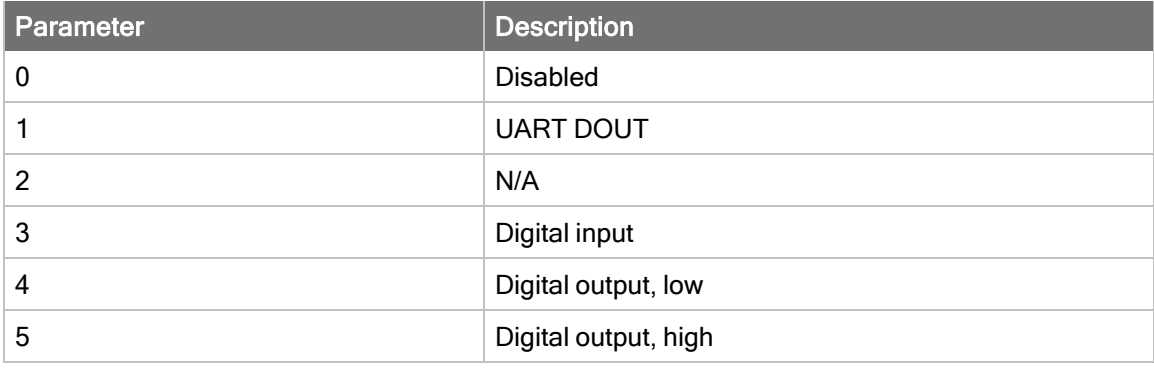

### **Default**

<span id="page-149-0"></span>1

# P4 (DIO14/DIN Configuration)

Sets or displays the DIO14/UART\_DIN configuration.

### Parameter range

0, 1, 3 - 5

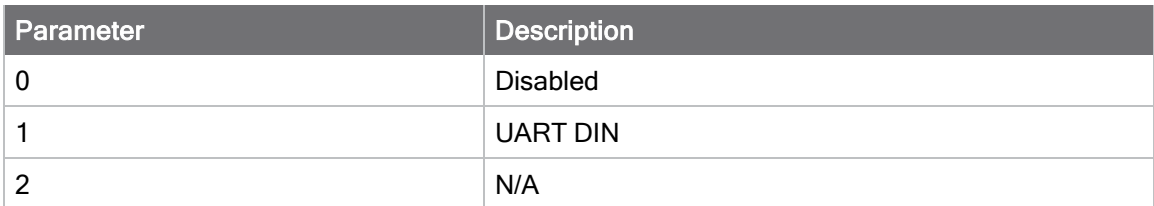

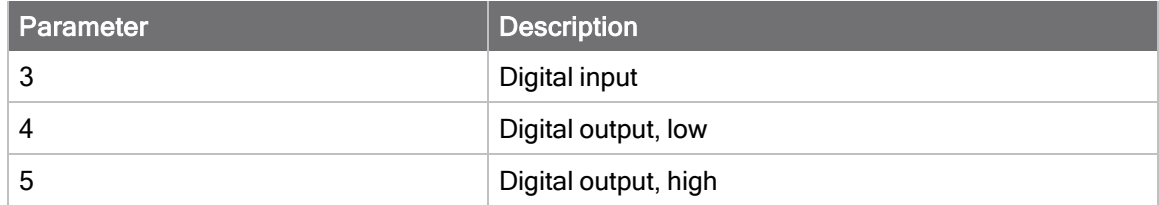

1

# SMT/MMT SPI interface commands

# P5 (DIO15/SPI\_MISO Configuration)

Sets or displays the DIO15/SPI\_MISO configuration.

### Parameter range

0, 1, 4, 5

### **Default**

1

# P6 (DIO16/SPI\_MOSI Configuration)

Sets or displays the DIO16/SPI\_MOSI configuration.

### Parameter range

0, 1, 4, 5

### **Default**

1

# P7 (DIO17/SPI\_SSEL Configuration)

Sets or displays the DIO17/SPI\_SSEL configuration.

### Parameter range

0, 1, 4, 5

### **Default**

1

# P8 (DIO18/SPI\_CLK Configuration)

Sets or displays the DIO18/SPI\_CLK configuration.

### Parameter range

0, 1, 4, 5

1

# P9 (DIO19/SPI\_ATTN Configuration)

Sets or displays the DIO19/SPI\_ATTN configuration.

#### Parameter range

0, 1, 4, 5

#### **Default**

1

### I/O settings commands

The following commands configure the various I/O lines available on the XBee XR 900 RF Module.

<span id="page-151-0"></span>Note See [Digital I/O support](#page-74-0) for physical I/O pin mapping for the supported module form factors.

# D0 (DIO0/AD0/Commissioning Button Configuration)

Sets or displays the DIO0/AD0 configuration.

#### Parameter range

 $0 - 5$ 

#### **Default**

1

Use CB to simulate Commissioning Pushbutton presses in software.

You can enable a physical commissioning pushbutton with [D0 \(DIO0/AD0/Commissioning Button](#page-151-0) [Configuration\).](#page-151-0)

Set the parameter value to the number of button presses that you want to simulate. For example, send CB1 to perform the action of pressing the Commissioning Pushbutton once.

#### Parameter range

1, 2, 4

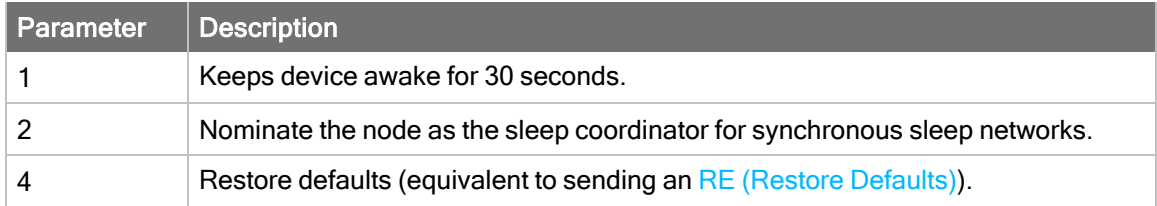

### **Default**

N/A

# <span id="page-152-0"></span>D1 (AD1/DIO1/TH\_SPI\_ATTN Configuration)

Sets or displays the DIO1/ADC1/TH\_SPI\_ATTN configuration.

#### Parameter range

0, 2 - 5

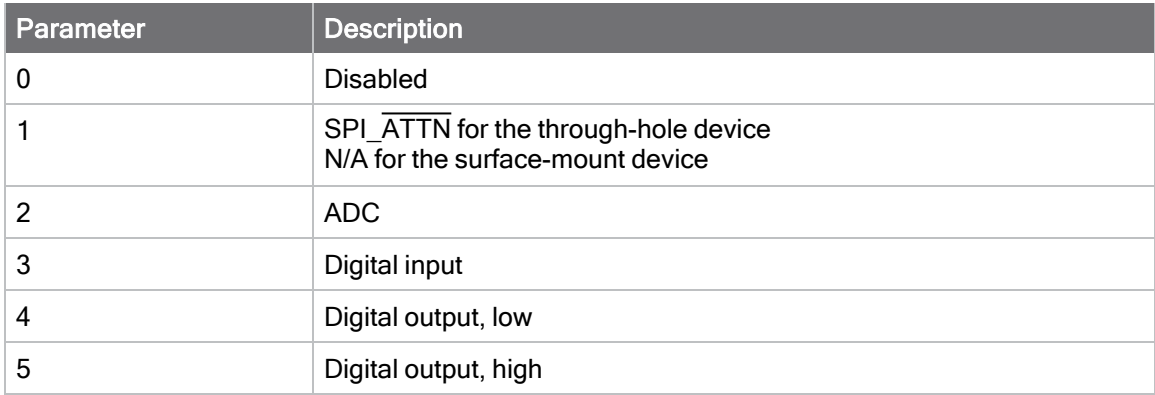

### **Default**

0

# <span id="page-152-1"></span>D2 (DIO2/AD2/TH\_SPI\_CLK Configuration)

Sets or displays the DIO2/ADC2/TH\_SPI\_CLK configuration.

### Parameter range

0, 2 - 6

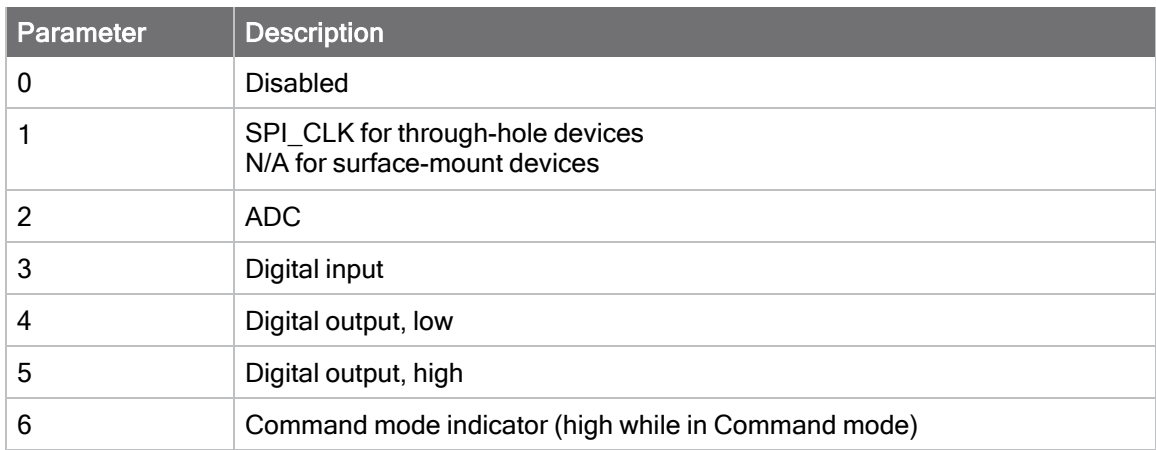

### **Default**

# <span id="page-153-0"></span>D3 (DIO3/AD3/TH\_SPI\_SSEL Configuration)

Sets or displays the DIO3/ADC3/TH\_SPI\_SSEL configuration.

#### Parameter range

SMT/MMT: 0, 2 - 5 TH: 0 - 5  $0, 2 - 5$ 

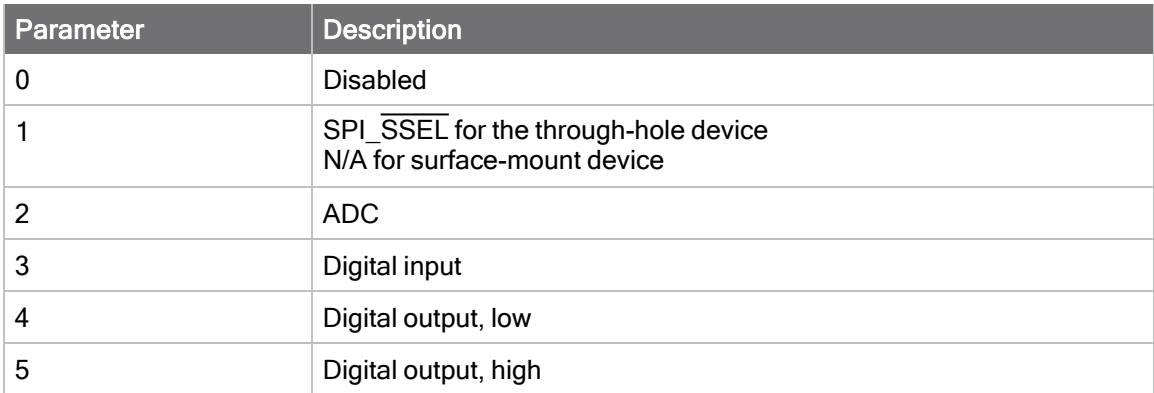

### **Default**

0

# <span id="page-153-1"></span>D4 (DIO4/TH\_SPI\_MOSI Configuration)

Sets or displays the DIO4/TH\_SPI\_MOSI configuration.

### Parameter range

0, 3 - 5

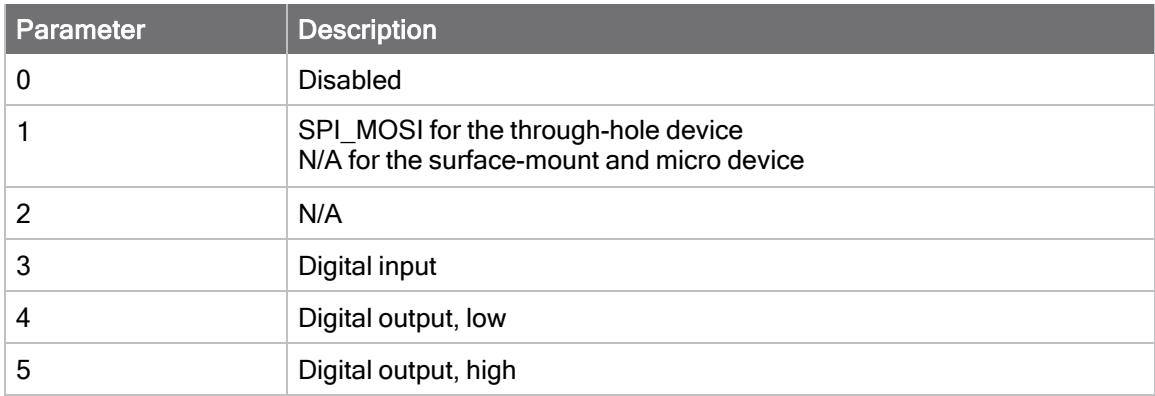

### **Default**

# <span id="page-154-0"></span>D5 (DIO5/Associate Configuration)

Sets or displays the DIO5/ASSOCIATED\_INDICATOR configuration.

### Parameter range

0, 1, 3 - 5

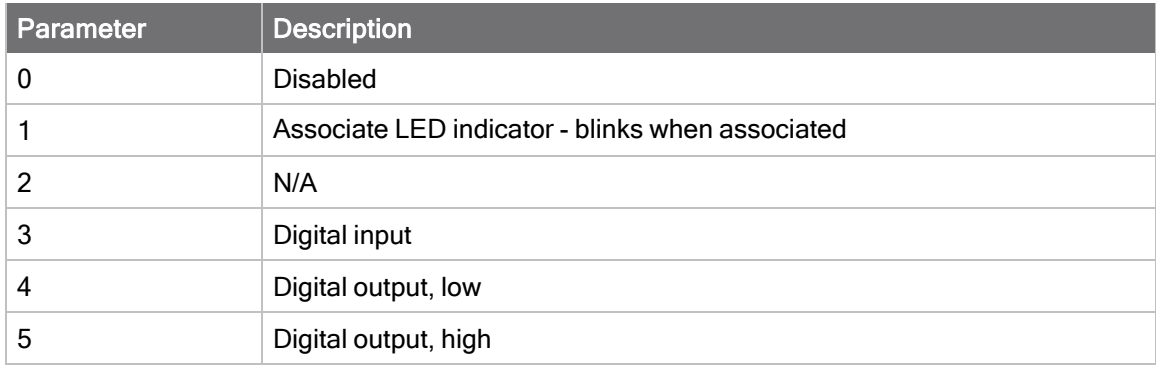

### **Default**

1

# <span id="page-154-1"></span>D8 (DIO8/DTR/SLP\_Request Configuration)

Sets or displays the DIO8/DTR/SLP\_RQ configuration.

Note If D8 is configured as DTR/Sleep\_Request (1), the line will be left floating while the device sleeps. Leaving D8 set to 1 and the corresponding pin not connected to anything external to the device may result in higher sleep current draw.

### Parameter range

0, 1, 3 - 5

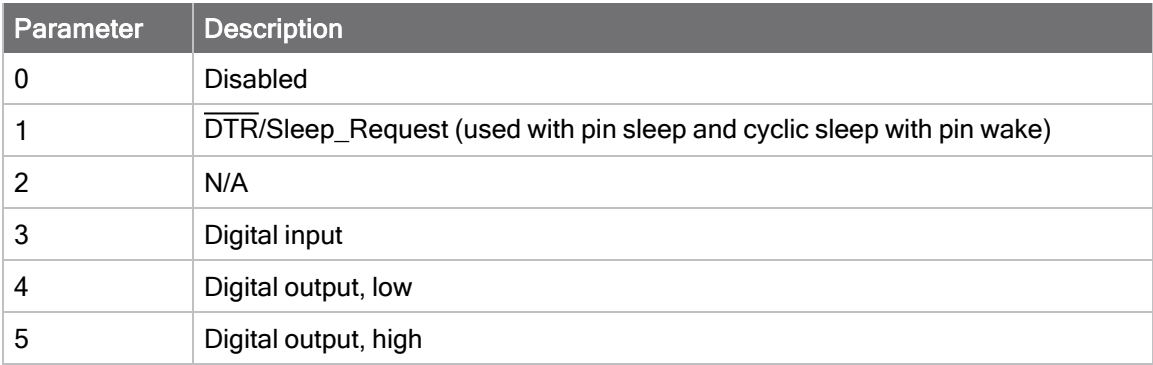

**Default** 

# <span id="page-155-0"></span>D9 (DIO9/ON\_SLEEP Configuration)

Sets or displays the DIO9/ON\_SLEEP configuration.

#### Parameter range

0, 1, 3 - 6

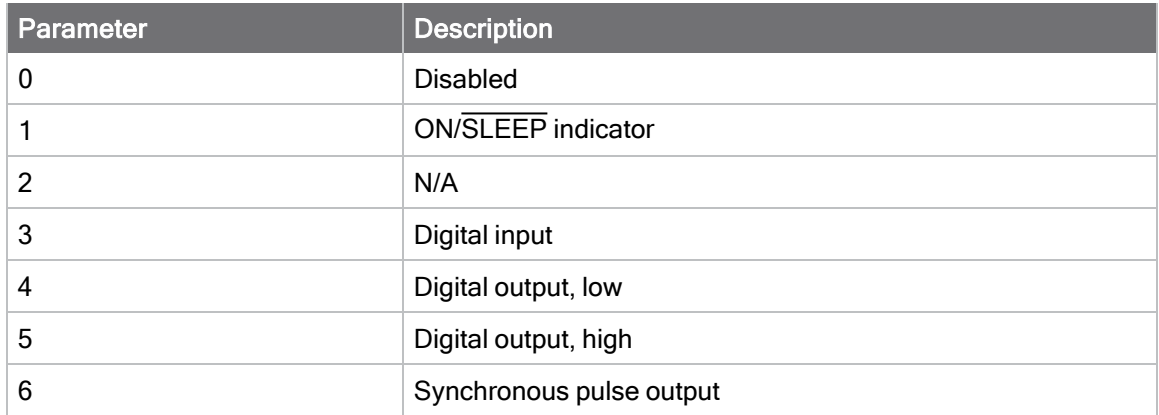

#### **Default**

<span id="page-155-1"></span>1

# P0 (DIO10/RSSI/PWM0 Configuration)

Sets or displays the DIO10/RSSI/PWM0 configuration (pin 7).

When configured as RSSI PWM output, the device outputs a PWM signal with a duty cycle equivalent to the dBm of the received packet.

Use [RP \(RSSI PWM Timer\)](#page-159-0) to configure the timeout.

When configured as PWM output (2): you can use M0 to explicitly control the PWM0 output. When used with [Analog I/O support,](#page-74-1) PWM0 corresponds with ADC0.

#### PWM output frequency

1 kHz

#### Parameter range

 $0 - 5$ 

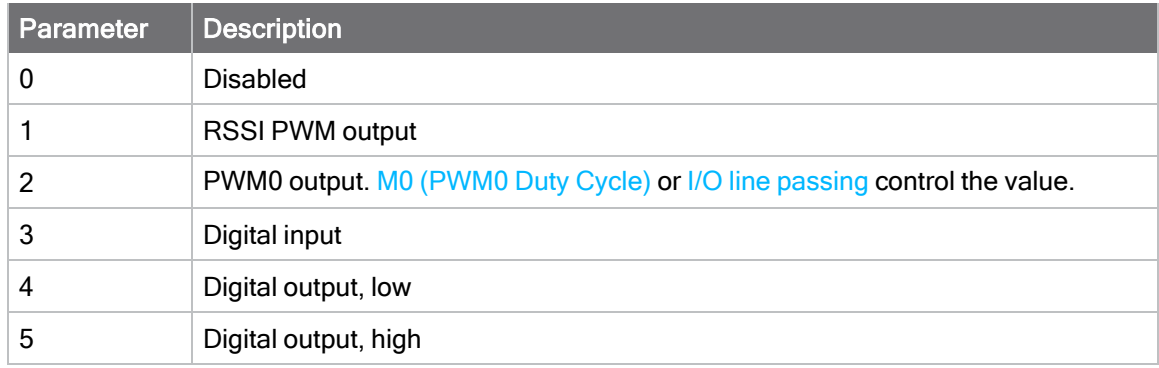

<span id="page-156-0"></span>1

# P1 (DIO11/PWM1 Configuration)

Sets or displays the DIO11 configuration (pin 8).

### PWM output frequency

1 kHz

#### Parameter range

0, 2 - 5

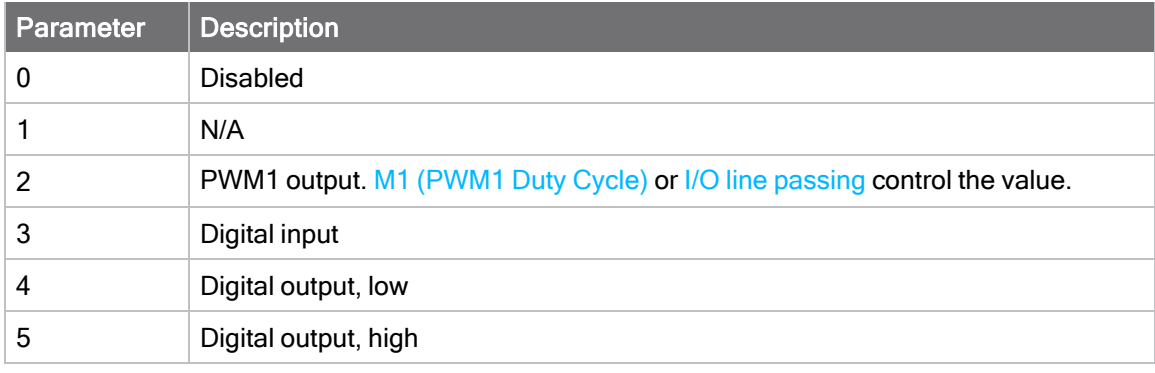

#### **Default**

0

# <span id="page-156-1"></span>P2 (DIO12/TH\_SPI\_MISO Configuration)

Sets or displays the DIO12/TH\_SPI\_MISO configuration.

### Parameter range

0, 3 - 5

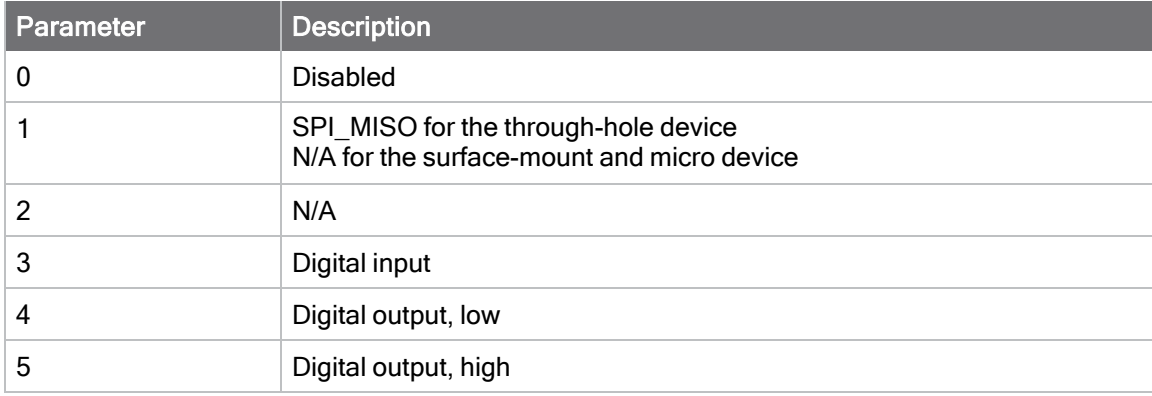

### **Default**

# <span id="page-157-0"></span>PR (Pull-up/Down Resistor Enable)

The bit field that configures the internal pull-up resistor status for the I/O lines.

- $\blacksquare$  If you set a PR bit to 1, it enables the pull-up/down resistor
- If you set a PR bit to 0, it specifies no internal pull-up/down resistor.

PR and PD only affect lines that are configured as digital inputs (3) or disabled (0). The following table defines the bit-field map for PR and PD commands.

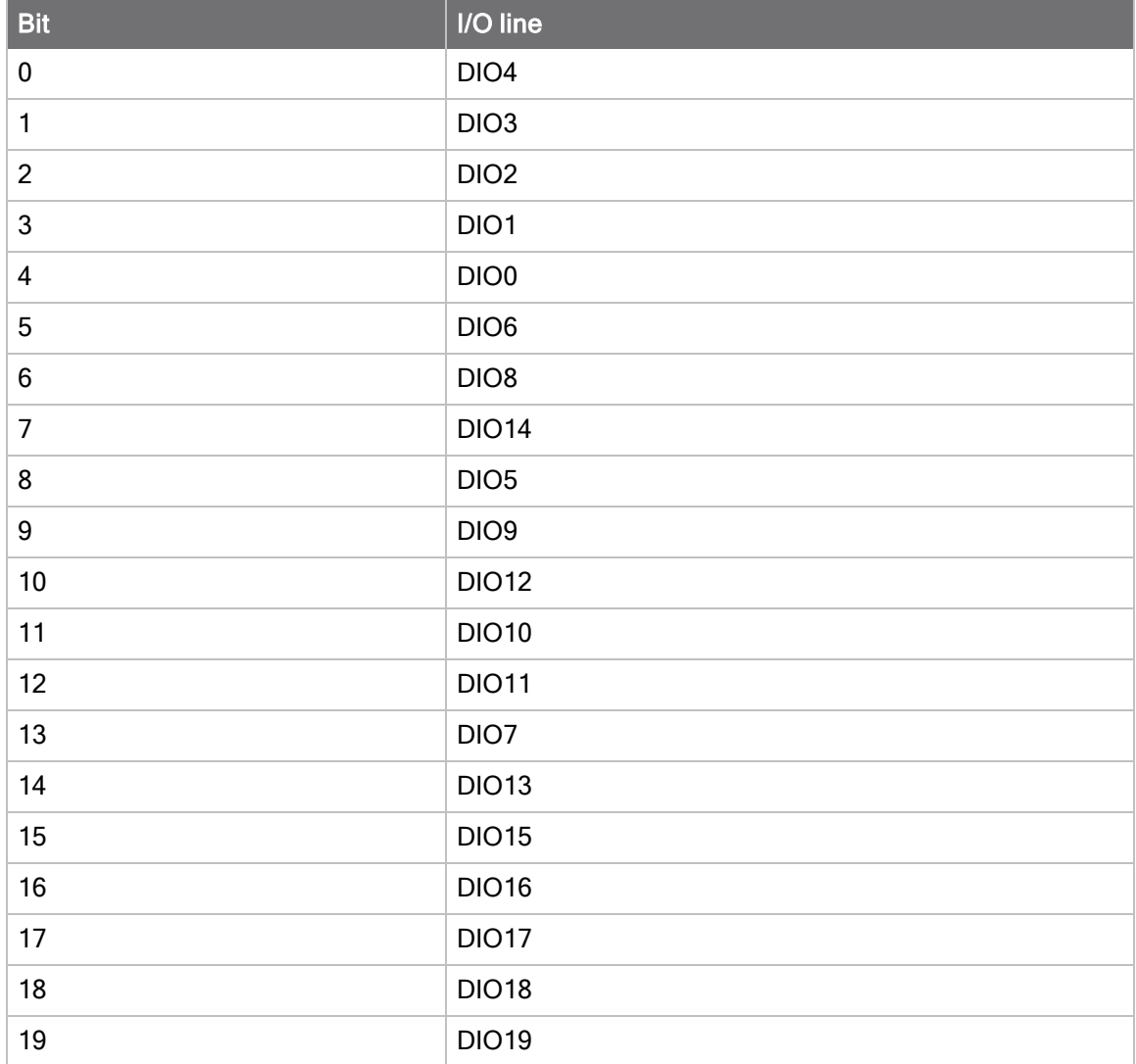

#### Parameter range

0 - 0xFFFFF

#### **Default**

0xFFFF

# PD (Pull Up/Down Direction)

The resistor pull direction bit field  $(1 =$  pull-up,  $0 =$  pull-down) for corresponding I/O lines that are set by the PR command.

See [PR \(Pull-up/Down Resistor Enable\)](#page-157-0) for the bit mappings.

#### Parameter range

0 - 0xFFFFF

#### **Default**

<span id="page-158-0"></span>0xFFFF

### M0 (PWM0 Duty Cycle)

The duty cycle of the PWM0 line.

- 1. Enable PWM0 output  $(PO = 2)$ .
- 2. Change M0 to the desired value.
- 3. Apply settings (use CN or AC).

The PWM period is 1 ms and there are 0x03FF (1023 decimal) steps within this period. When **M0** = 0 (0% PWM), 0x01FF (50% PWM), 0x03FF (100% PWM), and so forth.

#### Parameter range

0 - 0x3FF

**Default** 

<span id="page-158-1"></span>0

### M1 (PWM1 Duty Cycle)

- 1. Enable PWM1 output  $(P1 = 2)$ .
- 2. Change M1 to the desired value.
- 3. Apply settings (use CN or AC).

The PWM period is 1 ms and there are 0x03FF (1023 decimal) steps within this period. When M0 = 0 (0% PWM), 0x01FF (50% PWM), 0x03FF (100% PWM), and so forth.

#### Parameter range

0 - 0x3FF

#### **Default**

0

### LT (Associate LED Blink Time)

Set or read the Associate LED blink time. If you use [D5 \(DIO5/Associate Configuration\)](#page-154-0) to enable the Associate LED functionality (DIO5/Associate pin), this value determines the on and off blink times for the LED when the device has joined the network.

### Parameter range

0, 0x14 - 0xFF (x 10 ms)

### **Default**

<span id="page-159-0"></span>0

# RP (RSSI PWM Timer)

#### Parameter range

0 - 0xFF (x 100 ms)

### **Default**

0x28 (four seconds)

# I/O sampling commands

The following commands configure I/O sampling on an originating device. Any I/O sample generated by this device is sent to the address specified by DH and DL. You must configure at least one I/O line as an input or output for a sample to be generated.

# AV (Analog Voltage Reference)

The analog voltage reference used for A/D sampling.

### Parameter range

 $0 - 2$ 

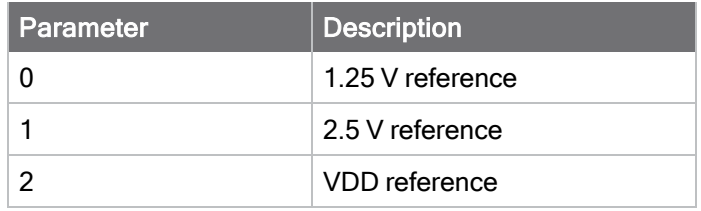

### **Default**

0

# IC (DIO Change Detect)

### Bit field

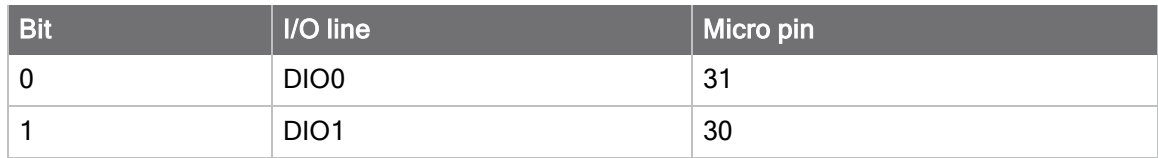

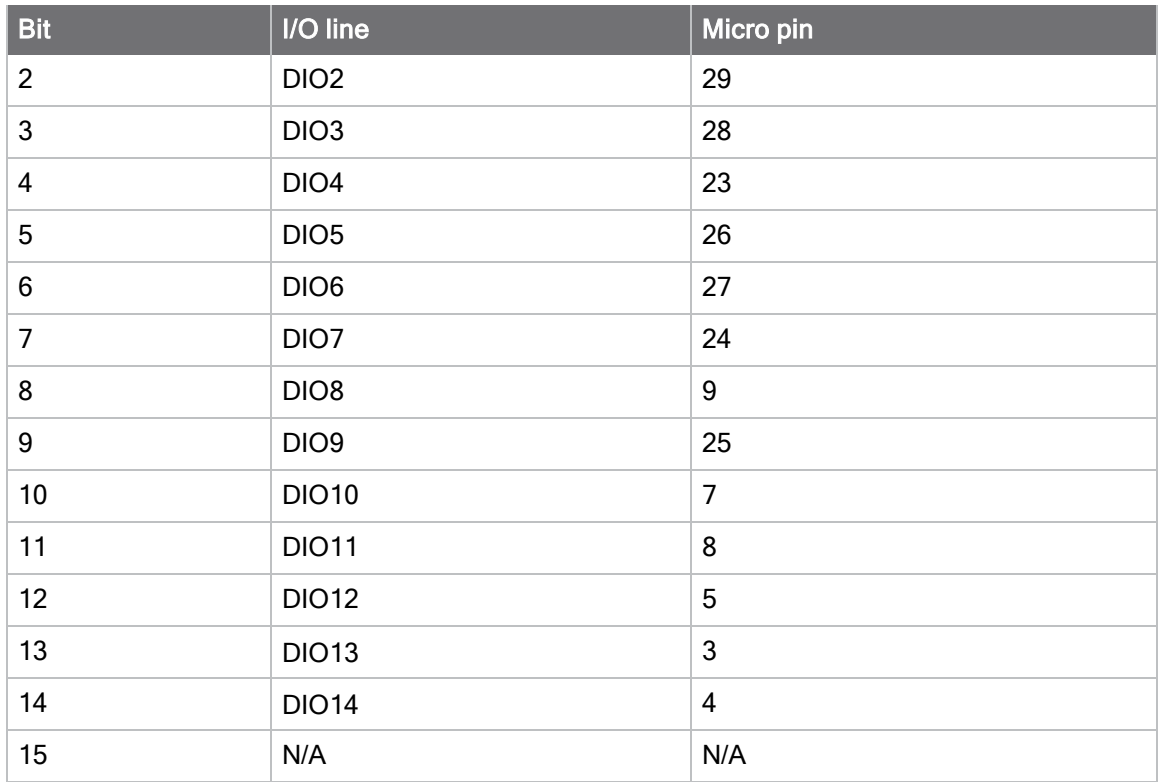

#### Parameter range

0 - 0x7FFF

#### **Default**

0

# IF (Sleep Sample Rate)

Set or read the number of sleep cycles that must elapse between periodic I/O samples. This allows the firmware to take I/O samples only during some wake cycles. During those cycles, the firmware takes I/O samples at the rate specified by  $IR$  (Sample Rate). In addition, setting IF to zero allows I/O samples to occur before the device goes to sleep and occur thereafter every wake cycle specified by IR.

To enable periodic sampling, set IR to a non-zero value, and enable the analog or digital I/O functionality of at least one device pin. The sample rate is measured in milliseconds.

For more information, see the following commands:

- n [D0 \(DIO0/AD0/Commissioning Button Configuration\)](#page-151-0) through [D9 \(DIO9/ON\\_SLEEP](#page-155-0) [Configuration\)](#page-155-0)
- [P0 \(DIO10/RSSI/PWM0 Configuration\)](#page-155-1) through [P4 \(DIO14/DIN Configuration\)](#page-149-0)

#### Parameter range

0 – 0xFF (x 1 ms)

#### **Default**

# <span id="page-161-0"></span>IR (Sample Rate)

### Parameter range

**Default** 

0

# IS (Immediate Sample)

If the device receives ERROR as a response to an IS query, there are no valid I/O lines to sample.

### Parameter range

N/A

### **Default**

N/A

# I/O line passing commands

The following AT commands allow I/O line passing to be enabled and configure the timeout that will be used for each I/O line. Line Passing requires the device to receive an I/O sample from the address specified by IA and have an I/O lines configured as outputs that corresponds to inputs in the received I/O sample.

# IU (I/O Output Enable)

Enables or disables the display of I/O samples over the serial port (UART or SPI) if I/O passing is enabled (if IA is not the default value of all FFs).

### Parameter range

 $0 - 1$ 

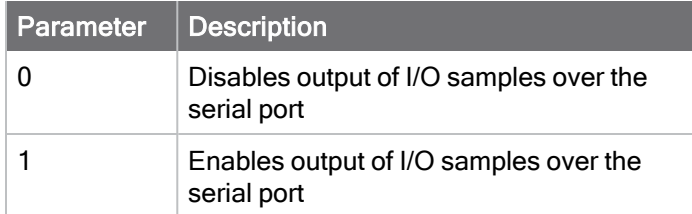

### **Default**

1

# IA (I/O Input Address)

The source address of the device to which outputs are bound.

To disable I/O line passing, set all bytes to 0xFF.

To allow any I/O packet addressed to this device (including broadcasts) to change the outputs, set IA to OxFFFF.

### Parameter range

0 - 0xFFFF FFFF FFFF FFFF

### **Default**

0xFFFFFFFFFFFFFFFF (I/O line passing disabled)

# T0 (D0 Timeout)

Specifies how long pin [D0 \(DIO0/AD0/Commissioning Button Configuration\)](#page-151-0) holds a given value before it reverts to configured value. If set to 0, there is no timeout.

### Parameter range

0 - 0x1770 (x 100 ms)

### **Default**

0

# T1 (D1 Output Timeout)

Specifies how long pin [D1 \(AD1/DIO1/TH\\_SPI\\_ATTN Configuration\)](#page-152-0) holds a given value before it reverts to configured value. If set to 0, there is no timeout.

### Parameter range

0 - 0x1770 (x 100 ms)

### **Default**

0

# T2 (D2 Output Timeout)

Specifies how long pin [D2 \(DIO2/AD2/TH\\_SPI\\_CLK Configuration\)](#page-152-1) holds a given value before it reverts to configured value. If set to 0, there is no timeout.

### Parameter range

0 - 0x1770 (x 100 ms)

### **Default**

0

### T3 (D3 Output Timeout)

Specifies how long pin [D3 \(DIO3/AD3/TH\\_SPI\\_SSEL Configuration\)](#page-153-0) holds a given value before it reverts to configured value. If set to 0, there is no timeout.

### Parameter range

0 - 0x1770 (x 100 ms)

### **Default**

# T4 (D4 Output Timeout)

Specifies how long pin [D4 \(DIO4/TH\\_SPI\\_MOSI Configuration\)](#page-153-1) holds a given value before it reverts to configured value. If set to 0, there is no timeout.

### Parameter range

0 - 0x1770 (x 100 ms)

#### **Default**

0

# T5 (D5 Output Timeout)

Specifies how long pin [D5 \(DIO5/Associate Configuration\)](#page-154-0) holds a given value before it reverts to configured value. If set to 0, there is no timeout.

### Parameter range

0 - 0x1770 (x 100 ms)

#### **Default**

0

# T6 (D6 Output Timeout)

Specifies how long pin [D6 \(DIO6/RTS Configuration\)](#page-148-0) holds a given value before it reverts to configured value. If set to 0, there is no timeout.

### Parameter range

0 - 0x1770 (x 100 ms)

### **Default**

0

### T7 (D7 Output Timeout)

Specifies how long pin [D7 \(DIO7/CTS Configuration\)](#page-148-1) holds a given value before it reverts to configured value. If set to 0, there is no timeout.

### Parameter range

0 - 0x1770 (x 100 ms)

#### **Default**

0

### T8 (D8 Timeout)

Specifies how long pin [D8 \(DIO8/DTR/SLP\\_Request Configuration\)](#page-154-1) holds a given value before it reverts to configured value. If set to 0, there is no timeout.

### Parameter range

0 - 0x1770 (x 100 ms)

0

# T9 (D9 Timeout)

Specifies how long pin [D9 \(DIO9/ON\\_SLEEP Configuration\)](#page-155-0) holds a given value before it reverts to configured value. If set to 0, there is no timeout.

#### Parameter range

0 - 0x1770 (x 100 ms)

#### **Default**

0

### Q0 (P0 Timeout)

Specifies how long [P0 \(DIO10/RSSI/PWM0 Configuration\)](#page-155-1) (pin 7) holds a given value before it reverts to configured value. If set to 0, there is no timeout.

#### Parameter range

0 - 0x1770 (x 100 ms)

#### **Default**

0

### Q1 (P1 Timeout)

Specifies how long [P1 \(DIO11/PWM1 Configuration\)](#page-156-0) (pin 8) holds a given value before it reverts to configured value. If set to 0, there is no timeout.

### Parameter range

0 - 0x1770 (x 100 ms)

#### **Default**

0

### Q2 (P2 Timeout)

Specifies how long pin [P2 \(DIO12/TH\\_SPI\\_MISO Configuration\)](#page-156-1) (pin 5) holds a given value before it reverts to configured value. If set to 0, there is no timeout.

#### Parameter range

0 - 0x1770 (x 100 ms)

#### **Default**

0

### Q3 (P3 Timeout)

Specifies how long pin [P3 \(DIO13/DOUT Configuration\)](#page-149-1) (pin 3) holds a given value before it reverts to configured value. If set to 0, there is no timeout.

### Parameter range

0 - 0x1770 (x 100 ms)

### **Default**

0

# Q4 (P4 Timeout)

Specifies how long pin [P4 \(DIO14/DIN Configuration\)](#page-149-0) (pin 4) holds a given value before it reverts to configured value. If set to 0, there is no timeout.

### Parameter range

0 - 0x1770 (x 100 ms)

### **Default**

0

# PT (PWM Output Timeout)

Specifies how long both PWM outputs (P0, P1) output a given PWM signal before it reverts to the configured value (M0/M1). If set to 0, there is no timeout. This timeout only affects these pins when they are configured as PWM output and an analog sample for AD0/AD1 is received.

### Parameter range

**Default** 

0xFF

# Diagnostic commands – firmware/hardware Information

The following read-only commands are diagnostics that provide more information about the device.

# VR (Firmware Version)

Reads the firmware version on a device.

### Parameter range

0xA000 - 0xA0FF

### **Default**

Set in the firmware

Shows detailed version information including the application build date and time.

### Parameter range

N/A

### **Default**

N/A

### VH (Bootloader Version)

Reads the bootloader version of the device.

#### Parameter range

N/A

#### **Default**

N/A

# HV (Hardware Version)

Display the hardware version number and revision number of the device. The upper byte is the Hardware version and the lower byte is the hardware revision.

The hardware version distinguishes one radio type from another.

The hardware revision for a particular module can change for a variety of reasons and should not be used as the sole determination that a module's functionality has changed from previous revisions. The revision may change for various reasons including a new software version, a minor hardware modification, or even due to a label update. Furthermore, the firmware on a module may be upgraded or downgraded by a user thus making it different from the firmware version it was manufactured with. Thus the revision number is not a reliable indicator of the firmware version on the module. If an explanation for the revision number is not found in the release notes and it is a concern, contact Digi Support. In most cases the revision number does not relay any useful information to the consumer and it can be ignored.

#### Parameter range

0 - 0xFFFF [read-only]

Pre-defined HV values for XBee XR 900 RF Modules:

■ 0x50 - XR 900 Micro (MMT) and Surface Mount (SMT)

#### **Default**

Set in the factory

### %C (Hardware/Software Compatibility)

Specifies what firmware is compatible with this device's hardware. **%C** is compared to the to the "compatibility\_number" field of the firmware configuration xml file. Firmware with a compatibility number lower than the value returned by **%C** cannot be loaded onto the board. If an invalid firmware is loaded, the device will not boot until a valid firmware is reloaded.

#### Parameter range

[read-only]

#### **Default**

N/A

### %V (Voltage Supply Monitoring)

Reads the voltage on the Vcc pin in mV.

### Parameter range

0 - 0xFFFF (in mV) [read only]

### **Default**

N/A

# DD (Device Type Identifier)

Stores the Digi device type identifier value. Use this value to differentiate between multiple types of devices (for example, sensors or lights).

This command can optionally be included in network discovery responses by setting bit 1 of NO.

#### Parameter range

0 - 0xFFFFFFFF

#### **Default**

0x160000

### NP (Maximum Packet Payload Bytes)

#### Parameter range

0 - 0xFFFF [read-only]

#### **Default**

N/A

# CK (Configuration CRC)

Reads the cyclic redundancy check (CRC) of the current AT command configuration settings to determine if the configuration has changed.

After a firmware update this command may return a different value.

#### Parameter range

0 - 0xFFFF [read-only]

#### **Default**

N/A

### %P (Invoke Bootloader)

Forces the device to reset into the bootloader menu. This command can only be issued locally.

#### Parameter range

N/A

### **Default**

N/A

# R? (Region Code)

Specifies the region of the module. A module can only run firmware for its intended region.

#### Parameter values

 $\blacksquare$  1: USA (900 MHz)

#### Parameter range

0-0xFFFF (read-only)

#### **Default**

N/A

# TP (Temperature)

The current module temperature in degrees Celsius. The temperature is represented in two's complement, as shown in the following example:

 $1 \textdegree C = 0 \times 0001$  and  $-1 \textdegree C = 0 \times$ FFFF

#### Parameter range

0 - 0xFFFF (Celsius) [read-only]

### **Default**

N/A

# D% (Manufacturing Date)

Reads the manufacturing date of the module.

The format of the value given for ATD% is 16 hex characters, i.e. ATD%DDDDDDHH000FFFFF, where DDDDDD represents the manufacturing date as the number of days since 1/1/1900: 1/1/2000=0x008EAC, etc. HH represents the hour based on a 24-hour clock. 000 is three empty hex digits. FFFFF represents the test fixture serial number as a decimal (this number is not converted to hex).

### Parameter range

0 - 0xFFFFFFFFFFFFFFFF [read-only]

### **Default**

N/A

# Custom Default commands

The following commands are used to assign custom defaults to the device. Send [RE \(Restore](#page-122-0) [Defaults\)](#page-122-0) to restore custom defaults. You must send these commands as local AT commands, they cannot be set using [Remote AT Command Request - 0x17](#page-188-0).

# <span id="page-168-0"></span>%F (Set Custom Default)

When %F is received, the XBee XR 900 RF Module takes the next command received and applies it to both the current configuration and the custom defaults, so that when defaults are restored with

#### [RE \(Restore Defaults\)](#page-122-0) the custom value is used.

#### Parameter range

N/A

#### **Default**

N/A

# !C (Clear Custom Defaults)

Clears all custom defaults. This command does not change the current settings, but only changes the defaults so that [RE \(Restore Defaults\)](#page-122-0) restores settings to the factory values.

#### Parameter range

N/A

#### **Default**

N/A

# R1 (Restore Factory Defaults)

Restores factory defaults, ignoring any custom defaults set using [%F \(Set Custom Default\).](#page-168-0)

#### Parameter range

N/A

#### **Default**

N/A

# Operate in API mode

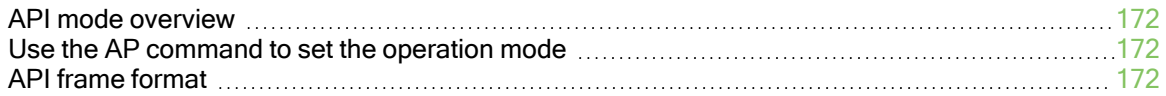

# <span id="page-171-0"></span>API mode overview

As an alternative to Transparent operating mode, you can use API operating mode. API mode provides a structured interface where data is communicated through the serial interface in organized packets and in a determined order. This enables you to establish complex communication between devices without having to define your own protocol. The API specifies how commands, command responses and device status messages are sent and received from the device using the serial interface or the SPI interface.

We may add new frame types to future versions of the firmware, so we recommend building the ability to filter out additional API frames with unknown frame types into your software interface.

# <span id="page-171-1"></span>Use the AP command to set the operation mode

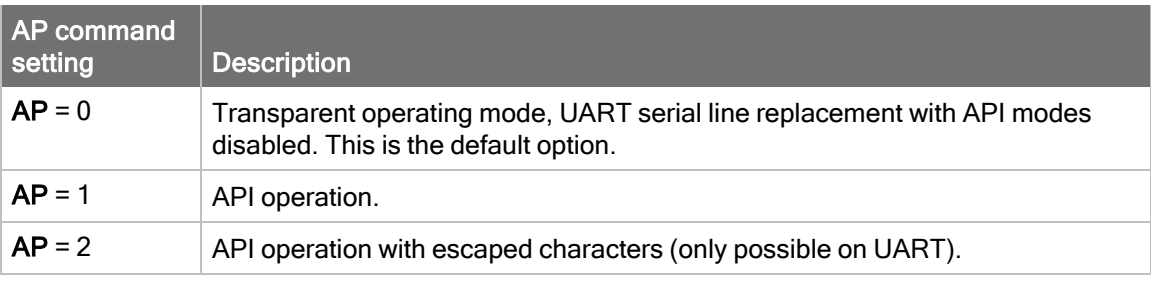

Use [AP \(API Enable\)](#page-145-0) to specify the operation mode:

The API data frame structure differs depending on what mode you choose.

# <span id="page-171-2"></span>API frame format

An API frame consists of the following:

- Start delimeter
- **n** Length
- Frame data
- Checksum

# API operation (AP parameter = 1)

This is the recommended API mode for most applications. The following table shows the data frame structure when you enable this mode:

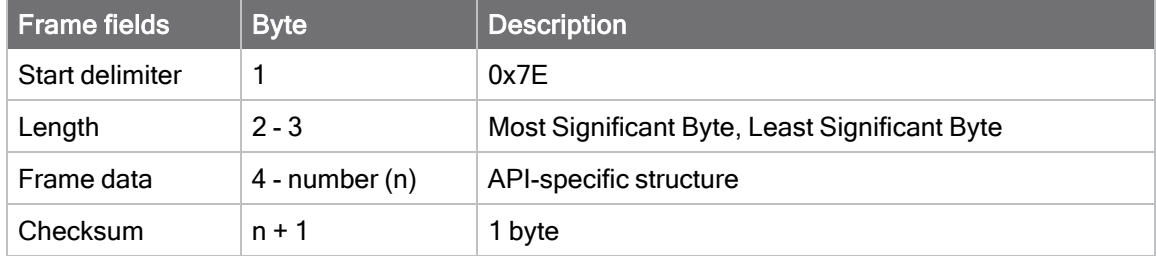

Any data received prior to the start delimiter is silently discarded. If the frame is not received correctly or if the checksum fails, the XBee replies with a radio status frame indicating the nature of the failure.

### API operation with escaped characters (AP parameter = 2)

Setting API to 2 allows escaped control characters in the API frame. Due to its increased complexity, we only recommend this API mode in specific circumstances. API 2 may help improve reliability if the serial interface to the device is unstable or malformed frames are frequently being generated.

When operating in API 2, if an unescaped 0x7E byte is observed, it is treated as the start of a new API frame and all data received prior to this delimiter is silently discarded. For more information on using this API mode, see the [Escaped Characters and API Mode 2](http://knowledge.digi.com/articles/Knowledge_Base_Article/Escaped-Characters-and-API-Mode-2) in the Digi Knowledge base.

API escaped operating mode works similarly to API mode. The only difference is that when working in API escaped mode, the software must escape any payload bytes that match API frame specific data, such as the start-of-frame byte (0x7E). The following table shows the structure of an API frame with escaped characters:

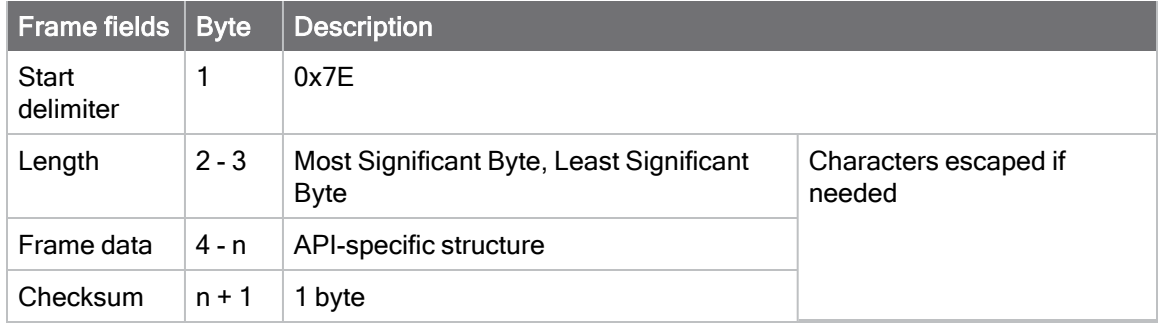

### Start delimiter field

This field indicates the beginning of a frame. It is always 0x7E. This allows the device to easily detect a new incoming frame.

### Escaped characters in API frames

If operating in API mode with escaped characters (AP parameter = 2), when sending or receiving a serial data frame, specific data values must be escaped (flagged) so they do not interfere with the data frame sequencing. To escape an interfering data byte, insert 0x7D and follow it with the byte to be escaped (XORed with 0x20).

The following data bytes need to be escaped:

- 0x7E: start delimiter
- 0x7D: escape character
- $\blacksquare$  0x11: XON
- $\blacksquare$  0x13: XOFF

Note Since software flow control is not implemented on this device, having hex values of 0x11 and  $0x13$  in the API frame isn't a reason to use AP = 2.

Since 0x7D is the escape character itself, the only value of  $AP = 2$  is to distinguish a 0x7E in the data compared to the start delimiter 0x7E.

To escape a character:

- 1. Insert 0x7D (escape character).
- 2. Append it with the byte you want to escape, XORed with 0x20.

In API mode with escaped characters, the length field does not include any escape characters in the frame and the firmware calculates the checksum with non-escaped data.

### Example: escape an API frame

To express the following API non-escaped frame in API operating mode with escaped characters:

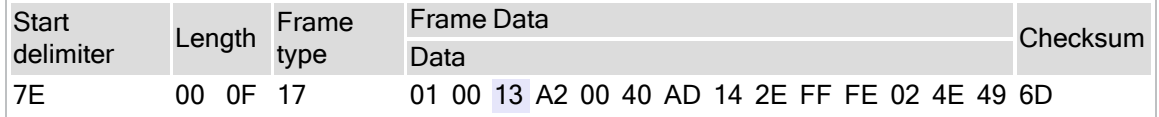

You must escape the 0x13 byte:

- 1. Insert a 0x7D.
- 2. XOR byte 0x13 with 0x20: 13 ⊕20 = 33

The following figure shows the resulting frame. Note that the length and checksum are the same as the non-escaped frame.

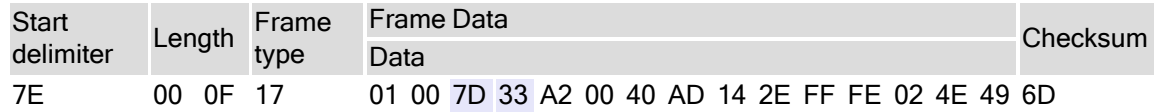

The length field has a two-byte value that specifies the number of bytes in the frame data field. It does not include the checksum field.

### Length field

The length field is a two-byte value that specifies the number of bytes contained in the frame data field. It does not include the checksum field.

### Frame data

This field contains the information that a device receives or will transmit. The structure of frame data depends on the purpose of the API frame:

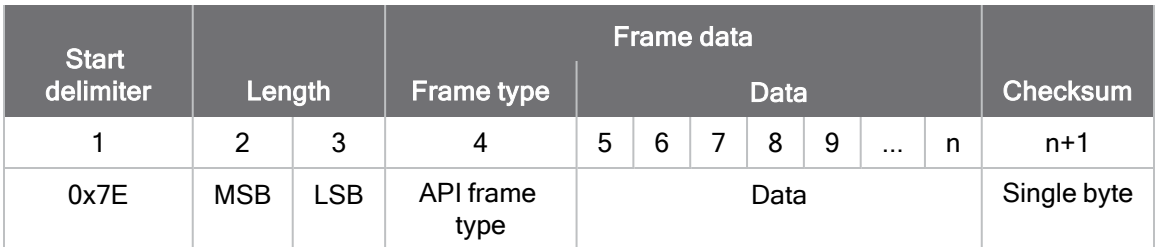

- **Frame type** is the API frame type identifier. It determines the type of API frame and indicates how the Data field organizes the information.
- **Data** contains the data itself. This information and its order depend on the what type of frame that the Frame type field defines.

Multi-byte values are sent big-endian.

### Calculate and verify checksums

To calculate the checksum of an API frame:

- 1. Add all bytes of the packet, except the start delimiter 0x7E and the length (the second and third bytes).
- 2. Keep only the lowest 8 bits from the result.
- 3. Subtract this quantity from 0xFF.

To verify the checksum of an API frame:

- 1. Add all bytes including the checksum; do not include the delimiter and length.
- 2. If the checksum is correct, the last two digits on the far right of the sum equal 0xFF.

#### Example

Consider the following sample data packet:  $7E$  00 0A 01 01 50 01 00 48 65 6C 6C 6F B8+

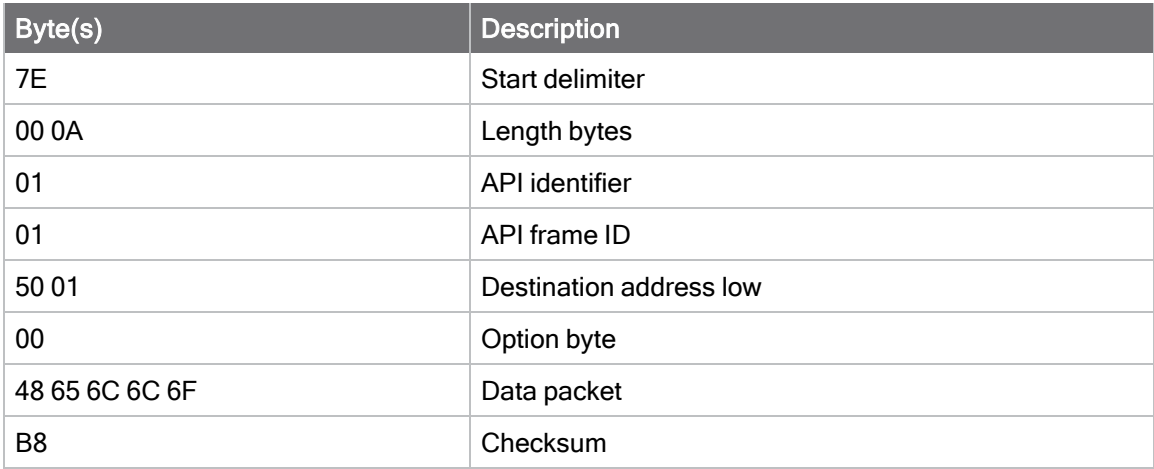

To calculate the check sum you add all bytes of the packet, excluding the frame delimiter **7E** and the length (the second and third bytes):

#### 7E 00 0A 01 01 50 01 00 48 65 6C 6C 6F B8

Add these hex bytes:

 $01 + 01 + 50 + 01 + 00 + 48 + 65 + 6C + 6C + 6F = 247$ 

Now take the result of 0x247 and keep only the lowest 8 bits which in this example is 0xC4 (the two far right digits). Subtract 0x47 from 0xFF and you get 0x3B (0xFF - 0xC4 = 0x3B). 0x3B is the checksum for this data packet.

If an API data packet is composed with an incorrect checksum, the XBee XR 900 RF Module will consider the packet invalid and will ignore the data.

To verify the check sum of an API packet add all bytes including the checksum (do not include the delimiter and length) and if correct, the last two far right digits of the sum will equal FF.

 $01 + 01 + 50 + 01 + 00 + 48 + 65 + 6C + 6C + 6F + B8 = 2FF$ 

# Frame descriptions

The following sections describe the API frames.

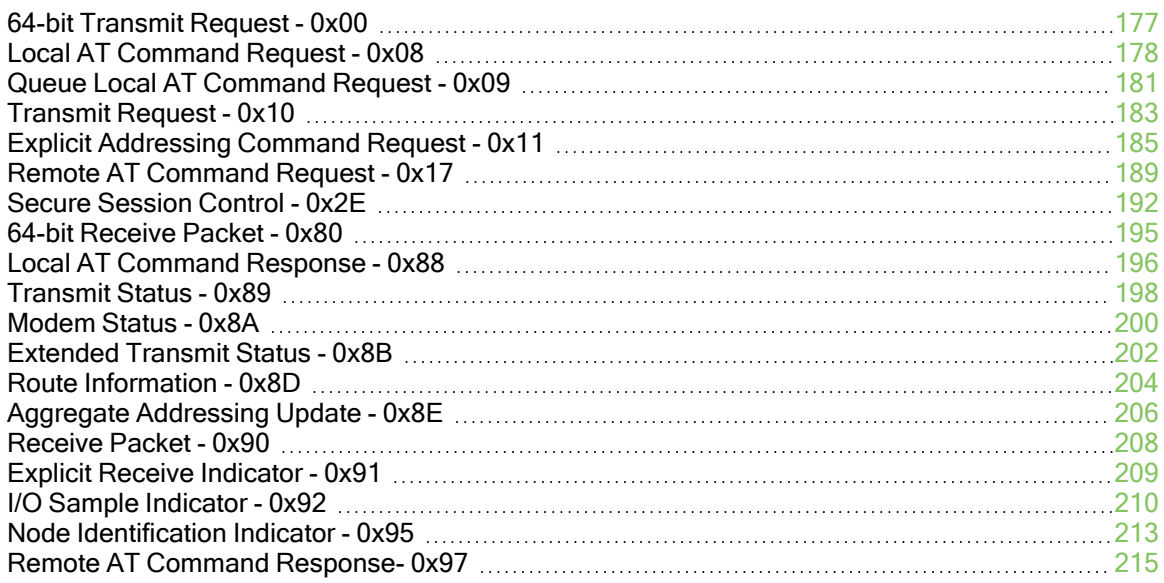

# <span id="page-176-0"></span>64-bit Transmit Request - 0x00

Response frame: [Transmit Status - 0x89](#page-197-0)

# **Description**

This frame type is used to send serial payload data as an RF packet to a remote device with a corresponding 64-bit IEEE address.

Note This frame format is deprecated and should only be used by customers who require compatibility with legacy Digi RF products. For new designs, we encourage you to use [Transmit](#page-182-0) [Request - 0x10](#page-182-0) to initiate API transmissions.

# Format

The following table provides the contents of the frame. For details on frame structure, see [API](#page-171-2) [frame format](#page-171-2).

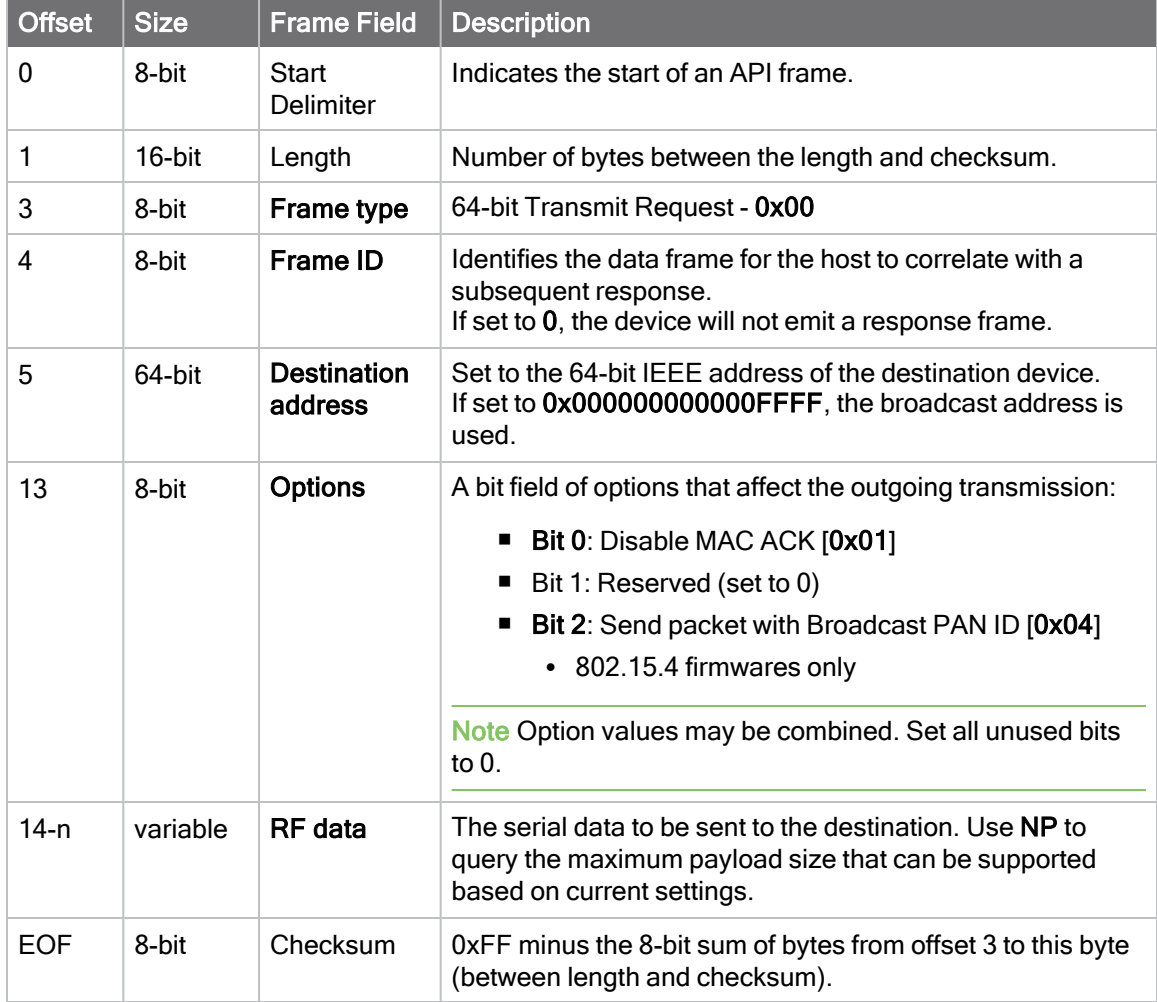

# **Examples**

Each example is written without escapes  $(AP = 1)$  and all bytes are represented in hex format. For brevity, the start delimiter, length, and checksum fields have been excluded.

### 64-bit unicast

Sending a unicast transmission to a device with the 64-bit address of 0013A20012345678 with the serial data "TxData".

The corresponding [Transmit Status - 0x89](#page-197-0) response with a matching Frame ID will indicate whether the transmission succeeded.

#### 7E 00 11 00 52 00 13 A2 00 12 34 56 78 00 54 78 44 61 74 61 9E

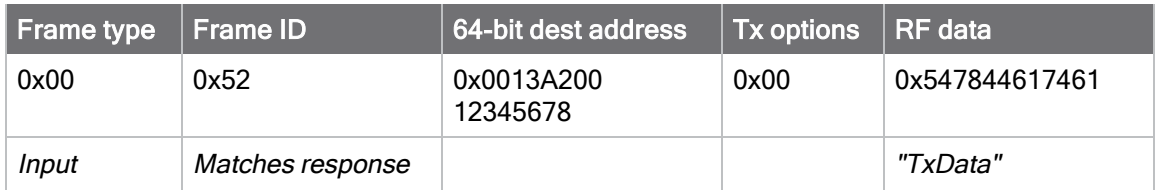

### 64-bit broadcast

Sending a broadcast transmission of the serial data "**Broadcast**" and suppressing the corresponding response by setting Frame ID to 0.

#### 7E 00 14 00 00 00 00 00 00 00 00 FF FF 00 42 72 6F 61 64 63 61 73 74 6E

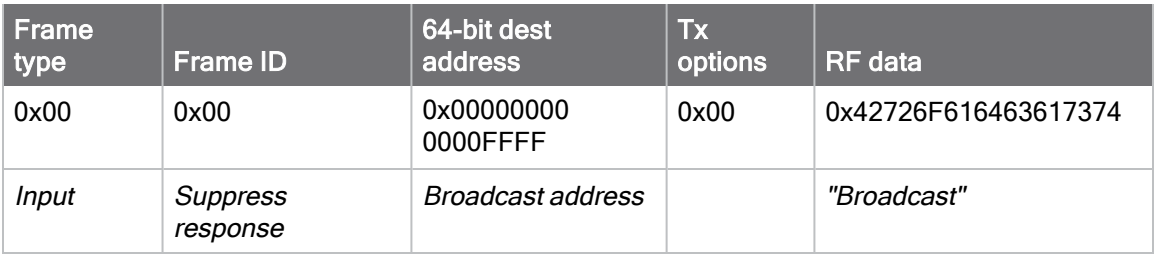

# <span id="page-177-0"></span>Local AT Command Request - 0x08

Response frame: [Local AT Command Response - 0x88](#page-195-0)

### **Description**

This frame type is used to query or set command parameters on the local device. Any parameter that is set with this frame type will apply the change immediately. If you wish to queue multiple parameter changes and apply them later, use the [Queue Local AT Command Request - 0x09](#page-180-0) instead.

When querying parameter values, this frame behaves identically to [Queue Local AT Command](#page-180-0) [Request - 0x09:](#page-180-0) You can query parameter values by sending this frame with a command but no parameter value field—the two-byte AT command is immediately followed by the frame checksum. When an AT command is queried, a [Local AT Command Response - 0x88](#page-195-0) frame is populated with the parameter value that is currently set on the device. The Frame ID of the 0x88 response is the same one set by the command in the 0x08 request frame.

### Format

The following table provides the contents of the frame. For details on frame structure, see [API](#page-171-2) [frame format](#page-171-2).

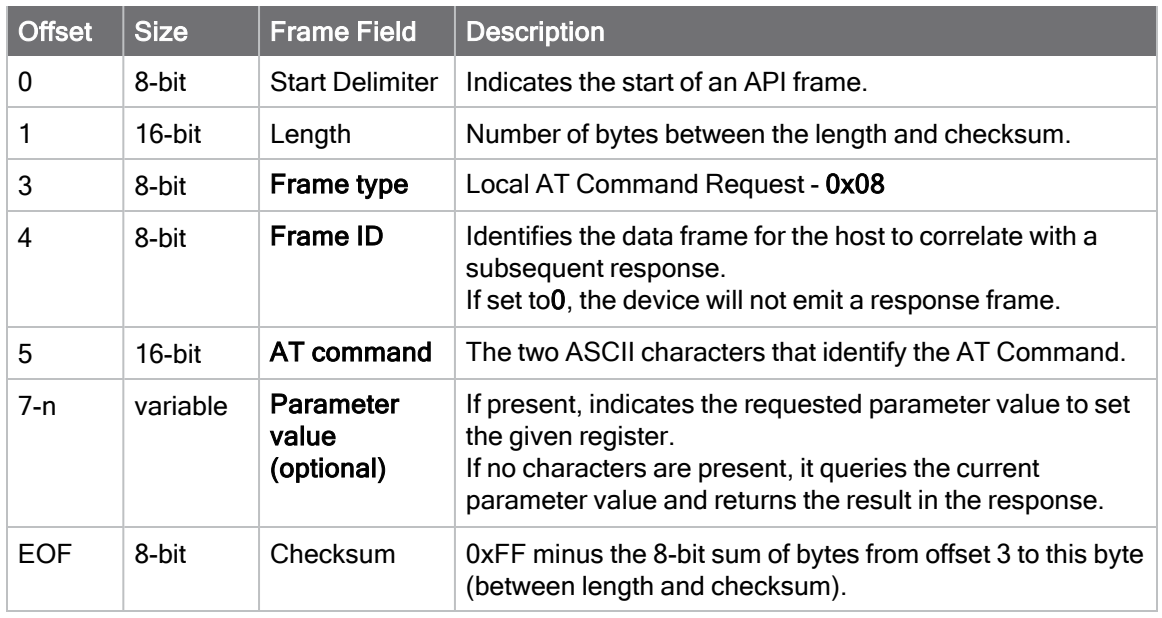

# **Examples**

Each example is written without escapes  $(AP = 1)$  and all bytes are represented in hex format. For brevity, the start delimiter, length, and checksum fields have been excluded.

### Set the local command parameter

Set the NI string of the radio to "End Device".

The corresponding [Local AT Command Response - 0x88](#page-195-0) with a matching Frame ID will indicate whether the parameter change succeeded.

#### 7E 00 0E 08 A1 4E 49 45 6E 64 20 44 65 76 69 63 65 38

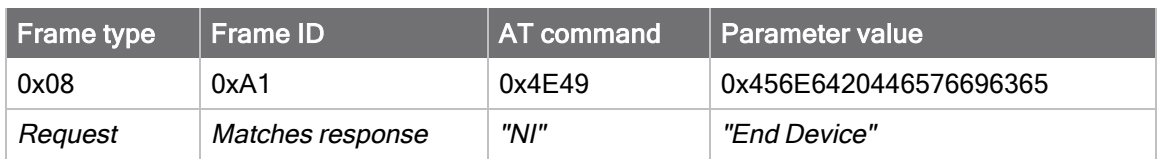

### Query local command parameter

Query the temperature of the module—TP command.

The corresponding [Local AT Command Response - 0x88](#page-195-0) with a matching Frame ID will return the temperature value.

#### 7E 00 04 08 17 54 50 3C

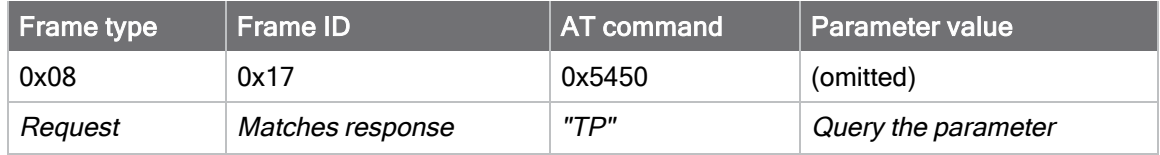
# <span id="page-180-0"></span>Queue Local AT Command Request - 0x09

Response frame: [Local AT Command Response - 0x88](#page-195-0)

## **Description**

This frame type is used to query or set queued command parameters on the local device. In contrast to [Local AT Command Request - 0x08,](#page-177-0) this frame queues new parameter values and does not apply them until you either:

- Issue a Local AT Command using the 0x08 frame
- Issue an AC command–queued or otherwise

When querying parameter values, this frame behaves identically to [Local AT Command Request -](#page-177-0)  $0x08$ : You can query parameter values by sending this frame with a command but no parameter value field—the two-byte AT command is immediately followed by the frame checksum. When an AT command is queried, a [Local AT Command Response - 0x88](#page-195-0) frame is populated with the parameter value that is currently set on the device. The Frame ID of the 0x88 response is the same one set by the command in the 0x09 request frame.

### Format

The following table provides the contents of the frame. For details on frame structure, see [API](#page-171-0) [frame format](#page-171-0).

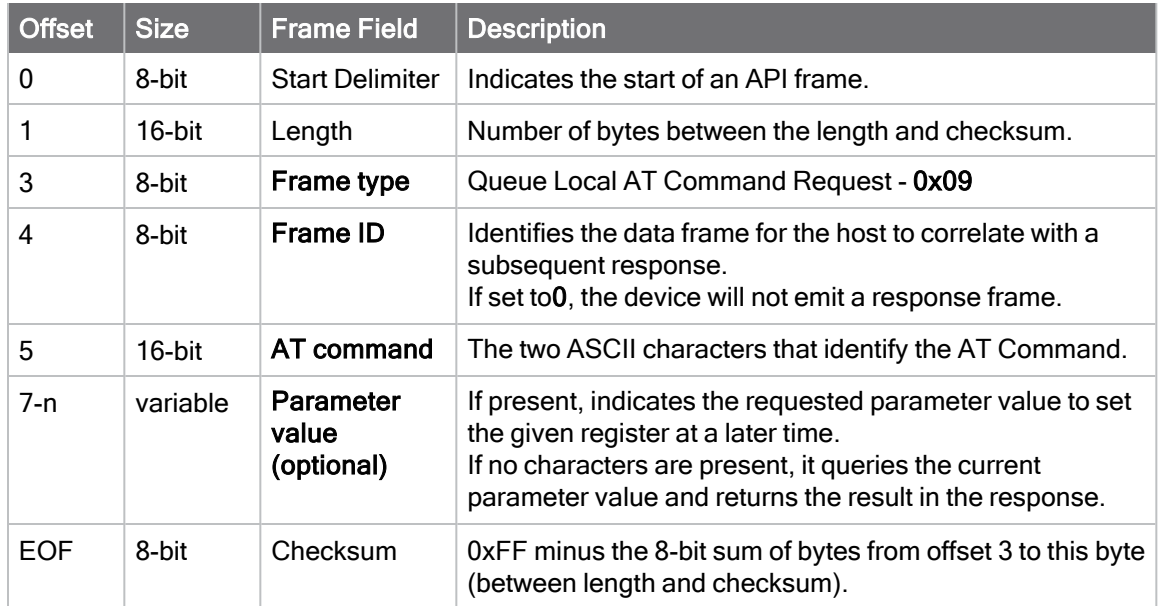

# **Examples**

Each example is written without escapes  $(AP = 1)$  and all bytes are represented in hex format. For brevity, the start delimiter, length, and checksum fields have been excluded.

#### Queue setting local command parameter

Set the UART baud rate to 115200, but do not apply changes immediately.

The device will continue to operate at the current baud rate until the change is applied with a subsequent AC command.

The corresponding [Local AT Command Response - 0x88](#page-195-0) with a matching Frame ID will indicate whether the parameter change succeeded.

#### 7E 00 05 09 53 42 44 07 16

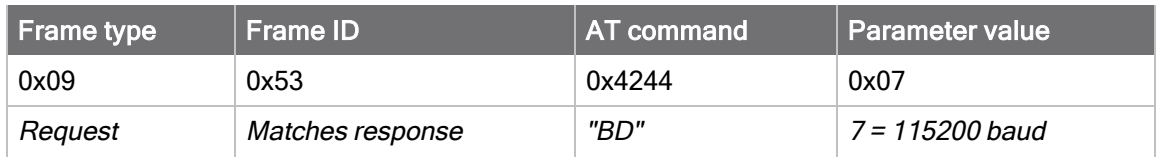

#### Query local command parameter

Query the temperature of the module (TP command).

The corresponding [0x88 - Local AT Command Response](#page-195-0) frame with a matching Frame ID will return the temperature value.

#### 7E 00 04 09 17 54 50 3B

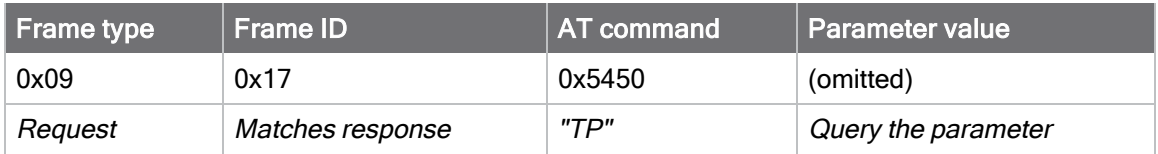

# <span id="page-182-0"></span>Transmit Request - 0x10

Response frame: [Extended Transmit Status - 0x8B](#page-201-0)

## **Description**

This frame type is used to send payload data as an RF packet to a specific destination. This frame type is typically used for transmitting serial data to one or more remote devices.

The endpoints used for these data transmissions are defined by the SE and DE commands and the cluster ID defined by the CI command—excluding 802.15.4. To define the application-layer addressing fields on a per-packet basis, use the [Explicit Addressing Command Request -](#page-184-0) [0x11](#page-184-0) instead.

Query the NP command to read the maximum number of payload bytes that can be sent.

#### 64-bit addressing

- For broadcast transmissions, set the 64-bit destination address to 0x000000000000FFFF
- For unicast transmissions, set the 64-bit address field to the address of the desired destination node

# Format

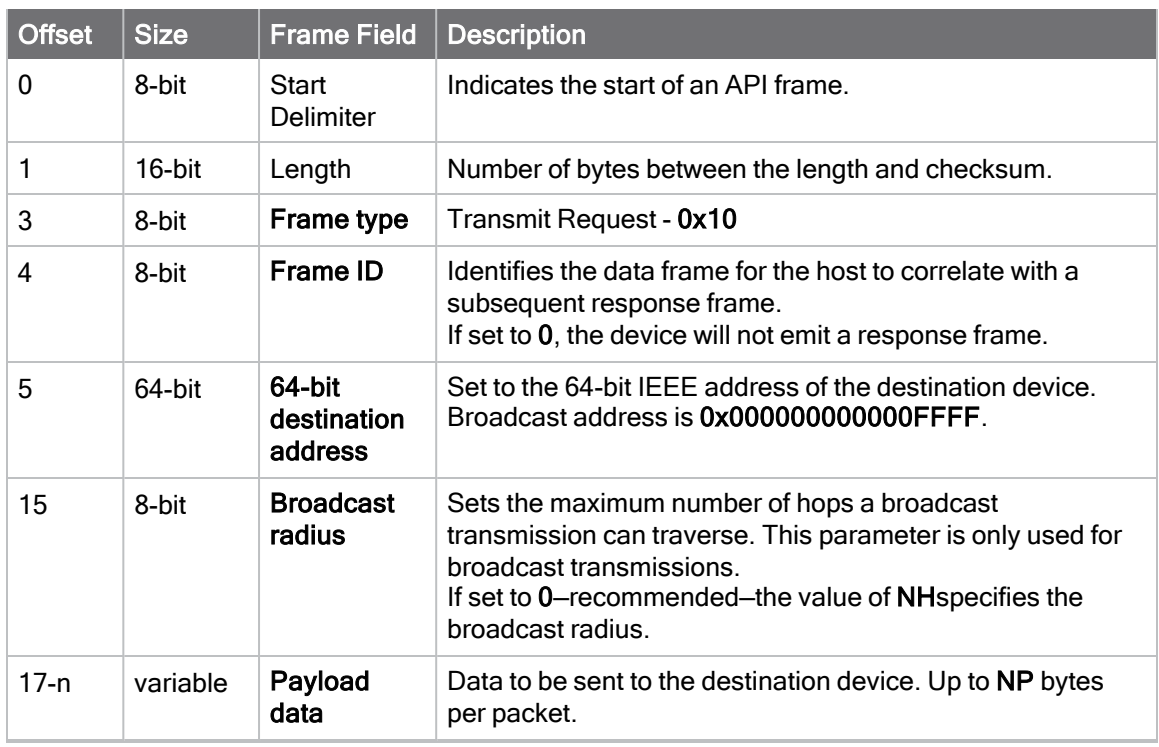

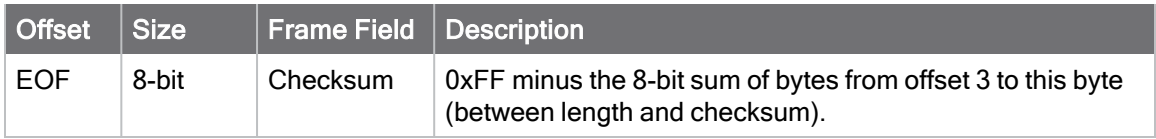

## Transmit options bit field

The available transmit options vary depending on the protocol being used. Bitfield options can be combined. Set all unused bits to 0.

Sending a unicast message with MAC ACKs disabled is not intended to be a reliable form of communication, as no ACKs are produced by recipients.

## Examples

Each example is written without escapes (AP=1) and all bytes are represented in hex format. For brevity, the start delimiter, length, and checksum fields have been excluded.

#### 64-bit unicast

Sending a unicast transmission to a device with the 64-bit address of 0013A20012345678 with the serial data "TxData". Transmit options are set to  $0$ , which means the transmission will send using the options set by the TO command.

The corresponding [Transmit Status - 0x89](#page-197-0) response with a matching Frame ID will indicate whether the transmission succeeded.

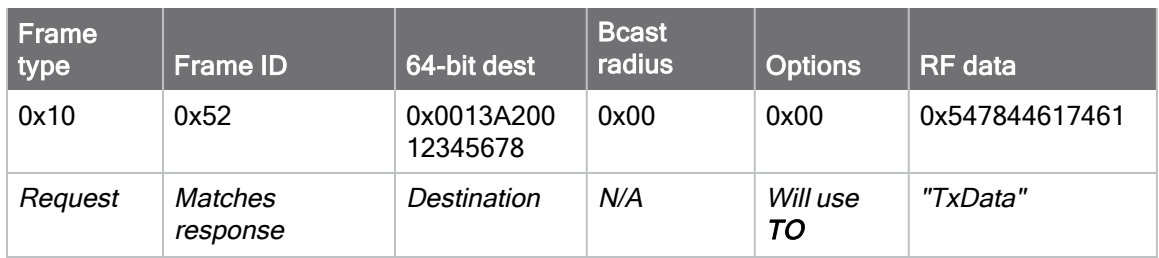

#### 7E 00 14 10 52 00 13 A2 00 12 34 56 78 FF FE 00 00 54 78 44 61 74 61 91

#### 64-bit broadcast

Sending a broadcast transmission of the serial data "Broadcast" to neighboring devices and suppressing the corresponding response by setting Frame ID to 0.

#### 7E 00 17 10 00 00 00 00 00 00 00 FF FF FF FE 01 00 42 72 6F 61 64 63 61 73 74 60

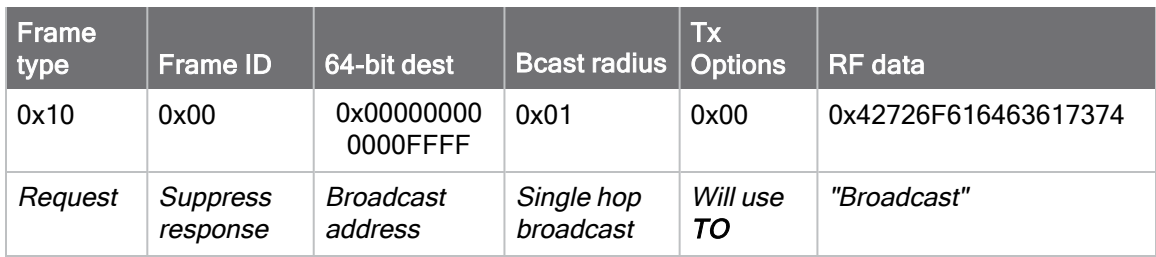

# <span id="page-184-0"></span>Explicit Addressing Command Request - 0x11

Response frame: [Extended Transmit Status - 0x8B](#page-201-0)

## **Description**

This frame type is used to send payload data as an RF packet to a specific destination using application-layer addressing fields. The behavior of this frame is similar to [Transmit Request](#page-182-0)  $-0x10$ , but with additional fields available for user-defined endpoints, cluster ID, and profile ID.

Query [NP \(Maximum Packet Payload Bytes\)](#page-167-0) to read the maximum number of payload bytes that can be sent in.

# 64-bit addressing

- For broadcast transmissions, set the 64-bit destination address to 0x000000000000FFFF
- For unicast transmissions, set the 64-bit address field to the address of the desired destination node

## Reserved endpoints

For serial data transmissions, the 0xE8 endpoint should be used for both source and destination endpoints.

The active Digi endpoints are:

- 0xE8 Digi Data endpoint
- 0xE6 Digi Device Object (DDO) endpoint
- 0xE5 XBee Secure Session Server endpoint
- 0xE4 XBee Secure Session Client endpoint
- 0xE3 XBee Secure Session SRP authentication endpoint

### Reserved cluster IDs

For serial data transmissions, the 0x0011 cluster ID should be used.

The following cluster IDs can be used on the 0xE8 data endpoint:

- 0x0011- Transparent data cluster ID
- 0x0012 Loopback cluster ID: The destination node echoes any transmitted packet back to the source device.
- 0x0023 General Purpose Memory cluster ID: allows for reading and writing flash on the device.

## Reserved profile IDs

The Digi profile ID of 0xC105 should be used when sending serial data between XBee devices.

# Format

The following table provides the contents of the frame. For details on frame structure, see [API](#page-171-0) [frame format](#page-171-0).

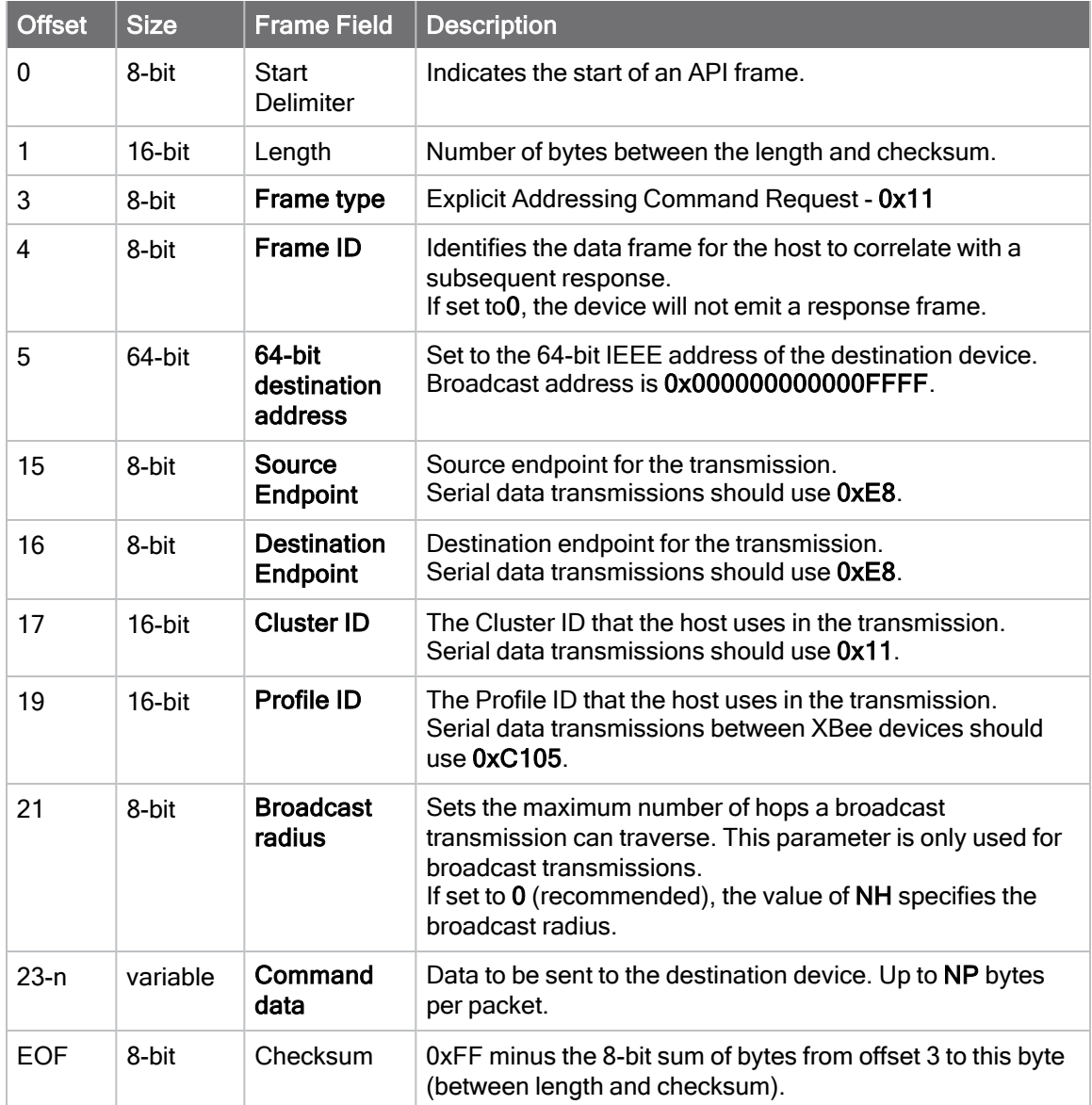

## Transmit options bit field

The available transmit options vary depending on the protocol being used. Bitfield options can be combined. Set all unused bits to 0.

Sending a unicast message with MAC ACKs disabled is not intended to be a reliable form of communication, as no ACKs are produced by recipients.

Each example is written without escapes  $(AP = 1)$  and all bytes are represented in hex format. For brevity, the start delimiter, length, and checksum fields have been excluded.

#### 64-bit unicast

Sending a unicast transmission to an XBee device with the 64-bit address of 0013A20012345678 with the serial data "TxData". Transmit options are set to 0, which means the transmission will send using the options set by the TO command. This transmission is identical toa [Transmit Request - 0x10](#page-182-0) using default settings.

The corresponding [Extended Transmit Status - 0x8B](#page-201-0) response with a matching Frame ID will indicate whether the transmission succeeded.

#### 7E 00 1A 11 87 00 13 A2 00 12 34 56 78 FF FE E8 E8 00 11 C1 05 00 00 54 78 44 61 74 61 B4

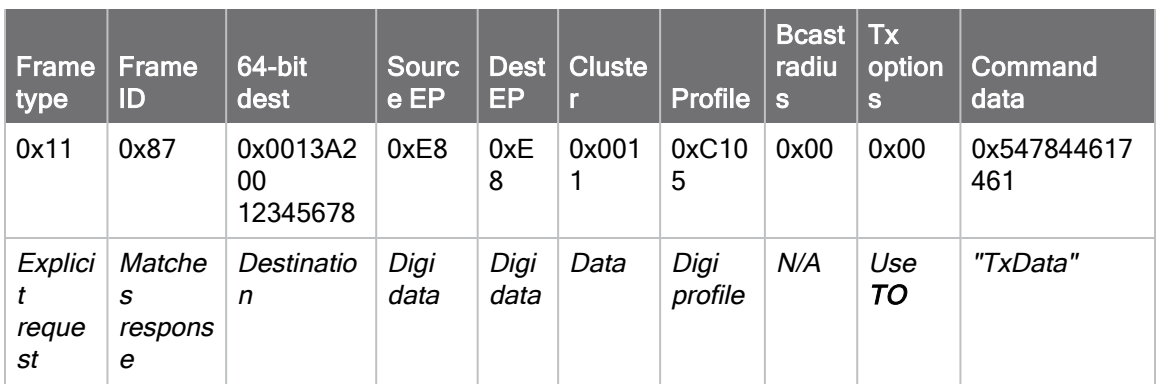

#### Loopback Packet

Sending a loopback transmission to an device with the 64-bit address of 0013A20012345678 using Cluster ID 0x0012. To better understand the raw performance, retries and acknowledgements are disabled.

The corresponding [Extended Transmit Status - 0x8B](#page-201-0) response with a matching Frame ID can be used to verify that the transmission was sent.

The destination will not emit a receive frame, instead it will return the transmission back to the sender. The source device will emit the receive frame—the frame type is determined by the value of AO—if the packet looped back successfully.

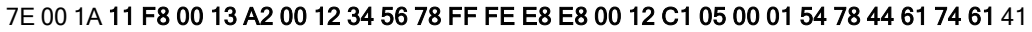

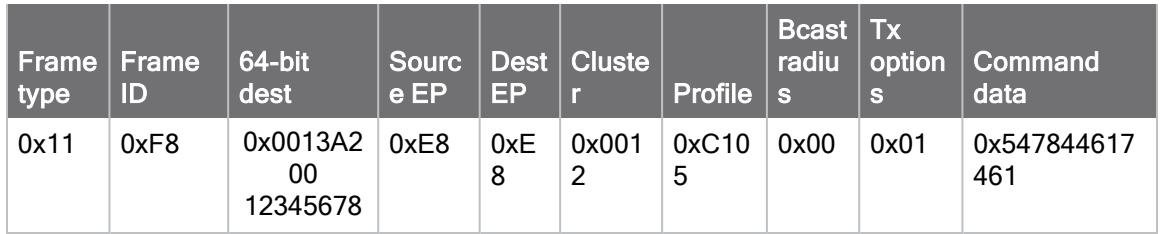

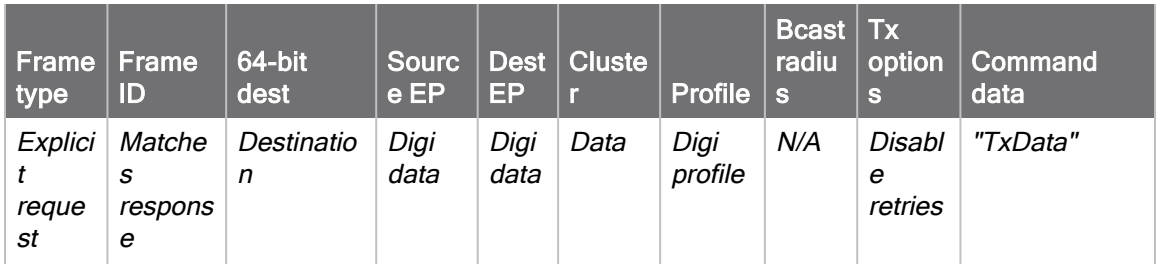

# <span id="page-188-0"></span>Remote AT Command Request - 0x17

Response frame: [0x97 - Remote AT Command Response](#page-214-0)

## **Description**

This frame type is used to query or set AT command parameters on a remote device.

For parameter changes on the remote device to take effect, you must apply changes, either by setting the Apply Changes options bit, or by sending an AC command to the remote.

When querying parameter values you can query parameter values by sending this framewith a command but no parameter value field—the two-byte AT command is immediately followed by the framechecksum. When an AT command is queried, a [Remote AT Command Response-](#page-214-0) $0x97$  frame is populated with the parameter value that is currently set on the device. The Frame ID of the 0x97 response is the same one set by the command in the 0x17 request frame.

XBee XR 900 RF Module firmwares support secured remote configuration through a Secure Session.Refer to [Secured remote AT commands](#page-35-0) for information on how to secure your devices against unauthorized remote configuration.

Note Remote AT Command Requests should only be issued as unicast transmissions to avoid potential network disruption. Broadcasts are not acknowledged, so there is no guarantee all devices will receive the request. Responses are returned immediately by all receiving devices, which can cause congestion on a large network.

## Format

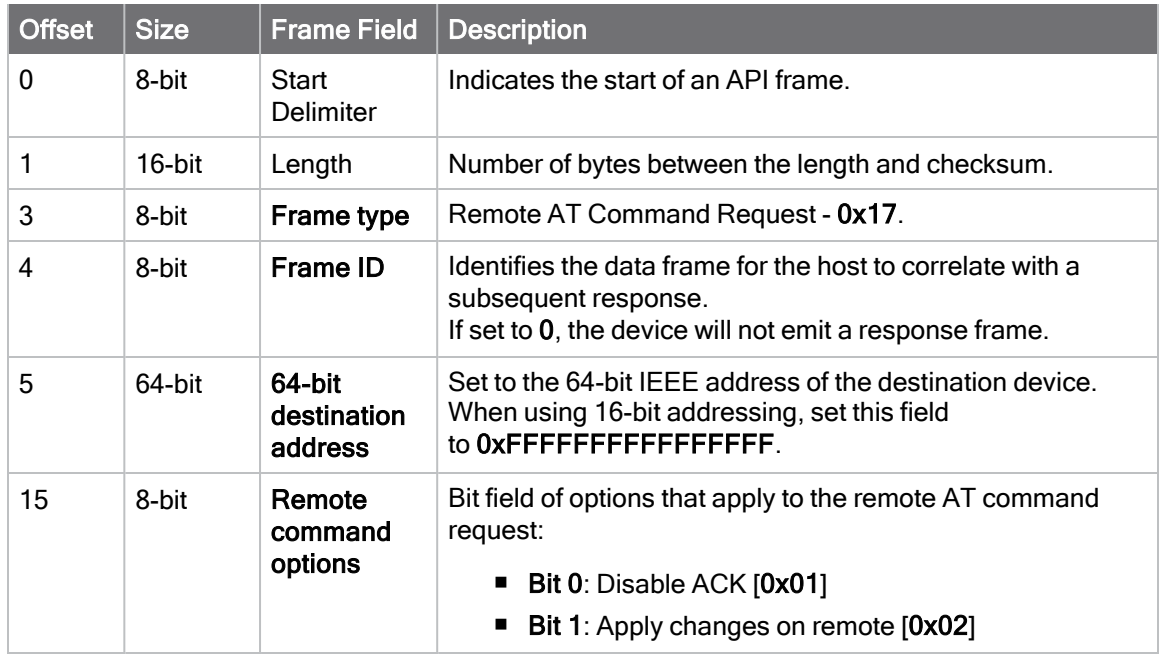

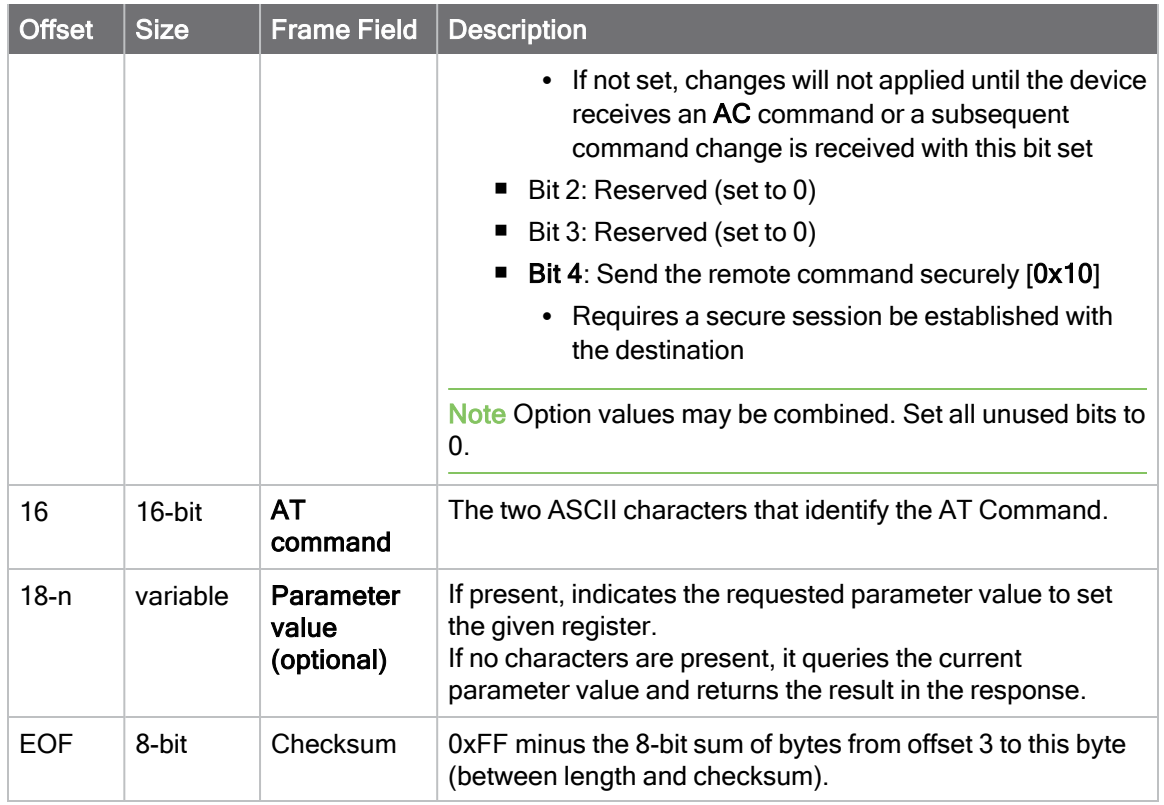

Each example is written without escapes- $AP = 1$  and all bytes are represented in hex format. For brevity, the start delimiter, length, and checksum fields have been excluded.

#### Set remote command parameter

Set the NI string of a device with the 64-bit address of 0013A20012345678 to "Remote" and apply the change immediately.

The corresponding [Remote AT Command Response- 0x97](#page-214-0) with a matching Frame ID will indicate success.

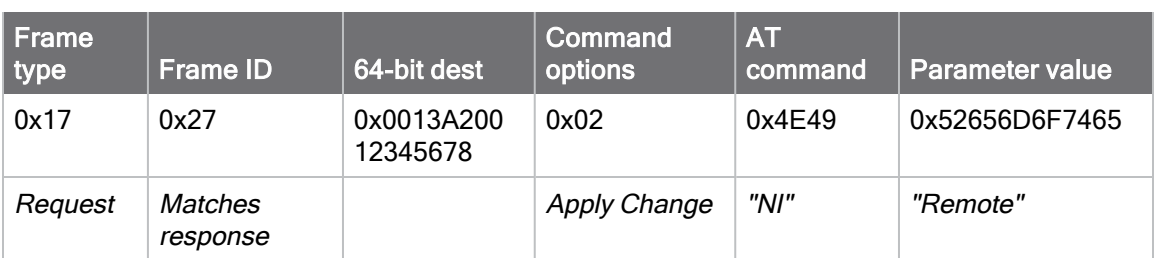

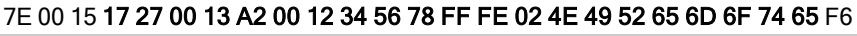

#### Queue remote command parameter change

Change the PAN ID of a remote device so it can migrate to a new PAN, since this change would cause network disruption, the change is queued so that it can be made active later with a

subsequent AC command or written to flash with a queued WR command so the change will be active after a power cycle.

The corresponding [Remote AT Command Response- 0x97](#page-214-0) with a matching Frame ID will indicate success.

#### 7E 00 11 17 68 00 13 A2 00 12 34 56 78 FF FE 00 49 44 04 51 D8

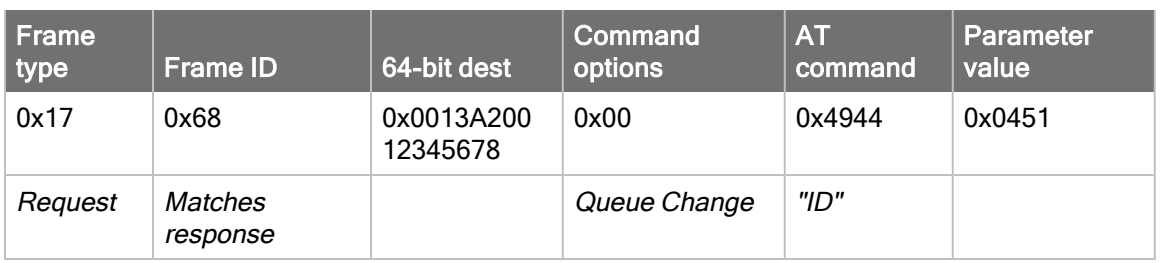

#### Query remote command parameter

Query the temperature of a remote device—TP command.

The corresponding [Remote AT Command Response- 0x97](#page-214-0) with a matching Frame ID will return the temperature value.

#### 7E 00 0F 17 FA 00 13 A2 00 12 34 56 78 FF FE 00 54 50 84

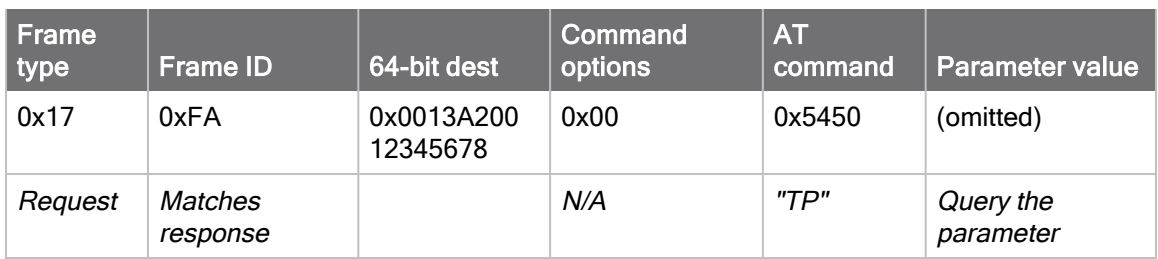

# Secure Session Control - 0x2E

Response frame: [0xAE - Secure Session Response](#page-219-0)

## **Description**

This frame type is used to control a secure session between a client and a server. If the remote node has a password set and you set the frame to login, this will establish a secure session that will allow secured messages to be passed between the server and client.

This frame is also used for clients to log out of an existing secure session.

Secure Sessions are end-to-end connections. If a login attempt is addressed to a broadcast address, the attempt will fail with an invalid value—status 0xA—error.

## Format

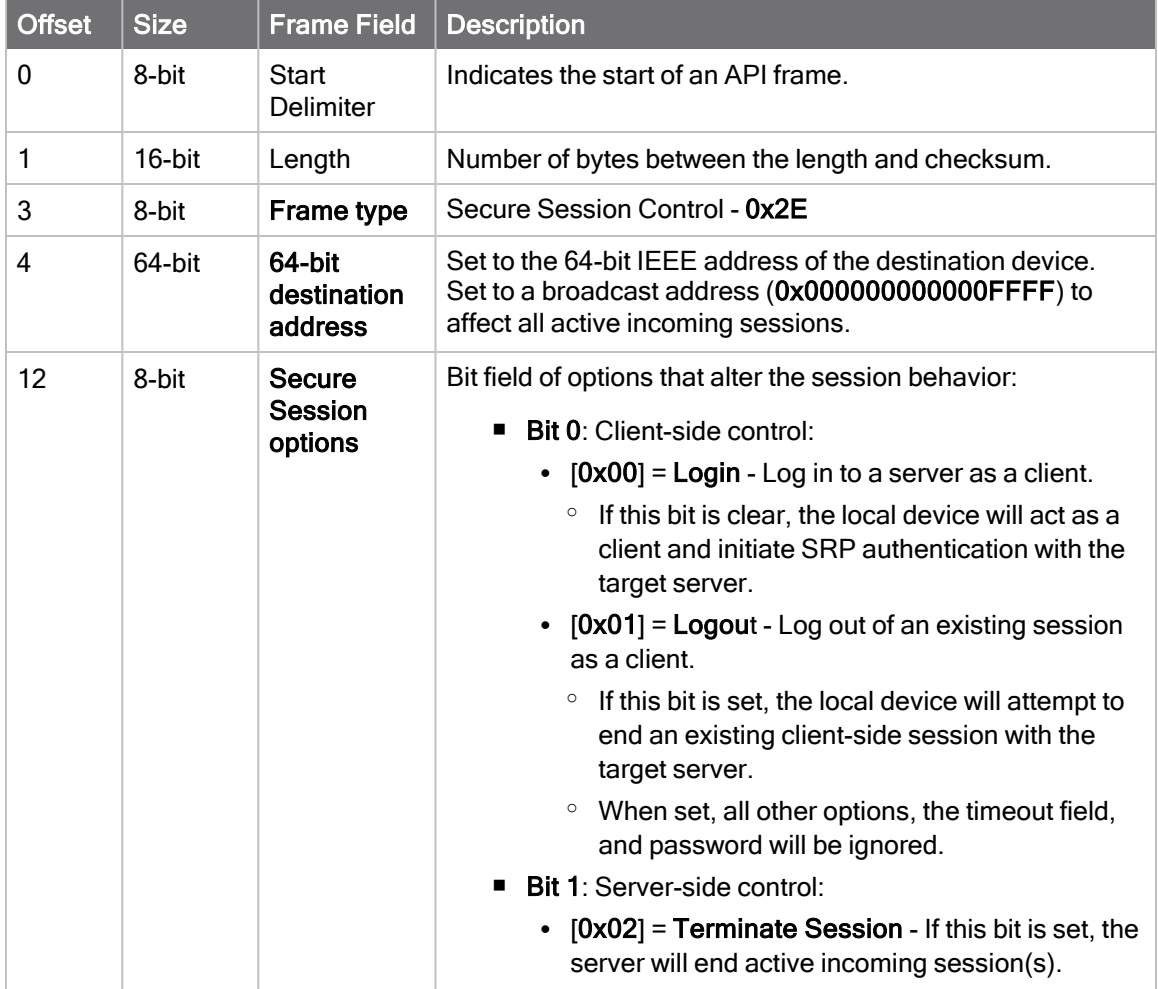

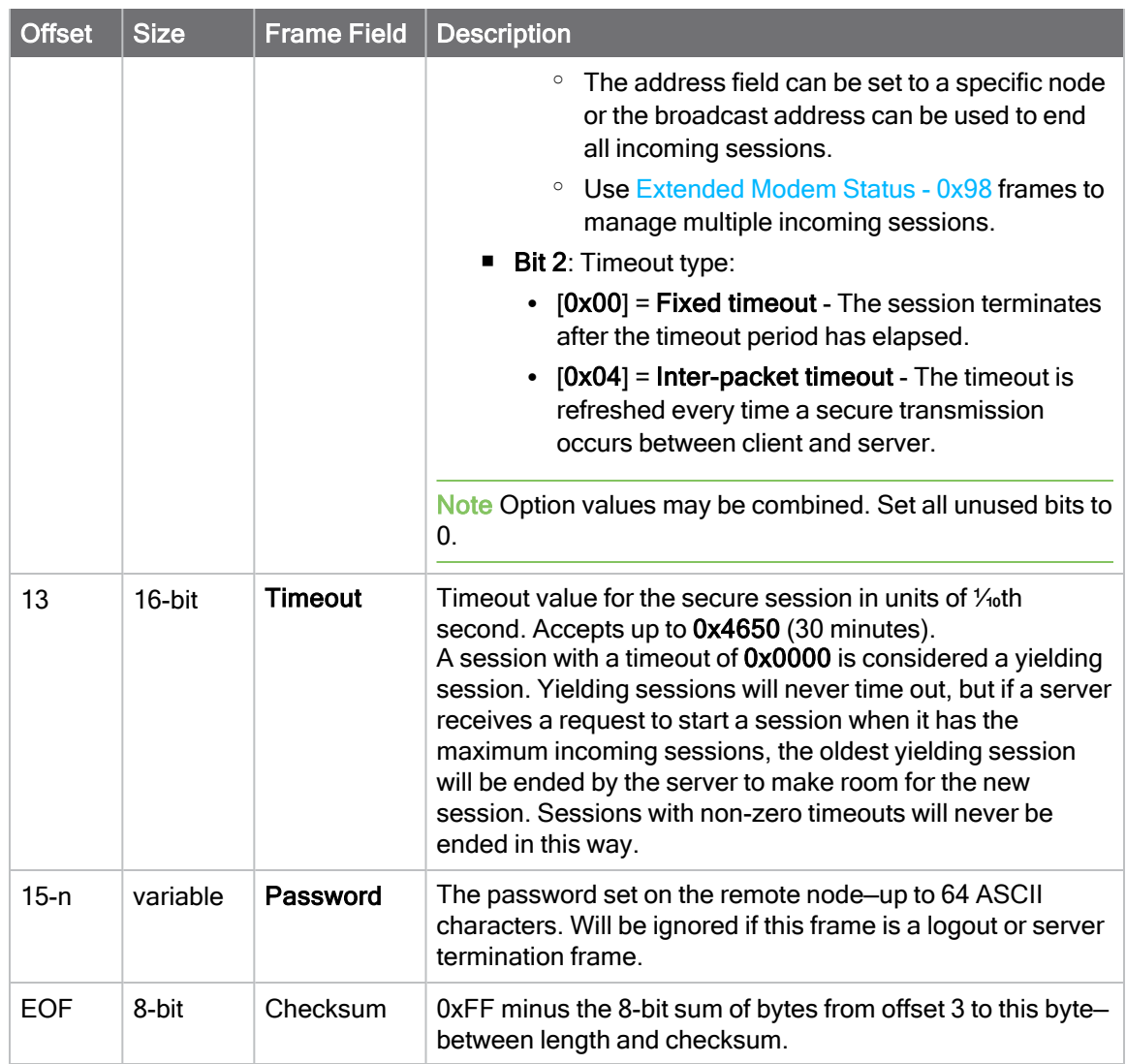

Each example is written without escapes  $(AP = 1)$  and all bytes are represented in hex format. For brevity, the start delimiter, length, and checksum fields have been excluded.

#### Secure Session Client - Login with fixed timeout

A change is needed to be made on a device that is secured against unauthorized configuration changes. A gateway that is authorized to make the change logs into the remote node for 5 minutes as a client using the following frame:

The corresponding [Secure Session Response - 0xAE](#page-219-0) will indicate whether the login attempt succeeded.

#### 7E 00 14 2E 00 13 A2 00 12 34 56 78 00 0B B8 50 41 53 53 57 4F 52 44 D2

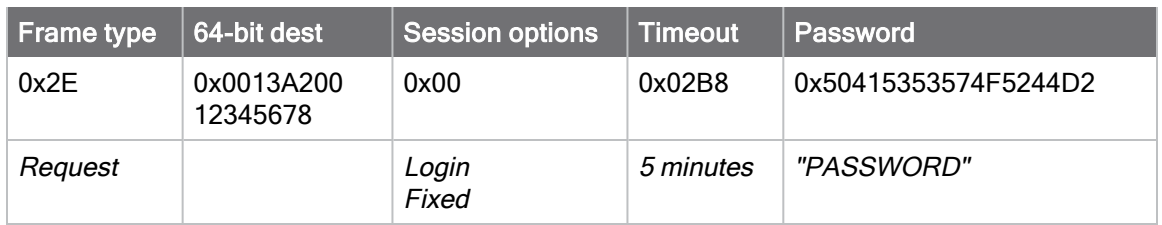

#### Secure Session Client - Login for streaming data

A large stream of data needs to be sent to a gateway that is secured against receiving unauthorized data. Because the data stream, and the gateway's ability to process the data is unknown, a Secure Session using a 60 second inter-packet timeout is established. The sending device logs into the gateway as a client using the following frame:

The corresponding [Secure Session Response - 0xAE](#page-219-0) will indicate whether the login attempt succeeded.

#### 7E 00 13 2E 00 00 00 00 00 00 00 00 04 02 58 52 6F 73 33 62 75 64 D1

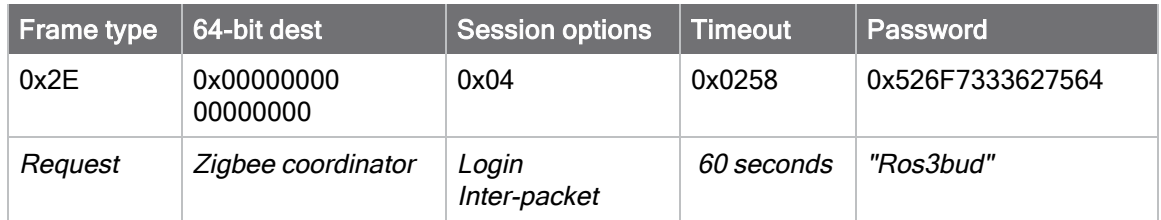

# 64-bit Receive Packet - 0x80

Request frames:

- [Transmit Request 0x10](#page-182-0)
- [Explicit Addressing Command Request 0x11](#page-184-0)
- [64-bit Transmit Request 0x00](#page-176-0)

#### **Description**

This frame type is emitted when a device configured with legacy API output— $AO$  (API Options) = 2 receives an RF data packet from a device configured to use 64-bit source addressing–MY = 0xFFFE.

Note This frame format is deprecated and should only be used by customers who require compatibility with legacy Digi RF products. For new designs, we encourage you to use [Receive](#page-207-0) [Packet - 0x90](#page-207-0) for reception of API transmissions.

### Format

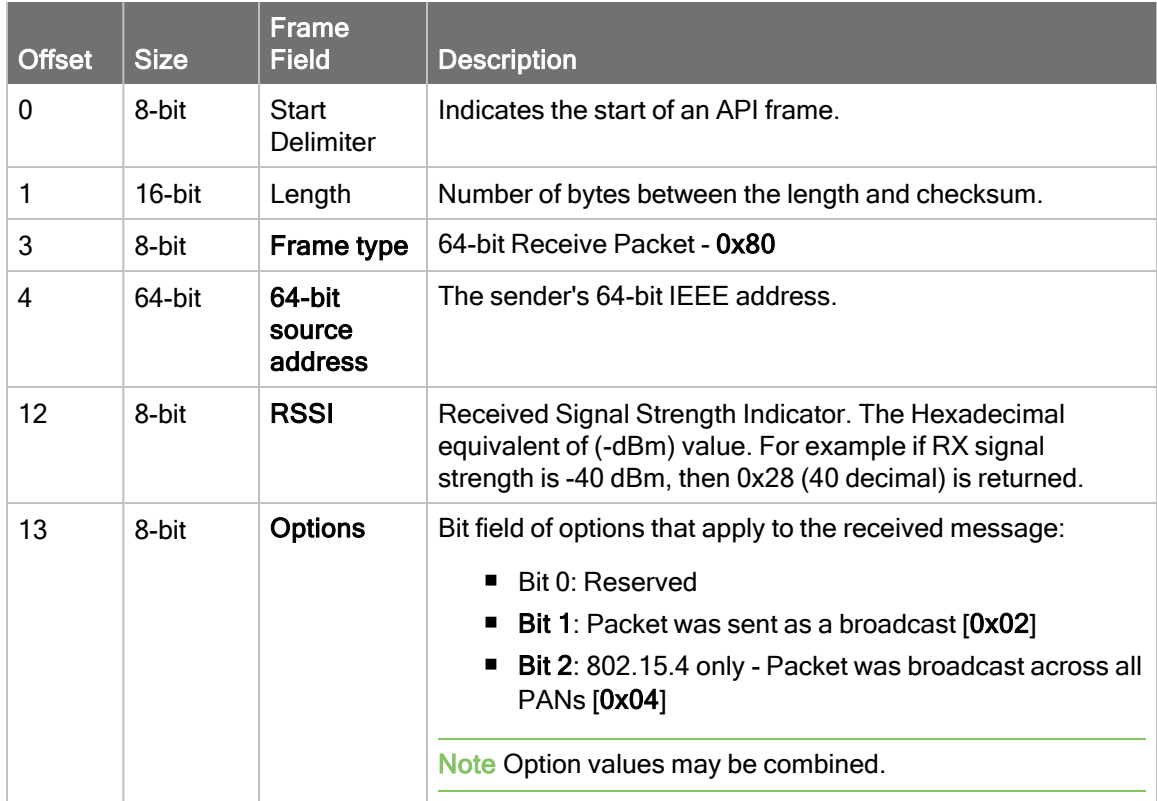

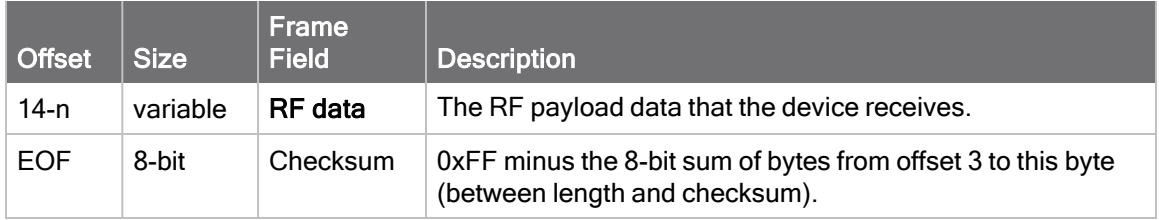

Each example is written without escapes  $(AP = 1)$  and all bytes are represented in hex format. For brevity, the start delimiter, length, and checksum fields have been excluded.

#### 64-bit unicast

A device with the 64-bit address of 0013A20087654321 sent a unicast transmission to a specific device with the payload of "TxData". The following frame is emitted if the destination is configured with  $AO = 2$ .

```
7E 00 11 80 00 13 A2 00 12 34 56 78 5E 01 54 78 44 61 74 61 11
```
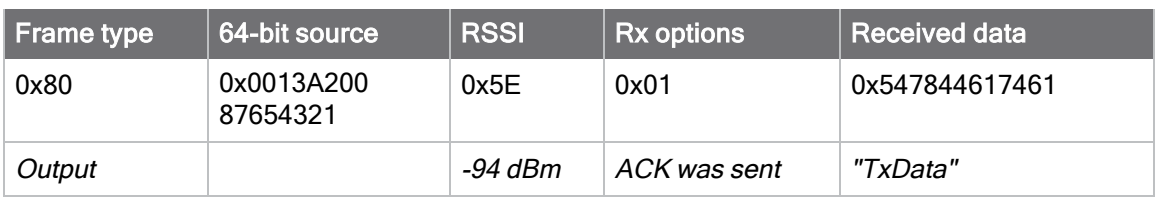

# <span id="page-195-0"></span>Local AT Command Response - 0x88

Request frames:

- [Local AT Command Request 0x08](#page-177-0)
- [Queue Local AT Command Request 0x09](#page-180-0)

### **Description**

This frame type is emitted in response to a local AT Command request. Some commands send back multiple response frames; for example, [ND \(Network Discover\).](#page-137-0) Refer to individual AT command descriptions for details on API response behavior.

This frame is only emitted if the Frame ID in the request is non-zero.

#### Format

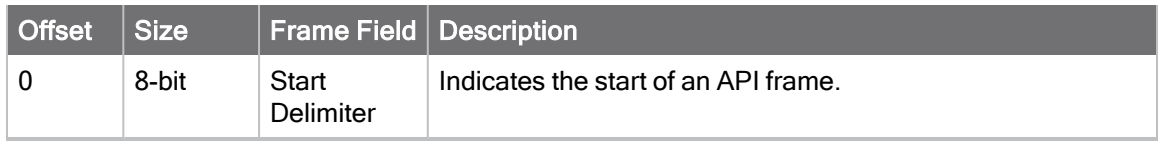

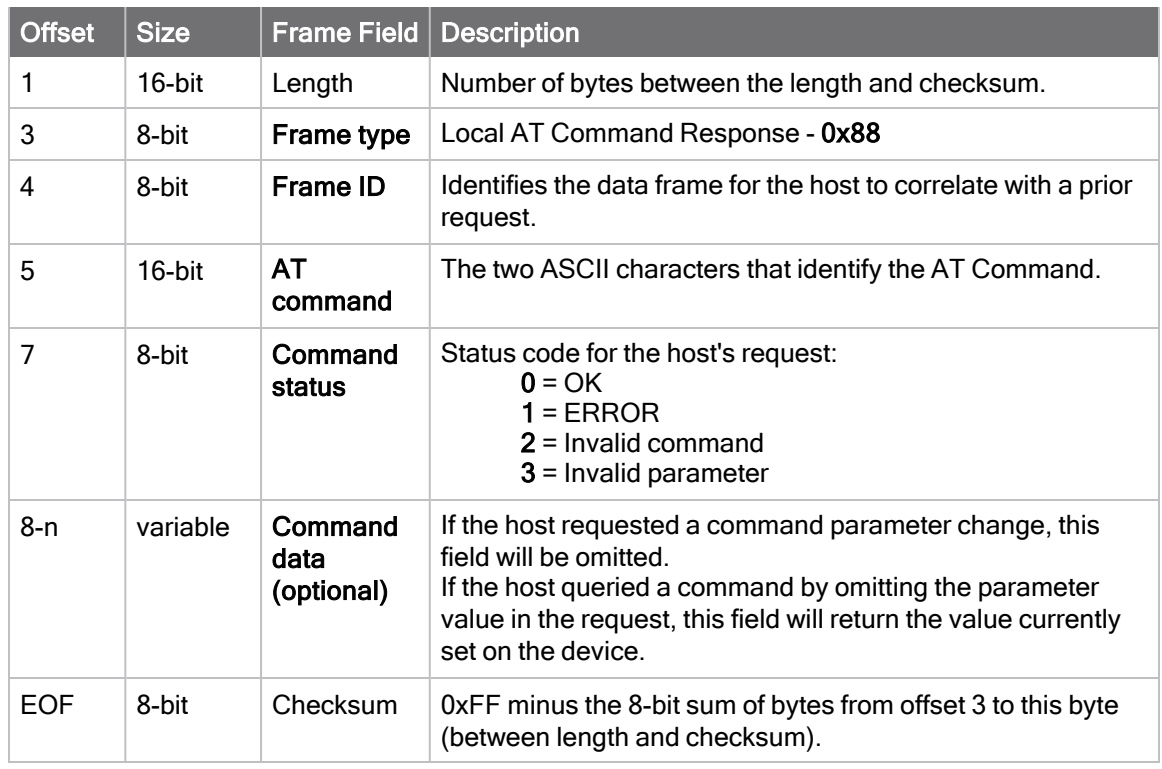

Each example is written without escapes  $(AP = 1)$  and all bytes are represented in hex format. For brevity, the start delimiter, length, and checksum fields have been excluded.

#### Set local command parameter

Host set the NI string of the local device to "End Device" using a 0x08 request frame.

The corresponding [Local AT Command Response - 0x88](#page-195-0) with a matching Frame ID is emitted as a response:

#### 7E 00 05 88 01 4E 49 00 DF

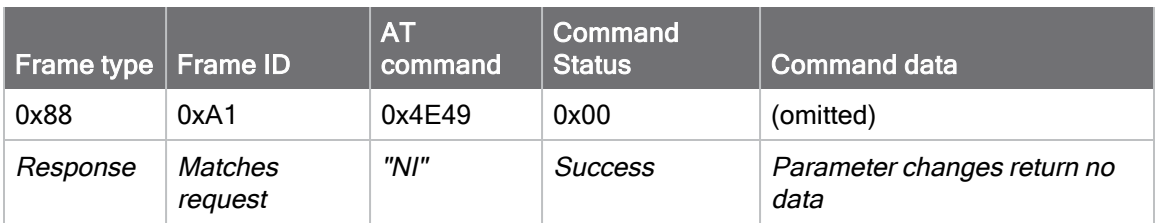

#### Query local command parameter

Host queries the temperature of the local device—TP command—using a 0x08 request frame.

The corresponding [Local AT Command Response - 0x88](#page-195-0) with a matching Frame ID is emitted with the temperature value as a response:

#### 7E 00 07 88 01 54 50 00 FF FE D5

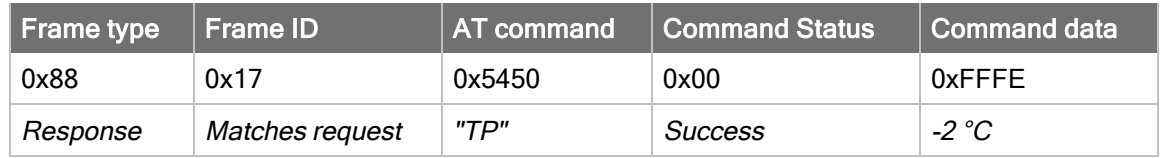

# <span id="page-197-0"></span>Transmit Status - 0x89

Request frames:

■ [64-bit Transmit Request - 0x00](#page-176-0)

# **Description**

This frame type is emitted when a transmit request completes. The status field of this frame indicates whether the request succeeded or failed and the reason.

This frame is only emitted if the Frame ID in the request is non-zero.

Note This frame format is deprecated and should only be used by customers who require compatibility with legacy Digi RF products.

Note Broadcast transmissions are not acknowledged and always return a status of 0x00, even if the delivery failed.

### Format

The following table provides the contents of the frame. For details on frame structure, see [API](#page-171-0) [frame format](#page-171-0).

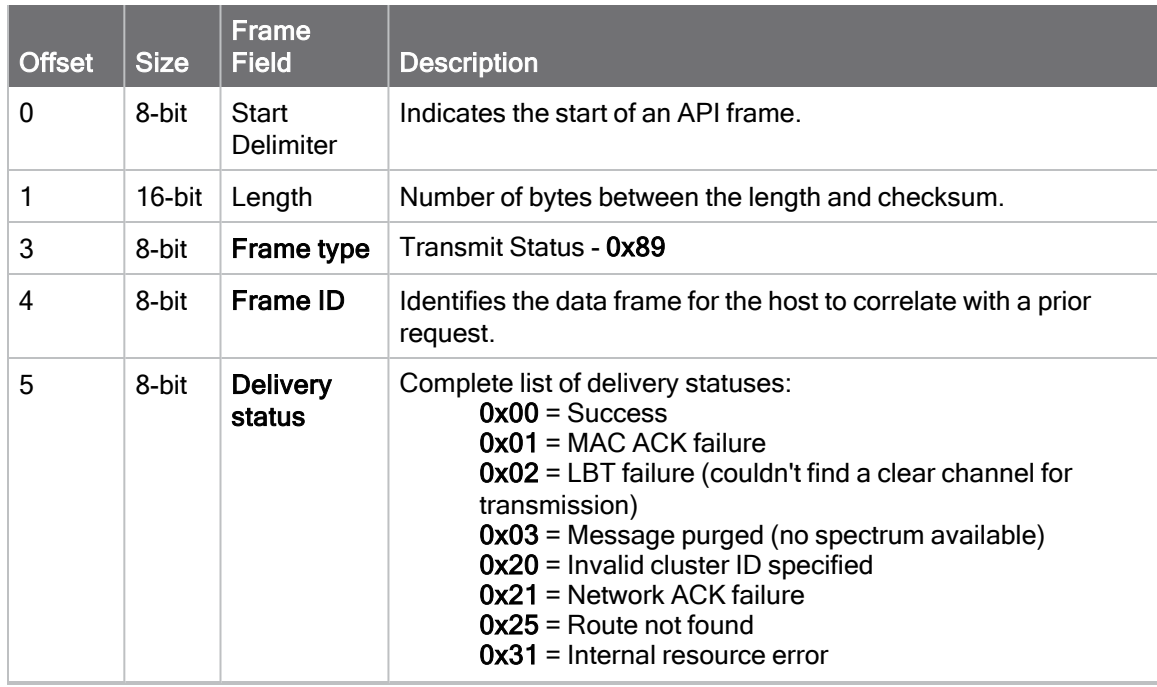

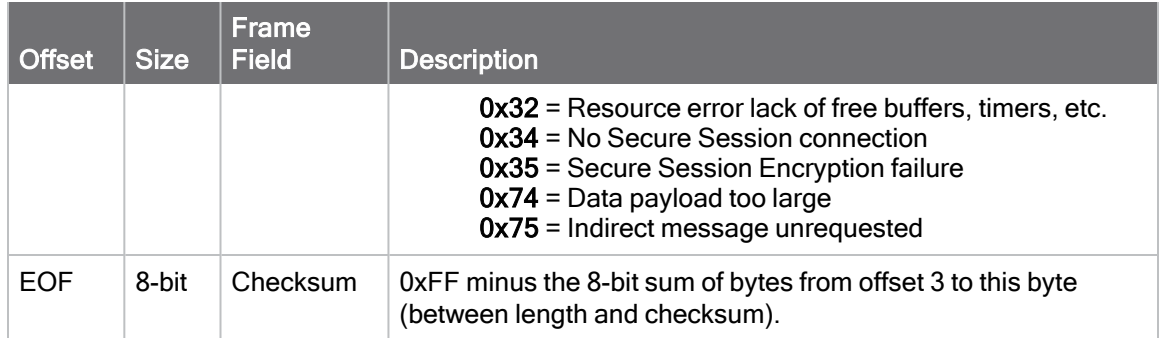

This example is written without escapes  $(AP = 1)$  and all bytes are represented in hex format. For brevity, only the highlighted bytes of the frame are documented.

#### Successful transmission

Hostsent a unicast transmission to a remote device using a [64-bit Transmit Request - 0x00](#page-176-0) frame. The corresponding 0x89 Transmit Status with a matching Frame ID is emitted as a response to the request:

#### 7E 00 03 89 52 00 24

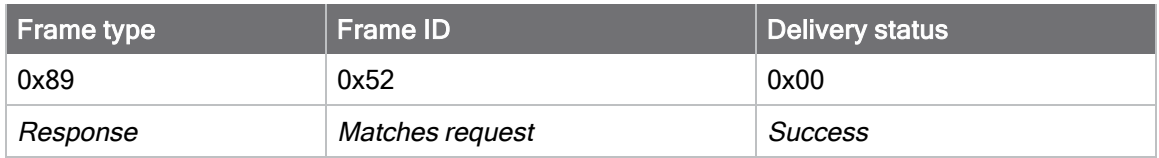

# Modem Status - 0x8A

#### **Description**

This frame type is emitted in response to specific conditions. The status field of this frame indicates the device behavior.

### Format

The following table provides the contents of the frame. For details on frame structure, see [API](#page-171-0) [frame format](#page-171-0).

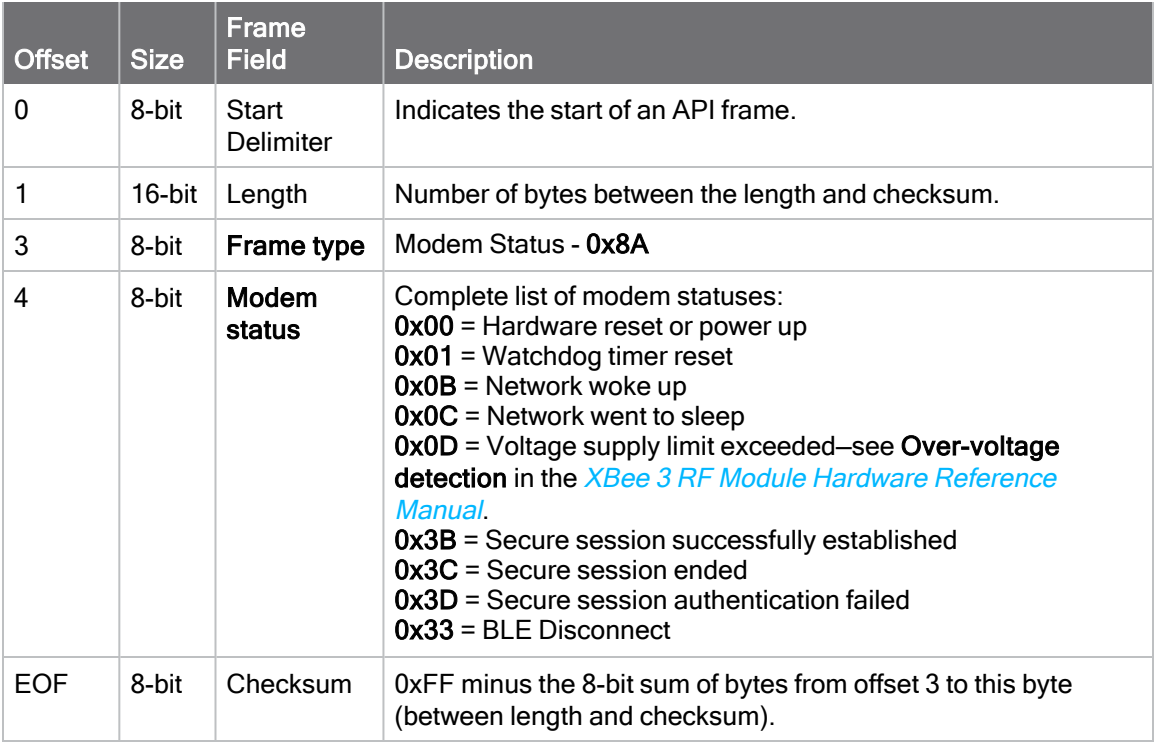

### Modem status codes

Statuses for specific modem types are listed here.

#### **Examples**

Each example is written without escapes  $(AP = 1)$  and all bytes are represented in hex format. For brevity, the start delimiter, length, and checksum fields have been excluded.

#### Boot status

When a device powers up, it returns the following API frame:

#### 7E 00 02 8A 00 75

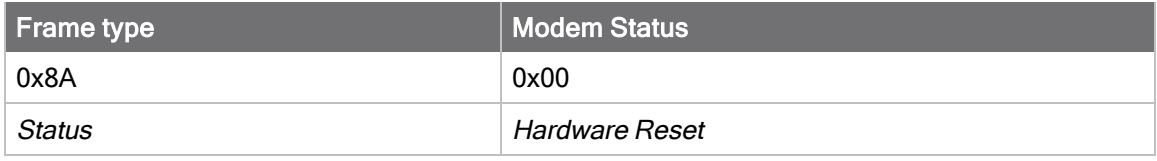

# <span id="page-201-0"></span>Extended Transmit Status - 0x8B

Request frames:

- [Transmit Request 0x10](#page-182-0)
- [Explicit Addressing Command Request 0x11](#page-184-0)

#### **Description**

This frame type is emitted when a network transmission request completes. The status field of this frame indicates whether the request succeeded or failed and the reason. This frame type provides additional networking details about the transmission.

This frame is only emitted if the Frame ID in the request is non-zero.

Note Broadcast transmissions are not acknowledged and always return a status of 0x00, even if the delivery failed.

### Format

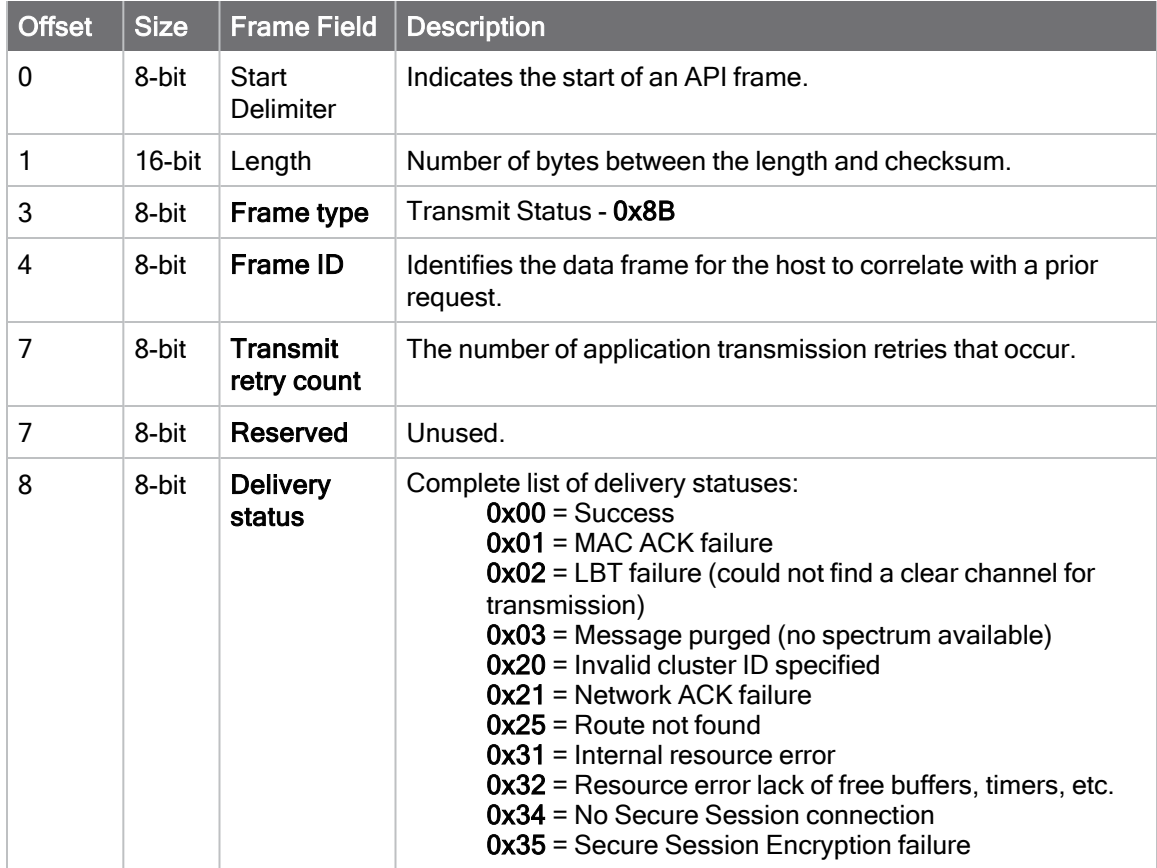

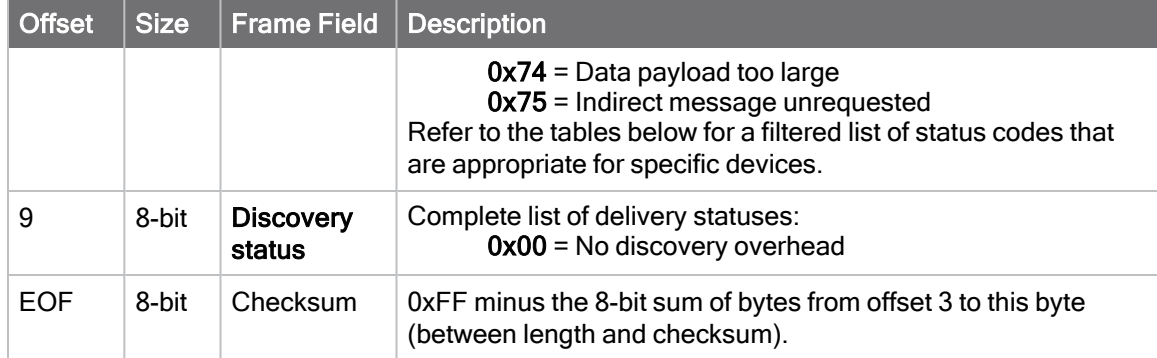

# Route Information - 0x8D

Request frames:

- [Transmit Request 0x10](#page-182-0)
- [Explicit Addressing Command Request 0x11](#page-184-0)

#### **Description**

This frame type contains the DigiMesh routing information for a remote device on the network. This route information can be used to diagnose marginal links between devices across multiple hops. This frame type is emitted in response to a DigiMesh unicast transmission request which has Trace Routing or NACK enabled. See [Trace route option](#page-100-0) and [NACK messages](#page-101-0) for more information.

## Format

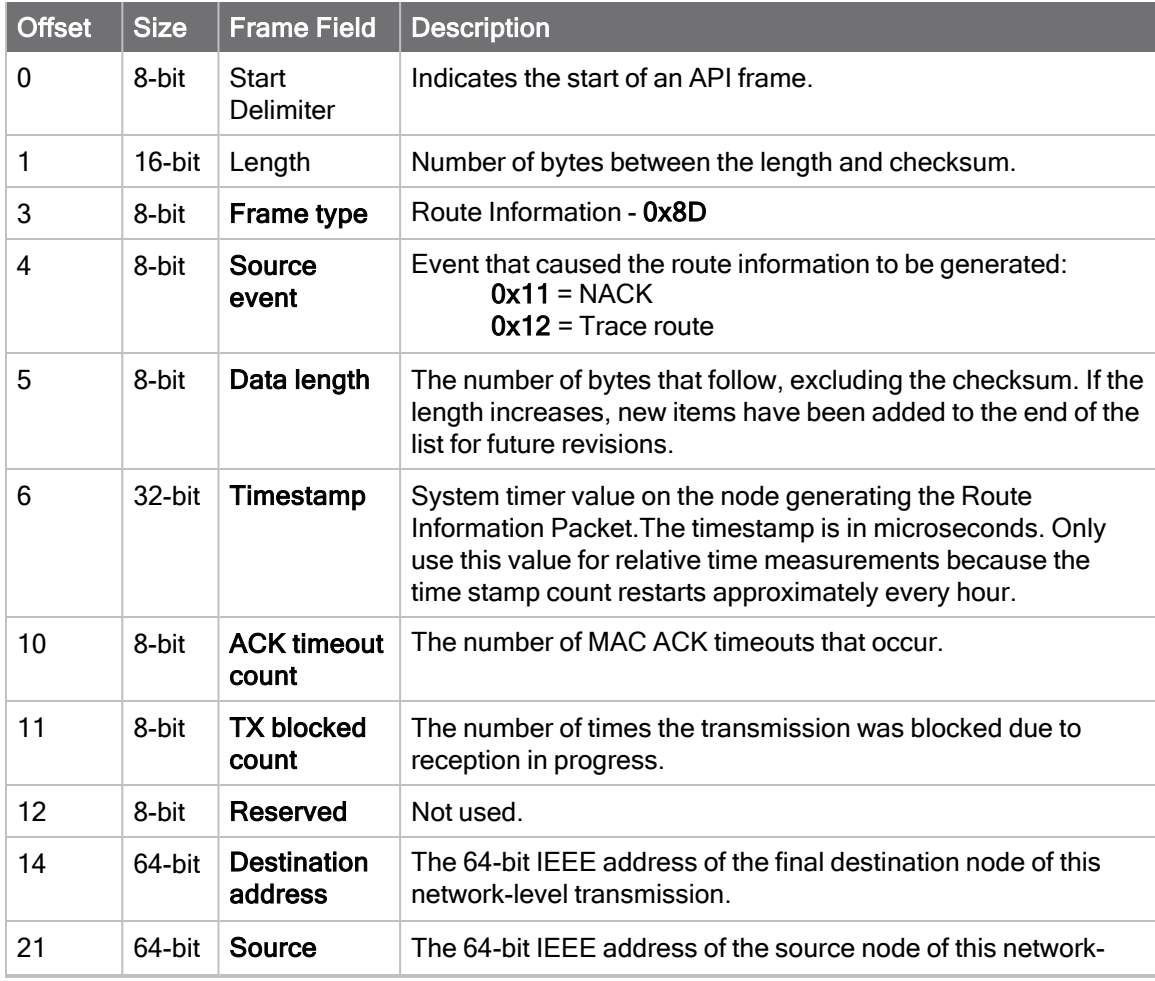

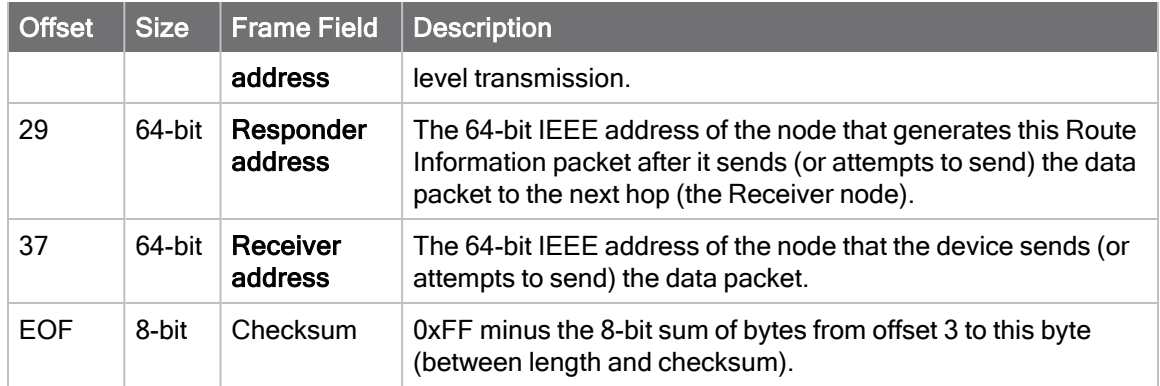

Each example is written without escapes  $(AP = 1)$  and all bytes are represented in hex format. For brevity, the start delimiter, length, and checksum fields have been excluded.

#### Routing information

The following example represents a possible Route Information Packet. A device emits this frame when it performs a trace route enabled transmission from one device—serial number 0x0013A200 4052AAAA—to another—serial number 0x0013A200 4052DDDD—across a DigiMesh network.

This particular frame indicates that the network successfully forwards the transmission from one device—serial number 0x0013A200 4052BBBB—to another device—serial number 0x0013A200 4052CCCC.

#### 7E 00 2A 8D 12 27 6B EB CA 93 00 00 00 00 13 A2 00 40 52 DD DD 00 13 A2 00 40 52 AA AA 00 13 A2 00 40 52 BB BB 00 13 A2 00 40 52 CC CC 4E

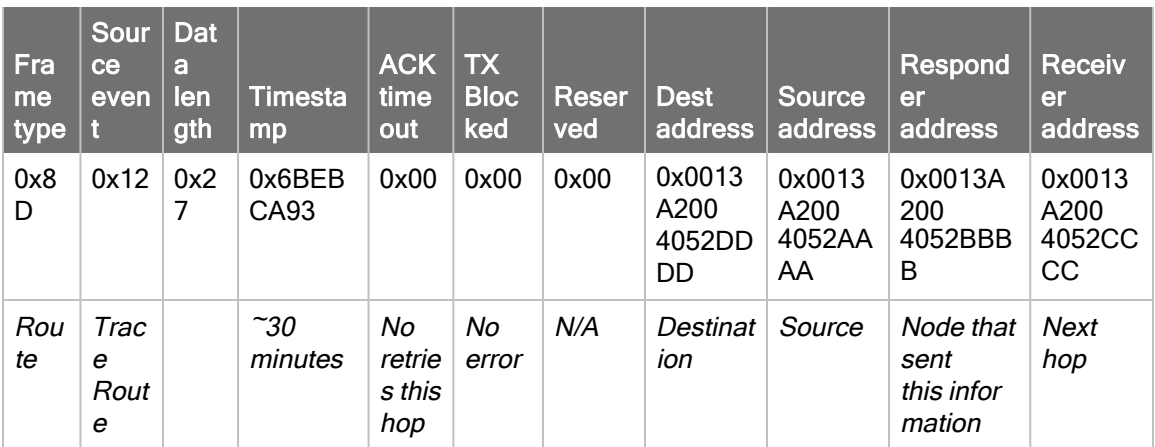

# Aggregate Addressing Update - 0x8E

## **Description**

This frame type is emitted on devices that update it addressing information in response to a network aggregator issuing an addressing update. A network aggregator is defined by a device on the network who has had the [AG \(Aggregator Support\)](#page-132-0) command issued. A device on the network who's current DH and DL matches the address provided in the AG command request will update DH and DL and emit this frame.

## Format

The following table provides the contents of the frame. For details on frame structure, see [API](#page-171-0) [frame format](#page-171-0).

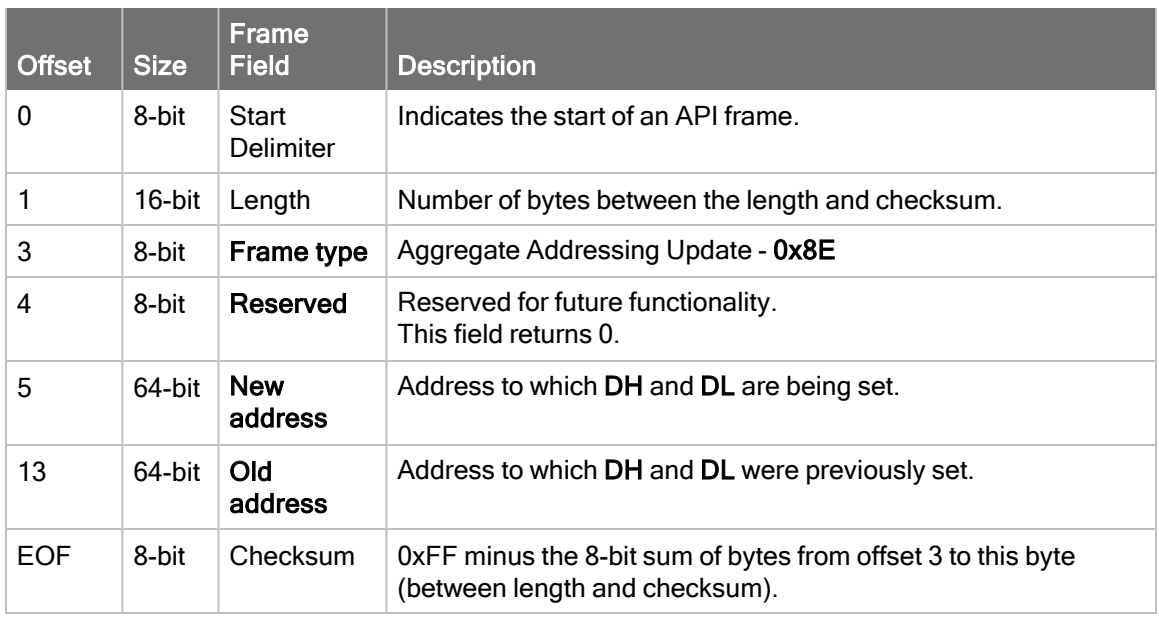

## **Examples**

Each example is written without escapes  $(AP = 1)$  and all bytes are represented in hex format. For brevity, the start delimiter, length, and checksum fields have been excluded.

#### Aggregate address update

In the following example, a device with destination address (DH/DL) of 0x0013A200 4052AAAA updates its destination address to 0x0013A200 4052BBBB.

7E 00 12 8E 00 00 13 A2 00 40 52 BB BB 00 13 A2 00 40 52 AA AA 19

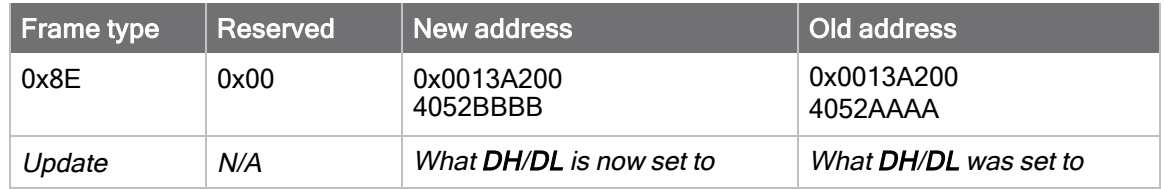

# <span id="page-207-0"></span>Receive Packet - 0x90

Request frames:

- [Transmit Request 0x10](#page-182-0)
- [Explicit Addressing Command Request 0x11](#page-184-0)

### **Description**

This frame type is emitted when a device configured with standard API output– $AO$  (API Options) = 0—receives an RF data packet.

Typically this frame is emitted as a result of a device on the network sending serial data using the [Transmit Request - 0x10](#page-182-0) or [Explicit Addressing Command Request - 0x11](#page-184-0) addressed either as a broadcast or unicast transmission.

#### Format

The following table provides the contents of the frame. For details on frame structure, see [API](#page-171-0) [frame format](#page-171-0).

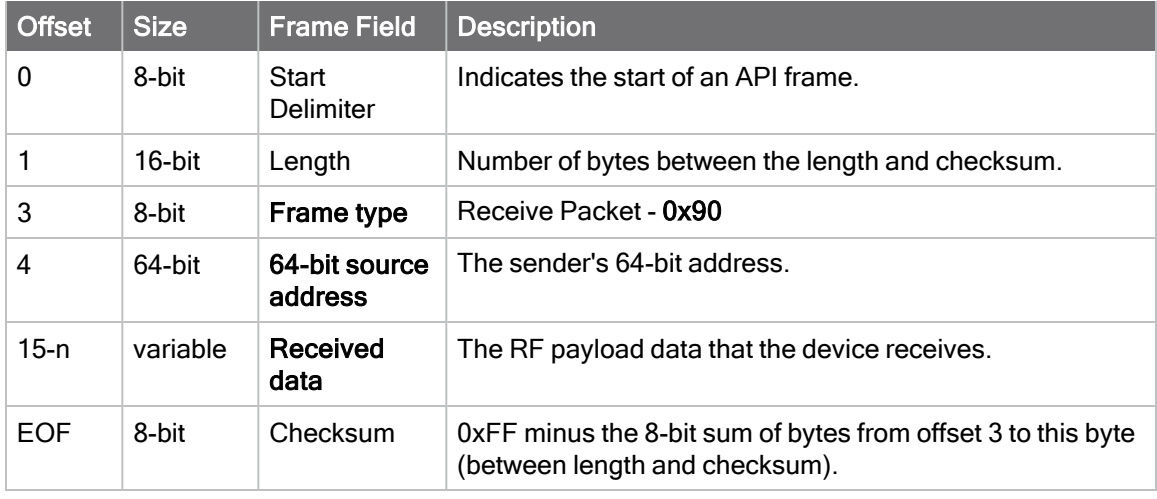

#### Examples

Each example is written without escapes  $(AP = 1)$  and all bytes are represented in hex format. For brevity, the start delimiter, length, and checksum fields have been excluded.

# Explicit Receive Indicator - 0x91

Request frames:

- [Transmit Request 0x10](#page-182-0)
- [Explicit Addressing Command Request 0x11](#page-184-0)

### **Description**

This frame type is emitted when a device configured with explicit API output[—AO \(API Options\)](#page-146-0) bit1 set—receives a packet.

Typically this frame is emitted as a result of a device on the network sending serial data using the [Transmit Request - 0x10](#page-182-0) or [Explicit Addressing Command Request - 0x11](#page-184-0) addressed either as a broadcast or unicast transmission.

#### Format

The following table provides the contents of the frame. For details on frame structure, see [API](#page-171-0) [frame format](#page-171-0).

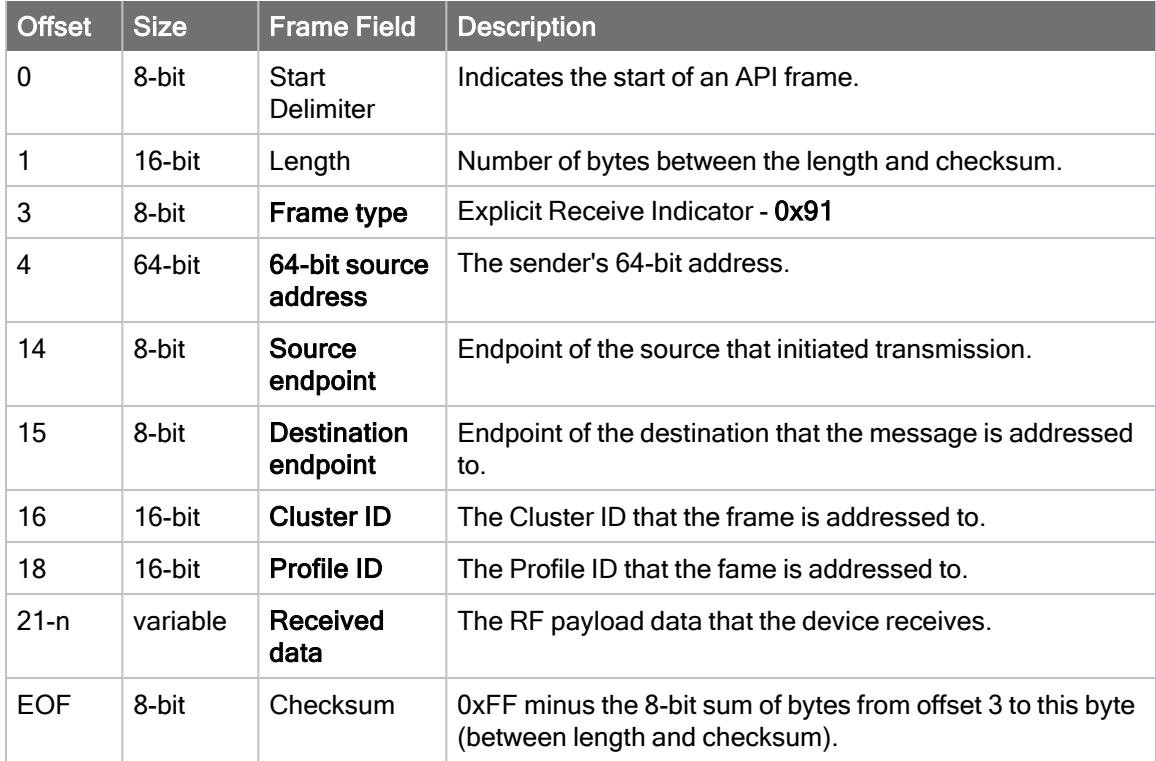

## **Examples**

Each example is written without escapes  $(AP = 1)$  and all bytes are represented in hex format. For brevity, the start delimiter, length, and checksum fields have been excluded.

# I/O Sample Indicator - 0x92

## **Description**

This frame type is emitted when a device configured with standard API output–[AO \(API Options\)](#page-146-0) = 0—receives an I/O sample frame from a remote device. Only devices running in API mode will send I/O samples out the serial port.

## Format

The following table provides the contents of the frame. For details on frame structure, see [API](#page-171-0) [frame format](#page-171-0).

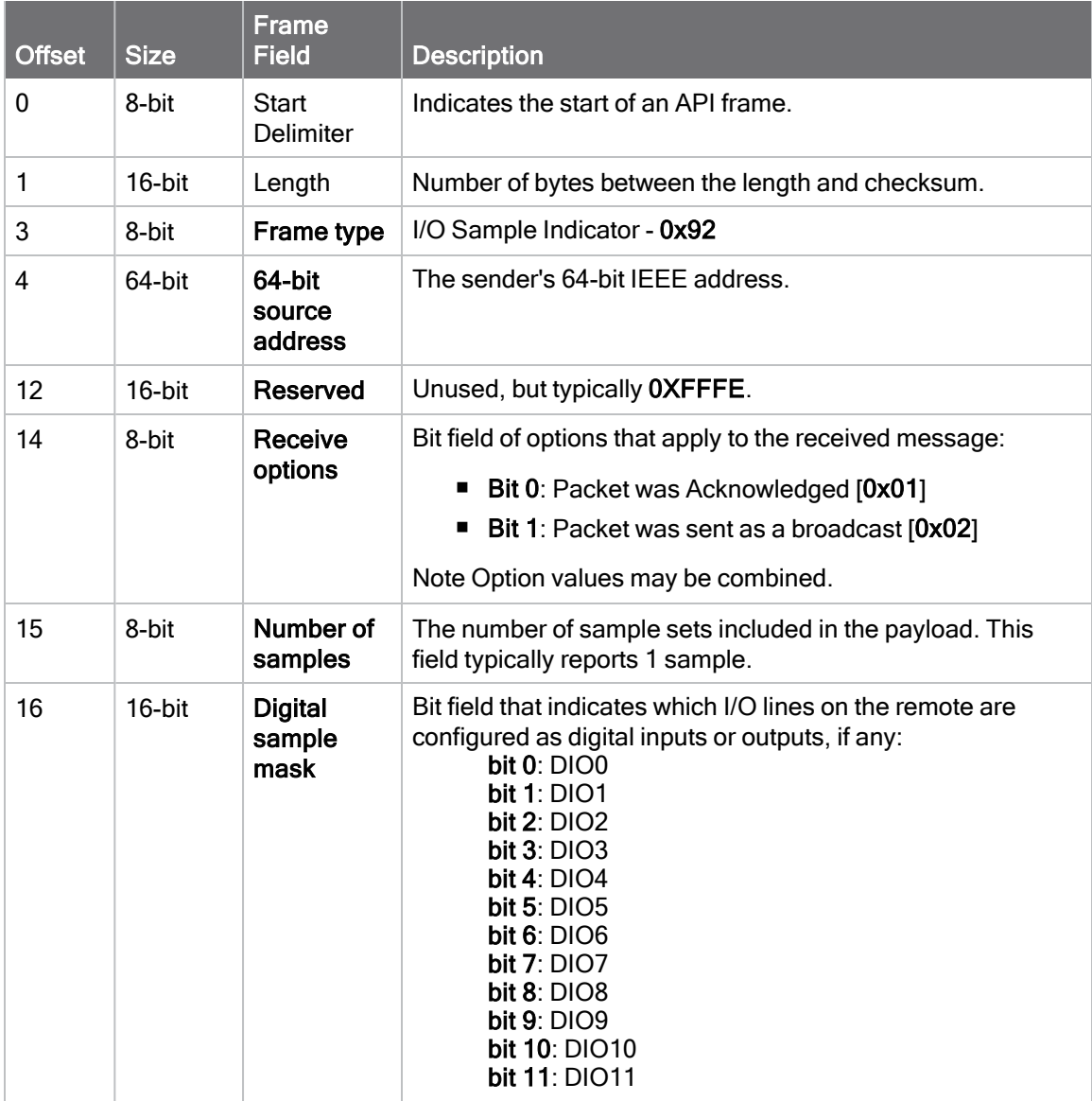

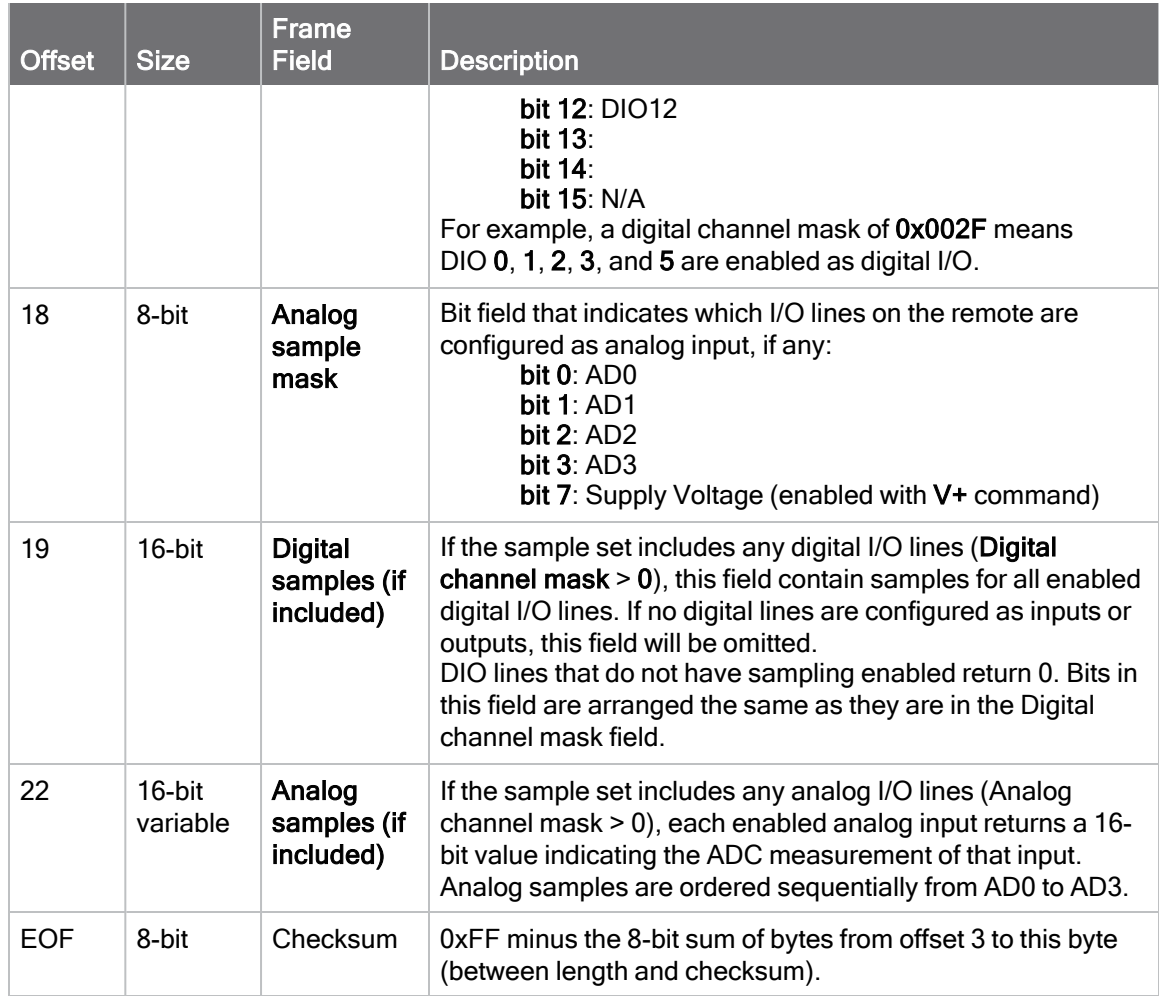

Each example is written without escapes  $(AP = 1)$  and all bytes are represented in hex format. For brevity, the start delimiter, length, and checksum fields have been excluded.

### I/O sample

A device with the 64-bit address of 0013A20012345678 is configured to periodically send I/O sample data to a particular device. The device is configured with DIO3, DIO4, and DIO5 configured as digital I/O, and AD1 and AD2 configured as an analog input.

#### 7E 00 16 92 00 13 A2 00 12 34 56 78 FF FE C1 01 00 38 06 00 28 02 25 00 F8 E8

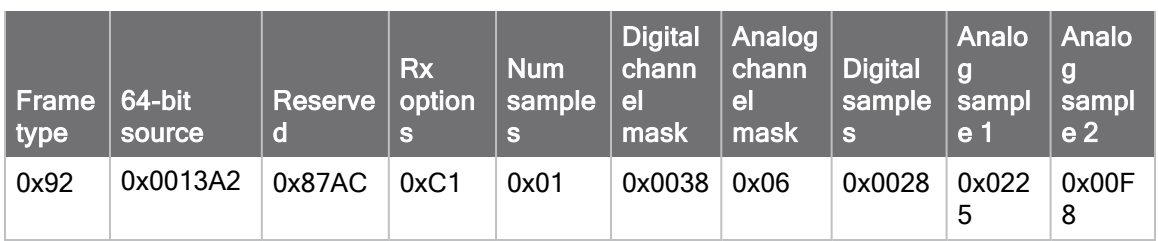

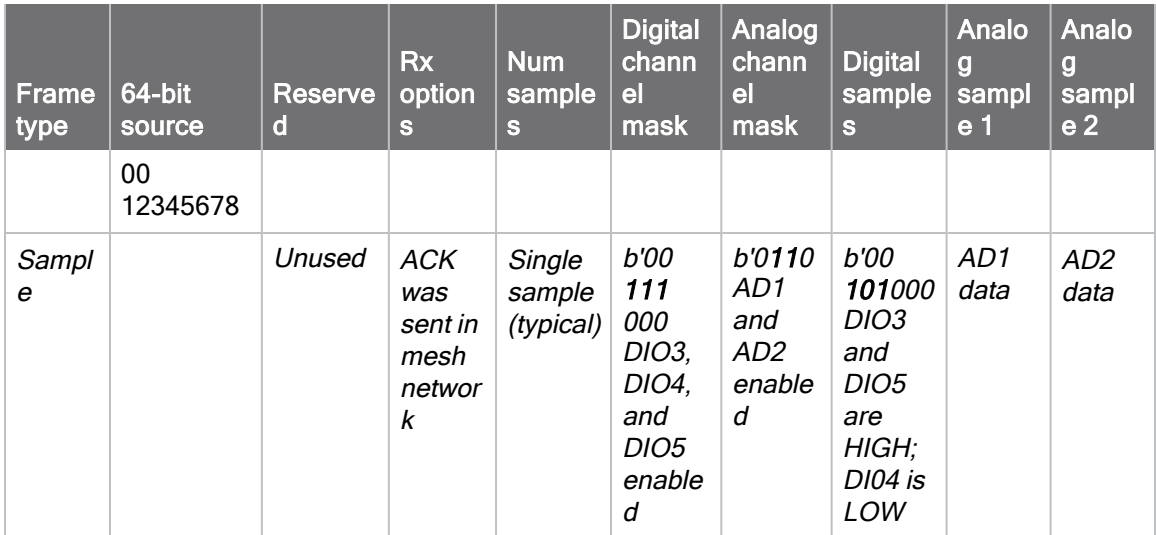

# Node Identification Indicator - 0x95

### **Description**

This frame type is emitted when a node identification broadcast is received. The node identification indicator contains information about the identifying device, such as address, identifier string (NI), and other relevant data.

A node identifies itself to the network under these conditions:

- The commissioning button is pressed once.
- A CB 1 command is issued.

See [ND \(Network Discover\)](#page-137-0) for information on the payload formatting.

See [NO \(Network Discovery Options\)](#page-135-0) for configuration options that modify the output of this frame.

#### Format

The following table provides the contents of the frame. For details on frame structure, see [API](#page-171-0) [frame format](#page-171-0).

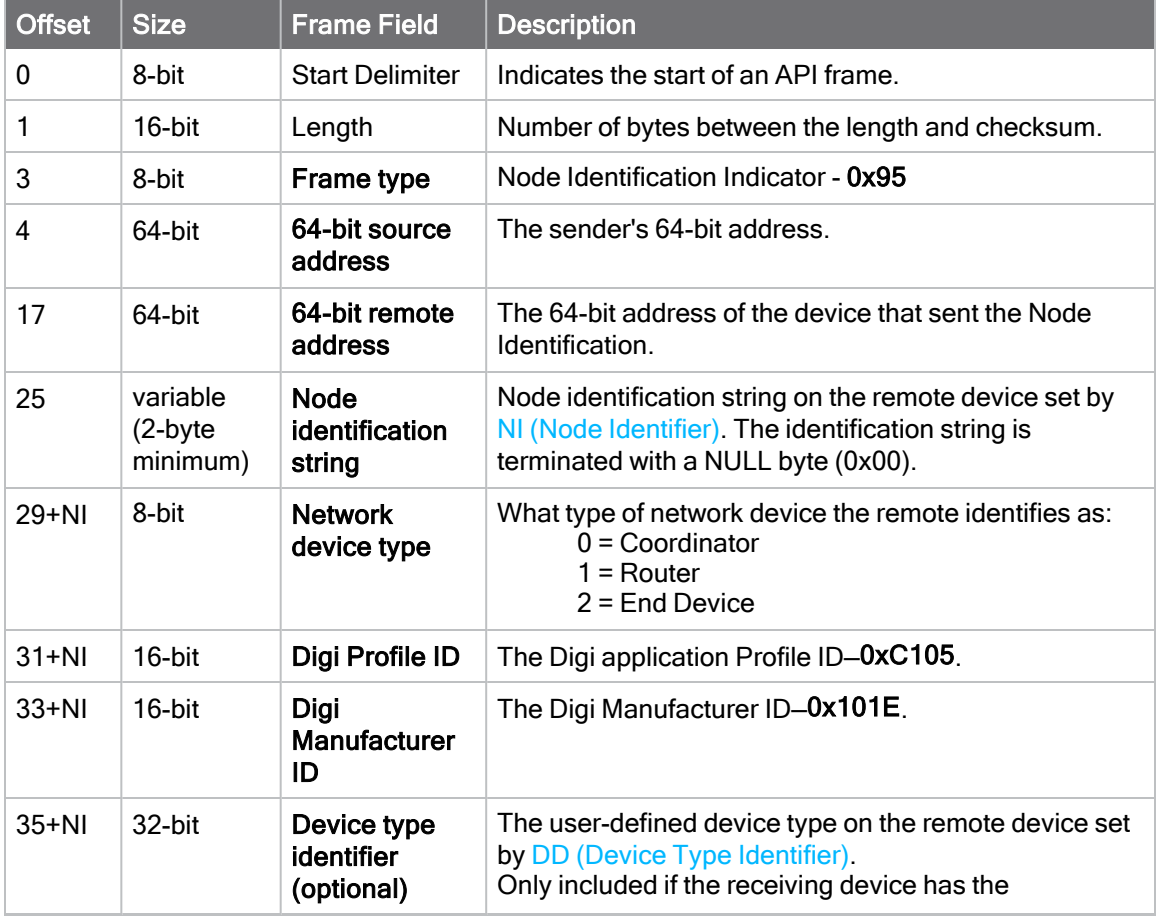

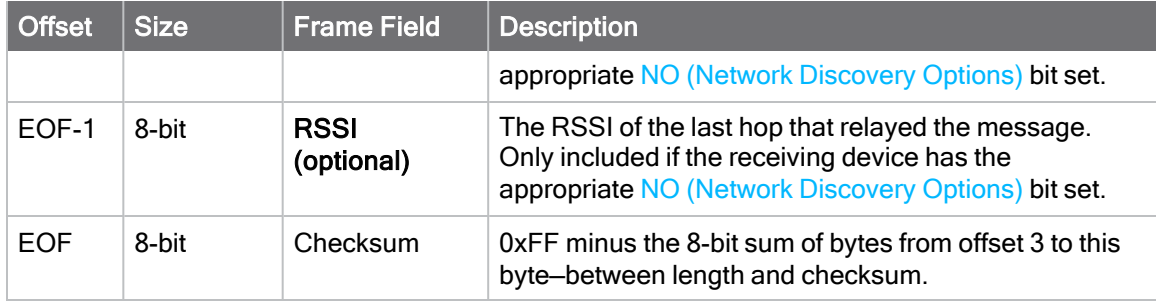

Each example is written without escapes  $(AP = 1)$  and all bytes are represented in hex format. For brevity, the start delimiter, length, and checksum fields have been excluded.

#### Identify remote device

A technician is replacing a device in the field and needs to have the its entry removed from a cloud server's database. The technician pushes the commissioning button on the old device once to send an identification broadcast. The server can use the broadcast to identify which device is being replaced and perform the necessary action.

When the node identification broadcast is sent, every device that receives the message will flash the association LED and emit the following information frame:

#### 7E 00 27 95 00 13 A2 00 12 34 56 78 FF FE C2 FF FE 00 13 A2 00 12 34 56 78 4C 48 37 35 00 FF FE 01 01 C1 05 10 1E 00 14 00 08 0D

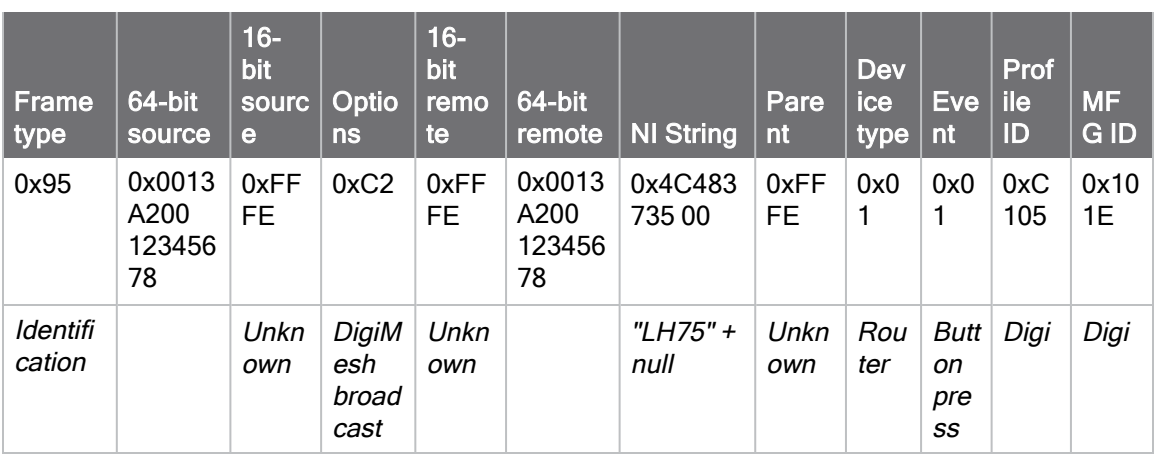

# <span id="page-214-0"></span>Remote AT Command Response- 0x97

Request frame: [Remote AT Command Request - 0x17](#page-188-0)

### **Description**

Thisframe type is emitted in response to a [Remote AT Command Request - 0x17.](#page-188-0) Some commands send back multiple response frames; for example, the ND command. Refer to individual AT command descriptions for details on API response behavior.

This frame is only emitted if the Frame ID in the request is non-zero.

#### Format

The following table provides the contents of the frame. For details on frame structure, see [API](#page-171-0) [frame format](#page-171-0).

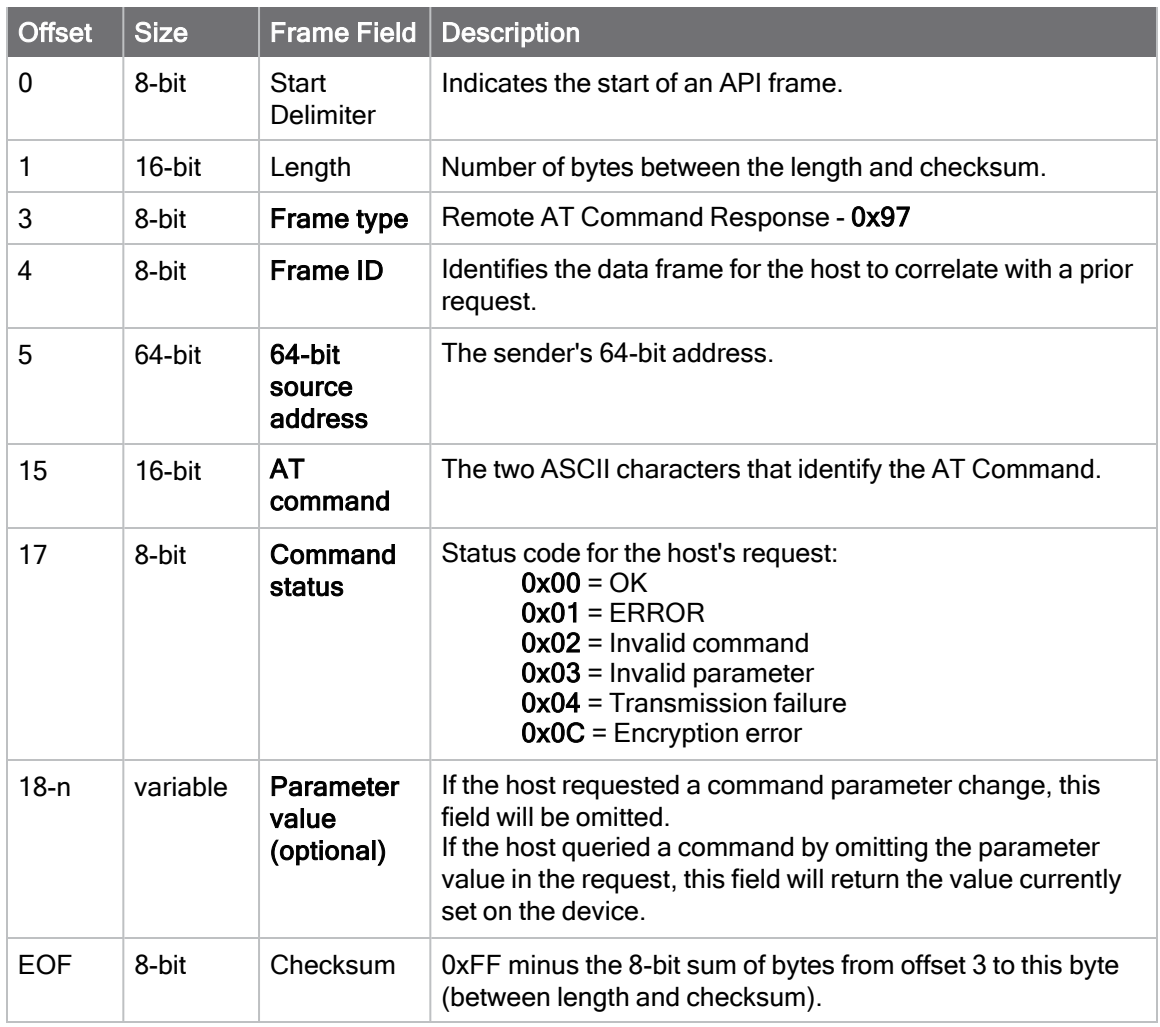

Each example is written without escapes  $(AP = 1)$  and all bytes are represented in hex format. For brevity, the start delimiter, length, and checksum fields have been excluded.

#### Set remote command parameter

Host set the NI string of a remote device to "Remote" using a [Remote AT Command Request -](#page-188-0) [0x17.](#page-188-0)

The corresponding 0x97 Remote AT Command Response with a matching Frame ID is emitted as a response:

7E 00 0F 97 27 00 13 A2 00 12 34 56 78 12 7E 4E 49 00 51

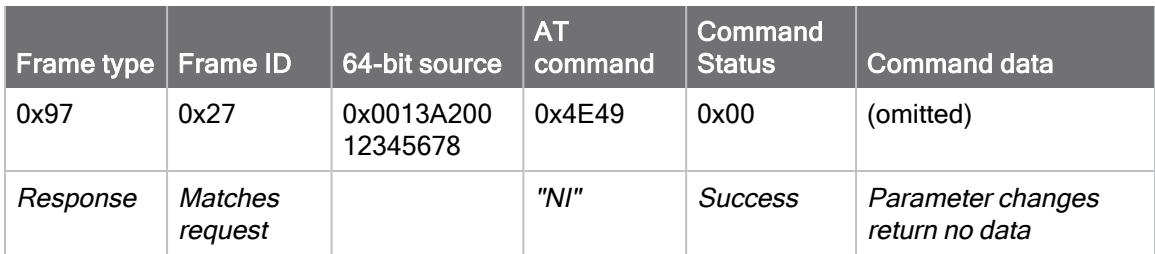

#### Transmission failure

Hostqueued the the PAN ID change of a remote device using a [Remote AT Command Request -](#page-188-0) [0x17.](#page-188-0) Due to existing network congestion, the host will retry any failed attempts.

The corresponding 0x97 Remote AT Command Response with a matching Frame ID is emitted as a response:

#### 7E 00 0F 97 27 00 13 A2 00 12 34 56 78 FF FE 49 44 04 EA

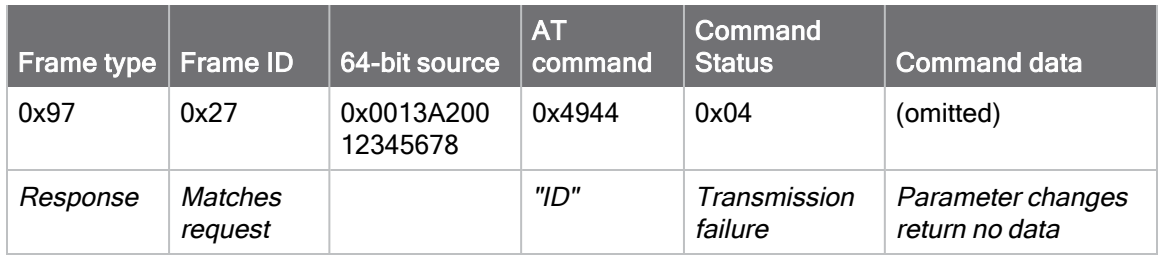

#### Query remote command parameter

Query the temperature of a remote device–[TP \(Temperature\).](#page-168-0)

The corresponding 0x97 Remote AT Command Response with a matching Frame ID is emitted with the temperature value as a response:

7E 00 11 97 27 00 13 A2 00 12 34 56 78 FF FE 54 50 00 00 2F A8
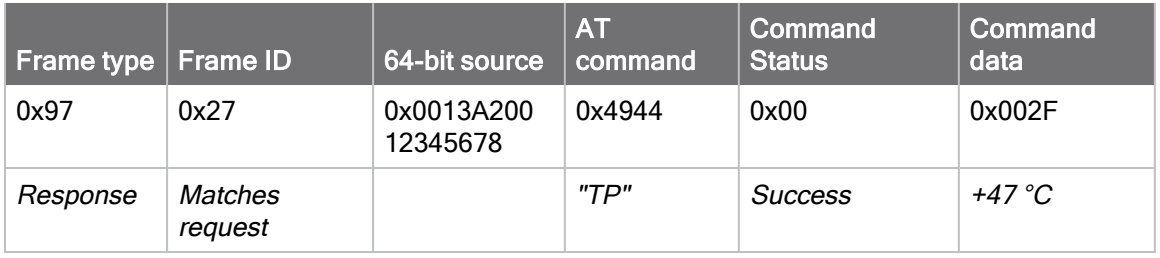

# Extended Modem Status - 0x98

### **Description**

This frame type can be used to manage and troubleshoot Secure Session connections. To enable extended modes statuses set [AZ \(Extended API Options\)](#page-146-0) bit 3.

### Format

The following table provides the contents of the frame. For details on frame structure, see [API](#page-171-0) [frame format](#page-171-0).

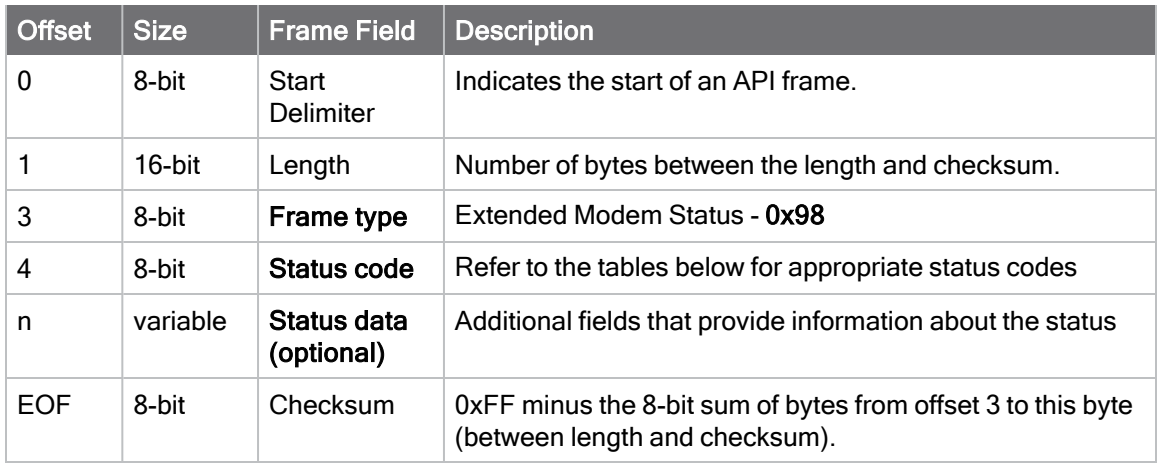

### Secure Session status codes

When [AZ \(Extended API Options\)](#page-146-0) is configured to output extended secure session statuses, whenever Secure Session API Frames are emitted, the extended modem status will provide additional details about the event.

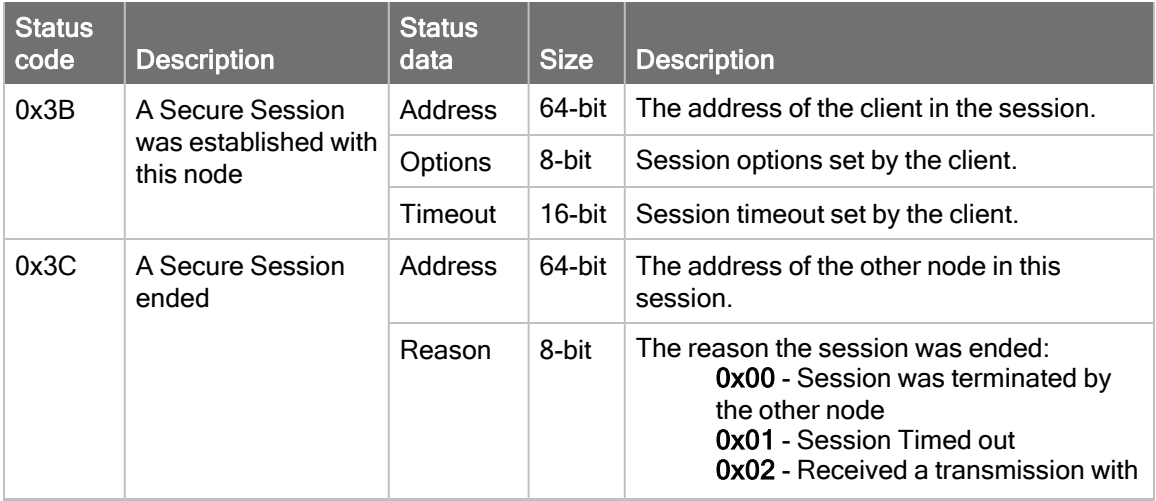

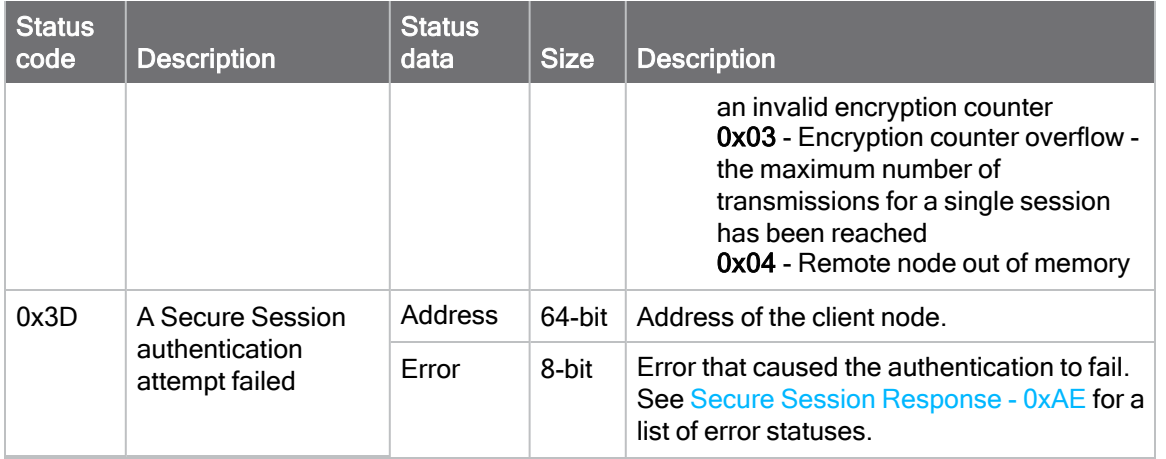

### **Examples**

Each example is written without escapes  $(AP = 1)$  and all bytes are represented in hex format. For brevity, the start delimiter, length, and checksum fields have been excluded.

#### Secure Session established

A device has established a secure session with the local node that has  $AZ$  (Extended API [Options\)](#page-146-0) configured to output extended secure session information. The following frame is emitted that announces the secure session establishment.

#### 7E 00 0D 98 3B 00 13 A2 00 12 34 56 78 00 46 50 CD

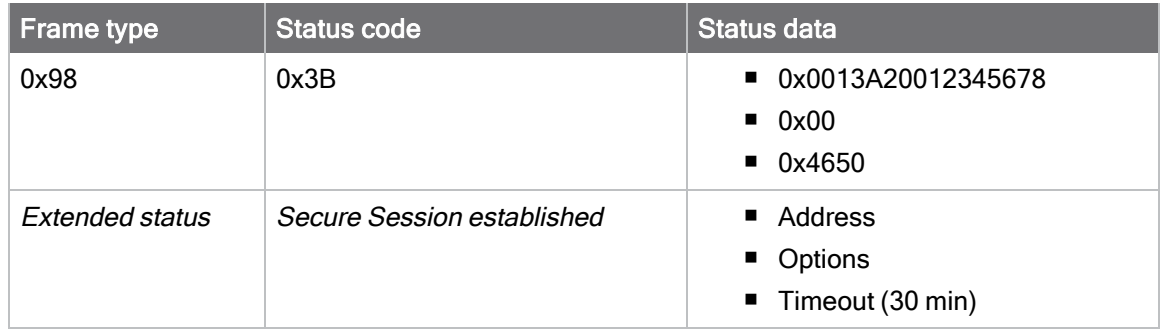

# <span id="page-219-0"></span>Secure Session Response - 0xAE

Request frame: [Secure Session Control - 0x2E](#page-191-0)

### **Description**

Thisframe type is output as a response to a [Secure Session Control - 0x2E](#page-191-0) attempt. It indicates whether the Secure Session operation was successful or not.

### Format

The following table provides the contents of the frame. For details on frame structure, see [API](#page-171-0) [frame format](#page-171-0).

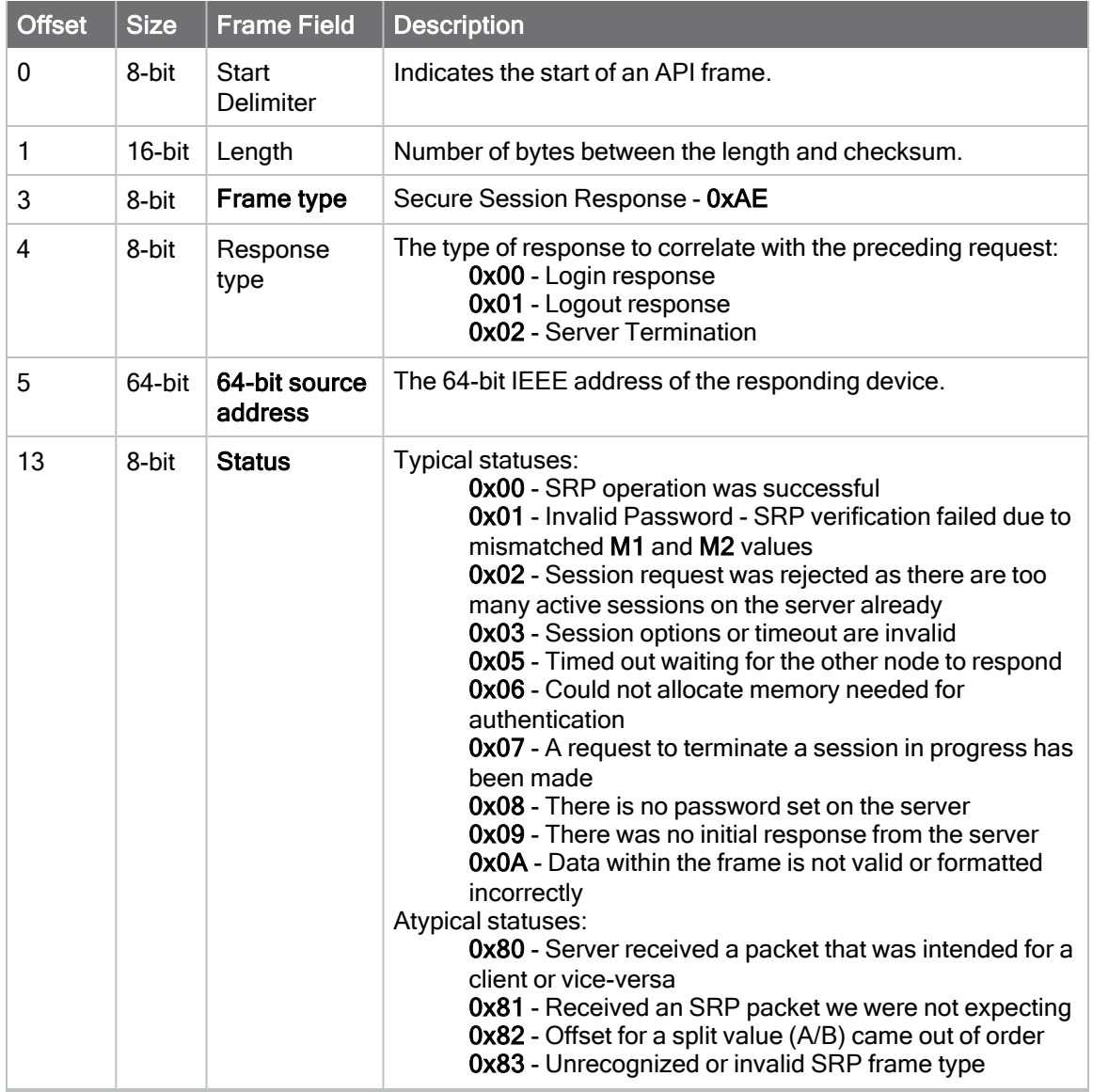

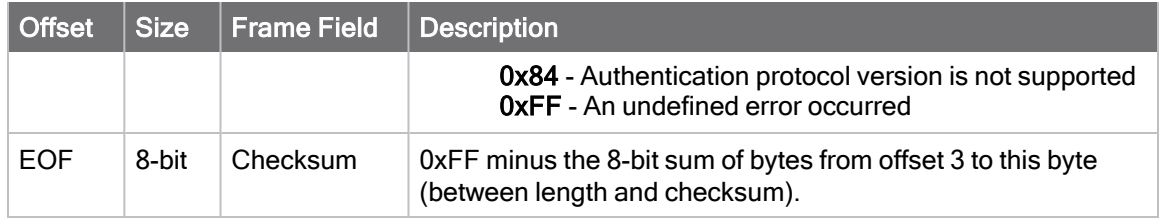

### **Examples**

Each example is written without escapes  $(AP = 1)$  and all bytes are represented in hex format. For brevity, the start delimiter, length, and checksum fields have been excluded.

#### Secure Session Login attempt

A client attempted to log into a Secure Session server.

The following Secure Session Response - 0xAE is emitted as a response:

#### 7E 00 0B AE 00 00 13 A2 00 12 34 56 78 00 88

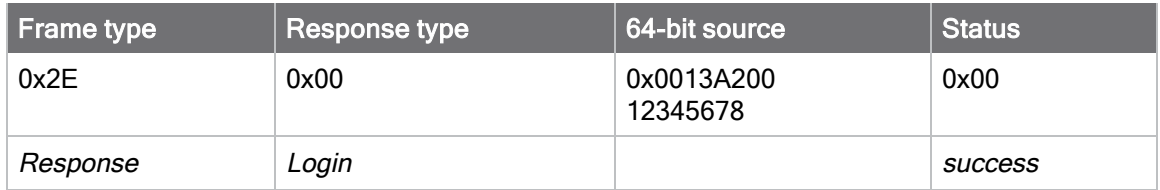

# General Purpose Flash Memory

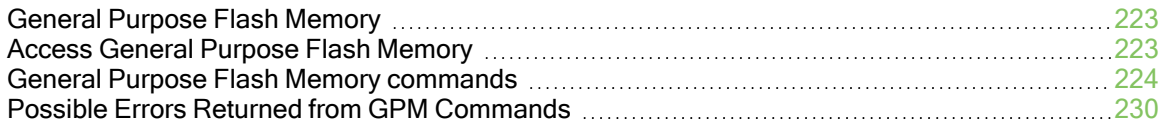

# <span id="page-222-0"></span>General Purpose Flash Memory

XBee XR 900 RF Module provides blocks of flash memory that an application can read and write to. This memory provides a non-volatile data storage area that an application uses for many purposes. Some common uses of this data storage include:

- Storing logged sensor data
- Buffering firmware update data for a host microcontroller
- Storing and retrieving data tables needed for calculations performed by a host microcontroller

The General Purpose Memory (GPM) is also used to store a firmware update file for over-the-air firmware updates of the device itself.

The usage of sleep during a GPM update is unsupported. Users are recommended to turn off sleep on the target device, perform the update, and then switch sleep back on to avoid data loss and increase the update speed.

# <span id="page-222-1"></span>Access General Purpose Flash Memory

To access the GPM of a target node locally or over-the-air, send commands to the MEMORY\_ ACCESS cluster ID (0x23) on the DIGI\_DEVICE endpoint (0xE6) of the target node using explicit API frames. For a description of Explicit API frames, see [Frame descriptions.](#page-175-0)

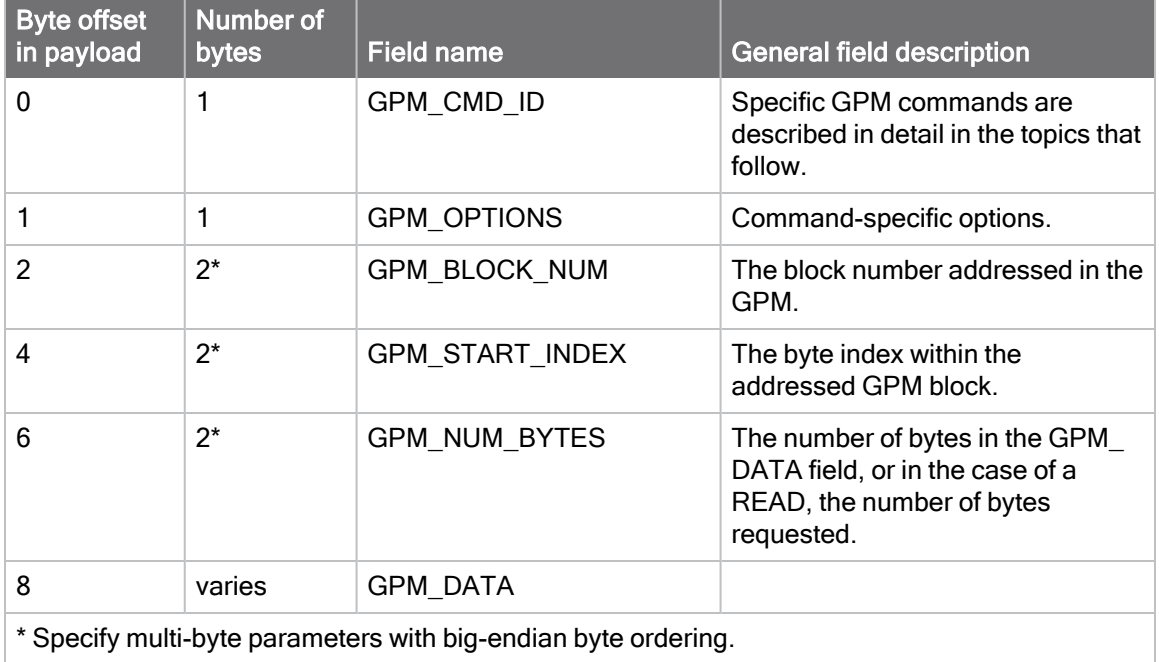

To issue a GPM command, format the payload of an explicit API frame as follows:

When a device sends a GPM command to another device via a unicast, the receiving device sends a unicast response back to the requesting device's source endpoint specified in the request packet. It does not send a response for broadcast requests. If the source endpoint is set to the DIGI\_ DEVICE endpoint (0xE6) or Explicit API mode is enabled on the requesting device, then the

requesting node outputs a GPM response as an explicit API RX indicator frame (assuming it has API mode enabled).

The format of the response is similar to the request packet:

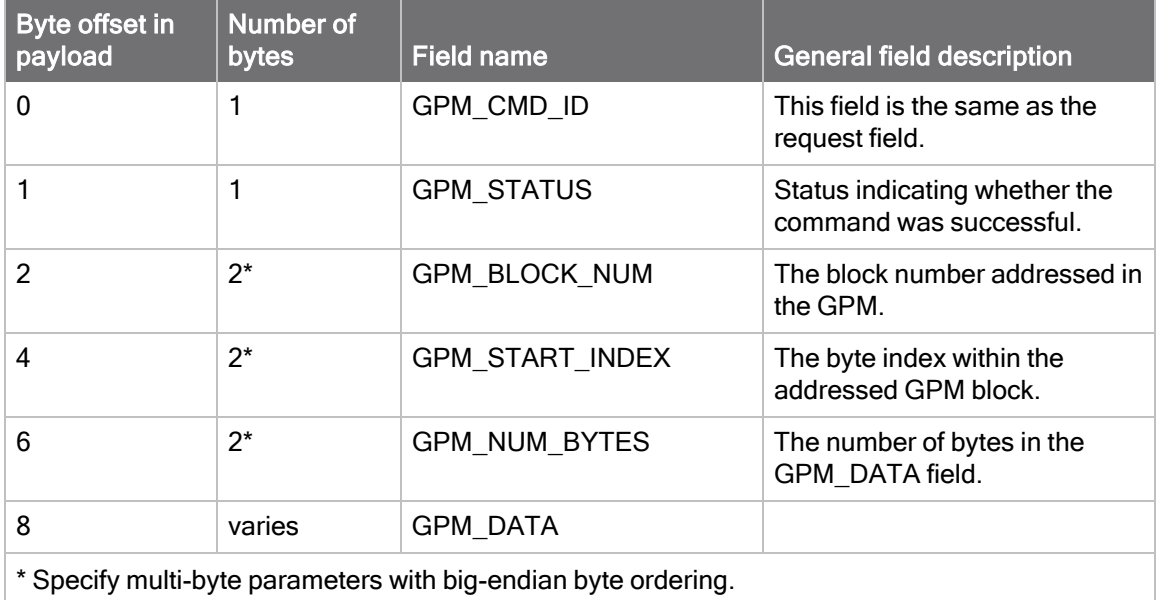

### <span id="page-223-0"></span>General Purpose Flash Memory commands

This section provides information about commands that interact with GPM:

# PLATFORM\_INFO\_REQUEST (0x00)

A PLATFORM\_INFO\_REQUEST frame can be sent to query details of the GPM structure.

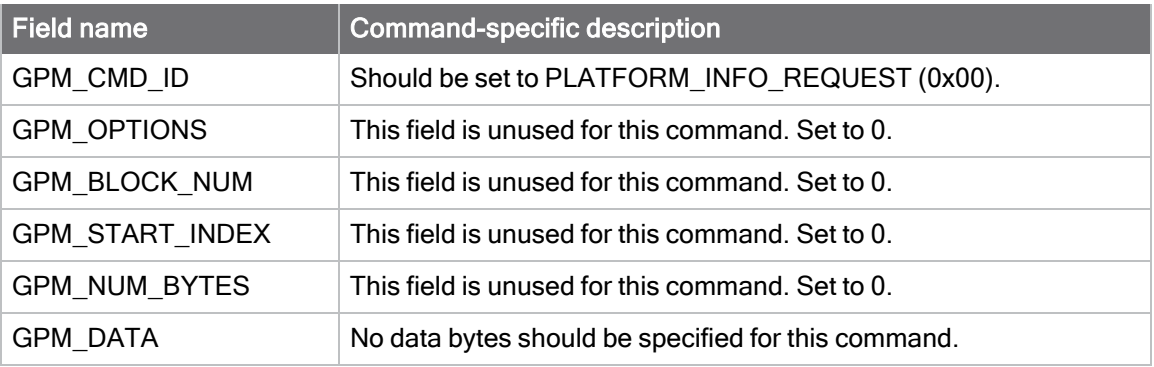

# PLATFORM\_INFO (0x80)

When a PLATFORM\_INFO\_REQUEST command request has been unicast to a node, that node sends a response in the following format to the source endpoint specified in the requesting frame.

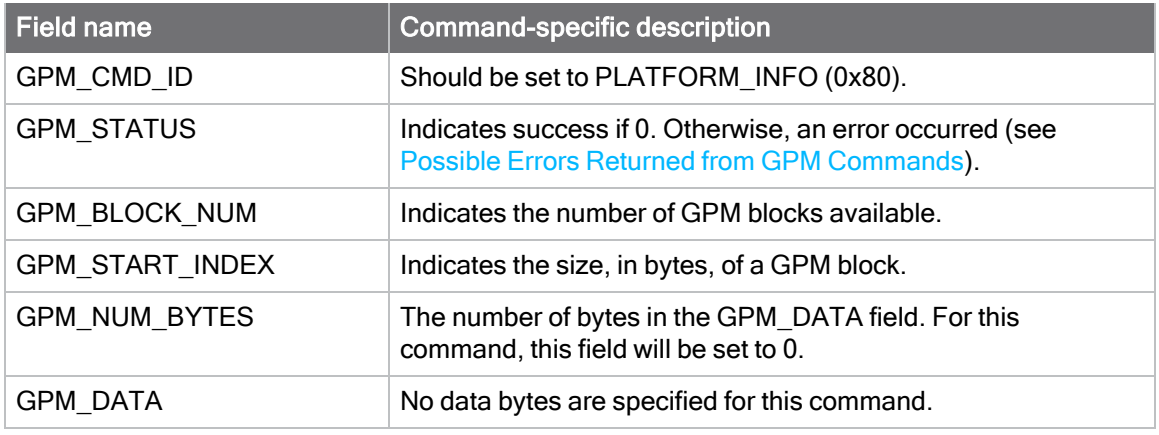

#### Example

A PLATFORM\_INFO\_REQUEST sent to a device with a serial number of 0x0013a200407402AC should be formatted as follows (spaces added to delineate fields):

7E 001C 11 01 0013A200407402AC FFFE E6 E6 0023 C105 00 00 00 00 0000 0000 0000 24

Assuming all transmissions were successful, the following API packets would be output the source node's serial interface:

7E 0007 8B 01 FFFE 00 00 00 76

7E 001A 91 0013A200407402AC FFFE E6 E6 0023 C105 C1 80 00 0077 0200 0000 EB

### ERASE (0x01)

The ERASE command erases (writes all bits to binary 1) one or all of the GPM flash blocks. You can also use the ERASE command to erase all blocks of the GPM by setting the GPM\_NUM\_ BYTES field to 0.

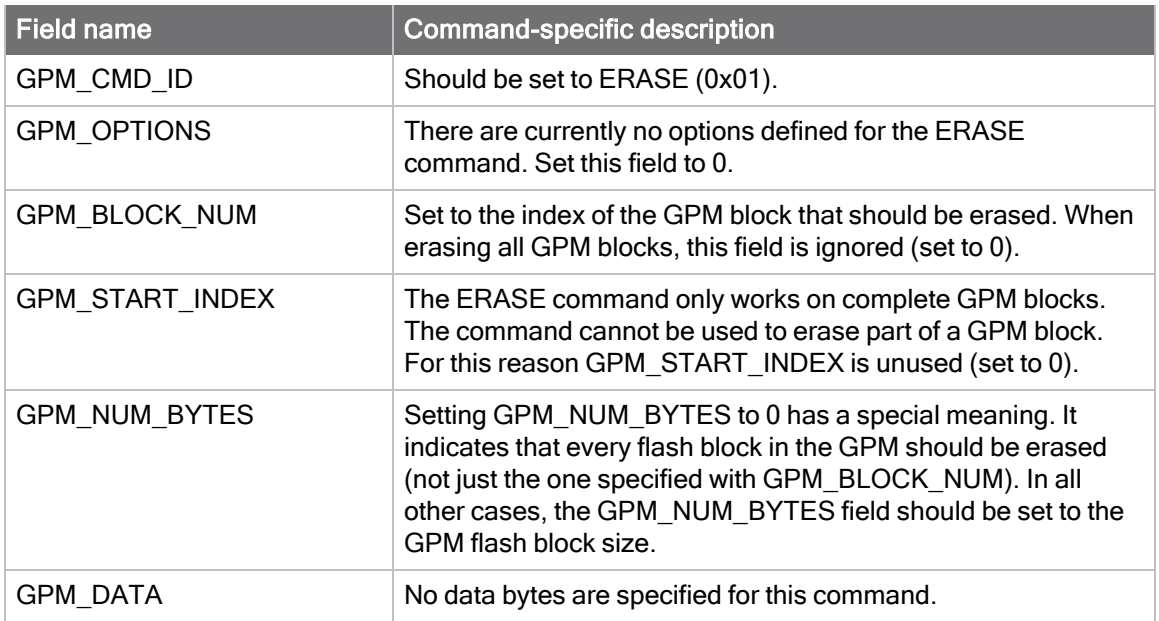

# ERASE\_RESPONSE (0x81)

When an ERASE command request has been unicast to a node, that node sends a response in the following format to the source endpoint specified in the requesting frame.

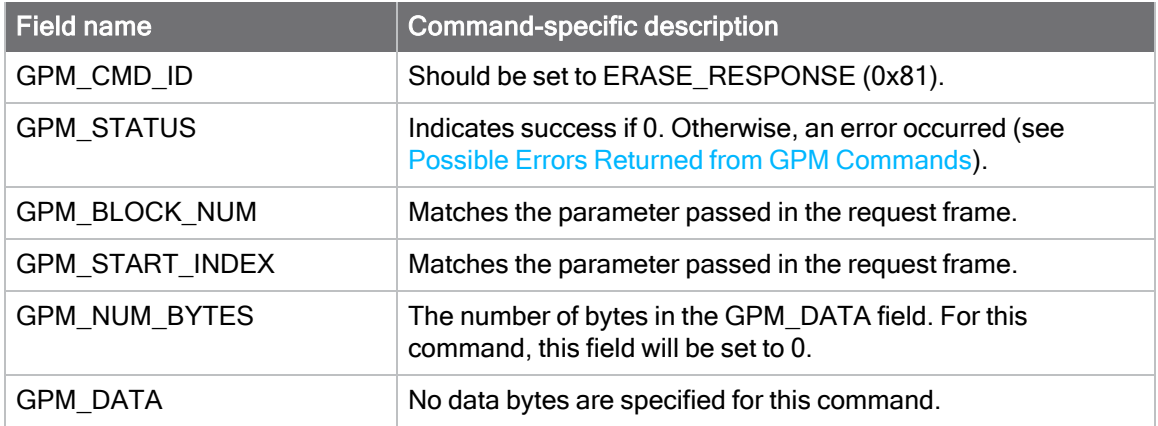

### **Example**

To erase flash block 42 of a target radio with serial number of 0x0013a200407402ac format an ERASE packet as follows (spaces added to delineate fields):

7E 001C 11 01 0013A200407402AC FFFE E6 E6 0023 C105 00 C0 01 00 002A 0000 0200 37

Assuming all transmissions were successful, the following API packets would be output the source node's serial interface:

```
7E 0007 8B 01 FFFE 00 00 00 76
```
7E 001A 91 0013A200407402AC FFFE E6 E6 0023 C105 C1 81 00 002A 0000 0000 39

# WRITE (0x02) and ERASE\_THEN\_WRITE (0x03)

The WRITE command writes the specified bytes to the GPM location specified. Before writing bytes to a GPM block it is important that the bytes have been erased previously. The ERASE\_ THEN\_WRITE command performs an ERASE of the entire GPM block specified with the GPM\_ BLOCK\_NUM field prior to doing a WRITE. WRITE commands cannot index past the end of a GPM block boundary.

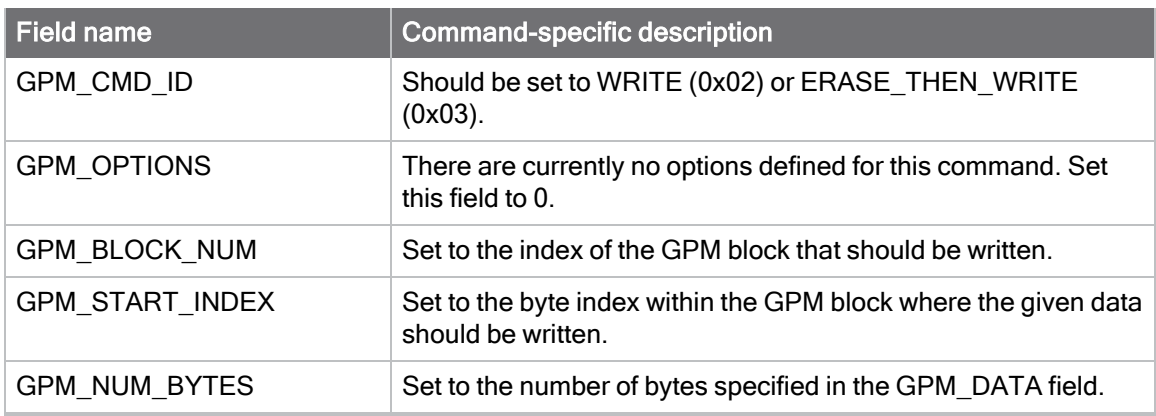

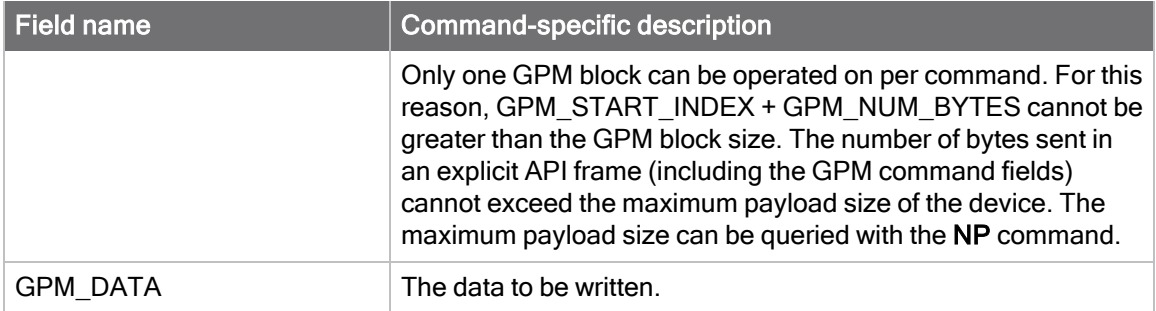

### WRITE \_RESPONSE (0x82) and ERASE\_THEN\_WRITE\_ RESPONSE (0x83)

When a WRITE or ERASE\_THEN\_WRITE command request has been unicast to a node, that node sends a response in the following format to the source endpoint specified in the requesting frame.

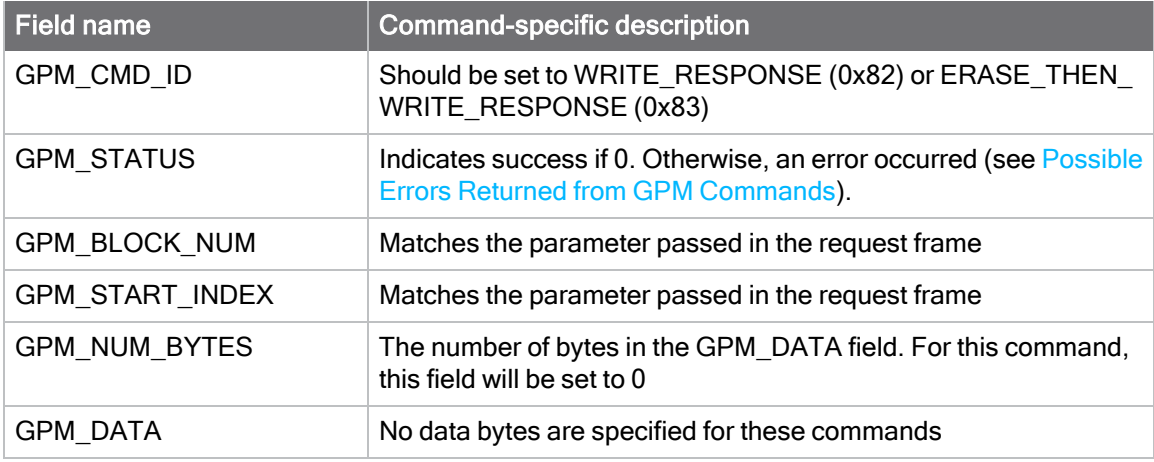

#### Example

To write 15 bytes of incrementing data to flash block 22 of a target radio with serial number of 0x0013a200407402ac a WRITE packet should be formatted as follows (spaces added to delineate fields):

7E 002B 11 01 0013A200407402AC FFFE E6 E6 0023 C105 00 C0 02 00 0016 0000 000F 0102030405060708090A0B0C0D0E0F C5

Assuming all transmissions were successful and that flash block 22 was previously erased, the following API packets would be output the source node's serial interface:

7E 0007 8B 01 FFFE 00 00 00 76

# READ (0x04)

You can use the READ command to read the specified number of bytes from the GPM location specified. Data can be queried from only one GPM block per command.

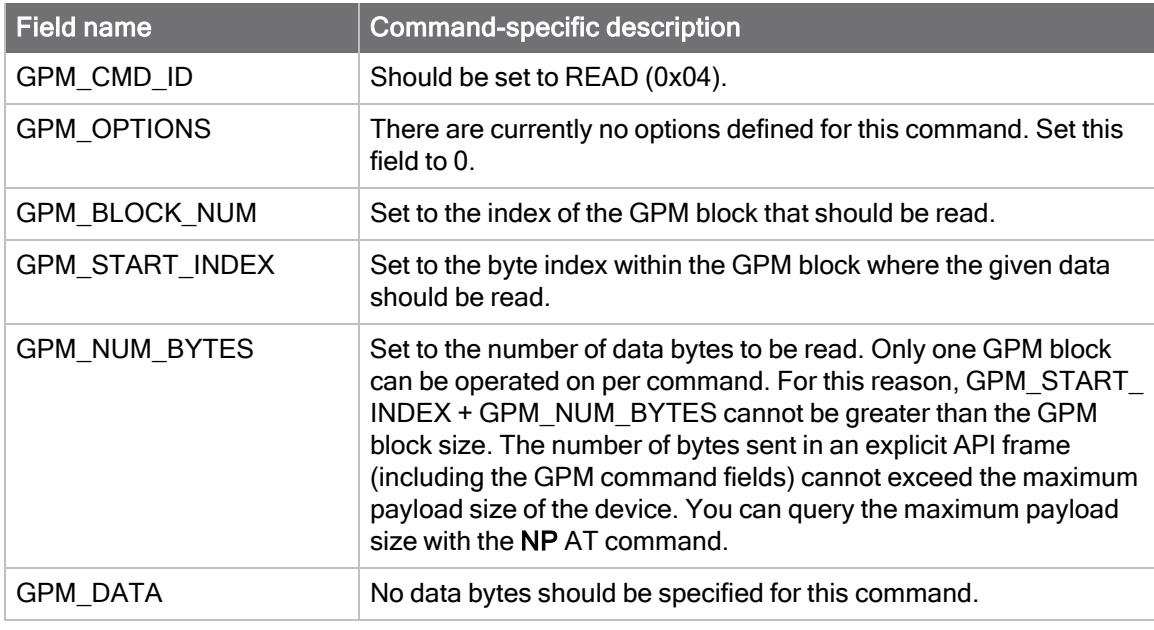

# READ\_RESPONSE (0x84)

When a READ command request has been unicast to a node, that node sends a response in the following format to the source endpoint specified in the requesting frame.

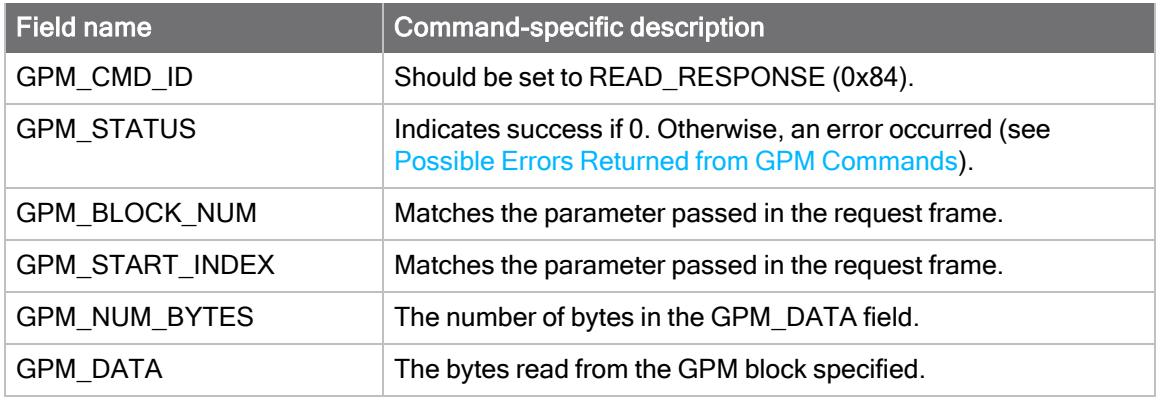

### **Example**

To read 15 bytes of previously written data from flash block 22 of a target radio with serial number of 0x0013a200407402ac a READ packet should be formatted as follows (spaces added to delineate fields):

7E 001C 11 01 0013A200407402AC FFFE E6 E6 0023 C105 00 C0 04 00 0016 0000 000F 3B

Assuming all transmissions were successful and that flash block 22 was previously written with incrementing data, the following API packets would be output the source node's serial interface:

7E 0007 8B 01 FFFE 00 00 00 76

7E 0029 91 0013A200407402AC FFFE E6 E6 0023 C105 C1 84 00 0016 0000 000F 0102030405060708090A0B0C0D0E0F C3

# FIRMWARE\_VERIFY (0x05) and FIRMWARE\_VERIFY\_AND\_ INSTALL (0x06)

Use the FIRMWARE\_VERIFY and FIRMWARE\_VERIFY\_AND\_INSTALL commands when remotely updating firmware on a device. For more information about firmware updates , see [Update the firmware over-the-air.](#page-231-0) These commands check if the GPM contains a valid over-the-air update file. For the FIRMWARE\_VERIFY\_AND\_INSTALL command, if the GPM contains a valid firmware image, it will send a GPM response and then the device resets and begins using the new firmware.

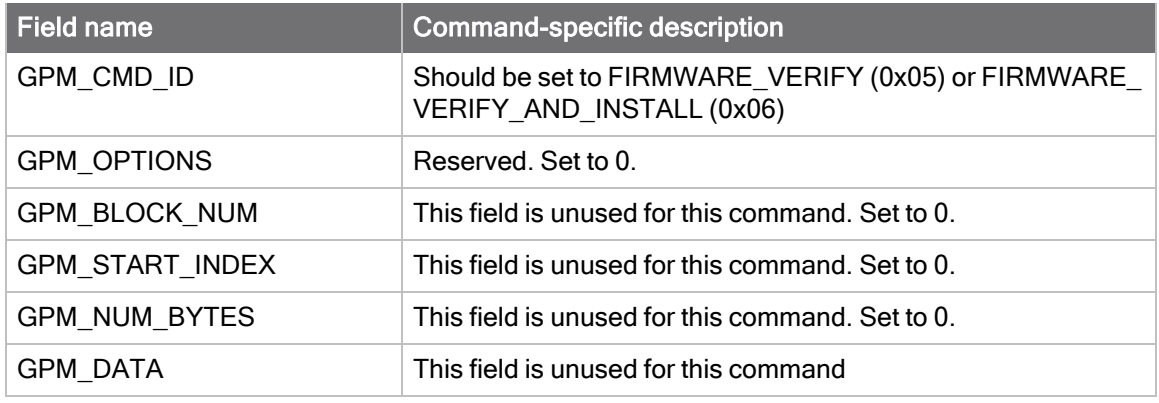

Note The target device will be unable to receive RF packets for a short period of time (around half a second) while verifying the firmware after receiving either of these commands.

# FIRMWARE\_VERIFY\_RESPONSE (0x85)

When a FIRMWARE\_VERIFY command request has been unicast to a node, that node sends a response in the following format to the source endpoint specified in the requesting frame.

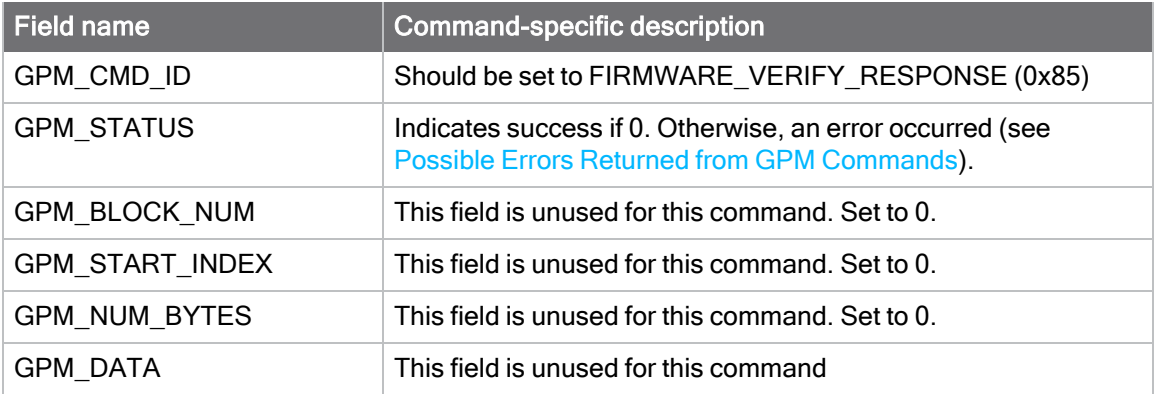

# FIRMWARE\_VERIFY \_AND\_INSTALL\_RESPONSE (0x86)

When a FIRMWARE\_VERIFY\_AND\_INSTALL command request has been unicast to a node, that node sends a response in the following format to the source endpoint specified in the requesting frame.

Note If the firmware image is valid, after that node sends the response the device will reset and begin using the new firmware.

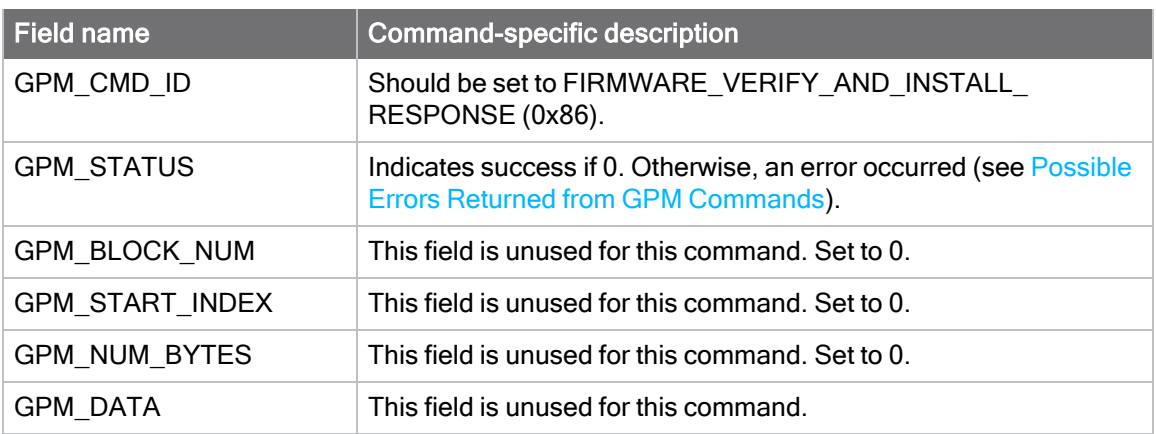

#### Example

To verify a firmware image previously loaded into the GPM on a target device with serial number 0x0013a200407402ac, format a FIRMWARE\_VERIFY packet as follows (spaces added to delineate fields):

7E 001C 11 01 0013A200407402AC FFFE E6 E6 0023 C105 00 00 05 00 0000 0000 0000 1F

Assuming all transmissions were successful and that the firmware image previously loaded into the GPM is valid, the following API packets would be output the source node's serial interface:

7E 0007 8B 01 FFFE 00 00 00 76

7E 001A 91 0013A200407402AC FFFE E6 E6 0023 C105 C1 85 00 0000 0000 0000 5F

### <span id="page-229-0"></span>Possible Errors Returned from GPM Commands

Below are listed possible errors that may return from sending a GPM command:

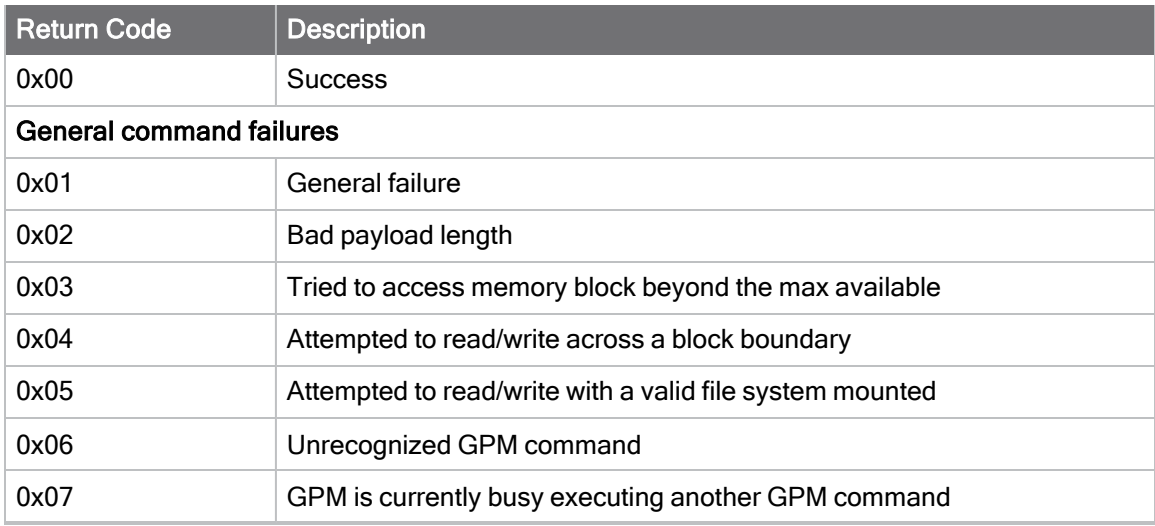

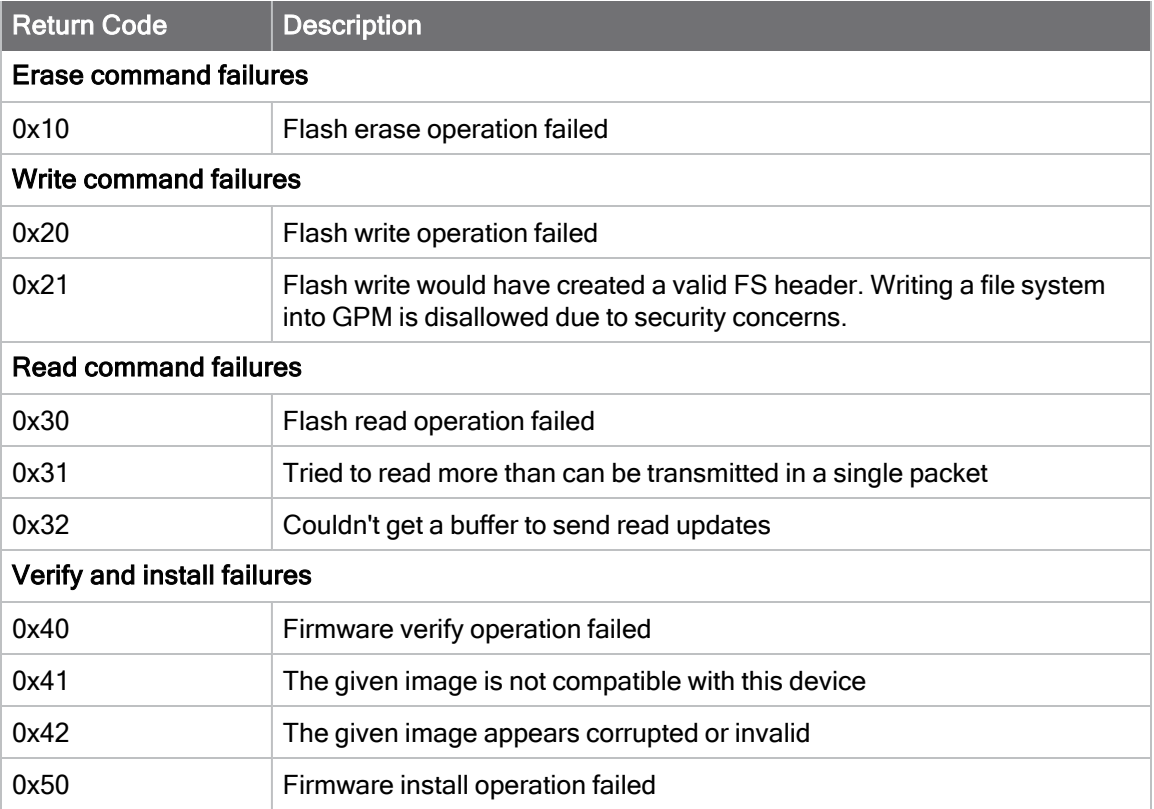

# <span id="page-231-0"></span>Update the firmware over-the-air

The XBee XR 900 RF Module supports firmware over-the-air (FOTA) updates. To perform an FOTA update, the device to be updated must be associated and communicable with a network. In this section, the node performing the update is considered the server and the node being updated is the client.

This section provides instruction on how to update your firmware using wired updates and overthe-air updates.

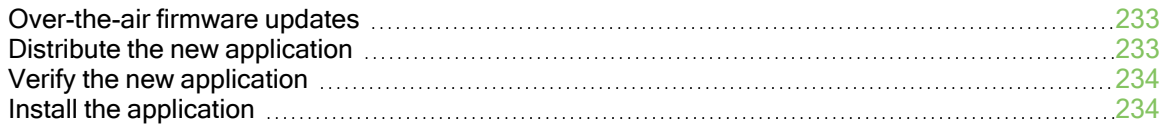

# <span id="page-232-0"></span>Over-the-air firmware updates

There are two methods of updating the firmware on the device. You can update the firmware locally with XCTU using the device's serial port interface. You can also update firmware using the device's RF interface (over-the-air updating).

The over-the-air firmware update method provided is a robust and versatile technique that you can tailor to many different networks and applications. OTA updates are reliable and minimize disruption of normal network operations.

In the following sections, we refer to the node that will be updated as the target node. We refer to the node providing the update information as the source node. In most applications the source node is locally attached to a computer running update software.

There are three phases of the over-the-air update process:

- 1. [Distribute the new application](#page-232-1)
- 2. [Verify the new application](#page-233-0)
- 3. [Install the application](#page-233-1)

### <span id="page-232-1"></span>Distribute the new application

The first phase of performing an over-the-air update on a device is transferring the new firmware file to the target node. Load the new firmware image in the target node's GPM prior to installation. XBee XR 900 RF Modules use a a Gecko Bootloader (.gbl) file for both serial and over-the-air firmware updates. These firmware files are available on the [Digi Support website](https://www.digi.com/support/supporttype?type=firmware) and via XCTU.

Note The firmware files contain two images: one with the .gbl extension, and one with the .apponly.gbl extension. The file with the .gbl extension should be used for most updates. The .apponly.gbl file does not contain bootloader update information. It can be used to perform OTA updates slightly faster, but only after manually verifying that a bootloader update is not needed.

Send the contents of the .gbl file to the target device using general purpose memory WRITE commands. Erase the entire GPM prior to beginning an upload of an .gbl file. The contents of the .gbl file should be stored in order in the appropriate GPM memory blocks. The number of bytes that are sent in an individual GPM WRITE frame is flexible and can be catered to the user application.

### Example

The example firmware version has an .gbl file of 55,141 bytes in length. Based on network traffic, we determine that sending a 128 byte packet every 30 seconds minimizes network disruption. For this reason, you would divide and address the .gbl as follows:

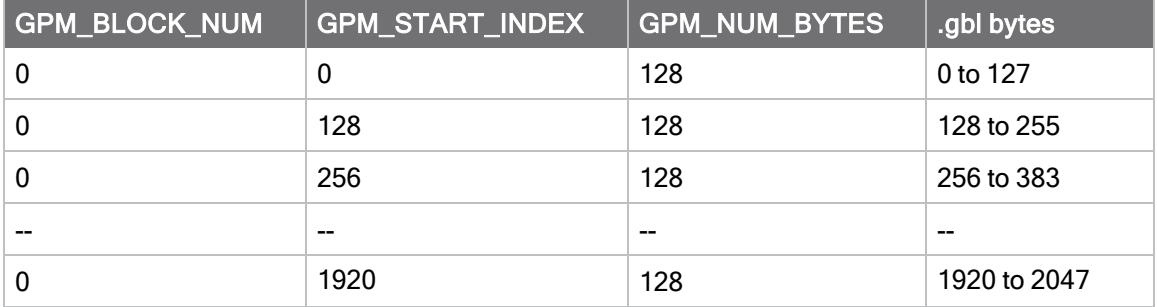

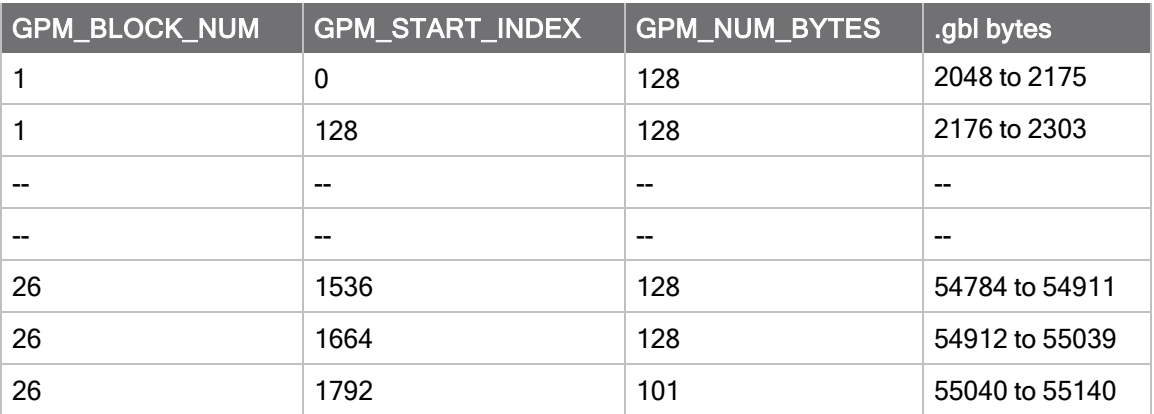

# <span id="page-233-0"></span>Verify the new application

For an uploaded application to function correctly, every single byte from the .gbl file must be properly transferred to the GPM. To guarantee that this is the case, GPM VERIFY functions exist to ensure that all bytes are properly in place. The FIRMWARE\_VERIFY function reports whether or not the uploaded data is valid. The FIRMWARE\_VERIFY\_AND\_INSTALL command reports if the uploaded data is invalid. If the data is valid, it sends out a response and begins installing the application. No installation takes place on invalid data.

# <span id="page-233-1"></span>Install the application

When the entire .gbl file is uploaded to the GPM of the target node, you can issue a FIRMWARE VERIFY\_AND\_INSTALL command. Once the target receives the command it verifies the .gbl file loaded in the GPM. If it is valid, then the device installs the new firmware. This installation process can take up to eight seconds. During the installation the device is unresponsive to both serial and RF communication. To complete the installation, the target module resets. AT parameter settings which have not been written to flash using the WR command will be lost.

### Important considerations

Write all parameters with the WR command before performing a firmware update. Packet routing information is also lost after a reset. Route discoveries are necessary for DigiMesh unicasts involving the updated node as a source, destination, or intermediate node.

Because explicit API Tx frames can be addressed to a local node (accessible via the SPI or UART) or a remote node (accessible over the RF port) the same process can be used to update firmware on a device in either case.

# Regulatory information

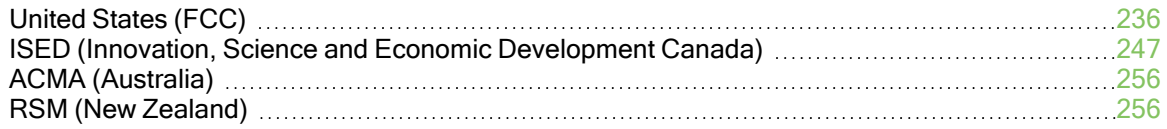

# <span id="page-235-0"></span>United States (FCC)

XBee XR 900 RF Modules comply with Part 15 of the FCC rules and regulations. Compliance with the labeling requirements, FCC notices and antenna usage guidelines is required.

To fulfill FCC Certification, the OEM must comply with the following regulations:

- 1. The system integrator must ensure that the text on the external label provided with this device is placed on the outside of the final product.
- 2. RF Modules may only be used with antennas that have been tested and approved for use with the modules.

This device complies with Part 15 of the FCC Rules. Operation is subject to the following two conditions: (1.) this device may not cause harmful interference and (2.) this device must accept any interference received, including interference that may cause undesired operation.

### <span id="page-235-1"></span>OEM labeling requirements

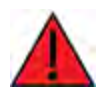

WARNING! As an Original Equipment Manufacturer (OEM) you must ensure that FCC labeling requirements are met. You must include a clearly visible label on the outside of the final product enclosure that displays the following content:

### Required FCC Label for OEM products containing the XBee XR <sup>900</sup> RF Module

#### Contains FCC ID: MCQ-XB9XR

This device complies with Part 15 of the FCC Rules. Operation is subject to the following two conditions: (1.) this device may not cause harmful interference and (2.) this device must accept any interference received, including interference that may cause undesired operation.

# FCC notices

IMPORTANT: XBee XR 900 RF Modules have been certified by the FCC for use with other products without any further certification (as per FCC section 2.1091). Modifications not expressly approved by Digi could void the user's authority to operate the equipment.

IMPORTANT: OEMs must test final product to comply with unintentional radiators (FCC section 15.107 & 15.109) before declaring compliance of their final product to Part 15 of the FCC Rules.

IMPORTANT: The RF module has been certified for mobile and base radio applications. If the module will be used for portable applications, the device must undergo SAR testing.

This equipment has been tested and found to comply with the limits for a Class B digital device, pursuant to Part 15 of the FCC Rules. These limits are designed to provide reasonable protection against harmful interference in a residential installation. This equipment generates, uses and can radiate radio frequency energy and, if not installed and used in accordance with the instructions, may cause harmful interference to radio communications. However, there is no guarantee that interference will not occur in a particular installation.

If this equipment does cause harmful interference to radio or television reception, which can be determined by turning the equipment off and on, the user is encouraged to try to correct the interference by one or more of the following measures:

- Re-orient or relocate the receiving antenna.
- **n** Increase the separation between the equipment and receiver.
- Connect equipment and receiver to outlets on different circuits.
- Consult the dealer or an experienced radio/TV technician for help.

# FCC-approved antennas

The XBee XR 900 RF Module can be installed using antennas and cables constructed with nonstandard connectors (RPSMA, RPTNC, etc.) An adapter cable may be necessary to attach the XBee connector to the antenna connector.

The modules are FCC approved for fixed base station and mobile applications for the channels indicated in the tables below. If the antenna is mounted at least 20 cm (8 in) from nearby persons, the application is considered a mobile application or a base station. Antennas not listed in the table must be tested to comply with FCC Section 15.203 (Unique Antenna Connectors) and Section 15.247 (Emissions).

The antennas in the tables below have been approved for use with this module. Correct cable loss or power reduction is required when using gain antennas as shown in the tables.

Digi does not carry all of these antenna variants. Contact Digi Sales for available antennas.

1. If using the RF module in a portable application (for example, if the module is used in a hand-held device and the antenna is less than 20 cm from the human body when the device is in operation), the integrator is responsible for passing additional Specific Absorption Rate (SAR) testing based on FCC rules 2.1093 and FCC Guidelines for Human Exposure to Radio Frequency Electromagnetic Fields, OET Bulletin and Supplement C. The testing results will be submitted to the FCC for approval prior to selling the integrated unit. The required SAR testing measures emissions from the module and how they affect the person.

### <span id="page-237-0"></span>FCC-approved antennas

The following tables cover the antennas that are approved for use with the XBee XR 900 RF Module. If applicable, the tables show the required cable loss between the device and the antenna. Digi does not carry all of these antenna variants. Contact Digi Sales for available antennas.

Note An antenna not listed in the equipment authorization that is the same type with equal or lower gain (same physical arrangement; generates the same in-band and out-of-band characteristics in all spatial directions) may be marketed and used with a part 15 transmitter.

#### Dipole antennas

All antenna part numbers followed by an asterisk (\*) are not available from Digi. Consult with an antenna manufacturer for an equivalent option.

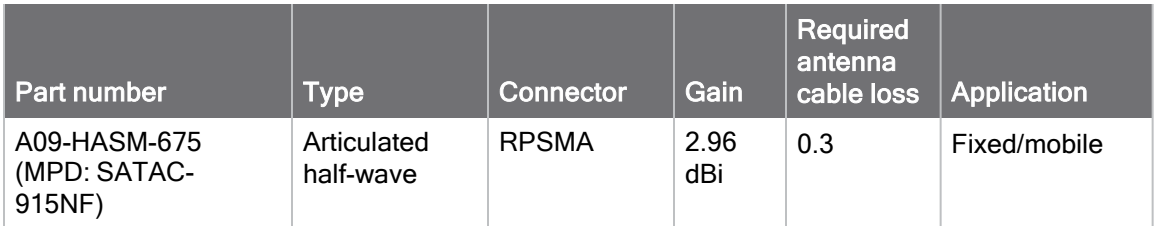

#### Yagi antennas

All antenna part numbers followed by an asterisk (\*) are not available from Digi. Consult with an antenna manufacturer for an equivalent option.

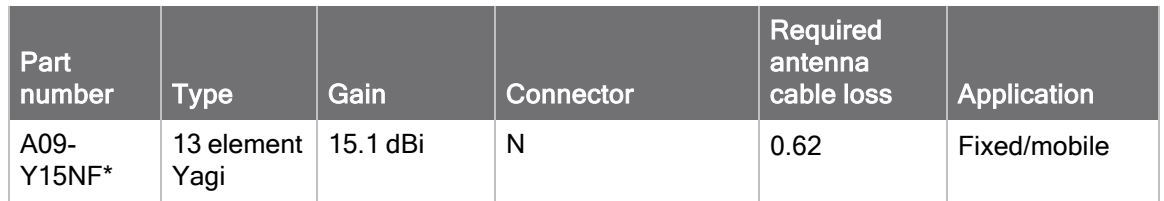

#### Omni-directional base station antennas

All antenna part numbers followed by an asterisk (\*) are not available from Digi. Consult with an antenna manufacturer for an equivalent option.

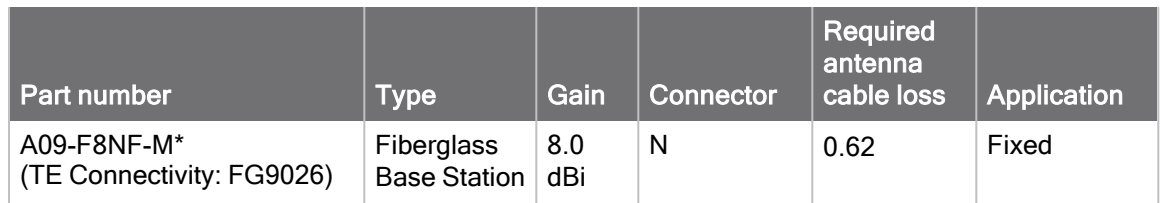

#### Dome antennas

All antenna part numbers followed by an asterisk (\*) are not available from Digi. Consult with an antenna manufacturer for an equivalent option.

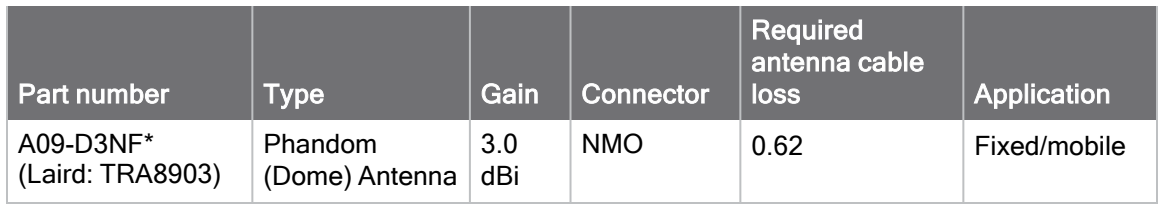

Note The best performance of the TRA8903 "dome" antenna is given when mounted on a ground plane.

#### Ceramic chip antenna

All antenna part numbers followed by an asterisk (\*) are not available from Digi. Consult with an antenna manufacturer for an equivalent option.

This antenna type is mounted on the surface mount carrier.

Follow all directions for use of this product.

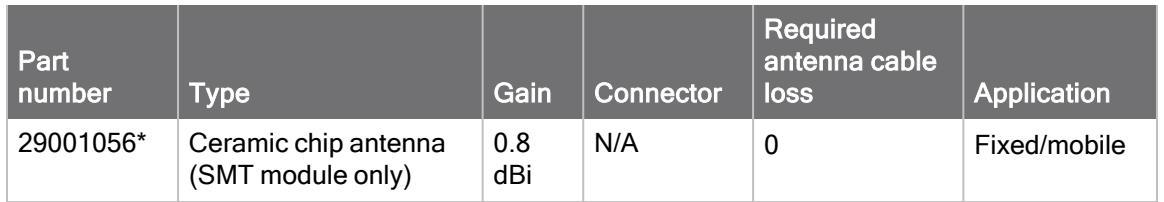

#### Recommended use of the XB9XR module with ceramic chip antenna

The XB9XR module (SMT, with ceramic antenna) should be mounted on a host board with the following ground plane cutouts (dimensions and other information requested):

■ Recommended ground cutout:

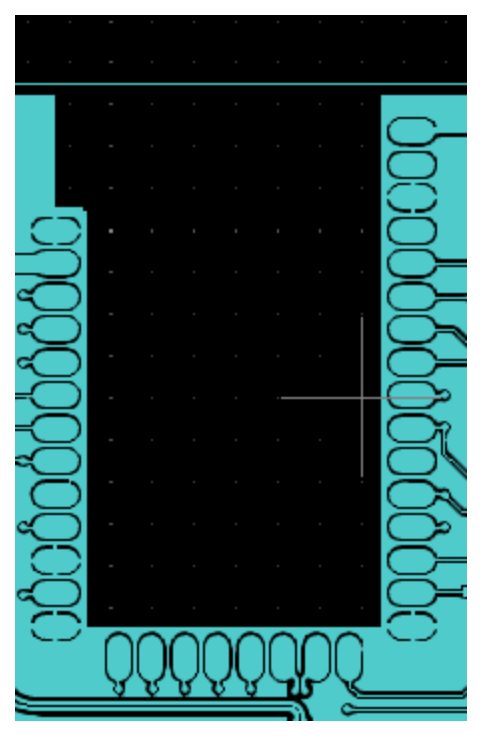

■ Minimum ground cutout:

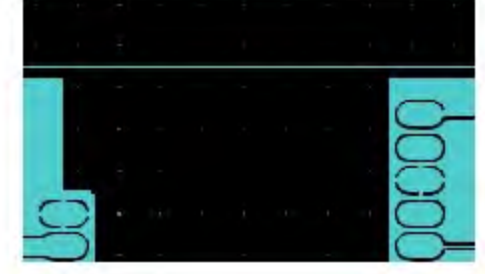

The SMT module with the ceramic chip antenna should be placed flat, or horizontally, on the surface it's mounted to. The module can be placed vertically, as long as the module's antenna is mounted towards other radios in the network.

#### Flexible (flat) antennas

All antenna part numbers followed by an asterisk (\*) are not available from Digi. Consult with an antenna manufacturer for an equivalent option.

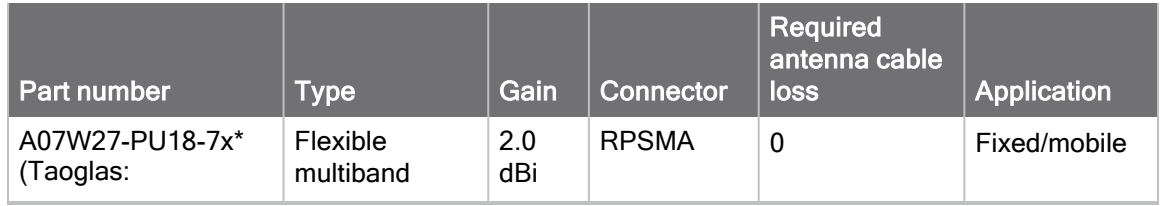

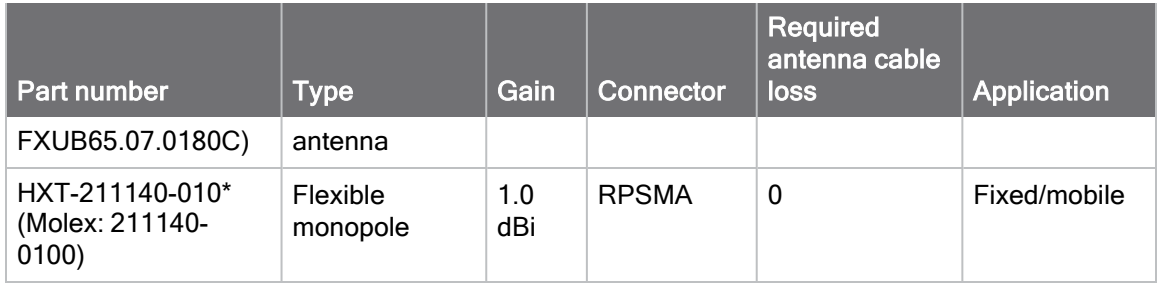

#### Recommended usage of Taoglas

Taoglas (PN: FXUB65.07.0180C) performs best when it's positioned flat and horizontally. The Taoglas antenna can be fastened to glass or plastic surfaces.

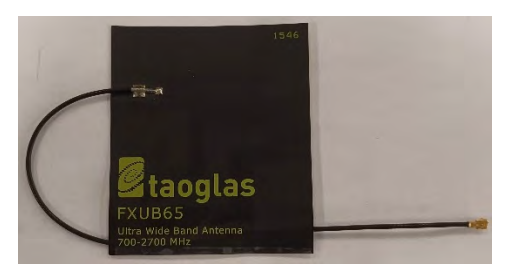

The Taoglas FXUB65 datasheet provides these preferred orientations. Place the cable as shown:

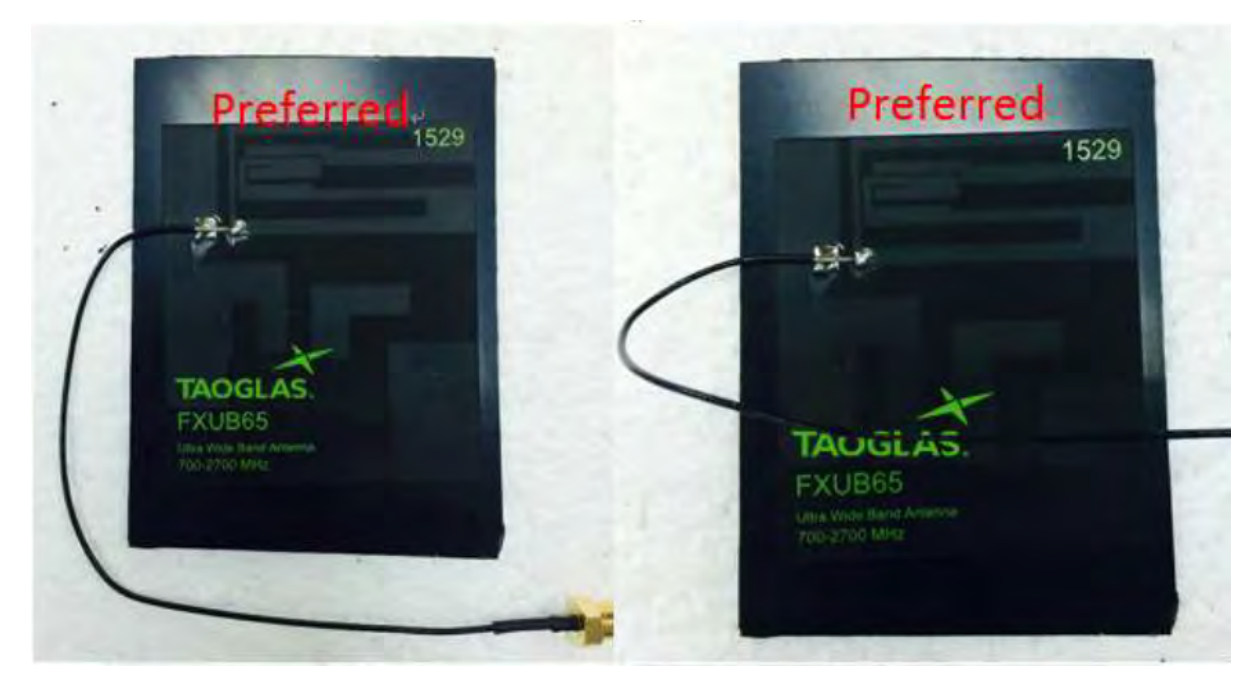

The Taoglas datasheet does not recommend the following cable orientations:

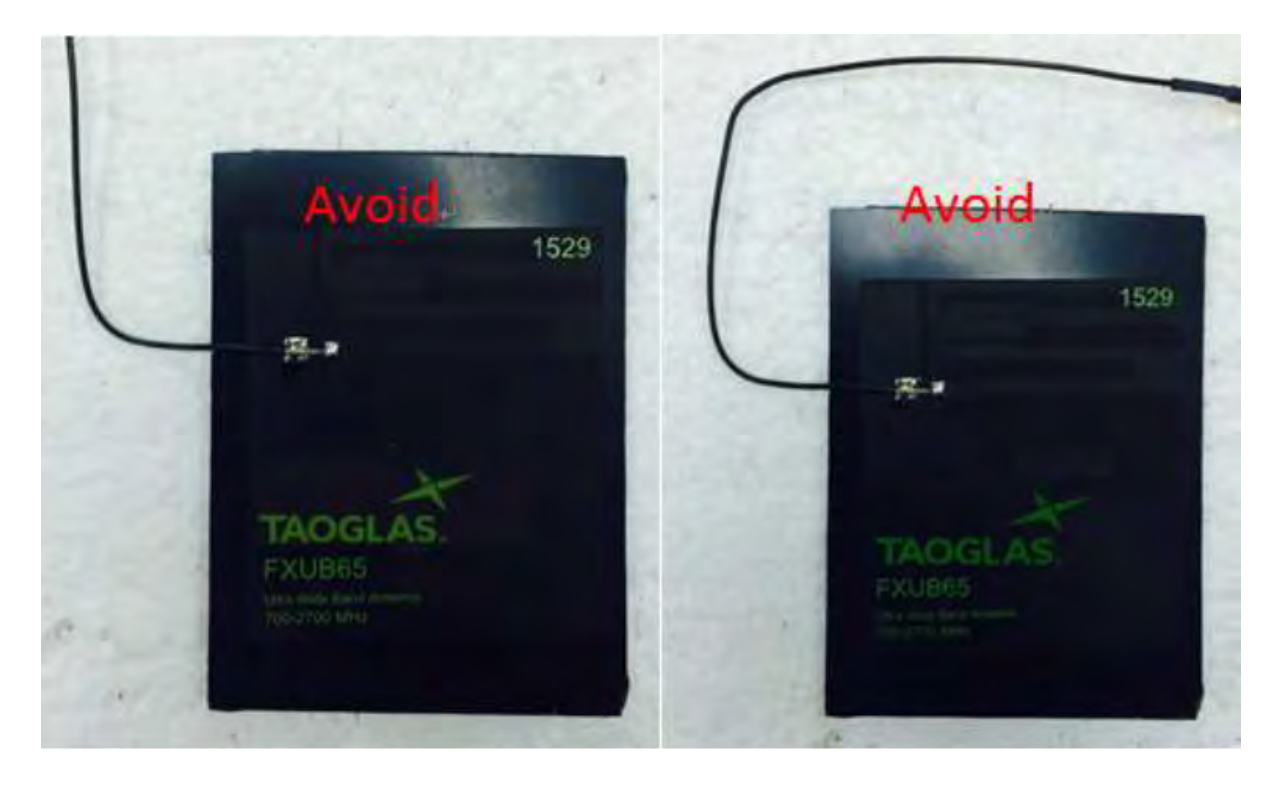

#### Recommended usage of Molex antenna

Orient this antenna upright. This gives an antenna pattern similar to a dipole. The Molex antenna can be fastened to a glass or plastic surface.

The cable should be bent as shown in the first two figures below. Do not place the cable to the side of the antenna, as shown in the third figure.

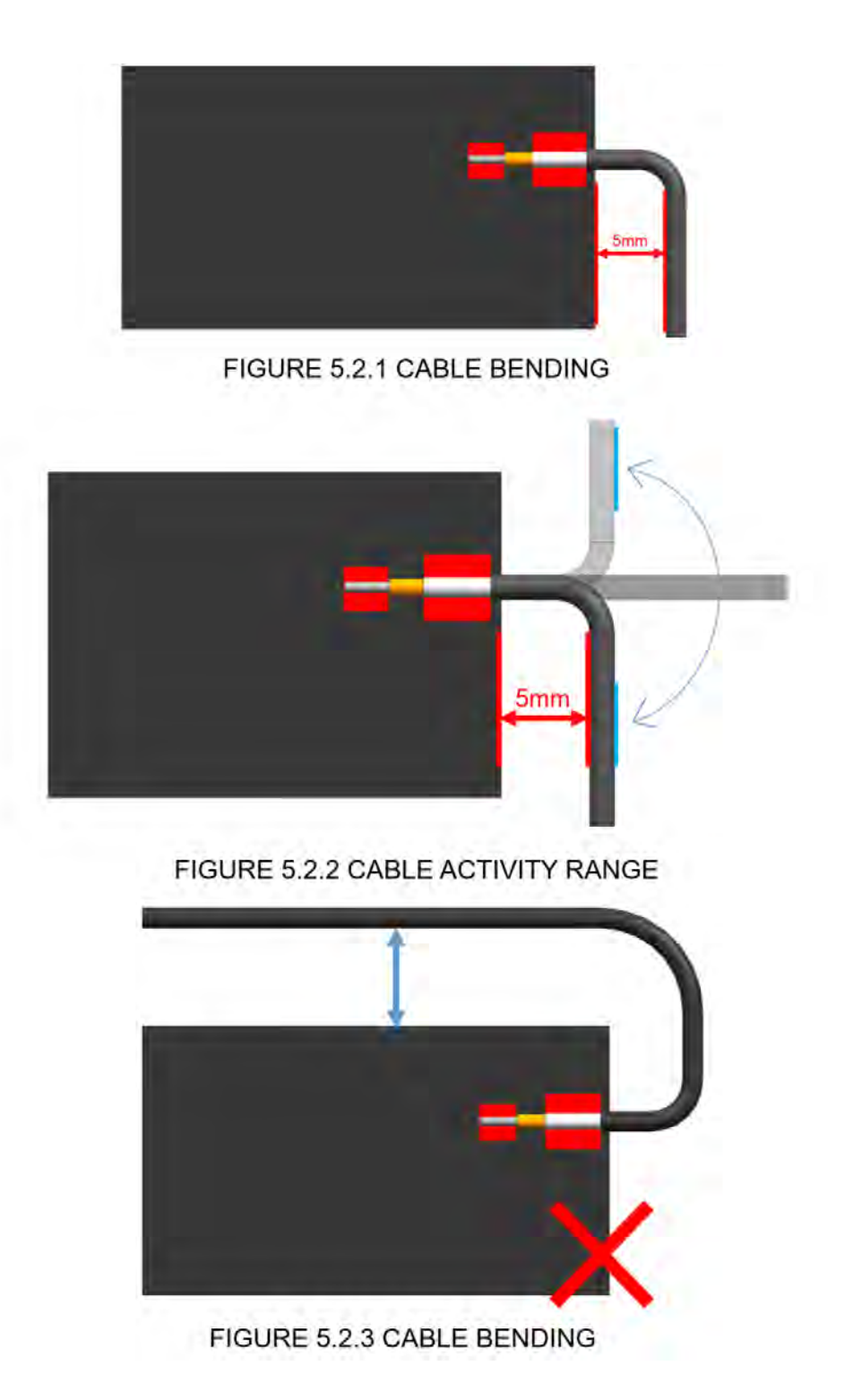

### <span id="page-244-0"></span>RF exposure

If you are an integrating the XBee into another product, you must include the following Caution statement in OEM product manuals to alert users of FCC RF exposure compliance:

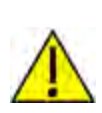

CAUTION! To satisfy FCC RF exposure requirements for mobile transmitting devices, a separation distance of 26 cm or more should be maintained between the antenna of this device and persons during device operation. To ensure compliance, operations at closer than this distance are not recommended. The antenna used for this transmitter must not be co-located in conjunction with any other antenna or transmitter.

### FCC publication 996369 related information

In Publication 996369 section D03, the FCC requires information concerning a module to be presented by OEM manufacturers. This section assists in answering or fulfilling these requirements.

### 2.1 General

No requirements are associated with this section.

### 2.2 List of applicable FCC rules

This module conforms to FCC Part 15.247.

#### 2.3 Summarize the specific operational use conditions

Certain approved antennas require attenuation for operation. For the XBee XR 900 RF Module, see [FCC-approved antennas](#page-237-0).

Host product user guides should include the antenna table if end customers are permitted to select antennas.

### 2.4 Limited module procedures

Not applicable.

### 2.5 Trace antenna designs

While it is possible to build a trace antenna into the host PCB, this requires at least a Class II permissive change to the FCC grant which includes significant extra testing and cost. If an embedded trace antenna is desired, refer to literature for trace antenna designs.

For the FCC requirements to use trace antennas, note the following:

- Modules certified with trace antennas or trace to an antenna or RF connector design shall follow the requirements of Question 11 of 996369 D02 Module Q&A. See Question and Answer 11.
- If you decide to use a trace antenna, you must request assistance from Digi to obtain a "change in FCC ID". You will then work with a lab of your choice to obtain the testing and documentation needed to file for your product with the trace antenna in a Class II Permissive filing.

### 2.6 RF exposure considerations

For [RF exposure](#page-244-0) considerations see RF exposure and [FCC-approved antennas.](#page-237-0)

Host product manufacturers need to provide end-users a copy of the "RF Exposure" section of the manual: [RF exposure.](#page-244-0)

The FCC Grant for the XBee product only allows only "MOBILE" and "FIXED" applications at distances greater than 26 cm from a person's body.

No "PORTABLE" use is allowed by the FCC Grant.

Please request assistance from Digi to obtain a "change in FCC ID". You will then work with a lab of your choice to obtain the testing and documentation needed to file for your product for the specific "PORTABLE" use using a Class II Permissive filing.

Host manufacturers must:

- $\blacksquare$  Integrate the XBee module per the instructions in this user quide
- Follow the directions in "FCC publication KDB 996369 related information" of this quide.
- If your product is to be used in a "PORTABLE" application, please request assistance from Digi to obtain the request for "change in FCC ID".
- You are responsible for having the integrated host product tested according to the instructions in the most recent revision of FCC KDB 996369 "TRANSMITTER MODULE EQUIPMENT AUTHORIZATION GUIDE". This FCC KDB also directs you to obtain proof of compliance with RF Exposure as directed in the FCC KDB "447498 D04 Interim General RF Exposure Guidance v01".
- You must direct your customer in the use of your product. Include text similar to this:
	- <sup>l</sup> "This product must be used according to the user guide. The product can (or cannot) be used within 26 cm (10.2 in) from any human, pet, plant, or agricultural animal."

### 2.7 Antennas

A list of approved antennas is provided for the XBee XR 900 RF Module product. [See FCC](#page-237-0)[approved antennas](#page-237-0).

### 2.8 Label and compliance information

Host product manufacturers need to follow the sticker guidelines outlined in [OEM labeling](#page-235-1) [requirements](#page-235-1).

#### OEM labeling requirements

WARNING! As an Original Equipment Manufacturer (OEM) you must ensure that FCC labeling requirements are met. You must include a clearly visible label on the outside of the final product enclosure that displays the following content:

Required FCC Label for OEM products containing the XBee XB9XR RF Modules

■ Contains FCCID: MCQ-XB9XR

This device complies with Part 15 of the FCC Rules. Operation is subject to the following two conditions: (1.) this device may not cause harmful interference and (2.) this device must accept any interference received, including interference that may cause undesired operation.

CAUTION! Changes or modifications not expressly approved by Digi International Inc. could void the user's authority to operate the equipment.

#### 2.9 Information on test modes and additional testing requirements

Contact a Digi sales representative for information on how to configure test modes for the XBee XR 900 RF Module product.

### 2.10 Additional testing, Part <sup>15</sup> Subpart <sup>B</sup> disclaimer

All final host products must be tested to be compliant to FCC Part 15 Subpart B standards. While the XBee XR 900 RF Module unit was tested to be compliant to FCC unintentional radiator standards, FCC Part 15 Subpart B compliance testing is still required for the final host product. This testing is required for all end products, and XBee XR 900 RF Module Part 15 Subpart B compliance does not affirm the end product's compliance.

See [FCC notices](../../../../../Content/Reference/r_certs_fcc.htm) for more details.

### Over-voltage detection

Over-voltage detection sends out a modem status of 0x0D indicating that the voltage supply limit has been exceeded. The device will still operate but limits the RF power level PL setting to a value of 3 when the operating voltage reaches 3.7 volts or higher to meet regulatory RF power requirements. While the device is in this mode of operation it will be forced into API mode for the over-voltage modem status to be sent out the serial port every 15 seconds when API mode is set to 1 or 2.

# <span id="page-246-0"></span>ISED (Innovation, Science and Economic Development Canada)

This device contains licence-exempt transmitter(s)/receiver(s) that comply with Innovation, Science and Economic Development Canada's licence-exempt RSS(s). Operation is subject to the following two conditions:

- 1. This device may not cause interference.
- 2. This device must accept any interference, including interference that may cause undesired operation of the device.

This radio transmitter IC: 1846A-XB9XR has been approved by Innovation, Science and Economic Development Canada to operate with the antenna types listed below, with the maximum permissible gain indicated. Antenna types not included in this list that have a gain greater than the maximum gain indicated for any type listed are strictly prohibited for use with this device.

L'émetteur/récepteur exempt de licence contenu dans le présent appareil est conforme aux CNR d'Innovation, Sciences et Développement économique Canada applicables aux appareils radio exempts de licence. L'exploitation est autorisée aux deux conditions suivantes :

- 1. L'appareil ne doit pas produire de brouillage;
- 2. L'appareil doit accepter tout brouillage radioélectrique subi, même si le brouillage est susceptible d'en compromettre le fonctionnement.

Le présent émetteur radio IC: 1846A-XB9XR <sup>a</sup> été approuvé par Innovation, Sciences et Développement économique Canada pour fonctionner avec les types d'antenne énumérés ci-dessous et ayant un gain admissible maximal. Les types d'antenne non inclus dans cette liste, et dont le gain est supérieur au gain maximal indiqué pour tout type figurant sur la liste, sont strictement interdits pour l'exploitation de l'émetteur.

### ISED-approved antennas

The XBee XR 900 RF Module can be installed using antennas and cables constructed with nonstandard connectors (RPSMA, RPTNC, etc.) An adapter cable may be necessary to attach the XBee connector to the antenna connector.

The antennas in the tables below have been approved for use with this module. Correct cable loss or power reduction is required when using gain antennas as shown in the tables.

Digi does not carry all of these antenna variants. Contact Digi Sales for available antennas.

1. If using the RF module in a portable application (for example, if the module is used in a hand-held device and the antenna is less than 20 cm from the human body when the device is in operation), the integrator is responsible for passing additional Specific Absorption Rate (SAR) testing based on ISED rule RSS-Gen and ISED Guidelines for Human Exposure to Radio Frequency Electromagnetic Fields. The testing results will be submitted to the ISED for approval prior to selling the integrated unit. The required SAR testing measures emissions from the module and how they affect the person.

#### ISED-approved antennas

The following tables cover the antennas that are approved for use with the XBee XR 900 RF Module. If applicable, the tables show the required cable loss between the device and the antenna. Digi does not carry all of these antenna variants. Contact Digi Sales for available antennas.

Note An antenna not listed in the equipment authorization that is the same type with equal or lower gain (same physical arrangement; generates the same in-band and out-of-band characteristics in all spatial directions) may be marketed and used with a part 15 transmitter.

#### Dipole antennas

All antenna part numbers followed by an asterisk (\*) are not available from Digi. Consult with an antenna manufacturer for an equivalent option.

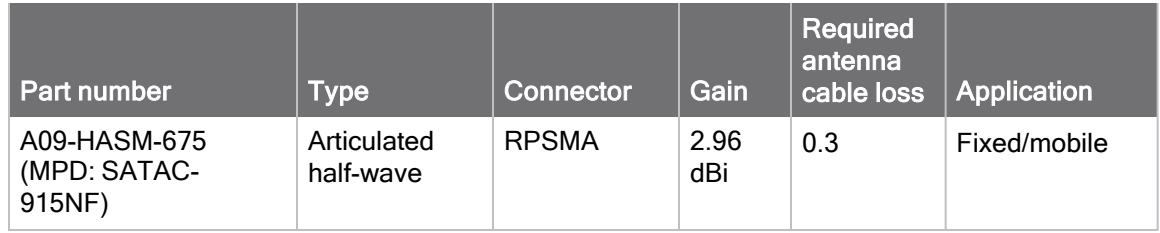

#### Yagi antennas

All antenna part numbers followed by an asterisk (\*) are not available from Digi. Consult with an antenna manufacturer for an equivalent option.

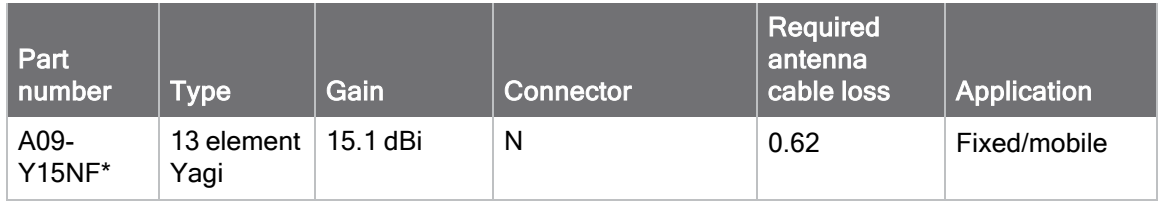

#### Omni-directional base station antennas

All antenna part numbers followed by an asterisk (\*) are not available from Digi. Consult with an antenna manufacturer for an equivalent option.

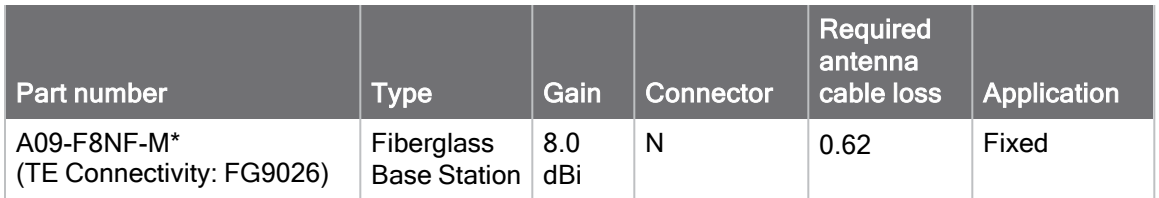

#### Dome antennas

All antenna part numbers followed by an asterisk (\*) are not available from Digi. Consult with an antenna manufacturer for an equivalent option.

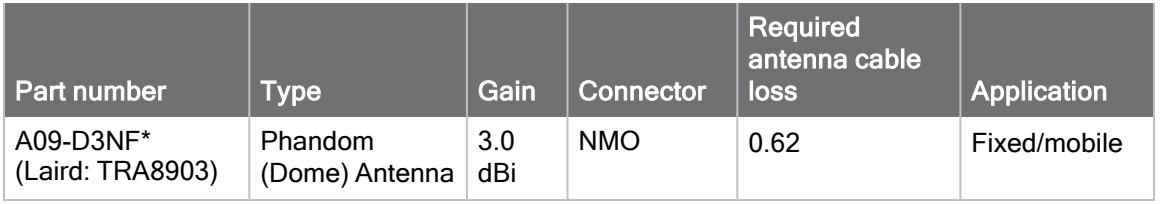

Note The best performance of the TRA8903 "dome" antenna is given when mounted on a ground plane.

#### Ceramic chip antenna

All antenna part numbers followed by an asterisk (\*) are not available from Digi. Consult with an antenna manufacturer for an equivalent option.

This antenna type is mounted on the surface mount carrier.

Follow all directions for use of this product.

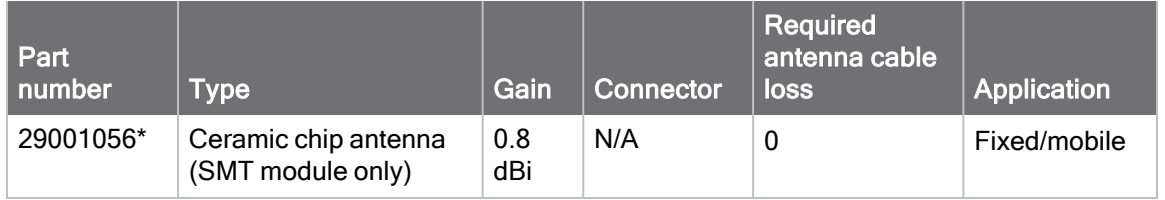

#### Recommended use of the XB9XR module with ceramic chip antenna

The XB9XR module (SMT, with ceramic antenna) should be mounted on a host board with the following ground plane cutouts (dimensions and other information requested):

■ Recommended ground cutout:

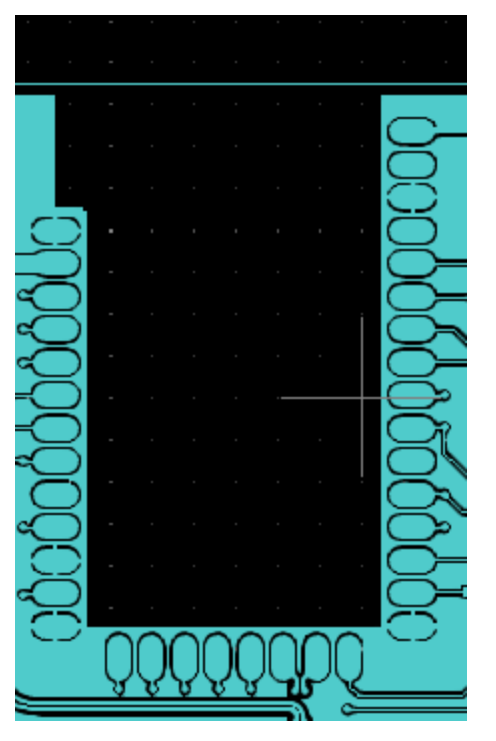

■ Minimum ground cutout:

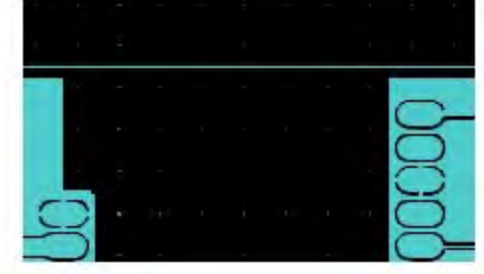

The SMT module with the ceramic chip antenna should be placed flat, or horizontally, on the surface it's mounted to. The module can be placed vertically, as long as the module's antenna is mounted towards other radios in the network.

#### Flexible (flat) antennas

All antenna part numbers followed by an asterisk (\*) are not available from Digi. Consult with an antenna manufacturer for an equivalent option.

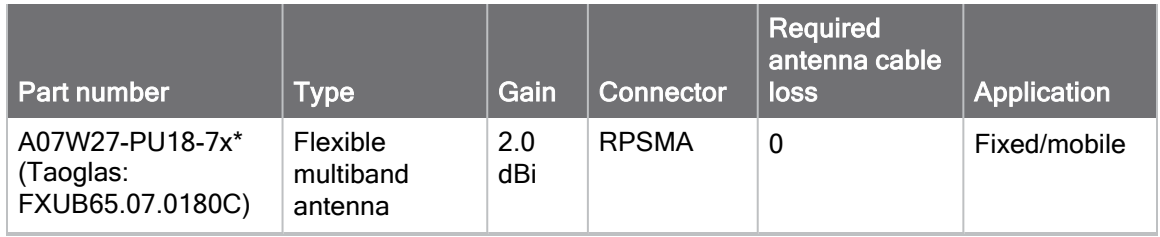

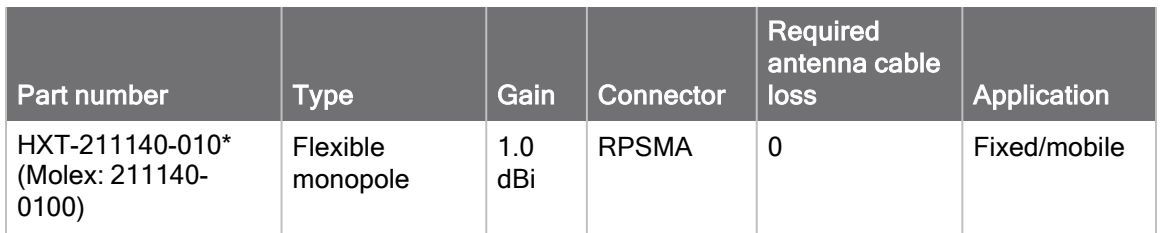

#### Recommended usage of Taoglas

Taoglas (PN: FXUB65.07.0180C) performs best when it's positioned flat and horizontally. The Taoglas antenna can be fastened to glass or plastic surfaces.

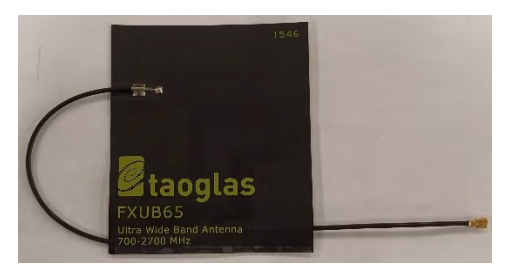

The Taoglas FXUB65 datasheet provides these preferred orientations. Place the cable as shown:

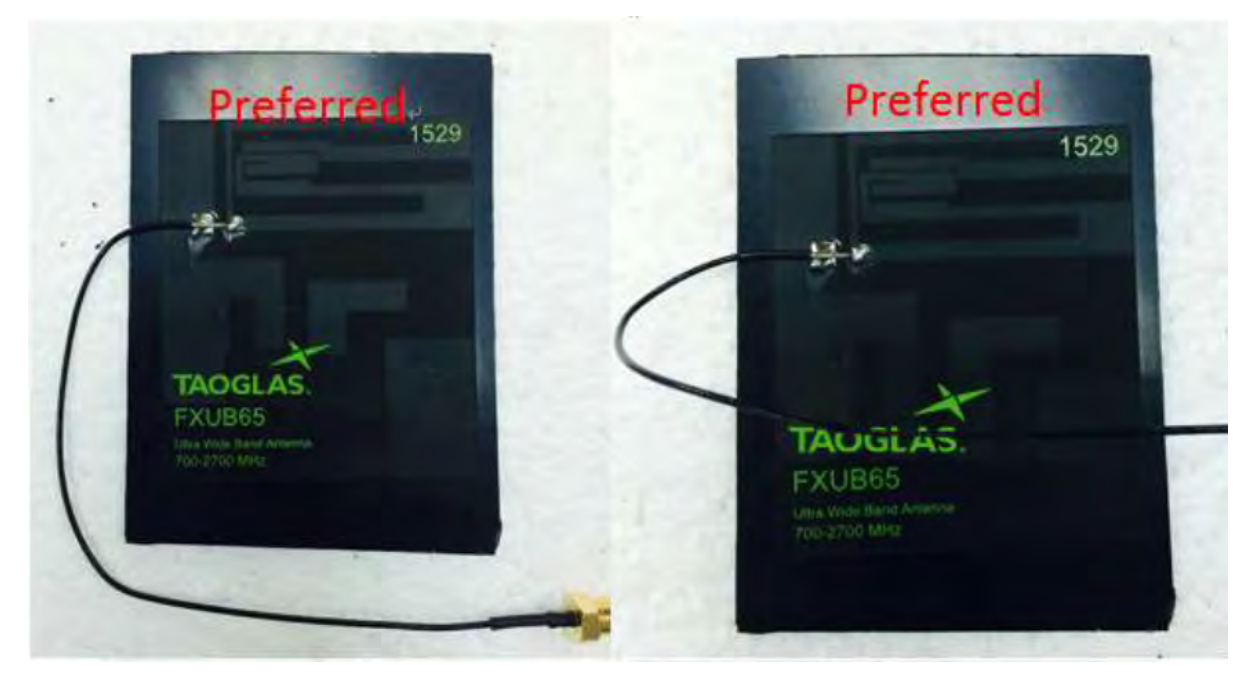

The Taoglas datasheet does not recommend the following cable orientations:

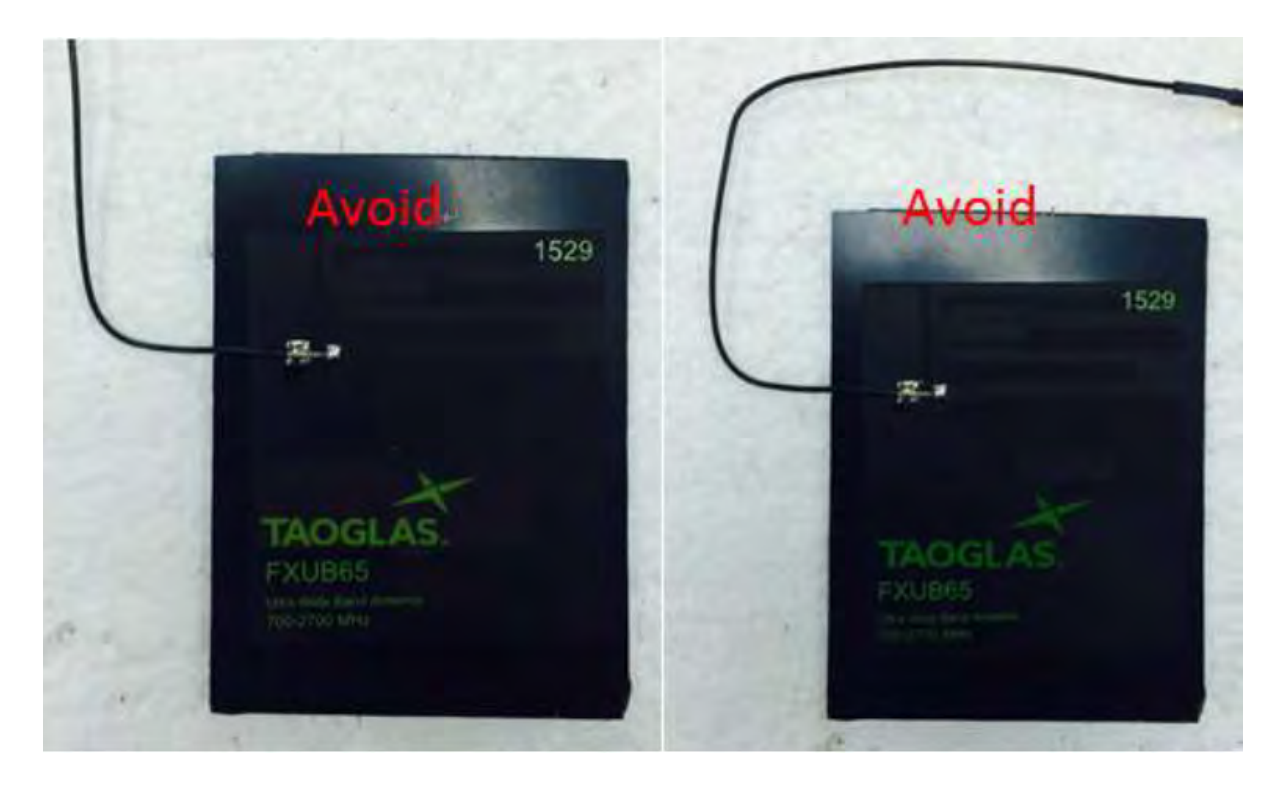

#### Recommended usage of Molex antenna

Orient this antenna upright. This gives an antenna pattern similar to a dipole. The Molex antenna can be fastened to a glass or plastic surface.
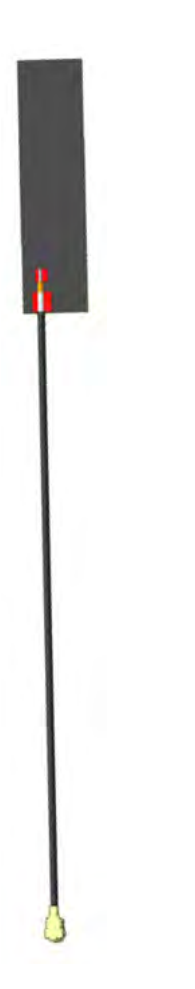

The cable should be bent as shown in the first two figures below. Do not place the cable to the side of the antenna, as shown in the third figure.

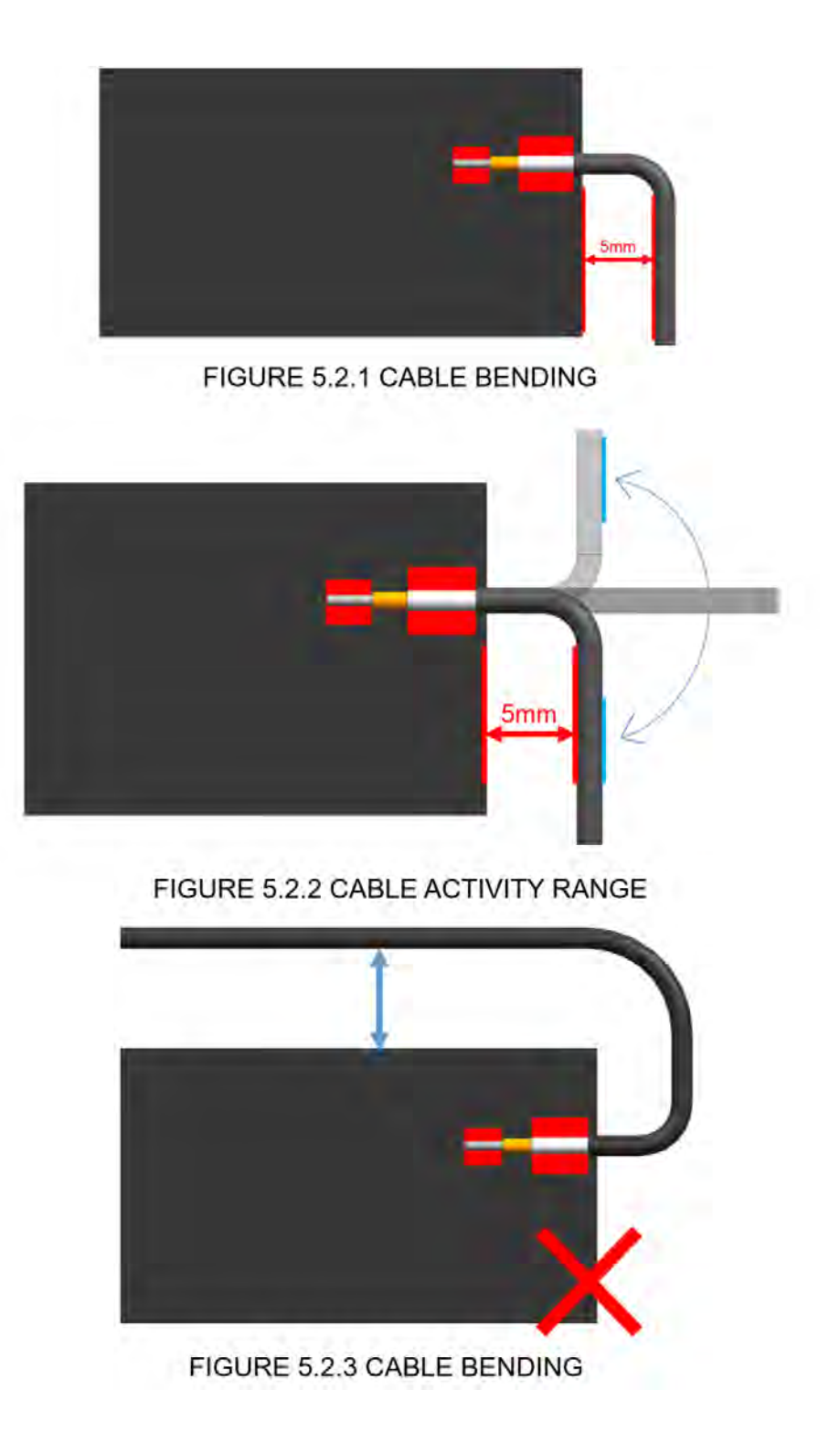

#### Labeling requirements

#### Digi XBee XR 900

Labeling requirements for Innovation, Science and Economic Development Canada are similar to those of the ISED. A clearly visible label on the outside of the final product must display the following text:

#### Contains IC: 1846A-XB9XR

The integrator is responsible for its product to comply with IC ICES-003 and FCC Part 15, Sub. B - Unintentional Radiators. ICES-003 is the same as FCC Part 15 Sub. B and Innovation, Science and Economic Development Canada accepts FCC test report or CISPR 22 test report for compliance with ICES-003.

#### Transmitters for detachable antennas

This radio transmitter has been approved by Industry Canada to operate with the antenna types listed in the tables in [FCC-approved antennas](#page-237-0) with the maximum permissible gain and required antenna impedance for each antenna type indicated. Antenna types not included in this list, having a gain greater than the maximum gain indicated for that type, are strictly prohibited for use with this device. The required antenna impedance is 50 ohms.

Le présent émetteur radio <sup>a</sup> été approuvé par Industrie Canada pour fonctionner avec les types d'antenne énumérés ci-dessous et ayant un gain admissible maximal et l'impédance requise pour chaque type d'antenne. Les types d'antenne non inclus dans cette liste, ou dont le gain est supérieur au gain maximal indiqué, sont strictement interdits pour l'exploitation de l'émetteur.

#### Detachable antennas

Under Industry Canada regulations, this radio transmitter may only operate using an antenna of a type and maximum (or lesser) gain approved for the transmitter by Industry Canada. To reduce potential radio interference to other users, the antenna type and its gain should be so chosen that the equivalent isotropically radiated power (EIRP) is not more than that necessary for successful communication.

Conformément <sup>à</sup> la réglementation d'Industrie Canada, le présent émetteur radio peut fonctionner avec une antenne d'un type et d'un gain maximal (ou inférieur) approuvé pour l'émetteur par Industrie Canada. Dans le but de réduire les risques de brouillage radioélectrique <sup>à</sup> l'intention des autres utilisateurs, il faut choisir le type d'antenne et son gain de sorte que la puissance isotrope rayonnée équivalente (p.i.r.e.) ne dépasse pas l'intensité nécessaire àl'établissement d'une communication satisfaisante.

#### RF exposure

If you are an integrating the XBee into another product, you must include the following Caution statement in OEM product manuals to alert users of ISED RF exposure compliance:

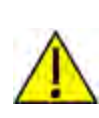

CAUTION! To satisfy ISED RF exposure requirements for mobile transmitting devices, a separation distance of 26 cm or more should be maintained between the antenna of this device and persons during device operation. To ensure compliance, operations at closer than this distance are not recommended. The antenna used for this transmitter must not be co-located in conjunction with any other antenna or transmitter.

## ACMA (Australia)

#### Power requirements

Regulations in Australia stipulate a maximum of 30 dBm EIRP (Effective Isotropic Radiated Power). The EIRP equals the sum (in dBm) of power output, antenna gain and cable loss and cannot not exceed 30 dBm.

The EIRP formula for Australia is:

power output + antenna gain - cable loss <= 30 dBm

Note The maximum RF power allowed in Australia is 30 dBm. The radio has RF power output at 19 dBm. For example, if you add a Yagi antenna with 15 dBi of gain, then you will need to add additional loss of 6 dB inline to the antenna.

Note The maximum EIRP for the FCC (United States) and IC (Canada) is 36 dBm.

These modules comply with requirements to be used in end products in Australia. All products with EMC and radio communications must have a registered RCM mark. Registration to use the compliance mark will only be accepted from Australian manufacturers or importers, or their agent, in Australia. In order to have an RCM mark on an end product, a company must comply with a or b below:

- a. have a company presence in Australia.
- b. have a company/distributor/agent in Australia that will sponsor the import of the end product.

Contact Digi for questions related to locating a contact in Australia.

## RSM (New Zealand)

#### Power requirements

No antenna with gain greater that 2.1 dBi (dipole) can be used with this radio in New Zealand. These modules comply with requirements to be used in end products in New Zealand. All products with EMC and radio communications must have a registered R-NZ mark. Registration to use the compliance mark will only be accepted from manufacturers or importers, or their agent, in New Zealand. In order to have a R-NZ mark on an end product, a company must comply with a or b below:

- a. have a company presence in New Zealand.
- b. have a company/distributor/agent in New Zealand that will sponsor the import of the end product.

# Module support

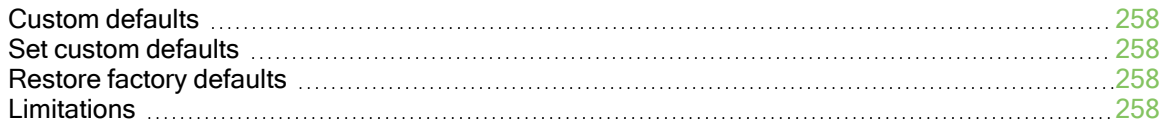

### <span id="page-257-0"></span>Custom defaults

Custom defaults allow you to preserve a subset of the device configuration parameters even after returning to default settings using [RE \(Restore Defaults\).](#page-122-0) This can be useful for settings that identify the device—such as [NI \(Node Identifier\).](#page-134-0)

### <span id="page-257-1"></span>Set custom defaults

Use [%F \(Set Custom Default\)](#page-168-0) to set custom defaults. When the XBee XR 900 RF Module receives %F it takes the next command it receives and applies it to both the current configuration and the custom defaults.

To set custom defaults for multiple commands, send a %F before each command.

## <span id="page-257-2"></span>Restore factory defaults

[!C \(Clear Custom Defaults\)](#page-169-0) clears all custom defaults, so that [RE \(Restore Defaults\)](#page-122-0) will restore the device to factory defaults. Alternatively, [R1 \(Restore Factory Defaults\)](#page-169-1) restores all parameters to factory defaults without erasing their custom default values.

#### <span id="page-257-3"></span>Limitations

There is a limitation on the number of custom defaults that can be set on a device. The number of defaults that can be set depends on the size of the saved parameters and the devices' firmware version. When there is no more room for custom defaults to be saved, any command sent immediately after a %F returns an error.

# Manufacturing information

The micro XBee XR 900 RF Module is designed for surface-mounting on the OEM PCB. It has castellated pads to allow for easy solder attaching and inspection. The pads are all located on the edge of the device so there are no hidden solder joints on these devices.

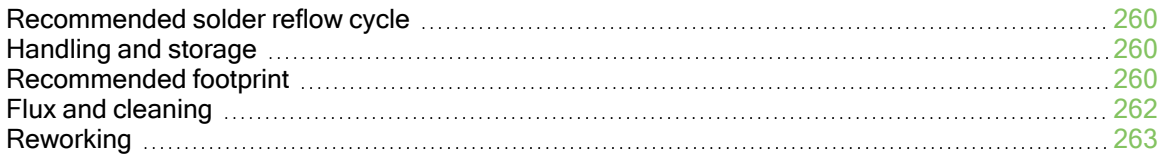

#### <span id="page-259-0"></span>Recommended solder reflow cycle

The following diagram shows the recommended solder reflow cycle.

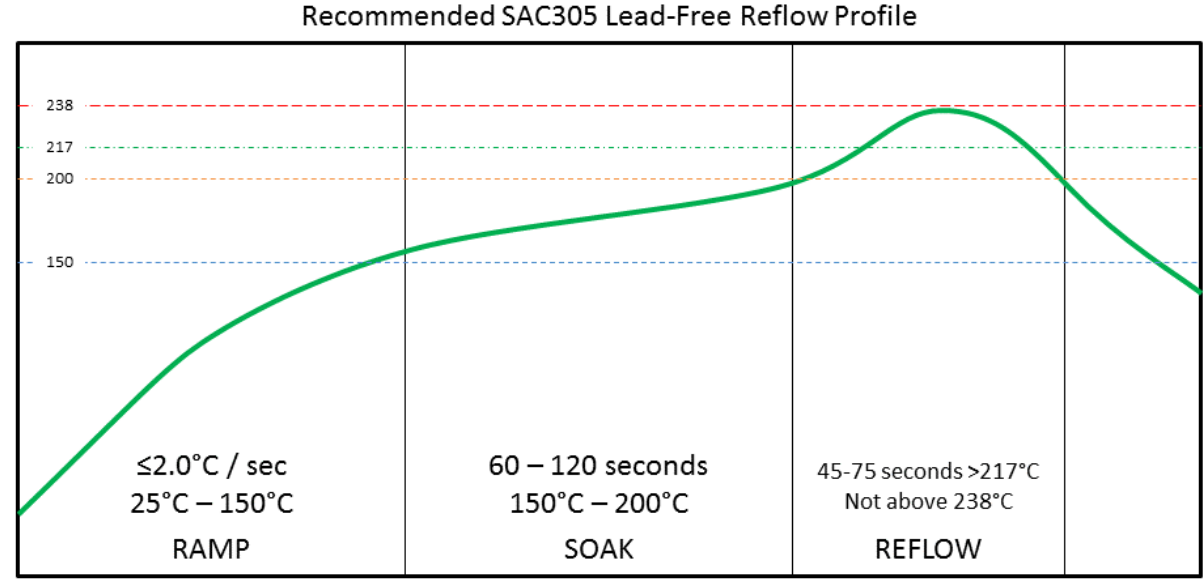

Recommended reflow profile only

Modifications to profile may be required to fit specific application, process or design

The device reflows during this cycle, and must not be reflowed upside down. Be careful not to jar the device while the solder is molten, as parts inside the device can be removed from their required locations.

Hand soldering is possible and should be done in accordance with approved standards.

## <span id="page-259-1"></span>Handling and storage

The XBee XR 900 RF Modules are level 3 Moisture Sensitive Devices. When using this kind of device, consider the relative requirements in accordance with standard IPC/JEDEC J-STD-020. In addition, note the following conditions:

- a. Calculated shelf life in sealed bag: 12 months at <40 °C and <90% relative humidity (RH).
- b. Environmental condition during the production: 30 °C /60% RH according to IPC/JEDEC J-STD -033C, paragraphs 5 through 7.
- c. The time between the opening of the sealed bag and the start of the reflow process cannot exceed 168 hours if condition b) is met.
- d. Baking is required if conditions b) or c) are not met.
- e. Baking is required if the humidity indicator inside the bag indicates a RH of 10% more.
- f. If baking is required, bake modules in trays stacked no more than 10 high for 4-6 hours at 125 °C.

#### <span id="page-259-2"></span>Recommended footprint

We recommend that you use the following PCB footprints for surface-mounting. The dimensions without brackets are in inches, and those in brackets are in millimeters.

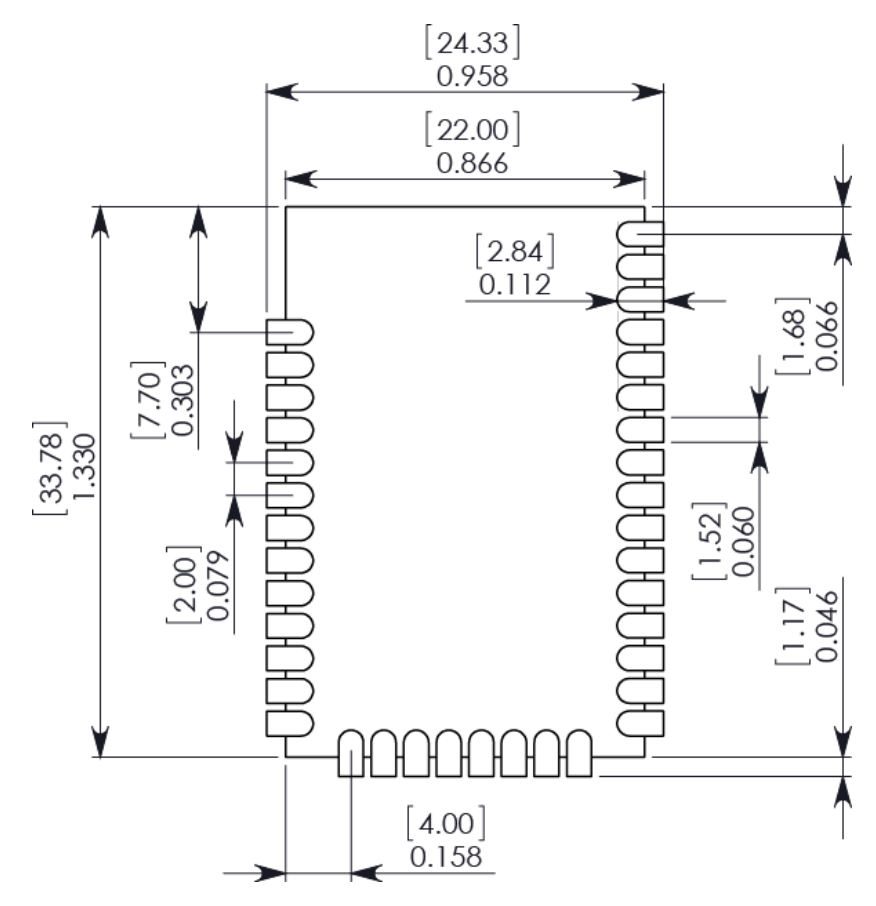

## Surface-mount recommended footprint

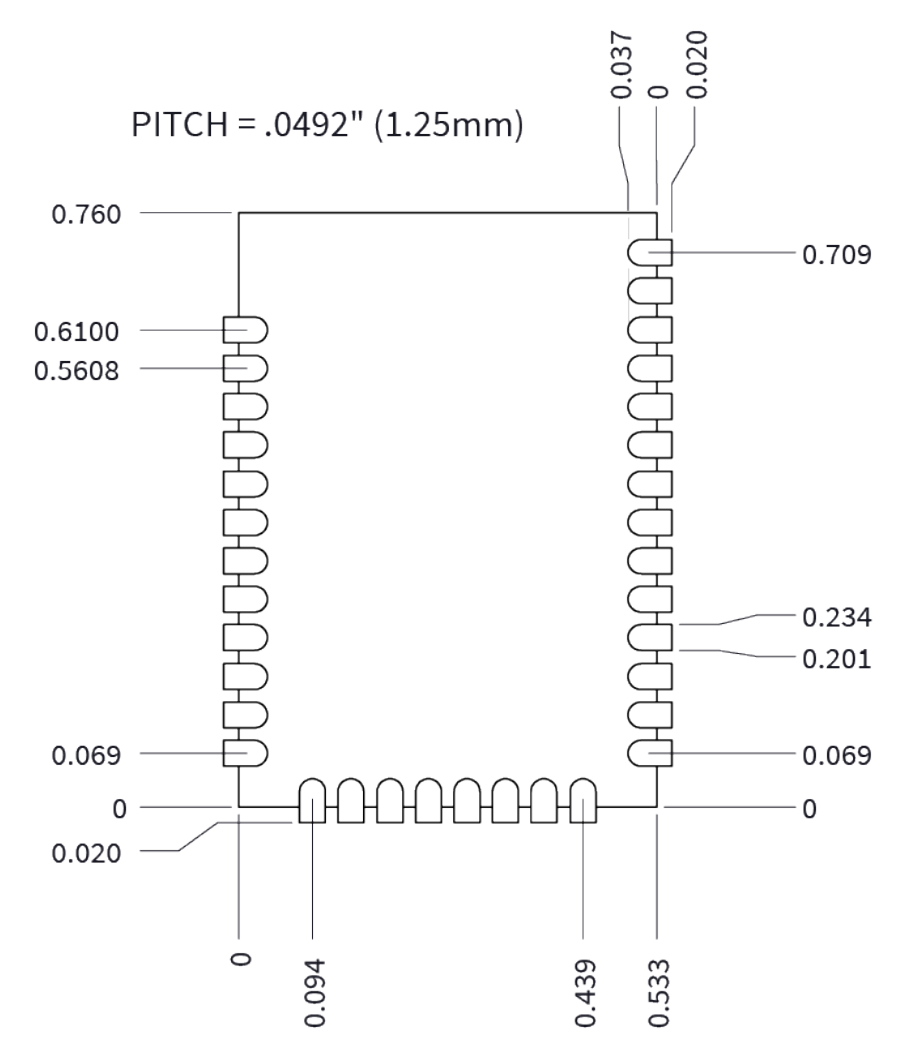

#### XBee XR Micro recommended footprint

Match the solder footprint to the copper pads, but it may need to be adjusted depending on the specific needs of assembly and product standards. Recommended stencil thickness is 0.15 mm/0.005". Place the component last and set the placement speed to the slowest setting.

## <span id="page-261-0"></span>Flux and cleaning

Digi recommends that a "no clean" solder paste be used in assembling these devices. This eliminates the clean step and ensures unwanted residual flux is not left under the device where it is difficult to remove.

In addition the following issues can occur:

- Cleaning with liquids can result in liquid remaining under the shield or in the gap between the device and the OEM PCB. This can lead to unintended connections between pads on the device.
- The residual moisture and flux residue under the device are not easily seen during an inspection process.

Factory recommended best practice is to use a "no clean" solder paste to avoid these issues and ensure proper device operation.

## <span id="page-262-0"></span>Reworking

Never perform rework on the device itself. The device has been optimized to give the best possible performance, and reworking the device itself will void warranty coverage and certifications. We recognize that some customers choose to rework and void the warranty. The following information serves as a guideline in such cases to increase the chances of success during rework, though the warranty is still voided.

The device may be removed from the OEM PCB by the use of a hot air rework station, or hot plate. Be careful not to overheat the device. During rework, the device temperature may rise above its internal solder melting point and care should be taken not to dislodge internal components from their intended positions.